# **Dell EMC Host Connectivity Guide for Linux**

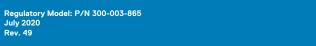

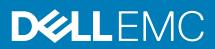

## Notes, cautions, and warnings

(i) NOTE: A NOTE indicates important information that helps you make better use of your product.

CAUTION: A CAUTION indicates either potential damage to hardware or loss of data and tells you how to avoid the problem.

WARNING: A WARNING indicates a potential for property damage, personal injury, or death.

© 2003 - 2020 Dell Inc. or its subsidiaries. All rights reserved. Dell, EMC, and other trademarks are trademarks of Dell Inc. or its subsidiaries. Other trademarks may be trademarks of their respective owners.

# Contents

| Preface                                                                                                    | 7  |
|----------------------------------------------------------------------------------------------------|----|
| Chapter 1: Introduction to Linux Environment                                                                     | a  |
| Operating system limits and guidelines                                                                           |    |
| Host initiators                                                                                                  |    |
| Logical unit                                                                                                    |    |
| Configuration example                                                                                            |    |
| Storage attach                                                                                                   |    |
| Zoning recommendation                                                                                            |    |
| File systems and feature limitations                                                                             |    |
| Linux volume managers                                                                                            |    |
| Linux volume managers                                                                                            |    |
| PATH limits                                                                                                    |    |
|                                                                                                    |    |
| Devices and operations                                                                                           |    |
| SCSI device addressing                                                                                           |    |
| SCSI device operation interfaces                                                                                 |    |
| LUN scanning mechanism                                                                                           |    |
| System reboot                                                                                                    |    |
| HBA driver reload                                                                                                |    |
| SCSI scan function in /proc                                                                                      |    |
| SCSI scan function in /sys                                                                                       |    |
| SCSI scan through HBA vendor scripts                                                                             |    |
| SCSI scan through Linux distributor provided scripts                                                             |    |
| Persistent binding                                                                                               |    |
| HBA persistent binding                                                                                           |    |
|                                                                                                    |    |
| Native MPIO                                                                                                    |    |
| PowerPath pseudo-names                                                                                           |    |
| Logical volumes                                                                                                  |    |
| Mitigating the effects of storage array migration for Linux hosts                                                |    |
|                                                                                                    |    |
| Disk partition adjustment for PowerMAX series, VMAX series, VNX series, VNXe series, Unity series, or<br>XtremIO |    |
| Track boundaries                                                                                                 | 28 |
| RAID 5 boundaries                                                                                                |    |
| Metastripe boundaries                                                                                            |    |
| VNX series, VNXe series or Unity series                                                                          | 29 |
| Determining the correct offset to partition                                                                      | 29 |
| Aligning the partition                                                                                           | 30 |
| Operating systems                                                                                                | 33 |
| Host software                                                                                                    |    |
| Dell EMC Solutions Enabler for Linux                                                                             |    |
| Navisphere CLI                                                                                                   | 34 |
| Unisphere CLI                                                                                                    | 35 |
| Dell EMC replication software                                                                                    | 35 |
| Server vendor                                                                                                    |    |

| Host bus adapters                                              |     |
|----------------------------------------------------------------|-----|
| Converged network adapters                                     |     |
| Dell EMC storage                                               |     |
| PowerMAX series or VMAX series                                 |     |
| Unity series                                                   |     |
| VNX series                                                     |     |
| VPLEX                                                          |     |
| XtremIO                                                        |     |
| VxFlex                                                         |     |
| XtremCache                                                     |     |
| PowerStore                                                     |     |
| hapter 2: Connectivity                                         | 43  |
| Fibre Channel Connectivity                                     |     |
| Introduction                                                   |     |
| Configuring the HBAs for a Linux host                          |     |
| Hitachi Virtage                                                |     |
| NVMe over Fabrics                                              |     |
| Basic Concept                                                  |     |
| Configuring the Linux host                                     |     |
| Fibre Channel over Ethernet connectivity                       |     |
| Introduction                                                   |     |
|                                                                |     |
| Configuring the Linux host<br>Cisco Unified Computing System   |     |
| iSCSI Connectivity                                             |     |
| Introduction                                                   |     |
| iSCSI discovery                                                |     |
| iSCSI discovery                                                |     |
| Native Linux iSCSI Attach                                      |     |
| Known problems and limitations                                 |     |
|                                                                |     |
| hapter 3: Managing Storage and Disk Paths in Linux Environment |     |
| Introduction                                                   |     |
| PowerPath                                                      |     |
| Multiple data paths and load-balancing feature                 |     |
| Automatic path failover feature                                |     |
| Veritas Dynamic Multipathing                                   |     |
| Device-mapper multipath I/O (DM-MPIO)                          |     |
| Native Multipath Failover                                      |     |
| Storage arrays and code revisions                              |     |
| Supported host bus adapters                                    | 94  |
| Supported operating systems                                    |     |
| Server platforms                                               |     |
| DM-MPIO on IBM zSeries                                         |     |
| Configuration requirements                                     |     |
| Useful utilities                                               |     |
| Known issues                                                   |     |
| Change the path selector algorithm                             |     |
| Configure LVM2                                                 | 100 |

| PowerPath.       102         Chapter 4: Host Connectivity with Dell EMC Products.       104         PowerMax/VMAX AI Flash.       104         Dell EMC VMAX AI Flash.       104         Dell EMC VMAX AI Flash.       104         PowerMax/VMAX AI Flash.       104         PowerMax/VMAX AI Flash.VMAX3 - Device types       105         Local replication services       105         Remote Replication services       106         PowerMax/VMAX AI Flash-Storage provisioning       106         Dell EMC PowerMax/VMAX AI Flash-VMAX3 - Director bit settings       107         Dell EMC PowerMax NVMAX AI Flash-VMAX3 - Director bit settings       107         Dell EMC PowerMax NVMA AI Flash/VMAX3 - Director bit settings       107         Dell EMC PowerMax NVMA AI Connectivity       107         Dell EMC PowerMax NVMA AI Connectivity       107         Dell EMC PowerMax NVMA AI To VMAX areies       113         MPIO configuration for PowerMAX or VMAX areies       113         MPIO configuration for PowerMAX or VMAX areies       114         Storage configuration.       114         Features       116         Application considerations.       119         Unity series and VNX series behavior.       114         Storage configuration for Linux: Fibre Channel H                                    | Disable Linux Multipath                                        |     |
|----------------------------------------------------------------------------------------------------|----------------------------------------------------------------|-----|
| PowerMax/VMAX All Flash.       104         Del EMC PowerMax.       104         Del EMC VMAX All Flash.       104         PowerMax/VMAX All Flash./VMAX3 - Device types       105         Local replication services       105         Non-Disruptive Migration services       106         PowerMax/VMAX All Flash-Storage provisioning       106         Del EMC PowerMax/VMAX All Flash-Storage provisioning       106         Del EMC PowerMax/VMAX All Flash-VMAX3 - Director bit settings       107         Del EMC PowerMax/VMAX All Flash/VMAX3 - Director bit settings       107         Del EMC PowerMax NWA-oF connectivity       107         Del EMC PowerMax NWA-oF connectivity       107         Del EMC PowerMax NWA-oF connectivity       107         Del EMC PowerMax NUMA- or VMAX series       113         MPIO configuration for PowerMAX or VMAX series       114         Storage       114         Storage configuration       114         Features       116         Application considerations       119         Unity series and VNX series behavior       124         MPIO configuration for Unity storage and VNX United Storage       124         VPLEX documentation       133         Provisioning and exporting storage       144      <                                                           | PowerPath                                                      |     |
| PowerMax/VMAX All Flash.       104         Del EMC PowerMax.       104         Del EMC VMAX All Flash.       104         PowerMax/VMAX All Flash./VMAX3 - Device types       105         Local replication services       105         Non-Disruptive Migration services       106         PowerMax/VMAX All Flash-Storage provisioning       106         Del EMC PowerMax/VMAX All Flash-Storage provisioning       106         Del EMC PowerMax/VMAX All Flash-VMAX3 - Director bit settings       107         Del EMC PowerMax/VMAX All Flash/VMAX3 - Director bit settings       107         Del EMC PowerMax NWA-oF connectivity       107         Del EMC PowerMax NWA-oF connectivity       107         Del EMC PowerMax NWA-oF connectivity       107         Del EMC PowerMax NUMA- or VMAX series       113         MPIO configuration for PowerMAX or VMAX series       114         Storage       114         Storage configuration       114         Features       116         Application considerations       119         Unity series and VNX series behavior       124         MPIO configuration for Unity storage and VNX United Storage       124         VPLEX documentation       133         Provisioning and exporting storage       144      <                                                           |                                                                |     |
| Dell EMC PowerMax.       104         Dell EMC VMAX All Flash.       104         PowerMax/VMAX All Flash./VMAX3 - Device types       105         Local replication services       105         Remote Replication Services       105         Non-Disruptive Migration services       106         PowerMax/VMAX All Flash./VMAX3 - Director bit settings       106         Dell EMC PowerMax/VMAX All Flash./VMAX3 - Director bit settings       107         Dell EMC PowerMax/VMAX All Flash./VMAX3 - Director bit settings       107         Dell EMC PowerMax/VMAX All Flash./VMAX3 - Director bit settings       107         Dell EMC PowerMax/INMA Plash./VMAX3 - Director bit settings       107         Dell EMC PowerMax/INMA multipathing behavior.       107         Dell EMC PowerMax INTre Channel FCP connectivity       107         Dell EMC PowerMax INTre Channel FCP connectivity       107         Dell EMC PowerMax INTre Channel FCP connectivity       107         Dell EMC Configuration for PowerMAX or VMAX series       113         MPO configuration.       114         Storage configuration.       114         Storage ounfiguration for Unity storage and VNX Unified Storage.       125         VPLEX       123         VPLEX documentation.       133         Host configuration for Unity storage a | Chapter 4: Host Connectivity with Dell EMC Products            |     |
| Dell EMC VMAX All Flash/VMAX3 - Device types       104         PowerMax/VMAX All Flash/VMAX3 - Device types       105         Local replication services       105         Remote Replication Services       105         Non-Disruptive Migration services       106         PowerMax/VMAX All Flash-Storage provisioning       106         Dell EMC PowerMax/VMAX All Flash-VMAX3 - Director bit settings       107         Dell EMC PowerMax NVMe-OF connectivity       107         Dell EMC PowerMax ISCSI connectivity       107         Dell EMC PowerMax ISCSI connectivity       107         Dell EMC PowerMax ISCSI connectivity       107         Dell EMC PowerMax ISCSI connectivity       113         PowerMAX and VMAx Multipathing behavior       113         Midrange Storage       114         Storage configuration       114         Features       119         Unity series and VNX series behavior       114         Features       119         Unity series behavior       124         MPIC configuration for Unity storage and VNX Unified Storage       125         VPLEX.       125         VPLEX.       126         VPLEX.       127         Storage system setup.       144         Required                                                                                                    |                                                                |     |
| PowerMax/VMAX All Flash/VMAX3 - Device types       105         Local replication services       105         Remote Replication Services       106         Non-Disruptive Migration services       106         PowerMax/VMAX All Flash-Storage provisioning       106         Dell EMC PowerMax/VMAX All Flash-VMAX3 - Director bit settings       107         Dell EMC PowerMax NVMe of connectivity       107         Dell EMC PowerMax NVMe of connectivity       107         Dell EMC PowerMax ISCSI connectivity       107         Dell EMC PowerMax ISCSI connectivity       113         PowerMAX and VMAX multipathing behavior       113         Midrange Storage       114         Storage configuration       114         Features       116         Application considerations       119         Unity series and VNX series behavior       124         MPIO configuration for Unity storage and VNX Unified Storage       125         VPLEX       128       129         VPLEX       133       Host configuration for Linux: Ebre Channel HBA configuration       133         Provisioning and exporting storage       144       Required storage system setup       144         Heaptired to configuration for Linux: Ebre Channel HBA configuration       145       145                                              | Dell EMC PowerMax                                              | 104 |
| Local replication services105Remote Replication Services106Non-Disruptive Migration services106PowerMax/VMAX All Flash-Storage provisioning106Dell EMC PowerMax/VMAX All Flash-V/MAXS - Director bit settings107Dell EMC PowerMax NVMe-OF connectivity107Dell EMC PowerMax NVMe-OF connectivity107Dell EMC PowerMax SICSI connectivity113PowerMAX and VMAX multipathing behavior113PowerMAX and VMAX multipathing behavior113MPIC configuration for PowerMAX or VMAX series114Storage configuration114Features116Application considerations119Unity series and VNX series behavior124MPIC configuration for Unity storage and VNX Unified Storage122VPLEX133Prerequisites133Host configuration for Linux: Ebre Channel HBA configuration133Provisioning and exporting storage144Storage volumes144Storage volumes144Host configuration for Dell EMC VPLEX volumes150Linux notive to hosts.144Front-end paths.145Exporting virtual volumes to hosts.146Exporting virtual volumes to hosts.150Linux notive configuration volues Summary166Recommended Configuration168KtremIO168KtremIO168Ktorage169Multipathing storage.166Ktorage166Ktorage166<                                                                                                    | Dell EMC VMAX All Flash                                        |     |
| Remote Replication Services       105         Non-Disruptive Migration services       106         PowerMax/VMAX All Flash-Xtorage provisioning       106         Dell EMC PowerMax, Fibre Channel FCP connectivity       107         Dell EMC PowerMax NWa-oF connectivity       107         Dell EMC PowerMax NWa-oF connectivity       107         Dell EMC PowerMax NWa-oF connectivity       107         Dell EMC PowerMax NWa-oF connectivity       113         PowerMAX and VMAX multipathing behavior.       113         MPIO configuration for PowerMAX or VMAX series       113         Midrange Storage.       114         Storage configuration.       114         Features.       116         Application considerations.       119         Unity series and VNX series behavior.       124         MPIO configuration for Linux: Fibre Channel HBA configuration.       133         Prerequisites       133         VPLEX.       133         VPLEX documentation.       133         Proverolumes.       144         Storage volumes.       144         Host configuration for Linux: Fibre Channel HBA configuration.       133         Provisioning and exporting storage.       144         Storage volumes.       144 </td <td>PowerMax/VMAX All Flash/VMAX3 - Device types</td> <td></td>                       | PowerMax/VMAX All Flash/VMAX3 - Device types                   |     |
| Non-Disruptive Migration services       106         PowerMax/VMAX AI Flash-Storage provisioning       106         Dell EMC PowerMax/VMAX AI Flash/VMAX3 - Director bit settings       107         Dell EMC PowerMax Fibre Channel FCP connectivity       107         Dell EMC PowerMax NVMe-oF connectivity       107         Dell EMC PowerMax SCSI connectivity       107         Dell EMC PowerMax SCSI connectivity       113         PowerMAX and VMAX multipathing behavior.       113         MPIO configuration for PowerMAX or VMAX series       113         Midrange Storage.       114         Storage configuration       114         Features.       116         Application considerations.       119         Unity series and VNX series behavior.       124         MPIO configuration for Unity storage and VNX Unified Storage.       125         VPLEX.       133         Prerequisites.       133         Provisioning and exporting storage.       141         Storage volumes.       142         System volumes.       144         Required storage system setup.       144         Host configuration for Linux: Fibre Channel HBA configuration.       133         Provisioning and exporting storage.       144         Required                                                                        | Local replication services                                     |     |
| PowerMax/VMAX All Flash-Xtorage provisioning       106         Dell EMC PowerMax XVMAX All Flash/VMAX3 - Director bit settings       107         Dell EMC PowerMax Note-oF connectivity       107         Dell EMC PowerMax SCSI connectivity       107         Dell EMC PowerMax SCSI connectivity       107         Dell EMC PowerMax SCSI connectivity       107         Dell EMC PowerMax SCSI connectivity       113         PowerMAX and VMAX multipathing behavior.       113         Midrange Storage       114         Storage configuration for PowerMAX or VMAX series       113         Midrange Storage.       114         Features.       116         Application considerations.       119         Unity series and VNX series behavior.       1124         MPIO configuration for Unity storage and VNX Unified Storage.       125         VPLEX       133         Provisioning and exporting storage.       141         Storage volumes.       142         System volumes.       142         System volumes.       144         Required storage system setup.       144         Required storage system setup.       144         Required storage system setup.       145         Front-end paths.       146                                                                                                    | Remote Replication Services                                    |     |
| Dell EMC PowerMax/VMAX All Flash/VMAX3 - Director bit settings       107         Dell EMC PowerMax Fibre Channel FCP connectivity       107         Dell EMC PowerMax NVMe-oF connectivity       107         Dell EMC PowerMax SCSI connectivity       113         PowerMAX and VMAX multipathing behavior.       113         Midrange Storage       114         Storage configuration for PowerMAX or VMAX series.       113         Midrange Storage       114         Features.       116         Application considerations.       119         Unity series and VNX series behavior.       124         MPIO configuration for Unity storage and VNX Unified Storage.       125         VPLEX.       133         Host configuration for Unity storage and VNX Unified Storage.       125         VPLEX.       133         Host configuration for Unity. Fibre Channel HBA configuration.       133         Provisioning and exporting storage.       144         Storage volumes.       142         System volumes.       144         Required storage system setup.       144         Host configuration for bell EMC VPLEX volumes.       150         Linux native cluster support.       150         Linux native cluster support.       150 <td< td=""><td>Non-Disruptive Migration services</td><td></td></td<>          | Non-Disruptive Migration services                              |     |
| Dell EMC PowerMax Fibre Channel FCP connectivity       107         Dell EMC PowerMax NVMe-oF connectivity       107         Dell EMC PowerMax SICSI connectivity       113         PowerMaX and VMAX multipathing behavior       113         MPIO configuration for PowerMAX or VMAX series       113         Midrange Storage       114         Storage configuration.       114         Features       116         Application considerations.       119         Unity series and VNX series behavior.       124         MPIO configuration for Unity storage and VNX Unified Storage.       125         VPLEX.       133         Prerequisites.       133         Host configuration for Linux: Fibre Channel HBA configuration.       133         Prerequisites.       141         Storage volumes.       144         Required storage system setup.       144         Required storage system setup.       144         Required storage system setup.       144         Provisioning unitux hosts to recognize VPLEX volumes.       145         Exporting Linux hosts to recognize VPLEX volumes.       150         Linux native cluster support.       150         MPIO configuration for Dell EMC VPLEX virtualized storage.       156         Xtre                                                                       | PowerMax/VMAX All Flash-Storage provisioning                   |     |
| Dell EMC PowerMax NVMe-oF connectivity       107         Dell EMC PowerMax ISCSI connectivity       113         PowerMAX and VMAX multipathing behavior       113         PowerMax and VMAX multipathing behavior       113         Midrange Storage       114         Storage configuration for PowerMAX or VMAX series       114         Storage configuration       114         Storage configuration       114         Application considerations.       119         Unity series and VNX series behavior       124         MPIO configuration for Unity storage and VNX Unified Storage.       125         VPLEX.       133         Proverequisites.       133         Host configuration for Linux: Fibre Channel HBA configuration.       133         Provisioning and exporting storage.       144         System volumes.       144         Required storage system setup.       144         Host connectivity.       145         Exporting virtual volumes to hosts.       149         Configuration for Dell EMC VPLEX volumes       150         Linux native cluster support.       150         MPIO configuration for Dell EMC VPLEX virtualized storage.       150         MPIO configuration.       167         StremIO.       168                                                                                | Dell EMC PowerMax/VMAX All Flash/VMAX3 - Director bit settings | 107 |
| Dell EMC PowerMax iSCSI connectivity       113         PowerMAX and VMAX multipathing behavior       113         MPIO configuration for PowerMAX or VMAX series       113         Midrange Storage       114         Storage configuration       114         Features       116         Application considerations       119         Unity series and VNX series behavior       124         MPIO configuration for Unity storage and VNX Unified Storage       125         VPLEX       132         VPLEX       133         Prerequisites       133         Prerequisites       133         Provisioning and exporting storage       144         Storage volumes       142         System volumes       144         Heat connectivity       144         Host configuration for Linux: Fibre Channel HBA configuration       143         Storage volumes       144         Storage volumes       144         Host configuring unity hosts to recognize VPLEX volumes       144         Host connectivity       145         Exporting Virtual volumes to hosts       145         Front - end paths       146         Configuring Linux hosts to recognize VPLEX volumes       150         <                                                                                                    | Dell EMC PowerMax Fibre Channel FCP connectivity               |     |
| PowerMAX and VMAX multipathing behavior.       113         MPIO configuration for PowerMAX or VMAX series.       113         Midrange Storage       114         Storage configuration.       114         Features.       116         Application considerations.       119         Unity series and VNX series behavior.       124         MPIO configuration for Unity storage and VNX Unified Storage.       125         VPLEX       133         Prerequisites.       133         Prerequisites.       133         Provisioning and exporting storage.       141         Storage volumes.       142         System volumes.       144         Required storage system setup.       144         Host configuration for Linux: Fibre Channel HBA configuration       133         Provisioning and exporting storage.       141         System volumes.       144         Required storage system setup.       144         Host connectivity.       145         Exporting virtual volumes to hosts.       145         Front end paths.       149         Configuration for Del EMC VPLEX virtualized storage.       150         Linux native cluster support.       150         MPIO configuration.       166 </td <td>Dell EMC PowerMax NVMe-oF connectivity</td> <td></td>                                                      | Dell EMC PowerMax NVMe-oF connectivity                         |     |
| MPIO configuration for PowerMAX or VMAX series       113         Midrange Storage       114         Storage configuration       114         Features       116         Application considerations       119         Unity series and VNX series behavior       124         MPIO configuration for Unity storage and VNX Unified Storage       125         VPLEX       132         VPLEX documentation       133         Prerequisites       133         Host configuration for Linux: Fibre Channel HBA configuration       133         Provisioning and exporting storage       144         Storage volumes       144         Required storage system setup       144         Host connectivity       145         Exporting virtual volumes to hosts       145         Front end paths       149         Configuration for Dell EMC VPLEX virtualized storage       150         Linux native cluster support       150         MPIO configuration       167         Recommended Configuration       168         Fibre Channel HBA Configuration       168         Fibre Channel HBA Configuration       168         Fibre Channel HBA Configuration       168         Fibre Channel HBA Configuration       1                                                                                                    | Dell EMC PowerMax iSCSI connectivity                           | 113 |
| Midrange Storage       114         Storage configuration       114         Features       116         Application considerations       119         Unity series and VNX series behavior       124         MPIO configuration for Unity storage and VNX Unified Storage       125         VPLEX       132         VPLEX documentation       133         Prerequisites       133         Host configuration for Linux: Fibre Channel HBA configuration       133         Provisioning and exporting storage       141         Storage volumes       142         System volumes       144         Required storage system setup       144         Host connectivity       145         Exporting virtual volumes to hosts       145         Front-end paths       149         Configuration for Dell EMC VPLEX volumes       150         Linux native cluster support.       150         MPIO configuration Values Summary       166         Recommended Configuration       168         Fibre Channel HBA Configuration       168         Fibre Channel HBA Configuration       168         Fibre Channel HBA Configuration       168         Fibre Channel Configuration       164                                                                                                    | PowerMAX and VMAX multipathing behavior                        |     |
| Storage configuration114Features116Application considerations119Unity series and VNX series behavior124MPIC configuration for Unity storage and VNX Unified Storage125VPLEX132VPLEX133Prerequisites133Host configuration for Linux: Fibre Channel HBA configuration133Provisioning and exporting storage141Storage volumes144Required storage system setup144Host connectivity145Exporting virtual volumes to hosts144Gonfiguring Linux hosts to recognize VPLEX volumes150MPIO configuration for Dell EMC VPLEX virtualized storage156XtremIO166Recommended Configuration167iSCSI Configuration Storage168Fibre Channel HBA Configuration168Fibre Channel HBA Configuration168Fibre Channel Configuration168Fibre Channel Configuration174Post-Configuration Steps - Using the XtremIO Cluster176MPIO configuration183PowerStore storage183PowerStore storage184Fibre Channel configuration184Fibre Channel configuration184Fibre Channel configuration184Fibre Channel configuration184Fibre Channel configuration184Fibre Channel configuration184Fibre Channel configuration184Fibre Channel configuration184Fibre Channe                                                                                                    | MPIO configuration for PowerMAX or VMAX series                 |     |
| Features.116Application considerations.119Unity series and VNX series behavior.124MPIO configuration for Unity storage and VNX Unified Storage.125VPLEX.132VPLEX.133Prerequisites.133Host configuration for Linux: Fibre Channel HBA configuration.133Provisioning and exporting storage.141Storage volumes.142System volumes.144Required storage system setup.144Host configuration to recognize VPLEX volumes.145Exporting virtual volumes to hosts.145Front-end paths.149Configuration for Dell EMC VPLEX virtualized storage.150MPIO configuration Values Summary.166Recommended Configuration.168Fibre Channel HBA Configuration.168Fibre Channel HBA Configuration.168Fibre Channel configuration.174Post-Configuration Steps - Using the XtremIO Cluster.176MPIO configuration Steps - Using the XtremIO Cluster.176MPIO configuration Steps - Using the XtremIO Cluster.176MPIO configuration Steps - Using the XtremIO Cluster.176MPIO configuration183PowerStore storage184Fibre Channel configuration184Fibre Channel Configuration184Fibre Channel Configuration184Fibre Channel Configuration184Fibre Channel configuration184Fibre Channel configuration184Fibre Chan                                                                                                    | Midrange Storage                                               |     |
| Application considerations.119Unity series and VNX series behavior.124MPIO configuration for Unity storage and VNX Unified Storage.125VPLEX.132VPLEX documentation.133Prerequisites.133Prerequisites.133Provisioning and exporting storage.141Storage volumes.142System volumes.144Required storage system setup.144Host connectivity.145Exporting virtual volumes to hosts.145Exporting virtual volumes to hosts.145Configuration for Dell EMC VPLEX volumes.150Linux native cluster support.150MPIO configuration for Dell EMC VPLEX virtualized storage.166XtremIO.168Fibre Channel HBA Configuration.168Fibre Channel HBA Configuration.169Multipathing software configuration.174Post-Configuration Steps - Using the XtremIO Cluster.176MPIO configuration for Dell ExtremIO Storage.184Fibre Channel HBA Configuration.184Fibre Channel Configuration.184Fibre Channel configuration.184Fibre Channel configuration.184Fibre Storage.184Fibre Channel configuration.184Fibre Storage.184Fibre Channel configuration.184Fibre Storage.184Fibre Channel configuration.184Fibre Storage.184Fibre Channel configuration.184 <td< td=""><td>Storage configuration</td><td></td></td<>                                                                                                    | Storage configuration                                          |     |
| Unity series and VNX series behavior.124MPIO configuration for Unity storage and VNX Unified Storage.125VPLEX.132VPLEX documentation.133Prerequisites.133Host configuration for Linux: Fibre Channel HBA configuration.133Provisioning and exporting storage.141Storage volumes.142System volumes.142System volumes.144Host connectivity.145Exporting virtual volumes to hosts.145Front-end paths.149Configuring Linux hosts to recognize VPLEX volumes.150Linux native cluster support.150MPIO configuration for Dell EMC VPLEX virtualized storage.166Recommended Configuration Values Summary.167SCSI Configuration.168Fibre Channel HBA Configuration.169Multipathing software configuration.174Post-Configuration Steps - Using the XtremIO Cluster.176MPIO configuration for Steps - Using the XtremIO Cluster.176MPIO configuration for Steps - Using the XtremIO Cluster.176MPIO configuration for Steps - Using the XtremIO Cluster.176MPIO configuration Steps - Using the XtremIO Cluster.184Fibre Channel configuration184Fibre Channel configuration184Fibre Channel configuration184Fibre Channel configuration184Fibre Channel configuration184Fibre Channel configuration184Fibre Channel configuration184<                                                                                                    | Features                                                       |     |
| MPIO configuration for Unity storage and VNX Unified Storage       125         VPLEX.       132         VPLEX documentation       133         Prerequisites       133         Host configuration for Linux: Fibre Channel HBA configuration       133         Provisioning and exporting storage       141         Storage volumes       142         System volumes       144         Required storage system setup       144         Host connectivity       145         Exporting virtual volumes to hosts       145         Front-end paths       149         Configuring Linux hosts to recognize VPLEX volumes       150         Linux native cluster support       156         XtremIO       166         Recommended Configuration Values Summary       167         iSCSI Configuration       168         Fibre Channel HBA Configuration       169         Multipathing software configuration       174         Post-Configuration for Storage       183         PowerStore storage       184         Fibre Channel configuration       184         Fibre Channel configuration       184         Fibre Channel configuration       184         Fibre Channel configuration       184                                                                                                    | Application considerations                                     |     |
| VPLEX.       132         VPLEX documentation.       133         Prerequisites.       133         Host configuration for Linux: Fibre Channel HBA configuration.       133         Provisioning and exporting storage.       141         Storage volumes.       142         System volumes.       144         Required storage system setup.       144         Host connectivity.       144         Exporting virtual volumes to hosts.       145         Front-end paths.       149         Configuring Linux hosts to recognize VPLEX volumes.       150         Linux native cluster support.       150         MPIO configuration for Dell EMC VPLEX virtualized storage.       156         XtremIO.       166         Recommended Configuration Values Summary.       167         iSCSI Configuration       168         Fibre Channel HBA Configuration.       168         Fibre Channel HBA Configuration.       174         Post-Configuration Steps - Using the XtremIO Cluster.       176         MPIO configuration Steps - Using the XtremIO Cluster.       176         MPIO configuration Steps - Using the XtremIO Cluster.       176         MPIO configuration Steps - Using the XtremIO Cluster.       176         MPIO configuration Steps                                                                       | Unity series and VNX series behavior                           |     |
| VPLEX documentation.133Prerequisites.133Host configuration for Linux: Fibre Channel HBA configuration.133Provisioning and exporting storage.141Storage volumes.142System volumes.142System volumes.144Required storage system setup.144Host connectivity.145Exporting virtual volumes to hosts.145Front-end paths.149Configuring Linux hosts to recognize VPLEX volumes.150Linux native cluster support.150MPIO configuration for Dell EMC VPLEX virtualized storage.156XtremIO.166Recommended Configuration.168Fibre Channel HBA Configuration.168Fibre Channel HBA Configuration.174Post-Configuration Steps - Using the XtremIO Cluster.176MPIO configuring for XtremIO storage.184Fibre Channel configuration184iSCSI channel configuration184iSCSI channel configuration184ISCSI channel configuration184ISCSI channel configuration184ISCSI channel configuration184ISCSI channel configuration184ISCSI channel configuration184ISCSI channel configuration184ISCSI channel configuration184ISCSI channel configuration184ISCSI channel configuration184ISCSI channel configuration184ISCSI channel configuration184ISCSI channel configuration <td>MPIO configuration for Unity storage and VNX Unified Storage</td> <td></td>                                                                                            | MPIO configuration for Unity storage and VNX Unified Storage   |     |
| Prerequisites133Host configuration for Linux: Fibre Channel HBA configuration133Provisioning and exporting storage141Storage volumes142System volumes142System volumes144Required storage system setup144Host connectivity145Exporting virtual volumes to hosts145Front-end paths149Configuring Linux hosts to recognize VPLEX volumes150Linux native cluster support150MPIO configuration for Dell EMC VPLEX virtualized storage156XtremIO166Recommended Configuration Values Summary167iSCSI Configuration168Fibre Channel HBA Configuration168Fibre Channel HBA Configuration174Post-Configuration Steps - Using the XtremIO Cluster176MPIO configuration Steps - Using the XtremIO Cluster176MPIO configuration Steps - Using the XtremIO Cluster176MPIO configuration Steps - Using the XtremIO Cluster176MPIO configuration Steps - Using the XtremIO Cluster176MPIO configuration Steps - Using the XtremIO Cluster176MPIO configuration184Fibre Channel configuration184Fibre Channel configuration184ISCSI channel configuration186I/O path behavior189                                                                                                    | VPLEX                                                          |     |
| Host configuration for Linux: Fibre Channel HBA configuration133Provisioning and exporting storage141Storage volumes142System volumes142System volumes144Required storage system setup144Host connectivity145Exporting virtual volumes to hosts145Front-end paths149Configuring Linux hosts to recognize VPLEX volumes150Linux native cluster support150MPIO configuration for Dell EMC VPLEX virtualized storage166Recommended Configuration Values Summary167iSCSI Configuration168Fibre Channel HBA Configuration174Post-Configuration Storage183PowerStore storage184Fibre Channel configuration184iSCSI channel configuration184ISCSI configuration174Post-Configuration174Post-Configuration174Post-Configuration Storage183PowerStore storage184Fibre Channel configuration184iSCSI channel configuration184iSCSI channel configuration184iSCSI channel configuration186I/O path behavior189                                                                                                    | VPLEX documentation                                            |     |
| Provisioning and exporting storage.141Storage volumes.142System volumes.144Required storage system setup.144Host connectivity.145Exporting virtual volumes to hosts.145Front-end paths.149Configuring Linux hosts to recognize VPLEX volumes.150Linux native cluster support.150MPIO configuration for Dell EMC VPLEX virtualized storage.166Recommended Configuration Values Summary.167iSCSI Configuration.168Fibre Channel HBA Configuration.174Post-Configuration Steps - Using the XtremIO Cluster.176MPIO configuration for XtremIO storage.183PowerStore storage184Fibre Channel configuration184iSCSI channel configuration184iSCSI channel configuration184iSCSI channel configuration184iSCSI channel configuration184iSCSI channel configuration184iSCSI channel configuration184iSCSI channel configuration186I/O path behavior189                                                                                                    | Prerequisites                                                  |     |
| Storage volumes.142System volumes.144Required storage system setup.144Host connectivity.145Exporting virtual volumes to hosts.145Front-end paths.149Configuring Linux hosts to recognize VPLEX volumes.150Linux native cluster support.150MPIO configuration for Dell EMC VPLEX virtualized storage.156XtremIO.166Recommended Configuration Values Summary.167iSCSI Configuration.168Fibre Channel HBA Configuration.169Multipathing software configuration.174Post-Configuration Steps - Using the XtremIO Cluster.176MPIO configuration for Strage.183PowerStore storage184Fibre Channel configuration184iSCSI channel configuration184iSCSI channel configuration184iSCSI channel configuration186I/O path behavior189                                                                                                    | Host configuration for Linux: Fibre Channel HBA configuration  |     |
| System volumes144Required storage system setup.144Host connectivity.145Exporting virtual volumes to hosts.145Front-end paths.149Configuring Linux hosts to recognize VPLEX volumes.150Linux native cluster support.150MPIO configuration for Dell EMC VPLEX virtualized storage.156XtremIO.166Recommended Configuration Values Summary.167iSCSI Configuration.168Fibre Channel HBA Configuration.169Multipathing software configuration.174Post-Configuring for XtremIO Storage.183PowerStore storage184Fibre Channel configuration184iSCSI channel configuration184ISCSI channel configuration184ISCSI channel configuration184ISCSI channel configuration184ISCSI channel configuration184ISCSI channel configuration184ISCSI channel configuration186I/O path behavior189                                                                                                    | Provisioning and exporting storage                             |     |
| Required storage system setup.144Host connectivity.145Exporting virtual volumes to hosts.145Front-end paths.149Configuring Linux hosts to recognize VPLEX volumes.150Linux native cluster support.150MPIO configuration for Dell EMC VPLEX virtualized storage.156XtremIO.166Recommended Configuration Values Summary.167iSCSI Configuration.168Fibre Channel HBA Configuration.169Multipathing software configuration.174Post-Configuration Steps - Using the XtremIO Cluster.176MPIO configuration.183PowerStore storage184Fibre Channel configuration.184ISCSI channel configuration.184ISCSI channel configuration.184ISCSI channel configuration.184ISCSI channel configuration.186Ibre Channel configuration.184ISCSI channel configuration.186I/O path behavior189                                                                                                    | Storage volumes                                                | 142 |
| Host connectivity.145Exporting virtual volumes to hosts.145Front-end paths.149Configuring Linux hosts to recognize VPLEX volumes.150Linux native cluster support.150MPIO configuration for Dell EMC VPLEX virtualized storage.156XtremIO.166Recommended Configuration Values Summary.167iSCSI Configuration.168Fibre Channel HBA Configuration.169Multipathing software configuration.174Post-Configuration Steps - Using the XtremIO Cluster.176MPIO configuration Steps - Using the XtremIO Cluster.183PowerStore storage184Fibre Channel configuration184Fibre Channel configuration184ISCSI channel configuration184ISCSI channel configuration186I/O path behavior189                                                                                                    | System volumes                                                 |     |
| Exporting virtual volumes to hosts.145Front-end paths.149Configuring Linux hosts to recognize VPLEX volumes.150Linux native cluster support.150MPIO configuration for Dell EMC VPLEX virtualized storage.156XtremIO.166Recommended Configuration Values Summary.167iSCSI Configuration.168Fibre Channel HBA Configuration.169Multipathing software configuration.174Post-Configuration Steps - Using the XtremIO Cluster.176MPIO configuring for XtremIO storage.183PowerStore storage184Fibre Channel configuration184ISCSI channel configuration186I/O path behavior189                                                                                                    | Required storage system setup                                  | 144 |
| Front-end paths.149Configuring Linux hosts to recognize VPLEX volumes.150Linux native cluster support.150MPIO configuration for Dell EMC VPLEX virtualized storage.156XtremIO.166Recommended Configuration Values Summary.167iSCSI Configuration.168Fibre Channel HBA Configuration.169Multipathing software configuration.174Post-Configuration Steps - Using the XtremIO Cluster.176MPIO configuring for XtremIO storage.183PowerStore storage184Fibre Channel configuration184ISCSI channel configuration186I/O path behavior189                                                                                                    | Host connectivity                                              |     |
| Configuring Linux hosts to recognize VPLEX volumes.150Linux native cluster support.150MPIO configuration for Dell EMC VPLEX virtualized storage.156XtremIO.166Recommended Configuration Values Summary.167iSCSI Configuration.168Fibre Channel HBA Configuration.169Multipathing software configuration.174Post-Configuration Steps - Using the XtremIO Cluster.176MPIO configuring for XtremIO storage.183PowerStore storage184Fibre Channel configuration184ISCSI channel configuration186I/O path behavior189                                                                                                    | Exporting virtual volumes to hosts                             |     |
| Linux native cluster support                                                                                                    | Front-end paths                                                |     |
| MPIO configuration for Dell EMC VPLEX virtualized storage.156XtremIO.166Recommended Configuration Values Summary.167iSCSI Configuration.168Fibre Channel HBA Configuration.169Multipathing software configuration.174Post-Configuration Steps - Using the XtremIO Cluster.176MPIO configuring for XtremIO storage.183PowerStore storage184Fibre Channel configuration184ISCSI channel configuration186I/O path behavior189                                                                                                    | Configuring Linux hosts to recognize VPLEX volumes             |     |
| XtremIO.166Recommended Configuration Values Summary.167iSCSI Configuration.168Fibre Channel HBA Configuration.169Multipathing software configuration.174Post-Configuration Steps - Using the XtremIO Cluster.176MPIO configuring for XtremIO storage.183PowerStore storage184Fibre Channel configuration184ISCSI channel configuration186I/O path behavior189                                                                                                    | Linux native cluster support                                   |     |
| Recommended Configuration Values Summary.167iSCSI Configuration.168Fibre Channel HBA Configuration.169Multipathing software configuration.174Post-Configuration Steps - Using the XtremIO Cluster.176MPIO configuring for XtremIO storage.183PowerStore storage184Fibre Channel configuration184ISCSI channel configuration186I/O path behavior189                                                                                                    | MPIO configuration for Dell EMC VPLEX virtualized storage      |     |
| iSCSI Configuration                                                                                                    | XtremIO                                                        |     |
| Fibre Channel HBA Configuration                                                                                                    | Recommended Configuration Values Summary                       |     |
| Multipathing software configuration.       174         Post-Configuration Steps - Using the XtremIO Cluster.       176         MPIO configuring for XtremIO storage.       183         PowerStore storage .       184         Fibre Channel configuration       184         ISCSI channel configuration       186         I/O path behavior       189                                                                                                    | iSCSI Configuration                                            |     |
| Post-Configuration Steps - Using the XtremIO Cluster.       176         MPIO configuring for XtremIO storage.       183         PowerStore storage       184         Fibre Channel configuration       184         iSCSI channel configuration       186         I/O path behavior       189                                                                                                    | Fibre Channel HBA Configuration                                |     |
| MPIO configuring for XtremIO storage                                                                                                    | Multipathing software configuration                            |     |
| PowerStore storage                                                                                                    | Post-Configuration Steps - Using the XtremIO Cluster           |     |
| Fibre Channel configuration                                                                                                    | MPIO configuring for XtremIO storage                           |     |
| iSCSI channel configuration                                                                                                    | PowerStore storage                                             |     |
| I/O path behavior                                                                                                    | Fibre Channel configuration                                    |     |
| ·                                                                                                    | iSCSI channel configuration                                    |     |
| Multipathing software configuration                                                                                                    | I/O path behavior                                              |     |
|                                                                                                    | Multipathing software configuration                            |     |

| Post configuration steps - Using the PowerStore array                                  |                 |
|----------------------------------------------------------------------------------------|-----------------|
| Importing external storage to PowerStore                                               |                 |
| Chapter 5: Operating System Specific Features                                          |                 |
| Booting from SAN                                                                       |                 |
| Supported environments                                                                 |                 |
| Limitations and guidelines                                                             | 195             |
| Preparing host connectivity                                                            |                 |
| Configuring a SAN boot for FC attached host                                            |                 |
| Configuring SAN boot for iSCSI host                                                    |                 |
| Configuring SAN boot for FCoE attached host                                            |                 |
| Multipath booting from SAN                                                             | 214             |
| PowerPath booting from SAN                                                             | 220             |
| Guidelines for booting from Symmetrix, XtremIO, PowerStore, VNX series, VNXe series or | Unity series220 |
| Virtualization                                                                         |                 |
| Linux virtualization                                                                   | 221             |
| Xen Hypervisor                                                                         |                 |
| Kernel-based Virtual Machine                                                           |                 |
| Citrix XenServer                                                                       |                 |
| Oracle Linux Virtualization Manager                                                    |                 |
| Native Clusters                                                                        |                 |
| Supported clusters                                                                     |                 |
| Red Hat Cluster Suite                                                                  |                 |
| Red Hat High Availability Add-On                                                       |                 |
| Heartbeat                                                                              |                 |
| SuSE High availability extension                                                       |                 |

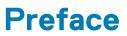

As part of an effort to improve its product lines, Dell EMC periodically releases revisions of its software and hardware. Therefore, some functions that are described in this document might not be supported by all versions of the software or hardware currently in use. The product release notes provide the most up-to-date information on product features.

Contact a technical support professional when a product does not function correctly or does not function as described in this document.

i NOTE: This document was accurate at publication time. To find the latest version of this document, go to Dell EMC Online Support (https://www.dell.com/support).

# Purpose

This guide describes the features and setup procedures for Linux host interfaces to Dell EMC PowerMax/VMAX All Flash/VMAX3 Series, Dell EMC VNX series, EMC VNXe series, Dell EMC Unity series, Dell EMC XtremIO, Dell EMC VPLEX, Dell EMC PowerStore and storage systems over Fibre Channel and (Symmetrix only) SCSI.

# Audience

This guide is intended for use by storage administrators, system programmers, or operators who are involved in acquiring, managing, or operating Dell EMC PowerMax/VMAX All Flash/VMAX3 Series, Dell EMC VNX series, EMC VNXe series, Dell EMC Unity series, Dell EMC XtremIO, Dell EMC VPLEX, Dell EMC PowerStore, and host devices in Linux operating environment.

# **Related documentation**

For the documentation referred in this guide, go to Dell EMC Online Support.

# **Typographical conventions**

#### Table 1. Typographical conventions

| Bold             | Used for names of interface elements, such as names of windows, dialog boxes, buttons, fields, tab names, key names, and menu paths (what the user specifically selects or clicks) |
|------------------|----------------------------------------------------------------------------------------------------|
| Italic           | Used for full titles of publications that are referenced in text                                                                                                    |
| Monospace        | Used for:                                                                                                    |
|                  | <ul> <li>System code</li> <li>System output, such as an error message or script</li> <li>Pathnames, filenames, prompts, and syntax</li> <li>Commands and options</li> </ul>        |
| Monospace italic | Used for variables                                                                                                    |
| Monospace bold   | Used for user input                                                                                                    |
| r 1              |                                                                                                    |
| []               | Square brackets enclose optional values                                                                                                    |
|                  | Square brackets enclose optional values<br>Vertical bar indicates alternate selections - the bar means "or"                                                                        |
| []<br> <br>{}    |                                                                                                    |
| I                | Vertical bar indicates alternate selections - the bar means "or"                                                                                                    |

# Where to get help

The Dell EMC Online Support page provides access to licensing information, product documentation, advisories, and downloads, as well as how-to and troubleshooting information. This information may resolve a product issue before contacting Customer Support.

To access the Dell EMC Online Support page:

- 1. Go to https://www.dell.com/support.
- 2. Type a product name in the Enter a Service Tag, Serial Number, Service Request, Model, or Keyword search box.
- 3. Select the product from the list that appears. When you select a product, the **Product Support** page loads automatically.
- 4. (Optional) Add the product to the My Products list by clicking Add to My Saved Products in the upper right corner of the Product Support page.

# **Product information**

For documentation, release notes, software updates, or information about Dell EMC products, go to Dell EMC Online Support (https://www.dell.com/support).

# **Comments and suggestions**

Your comments and suggestions will help to continue to improve the accuracy, organization, and overall quality of the user publications. Send comments and suggestions about this document to techpubcomments@dell.com.

# **Introduction to Linux Environment**

## **Topics:**

- Operating system limits and guidelines
- Devices and operations
- LUN scanning mechanism
- Persistent binding
- Mitigating the effects of storage array migration for Linux hosts
- Useful utilities
- · Disk partition adjustment for PowerMAX series, VMAX series, VNX series, VNXe series, Unity series, or XtremIO
- Operating systems
- Host software
- Server vendor
- Host bus adapters
- Converged network adapters
- Dell EMC storage

# **Operating system limits and guidelines**

This section provides operating system limits and restrictions that are imposed in a SAN environment. Factors such as number of supported Host Bus Adapters (HBAs), Logical Unit Numbers (LUNs), scalability of targets, file system, and volume management limits are discussed in this section.

# **Host initiators**

On all Linux environments, Dell EMC supports up to 16 Fibre Channel (FC) initiator ports on a single host. The host initiators may be single or dual channel host bus adapters (HBAs). The number of host initiator ports on a server is also limited by the number of HBA slots available on the server and supported by the server vendor.

(i) NOTE: Dell EMC does not support the mixing of HBAs from different vendors.

(i) NOTE: Dell EMC PowerPath stipulates a maximum of 32-paths to a single LUN.

# Logical unit

The number of logical units seen by a host system depends on the SCSI scan algorithm that is employed by the operating system and the LUN scan limits that are imposed by the host bus adapter.

The HBA initiator and host system limits are theoretical maximums. The following table provides these limits:

#### Table 2. Maximum SCSI devices

| Operating system | Per initiator devices          | Host system devices | Host system devices |
|------------------|--------------------------------|---------------------|---------------------|
| Asianux 4.0      | Emulex: 65536<br>QLogic: 65536 | 65536               | 8192                |
| OL 5.0 ª         | Emulex: 65536<br>QLogic: 65536 | 65536               | 1024                |
| OL 6.0           | Emulex: 65536<br>QLogic: 65536 | 65536               | 8192                |

#### Table 2. Maximum SCSI devices (continued)

| Operating system | Per initiator devices | Host system devices | Host system devices |
|------------------|-----------------------|---------------------|---------------------|
| OL 7.0           | Emulex: 65536         | 65536               | 8192                |
|                  | QLogic: 65536         |                     |                     |
| OL 8.0           | Emulex: 65536         | 65536               | 8192                |
|                  | QLogic: 65536         |                     |                     |
| RHEL 5 °         | Emulex: 65536         | 65536               | 1024                |
|                  | QLogic: 65536         |                     |                     |
|                  | Brocade: 256          |                     |                     |
| RHEL 6           | Emulex: 65536         | 65536               | 8192                |
|                  | QLogic: 65536         |                     |                     |
|                  | Brocade: 256          |                     |                     |
| RHEL 7           | Emulex: 65536         | 65536               | 16384               |
|                  | QLogic: 65536         |                     |                     |
|                  | Brocade: 256          |                     |                     |
| RHEL 8           | Emulex: 65536         | 65536               | 16384               |
|                  | QLogic: 65536         |                     |                     |
|                  | Brocade: 256          |                     |                     |
| SLES 10 b        | Emulex: 65536         | 65536               | 1024                |
|                  | QLogic: 65536         |                     |                     |
|                  | Brocade: 256          |                     |                     |
| SLES 11          | Emulex: 65536         | 65536               | 8192                |
|                  | QLogic: 65536         |                     |                     |
|                  | Brocade: 256          |                     |                     |
| SLES 12          | Emulex: 65536         | 65536               | 16384               |
| SLES 15          | QLogic: 65536         |                     |                     |
| SLES 15 SP1      | Brocade: 256          |                     |                     |

a. Dell EMC supports up to 8192 Linux Native SCSI devices on RHEL 5.4 and later.

b. Dell EMC supports up to 8192 Linux Native SCSI devices on SLES 10 SP3 and later.

i NOTE: A related limitation is the highest LUN instance or device number that a host system can address. This number depends on the ability of the HBA to address high LUN numbers and the total number of SCSI devices that have been exposed to the host system.

The HBA addressable LUN ID is the theoretical maximum. The following table provides these limits, and the supported limits for Dell EMC storage attach.

#### Table 3. Highest addressable LUN ID

| Operating system                           | HBA addressable LUN ID              | Dell EMC supported |
|--------------------------------------------|-------------------------------------|--------------------|
| Asianux 4.0                                | 256 - Default; 32768 - Max (Emulex) | 16384 (Emulex)     |
|                                            | 65536 (QLogic)                      | 16384 (QLogic)     |
| OL 5.0 256 - Default, 32768 - Max (Emulex) |                                     | 16384 (Emulex)     |

| Operating system                                          | HBA addressable LUN ID                                                 | Dell EMC supported                                |
|-----------------------------------------------------------|------------------------------------------------------------------------|---------------------------------------------------|
|                                                           | 65536 (QLogic)                                                         | 16384 (QLogic)                                    |
| OL 6.0                                                    | 256 - Default, 32768 - Max (Emulex)<br>65536 (QLogic)                  | 16384 (Emulex)<br>16384 (QLogic)                  |
| OL 7.0                                                    | 256 - Default, 32768 - Max (Emulex)<br>65536 (QLogic)                  | 16384 (Emulex)<br>16384 (QLogic)                  |
| OL 8.0                                                    | 256 - Default, 32768 - Max (Emulex)<br>65536 (QLogic)                  | 16384 (Emulex)<br>16384 (QLogic)                  |
| RHEL 5                                                    | 256 - Default, 32768 - Max (Emulex)<br>65536 (QLogic)<br>256 (Brocade) | 16384 (Emulex)<br>16384 (QLogic)<br>256 (Brocade) |
| RHEL 6                                                    | 256 - Default, 32768 - Max (Emulex)<br>65536 (QLogic)<br>256 (Brocade) | 16384 (Emulex)<br>16384 (QLogic)<br>256 (Brocade) |
|                                                           |                                                                        | 16384 (Emulex)<br>16384 (QLogic)                  |
| RHEL 8 256 - Default, 32768 - Max (Emulex) 65536 (QLogic) |                                                                        | 16384 (Emulex)<br>16384 (QLogic)                  |
| SLES 10                                                   | 256 - Default, 32768 - Max (Emulex)<br>65536 (QLogic)<br>256 (Brocade) | 16384 (Emulex)<br>16384 (QLogic)<br>256 (Brocade) |
| SLES 11                                                   | 256 - Default, 32768 - Max (Emulex)<br>65536 (QLogic)<br>256 (Brocade) | 16384 (Emulex)<br>16384 (QLogic)<br>256 (Brocade) |
| SLES 12<br>SLES 15<br>SLES 15 SP1                         | 256 - Default, 32768 - Max (Emulex)<br>65536 (QLogic)                  | 16384 (Emulex)<br>16384 (QLogic)                  |

## Table 3. Highest addressable LUN ID (continued)

# **Configuration example**

The following hardware requirements are needed:

#### Server requirement:

- Must support RHEL 5.4, SLES 10 SP3, or SLES 11 minimum.
- Should have at least 16 GB of memory or more, dependent on the application.

## **Configuring multiple LUNs for RHEL 5.4**

The following is an example of how to configure for 8192 Linux native SCSI devices on RHEL 5.4.

#### About this task

(i) NOTE:

- This same process can be used for either RHEL 5.4 or later, SLES 10 SP3 or later, or SLES 11 or later, except the number n would be 8192 for the other operating systems.
- For RHEL 6 and later, See Multiple LUNs for RHEL 6.0 and later.

For PowerPath, skip Step 1 and go to Step 2. There are no changes needed when using PowerPath.

#### Steps

1. Modify the max\_fds parameter in the /etc/multipath.conf file to accommodate 8,192 Linux native SCSI devices.

The following screenshot is an example of the /etc/multipath.conf file that works with 8,192 Linux native SCSI devices.

| <pre>## tefaults {     udev_dir</pre>                                                                                                    | A 172.23.224.69 - PuTTY                                     |                                        |
|----------------------------------------------------------------------------------------------------|-------------------------------------------------------------|----------------------------------------|
| <pre>## Uncomment the lines relevent to your environment ## iefaults {     udev_dir</pre>                                                                                                    |                                                             | 나는 그들은 잘 하는 것 같은 것 같은 것 같은 것 같은 것 같은 것 |
| <pre>## defaults (     udev_dir</pre>                                                                                                    |                                                             |                                        |
| <pre>Mefaults {     udev_dir /dev     polling_interval 10     selector "round-robin 0"     path_grouping_policy multibus     getuid_callout "/sbin/scsi_id -g -u -s /block/%n"     prio_callout /bin/true     path_checker readsector0     rr_min_io 100     max_fds 8192     rr_weight priorities     failback immediate     no_path_retry fail     user_friendly_names yes     flush_on_last_del no     mode 0666     uid 0     gid 0     lacklist {         wwid 35000cca0005c2250         wwid 35000cca00074a158         devnode "^(ram[raw]loop[fd]md]dm-[sr[scd]st)[0-9]*"         devnode "^hd[a-z]" </pre>               |                                                             | nt to your environment                 |
| <pre>udev_dir /dev<br/>polling_interval 10<br/>selector "round-robin 0"<br/>path_grouping_policy multibus<br/>getuid_callout "/sbin/scsi_id -g -u -s /block/%n"<br/>prio_callout /bin/true<br/>path_checker readsector0<br/>f rr_min_io 100<br/>max_fds 8192<br/>f rr_weight priorities<br/>failback immediate<br/>no_path_retry fail<br/>user_friendly_names yes<br/>flush_on_last_del no<br/>d queue_without_daemon no<br/>mode 0666<br/>uid 0<br/>f gid 0<br/>folacklist (<br/>wwid 35000cca0005c2250<br/>wwid 35000cca00074a158<br/>devnode "^(ram[raw]loop[fd]md]dm- sr scd st)[0-9]*"<br/>devnode "^hd[a-z][(0-9]*]"</pre> |                                                             |                                        |
| <pre>polling_interval 10 selector "round-robin 0" path_grouping_policy multibus getuid_callout "/sbin/scsi_id -g -u -s /block/tn" prio_callout /bin/true path_checker readsector0 f rr_min_io 100 max_fds 8192 f rr_weight priorities failback immediate f no_path_retry fail user_friendly_names yes flush_on_last_del no f queue_without_daemon no mode 0666 uid 0 blacklist ( wwid 35000cca0005c2250 wwid 35000cca0005c2250 wwid 35000cca00074a158 devnode "^(ramirawlloopifd md dm- sr scd st)[0-9]*" devnode "^hd[a-z][(0-9]*]" </pre>                                                                                      |                                                             |                                        |
| <pre>selector "round-robin 0" path_grouping_policy multibus getuid_callout "/sbin/scsi_id -g -u -s /block/%n" prio_callout /bin/true path_checker readsector0 f rr_min_io 100 max_fds 8192 f rr_weight priorities failback immediate no_path_retry fail user_friendly_names yes flush_on_last_del no f queue_without_daemon no mode 0666 uid 0 placklist ( wwid 35000cca0005c2250 wwid 35000cca00074a158 devnode "^(ramirawlloopifd md dm- sr scd st)[0-9]*" devnode "^hd[a-z][(0-9]*]" devnode "^hd[a-z]"</pre>                                                                                                    |                                                             |                                        |
| <pre>path_grouping_policy multibus<br/>getuid_callout "/sbin/scsi_id -g -u -s /block/%n"<br/>prio_callout /bin/true<br/>path_checker readsector0<br/>rr_min_io 100<br/>max_fds 8192<br/>rr_weight priorities<br/>failback immediate<br/>no_path_retry fail<br/>user_friendly_names yes<br/>flush_on_last_del no<br/>queue_without_daemon no<br/>mode 0666<br/>uid 0<br/>gid 0<br/>placklist (<br/>wwid 35000cca0005c2250<br/>wwid 35000cca00074a158<br/>devnode "^(ram[raw]loop[fd]md]dm-[sr]scd[st)[0-9]*"<br/>devnode "^hd[a-z][[0-9]*]"<br/>devnode "^hd[a-z]"</pre>                                                          |                                                             |                                        |
| <pre>getuid_callout</pre>                                                                                                    | selector                                                    | "round-robin O"                        |
| <pre>prio_callout /bin/true<br/>path_checker readsector0<br/>rr_min_io 100<br/>max_fds 8192<br/>rr_weight priorities<br/>failback immediate<br/>no_path_retry fail<br/>user_friendly_names yes<br/>flush_on_last_del no<br/>queue_without_daemon no<br/>mode 0666<br/>uid 0<br/>gid 0<br/>placklist (<br/>wwid_35000cca0005c2250<br/>wwid_35000cca0005c2250<br/>wwid_35000cca00074a158<br/>devnode "^(ram[raw]loop[fd]md]dm-[sr]scd[st)[0-9]*"<br/>devnode "^hd[a-z][[0-9]*]"</pre>                                                                                                    | 지수는 것이 아이는 것이 아이지 않는 것 같은 것 같은 것 같은 것 같은 것 같은 것 같은 것 같은 것 같 |                                        |
| <pre>path_checker readsector0 rr_min_io 100 max_fds 8192 rr_veight priorities failback immediate no_path_retry fail user_friendly_names yes flush_on_last_del no queue_without_daemon no mode 0666 uid 0 gid 0 placklist ( wwid 35000cca0005c2250 wwid 35000cca00074a158 devnode "^(ram[raw]loop[fd]md]dm-[sr]scd[st)[0-9]*" devnode "^hd[a-z]"</pre>                                                                                                    | getuid_callout                                              |                                        |
| <pre>f rr_min_io 100 max_fds 8192 f rr_veight priorities f failback immediate f no_path_retry fail user_friendly_names yes flush_on_last_del no f queue_without_daemon no mode 0666 uid 0 f gid 0 f gid 0 folacklist ( wwid 35000cca0005c2250 wwid 35000cca00074a158 devnode "^(ram raw loop fd md dm- sr scd st)[0-9]*" devnode "^hd[a-z][(0-9]*]" devnode "^hd[a-z]"</pre>                                                                                                    | prio_callout                                                | /bin/true                              |
| <pre>max_fds 8192 rr_weight priorities failback immediate no_path_retry fail user_friendly_names yes flush_on_last_del no f queue_without_daemon no mode 0666 uid 0 f gid 0 folacklist ( wwid 35000cca0005c2250 wwid 35000cca00074a158 devnode "^(ram[raw]loop[fd md dm- sr scd st)[0-9]*" devnode "^hd[a-z][(0-9]*]" devnode "^hd[a-z]"</pre>                                                                                                    | path_checker                                                | readsector0                            |
| <pre># rr_weight priorities # failback immediate # no_path_retry fail user_friendly_names yes # flush_on_last_del no # gueue_without_daemon no # mode 0666 # uid 0 # gid 0 # gid 0 # gid 0 # devnode "^(ram[raw]loop[fd]md]dm-[sr[scd]st)[0-9]*" devnode "^hd[a-z]"</pre>                                                                                                    | rr_min_io                                                   | 100                                    |
| <pre># failback immediate # no_path_retry fail user_friendly_names yes # flush_on_last_del no # queue_without_daemon no # mode 0666 # uid 0 # gid 0 blacklist (     wwid 35000cca0005c2250     wwid 35000cca0005c2250     wwid 35000cca00074a158     devnode "^(ram raw loop fd md dm- sr scd st)[0-9]*"     devnode "^hd[a-z][[0-9]*]" </pre>                                                                                                    | max_fds                                                     | 8192                                   |
| <pre># no_path_retry fail     user_friendly_names yes # flush_on_last_del no # queue_without_daemon no # mode 0666 # uid 0 # gid 0 # placklist (     wwid 35000cca0005c2250     wwid 35000cca0005c2250     wwid 35000cca00074a158     devnode "^(ram raw loop fd md dm- sr scd st)[0-9]*"     devnode "^hd[a-z][[0-9]*]"     devnode "^hd[a-z]"</pre>                                                                                                    | rr_weight                                                   | priorities                             |
| <pre>user_friendly_names yes flush_on_last_del no gueue_without_daemon no mode 0666 uid 0 gid 0 gid 0 locklist ( wwid 35000cca0005c2250 wwid 35000cca00074a158 devnode "^(ram raw loop fd md dm- sr scd st)[0-9]*" devnode "^hd[a-z][[0-9]*]" devnode "^hd[a-z]"</pre>                                                                                                    | failback                                                    | immediate                              |
| <pre># flush_on_last_del no # queue_without_daemon no # mode 0666 # uid 0 # gid 0 # gid 0 # diacklist (     wwid 35000cca0005c2250     wwid 35000cca0005c2250     wwid 35000cca00074a158     devnode "^(ram raw loop fd md dm- sr scd st)[0-9]*"     devnode "^hd[a-z][[0-9]*]"     devnode "^hd[a-z]"</pre>                                                                                                    | no path retry                                               | fail                                   |
| <pre># queue_without_daemon no<br/># mode 0666<br/># uid 0<br/># gid 0<br/>blacklist (<br/>wwid 35000cca0005c2250<br/>wwid 35000cca00074a158<br/>devnode "^(ram raw loop fd md dm- sr scd st)[0-9] *"<br/>devnode "^hd[a-z][[0-9] *]"</pre>                                                                                                    | user friendly names                                         | yes                                    |
| <pre># mode 0666 # uid 0 # gid 0 # gid 0 # gid 0 # wwid 35000cca0005c2250 # wwid 35000cca0005c2250 # wwid 35000cca00074a158 # devnode "^(ram[raw]loop[fd]md]dm-[sr[scd]st)[0-9]*" # devnode "^hd[a-z][[0-9]*]" # devnode "^hd[a-z]"</pre>                                                                                                    | flush on last del                                           | no                                     |
| uid 0<br>gid 0<br>blacklist (<br>wwid 35000cca0005c2250<br>wwid 35000cca00074a158<br>devnode "^(ram raw loop fd md dm- sr scd st)[0-9]*"<br>devnode "^hd[a-z][[0-9]*]"<br>devnode "^hd[a-z]"                                                                                                    | queue without daemon                                        | no                                     |
| gid 0<br>olacklist (<br>wwid 35000cca0005c2250<br>wwid 35000cca00074a158<br>devnode "^(ram[raw]loop fd[md[dm-[sr]scd[st)[0-9]*"<br>devnode "^hd[a-z][[0-9]*]"<br>devnode "^hd[a-z]"                                                                                                    | mode                                                        | 0666                                   |
| <pre>&gt;lacklist (</pre>                                                                                                    | uid                                                         |                                        |
| <pre>wwid 35000cca00074a158   devnode "^ (ram raw loop fd md dm- sr scd st)[0-9]*"   devnode "^hd[a-z][[0-9]*]"   devnode "^hd[a-z]"</pre>                                                                                                    | gid                                                         |                                        |
| <pre>wwid 35000cca0005c2250 wwid 35000cca00074a158 devnode "^(ram raw loop fd md dm- sr scd st)[0-9]*" devnode "^hd[a-z][[0-9]*]" devnode "^hd[a-z]"</pre>                                                                                                    |                                                             |                                        |
| <pre>wwid 35000cca00074a158   devnode "^ (ram raw loop fd md dm- sr scd st)[0-9]*"   devnode "^hd[a-z][[0-9]*]"   devnode "^hd[a-z]"</pre>                                                                                                    | lacklist (                                                  |                                        |
| devnode "^(ram raw loop fd md dm- sr scd st)[0-9]*"<br>devnode "^hd[a-z][[0-9]*]"<br>devnode "^hd[a-z]"                                                                                                    | wwid 35000cca0005c2250                                      |                                        |
| devnode "^hd[a-z][[0-9]*]"<br>devnode "^hd[a-z]"                                                                                                    | wwid 35000cca00074a158                                      |                                        |
| devnode "^hd[a-z][[0-9]*]"<br>devnode "^hd[a-z]"                                                                                                    | devnode "^ (ramirawiloo                                     | op[fd]md[dm-[sr]scd]st)[0-9]*"         |
| devnode "^hd[a-z]"                                                                                                    |                                                             |                                        |
|                                                                                                    |                                                             |                                        |
|                                                                                                    |                                                             | ** [e-01b                              |
|                                                                                                    |                                                             |                                        |

- 2. Modify following options in /etc/modprobe.conf file to accommodate 8,192 Linux native SCSI devices: n is the desired number of maximum Linux native SCSI devices
  - · SCSI module options:
    - o max\_report\_luns = n
    - mod\_max\_luns = n-1

#### options scsi\_mod max\_luns=8191 max\_report\_luns=8192

- For Emulex: Emulex lpfc driver options:
  - o lpfc\_max\_luns = n
  - options lpfc lpfc\_max\_luns= 8192
- For QLogic:

There are no parameters in the driver to change.

For Brocade:

The Brocade driver does not support high device counts at this time.

The following screenshot shows an example of /etc/modprobe.conf file that can accommodate 8,192 Linux native SCSI devices.

```
Proot@localhost:/usr/sbin/hbanyware
[root@localhost hbanyware]# more /etc/modprobe.conf
alias eth0 bnx2
alias eth1 bnx2
alias eth2 bnx2
alias eth3 bnx2
options scsi_mod_max_luns=8191_max_report_luns=8192
alias scsi_hostadapter mptbase
alias scsi hostadapter1 mptsas
alias scsi hostadapter2 lpfc
alias scsi hostadapter3 usb-storage
# Emulex lpfc options
options lpfc lpfc_max_luns=8192
###BEGINPP
include /etc/modprobe.conf.pp
###ENDPP
[root@localhost hbanyware]#
```

 Make the changes in /etc/modprobe.conf permanent by creating a new ramdisk image. For RHEL 5.4, use the following command:

mkinitrd -f /boot/initrd-<kernel-version >.img <kernel-version>

4. Reboot the server for the new parameters to take effect.

## Multiple LUNs for RHEL 6.0 and later

scsi\_mod is now built into the kernel and is no longer a loadable module as in previous versions. Therefore, module options cannot be changed in RHEL 6 by adding a .conf file entry within the /etc/modprode.d directory. Settings should go on the kernel command line.

#### Steps

- 1. Append the following to your grub.conf 'kernel' line (/etc/default/grub):
  - scsi\_mod.max\_luns= n

The default setting for scsi\_mod.max\_luns (SCSI mid layer) is 512. This can be checked with the following command.

- # cat /sys/module/scsi\_mod/parameters/max\_luns
- For QLogic: 16384

The default setting for qla2xxx.ql2xmaxlun is 65535. This can be checked with the following command:

- # cat /sys/module/qla2xxx/parameters/ql2xmaxlun
- For Emulex:

The default setting for lpfc.lpfc\_max\_luns (Emulex HBAs) is 255. This can be checked with the following command. #cat /sys/module/lpfc/parameters/lpfc max luns

- 2. Some new arrays also require the report LUNs entry value be set. In such case, also append it to your grub.conf kernel line: scsi\_mod.max\_report\_luns= n
- 3. Reboot the system. After the reboot, the LUNs should appear.

## Multiple LUNs for RHEL 7.0 and later

#### Steps

1. Modify /etc/default/grub to add the highlighted text in the following figure:

|              | [root@lin011148 ~]# more /etc/defa              | ult/orub       |                     |                 |               |        |
|--------------|-------------------------------------------------|----------------|---------------------|-----------------|---------------|--------|
|              | GRUB TIMEOUT=5                                  | arc, grab      |                     |                 |               |        |
|              | GRUB DISTRIBUTOR="\$(sed 's, releas             | e .*\$,,g'     | /etc/system-releas  | se)"            |               |        |
|              | GRUB_DEFAULT=saved                              |                |                     |                 |               |        |
|              | GRUB_DISABLE_SUBMENU=true                       |                |                     |                 |               |        |
|              | GRUB_TERMINAL_OUTPUT="console"                  |                |                     |                 |               |        |
|              | GRUB_CMDLINE_LINUX="vconsole.font=              | latarcyrh      | eb-sun16 vconsole.% | ceymap=us crash | kernel=auto : | selinu |
|              | x=0 rhgb quiet scsi_mod.max_luns=3              | 2768 sesi      | _mod.max_report_lur | 1s=32768″       |               |        |
|              | GRUB_DISABLE_RECOVERY="true"                    |                |                     |                 |               |        |
| $\mathbf{r}$ | 2 Modify (at a / accurate y / limit a confiby a | ddina tho hia  | blighted text:      |                 |               |        |
| Ζ.           | 2. Modify /etc/security/limits.conf by a        | uuling the hig | 0                   | 19              | 4             |        |
|              | #CDCddcIIC                                      |                | maxrodri            | 10              | Ŧ             |        |
|              | he he                                           | $\mathbf{rd}$  | nofile              |                 | 2000          |        |

3. Modify /etc/modprobe.d/lpfc.conf by adding the highlighted text:

| [root@li: | n011148 | ~]# cat  | : /etc/modprobe.d/lpfc.conf |
|-----------|---------|----------|-----------------------------|
| options . | lpfc lp | fc max 1 | luns=32768                  |

(i) NOTE: For QLogic, no modification in modprobe is required.

4. To reduce logging noise, modify inotify configuration by adding the following text to /etc/sysctl.conf:

| # For more information, | see syscer.c |
|-------------------------|--------------|
| fs.inotify.max user wat | ches=16384   |
|                         |              |

5. The configuration changes in the previous steps must be compiled into the initrd by executing the following:

```
grub2-mkconfig -o /boot/grub2.cfg
dracut -f
reboot
```

## Storage attach

This section describes fan-in and fan-out.

## Fan-in

The Dell EMC VNX series supports scanning of a maximum of 4 VNX series and 32 VNX series SP ports (whichever is lesser) per host initiator port. The Dell EMC Unity series and VNXe series supports scanning of a maximum of 16 Unity series and VNXe series systems in replication or 32 Unity series and VNXe series ports per host initiator port.

While the Dell EMC PowerMAX and VMAX series do not impose such a restriction, currently a SCSI scan of up to 32 FA ports from a single initiator port has been qualified and is supported.

The following figure shows an example of fan-in:

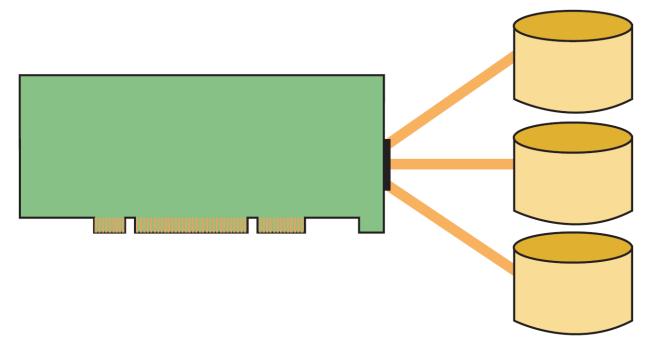

#### Figure 1. Fan-in: 1 HBA port to *n* Dell EMC arrays

## Fan-out

The host bus adapter also imposes limits on the number of distinct target ports (distinct WWPN) that the scanning algorithm attempts to scan. On Emulex, this limit is set to 256 and on QLogic this limit is set to 512. These limits are theoretical limits as exported by the host bus adapter. The following figure shows an example of fan-out:

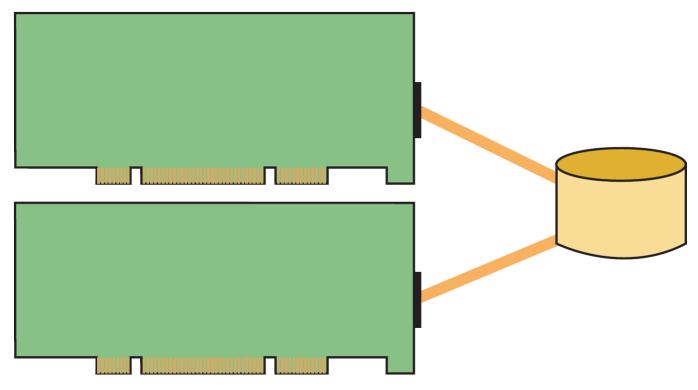

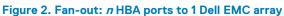

(i) NOTE: The time to boot the Linux operating system depends on the number of SCSI devices and targets exposed. With many SCSI devices, the boot process is noticeably longer.

# **Zoning recommendation**

When using Linux hosts in a fabric environment, the recommended zoning methodology is single-initiator zoning. A single-initiator zone consists of only one Host Bus Adapter port. While multiple array target ports may be part of the same zone, it is recommended that a single zone should not contain target ports from multiple arrays.

When configuring zoning/subnetting from the host to the XtremIO cluster, the minimal zoning/subnetting configuration for each host linitiator Group should be at least one path for two Storage Controllers belonging to the same X-Brick. A host port must be zoned to at least two Storage Controllers ports from the same X-Brick. For detailed information, see *Dell EMC XtremIO Storage Array Host Configuration Guide* on Dell EMC Online Support.

(i) NOTE: A single zone should not contain multiple initiator ports.

i NOTE: Multiple target ports from multiple arrays are supported in a single zone.

# File systems and feature limitations

File system is the general name that is given to the host-based logical structures and software routines that are used to control storage, organization, manipulation, and retrieval of data. File systems map underlying disk sectors into logical data blocks, store the data, keep track of data location, and ensure that data is easy to find and access once needed.

The Linux file system is an ordered tree-like hierarchical structure that is composed of files and directories. The trunk of the tree structure starts at the root directory. Directories that are one level below are preceded by a slash, and they can further contain other subdirectories or files. Each file is described by an inode, which holds location and other important information of the file. A Linux file system is made available to users by mounting it to a specific mounting point.

## **Filesystem support**

Dell EMC qualified and supported Linux file systems are listed in the following table:

#### Table 4. Supported file system

|       | RHEL                                            | OL    | SuSE         |
|-------|-------------------------------------------------|-------|--------------|
| Ext3  | Yes                                             | Yes   | Yes          |
| Ext4  | > RHEL 5.3                                      | Yes   | ≥SLES 11 SP2 |
| Btrfs | ≥RHEL 7                                         | ≥OL 7 | ≥SLES 12     |
|       | <rhel 8<="" td=""><td>OL 7</td><td></td></rhel> | OL 7  |              |
| GFS2  | >RHEL 5.2                                       | Yes   | No           |
| XFS   | ≥RHEL 5.5                                       | >OL 6 | Yes          |
| OCFS2 | No                                              | Yes   | ≥SLES 10 SP2 |
| VxFS  | Yes                                             | Yes   | Yes          |

Red Hat Global File System (GFS) and Red Hat Cluster Suite (RHCS) are part of RHEL5 and Oracle Linux 5 and are supported by Oracle under the Linux Support Program. However, since GFS and RHCS are not included with RHEL4, Oracle Linux 4, and earlier versions, they are not supported by Oracle with RHEL4, OL4, and earlier versions. Beginning with Red Hat Enterprise Linux 6, several features were separated into add-ons, requiring a separate purchase, such as the High Availability Add-On for clustering and the Resilient Storage Add-On for GFS2. Oracle Linux Support does not include support for these add-ons.

The Red Hat Scalable File System Add-on is a solution which incorporates the Linux XFS file system and is available, for an additional cost per socket-pair, with the Red Hat Enterprise Linux Server subscription. Since RHEL8, the Brtfs file system is not supported. Oracle Linux customers with Premier Support subscriptions can receive support for XFS on Oracle Linux 6 at no additional charge. Beginning with Oracle Linux 7, XFS is the default file system and is included with Basic and Premier Support subscriptions at no additional charge. This support includes both the Unbreakable Enterprise Kernel (UEK) and the Red Hat compatible kernel. For the Unbreakable Enterprise Kernel, you must use Release 2 or later.

## **Features and limitations**

The following tables summarize file system features and limitations.

| Local file | Compatibility      | Capacity          |                     | Data                     | J     | ournaling     | Allocation                                                          |
|------------|--------------------|-------------------|---------------------|--------------------------|-------|---------------|---------------------------------------------------------------------|
| system     |                    | Max. file<br>size | Max. volume<br>size | structure                | Block | Metadata only | techniques =                                                        |
| Ext2       |                    | 16 GB - 2<br>TB*  | 16 GB - 32 TB*      | Block-mapping<br>scheme  | No    | No            | Sparse files                                                        |
| Ext3       |                    | 16 GB - 2<br>TB*  | 16 GB - 32 TB*      | Block-mapping scheme     | Yes   | Yes           | Sparse files                                                        |
| Ext4       | ext2, ext3         | 16 GB - 16<br>TB* | 1 EB                | Extent                   | Yes   | Yes           | Sparse files<br>Persistent pre-<br>allocation<br>Delayed allocation |
| ReiserFS   |                    | 8 TB              | 16 TB               | B+ tree, tail<br>packing | No    | Yes           | Sparse files                                                        |
| XFS        | CIFS, NFS<br>V3&V2 | 9 EB (64 bit)     | 9 EB (64 bit)       | B+ tree, extent          | No    | Yes           | Sparse files<br>Striped allocation<br>Delayed allocation            |
| Btrfs      |                    | 8 EB              | 16 EB               | B tree                   | No    | No            | Integrated RAID                                                     |

#### Table 6. Cluster file system features and limitations

| Cluster        | Compatibility                                                   |                      | Capacity               |                        | Data                        | Journaling |                  | Allocation                          |  |
|----------------|-----------------------------------------------------------------|----------------------|------------------------|------------------------|-----------------------------|------------|------------------|-------------------------------------|--|
| file<br>system |                                                                 | Max. file<br>size    | Max.<br>volume<br>size | Max. node<br>number    | structure                   | Block      | Metadata<br>only | techniques                          |  |
| OCFS2          | Versions above<br>OCFS2 1.4 are<br>compatible with<br>OCFS2 1.4 | 4 PB                 | 4 PB                   | 100+                   | Extent                      | Yes        | Yes              | Sparse files Pre-<br>allocation     |  |
| GFS            | Upgrading of GFS2<br>from GFS is<br>possible                    | 2 TB - 8 EB          | 2 TB - 8 EB            | 100+                   | Block-<br>mapping<br>scheme | Yes        | Yes              | Sparse files                        |  |
| GFS2           |                                                                 | 2 TB - 8 EB          | 2 TB -8<br>EB*         | Cluster/<br>Standalone | Block-<br>mapping<br>scheme | Yes        | Yes              | Sparse files<br>Parallel-allocation |  |
| VxFS           |                                                                 | 2^63 Byte<br>(8 EiB) | 2^77 Byte<br>(128 ZiB) |                        | Extent                      | Yes        | No               | Extent Sparse<br>files              |  |

## Linux volume managers

## LVM

A logical-volume manager (LVM) is a utility that enables you to manage your disk space through user-defined logical volumes. Most LVMs can manage multiple GB of disk space. LVMs enable you to partition a disk drive into multiple volumes so that you can control where data is placed on a given disk.

LVM for the Linux operating system manages volume disk drives and similar mass-storage devices. It is suitable for managing large harddisk farms by enabling you to add disks, replace disks, and copy and share contents from one disk to another without disrupting service, and you can resize your disk partitions easily as needed.

LVM allocates hard drive space into logical volumes that can be easily resized, instead of partitions. A volume manager can concatenate, stripe together, or otherwise combine partitions into larger virtual ones that can be resized or moved, while it is used.

The maximum LV size is 2 TB. For 32-bit CPUs on 2.6 kernels, the maximum LV size is 16 TB. For 64-bit CPUs on 2.6 kernels, the maximum LV size is 8 EB. Consult your distribution for more information.

## Veritas VxVM and VxFS

Veritas Volume Manager (VxVM) and Veritas Filesystem (VxFS) are included as part of the Veritas Storage Foundation product. VxVM 4.x and 5.x are supported on RHEL and SLES Linux distributions.

VxVM is a storage management subsystem that enables you to manage hard drives as logical devices that are called volumes. A VxVM volume appears to applications and the operating system as a hard drive partition device on which file systems, databases, and other managed data objects can be configured. It also provides easy-to-use online disk storage management for computing environments and storage area network (SAN) environments. VxVM can be configured to protect against disk and hardware failure, and to increase I/O throughput as it supports the Redundant Array of Independent Disks (RAID) model. VxVM also provides features that enhance fault tolerance and fast recovery from disk failure.

For detailed documentation about Veritas VxVM and VxFS, see the Symantec website.

## **EVMS**

Enterprise Volume Management System (EVMS) is available on SLES 10 and OES-Linux. EVMS provides a single, unified system for zoning. VMS provides a new model of volume management to Linux. EVMS integrates all aspects of volume management, such as disk partitioning, Linux logical volume manager (LVM), multi-disk (MD) management, and file system operations into a single cohesive package. With EVMS, various volume management technologies are accessible through one interface, and new technologies can be added as plug-ins as they are developed.

For detailed documentation about EVMS, see the EVMS website.

## **LUN limits**

The number of logical units that are seen by a host system depends on the SCSI scan algorithm that is employed by the operating system and the LUN scan limits imposed by the host bus adapter.

LUNs are counted by their unique LUN ID. The SCSI middle layer by default supports 512 LUNs. The actual maximum LUN count is capped by the maximum supported LUNs of the HBA driver. The SCSI block device names can run from /dev/sda to /dev/sdzzz. This is a maximum of 18,278 devices. The detailed algorithm is as follows:

- 1. sda ~ sdz : 26
- 2. sdaa ~ sdzz : 26x26=676
- 3. sdaaa ~ sdzzz: 26x26x26=17576
- 4. total=26+26x26+26x26x26=18278

The HBA initiator and host system limits are theoretical maximums. Consult the HBA and operating system vendors for exact limitations.

# **PATH limits**

Device Mapper Multipathing enables an operating system to configure multiple I/O paths between server nodes and storage arrays into a single device. These I/O paths are physical SAN connections that can include separate cables, switches, and controllers. There is path limit for the Linux inherent path management software. The device-mapper-multipath and the kernel support up to 1024 paths per path group and up to 1024 path groups.

Consult your vendor for other path management software limits.

# **Devices and operations**

This section provides an overview of mechanisms that are provided by a Linux operating system for addressing and using SCSI devices.

- SCSI device addressing
- SCSI device operation interfaces

# **SCSI device addressing**

Linux employs a four-attribute scheme to address SCSI devices:

- · SCSI adapter number
- · Channel number
- · Target ID number
- Logical unit number (LUN)

This information is exported to the /proc file system and is available for viewing as follows: An example of a VMAX series:

#### # cat /proc/scsi/scsi

| Host: scsi2<br>Vendor: EMC | Channel: 00<br>Model: SYMMETRIX | Id: | 00 Lun: 00<br>Rev: 5874 |   |
|----------------------------|---------------------------------|-----|-------------------------|---|
| Type: Direct-Access        |                                 |     | ANSI SCSI revision: 0   | 4 |
| Host: scsi2                | Channel: 00                     | Id: | 01 Lun: 01              |   |
| Vendor: EMC                | Model: SYMMETRIX                |     | Rev: 5874               |   |
| Type: Direct-Access        |                                 |     | ANSI SCSI revision: 0   | 4 |

An example of a VNX series:

#### # cat /proc/scsi/scsi

| Host:<br>Vendor: | scsi2<br>DGC | Channel:<br>Model: RAID |    | Id: | 00 | Lun: | 00<br>Rev: 0219 |    |
|------------------|--------------|-------------------------|----|-----|----|------|-----------------|----|
| Type:            | Direct-A     | ccess                   |    |     |    | ANSI | SCSI revision:  | 04 |
| Host:            | scsi2        | Channel:                | 00 | Id: | 01 | Lun: | 01              |    |
| Vendor:          | DGC          | Model: RAID             | 5  |     |    |      | Rev: 0219       |    |
| Type:            | Direct-A     | ccess                   |    |     |    | ANSI | SCSI revision:  | 04 |

An example of XtremIO:

| Host: scsi2       | Channel: 00     | Id: 00 Lun: 00         |
|-------------------|-----------------|------------------------|
| Vendor: XtremIO   | Model: XtremApp | Rev: 40f0              |
| Type: RAID        |                 | ANSI SCSI revision: 06 |
| Host: scsi2 Chanr | nel: 00         | Id: 00 Lun: 01         |
| Vendor: XtremIO   | Model: XtremApp | Rev: 40f0              |
| Type: Direct-Acce | SS              | ANSI SCSI revision: 06 |

In the above output, two SCSI devices are seen by the host.

- Host implies that the LUNs are seen by SCSI host adapter instance 2 on the system.
- **Channel** refers to the SCSI bus. While the SCSI standards allow for multiple initiators to be present on a single bus, currently a single SCSI bus supports only one initiator on Linux.
- **ID** is the target ID number. This number is incremented for every new target or storage controller port seen by a host initiator.
- LUN is the actual logical unit instance assigned to the host.

Additionally, for each of the SCSI devices seen by the system, the above output provides the vendor and model information, the type of device, and the SCSI protocol version.

#### () NOTE: SCSI devices are identified by their major and minor device numbers. The instances are created in the /dev directory. The INQ utility can be used to correlate bus/target/LUN identifiers to sd device numbers, and thus to major/ minor device numbers.

For a detailed review of the Linux SCSI implementation, see Linux 2.4 SCSI subsystem How To.

# **SCSI device operation interfaces**

Linux provides various device operation interfaces. This includes block and character devices and raw device interfaces. With the 2.6 kernel, a new framework for device management, the device-mapper, was introduced. This section describes the concepts of the device-mapper.

## **Block and character devices**

The four high-level device drivers in the SCSI subsystem are:

- sd Direct access (disks)
- · sg SCSI generic interface
- sr Data CD-ROMs
- st Tapes

The sd, sr, and st drivers are block-based devices.

The sg driver is a character-based device that is used primarily for scanners, CD writers, and printers.

## **Block device**

A native device filename for block devices takes the following form:

#### /dev/sdln

where 1 is a letter denoting the hard drive and n is a number denoting the partition on that hard drive

Usually, the partition number is not included when referring to the entire drive. Following this format, the filenames are as follows:

```
/dev/sd[a-z][a-z][1-15]
```

## **Character device**

The corresponding character device filenames take the following form:

/dev/sg[n]

Where n begins with zero and increments by one.

The use of the alphabetic sg device filenames are now deprecated and are used as links to the sg numeric device filenames. Following this format, the filenames are as follows:

/dev/sg[a-z][a-z] /dev/sg[n]

## **Raw device**

Linux also presents a raw device interface for accessing devices. A raw device is a character device that is bound to a block device. With raw devices, the kernel's block buffer cache is entirely bypassed. The Linux utility, raw, provides the ability to access a block device as a raw device.

#### **RHEL implementation**

The raw interface is available on RHEL 5.

# i NOTE: Although RHEL includes support for rawio, it is now a deprecated interface. It is recommended that any application that uses this interface be modified to open the block device with the O\_DIRECT flag.

The raw device controller on RHEL is the /dev/rawcll and the raw devices are populated as /dev/raw/raw<N>, where <N> is the raw device instance. The man page for raw on Red Hat provides a description of this feature and steps for implementation.

## **SuSE SLES implementation**

The raw interface is available on SLES 10 and SLES 11. The raw device controller on SLES is the /dev/raw/rawctl and the raw devices are populates as /dev/raw/raw<N>, where <N> is the raw device instance. The raw interface needs to be started using the initialization script /etc/init.d/raw. The man page for raw on SLES provides a description of this feature and steps for implementation.

## **Device mapper**

The device-mapper is a generic framework introduced by Linux distributions offering 2.6 kernel-based operating systems. The framework provides a mechanism to map a basic block device into a virtual block device with additional capabilities including striping, concatenation, mirroring, snapshots, and multipath.

Current operating system implementations for device-mapper include support for LVM2, EVMS, Software RAID (dmraid), and Linux native multipath (dm-mpio).

The device-mapper sources are included as part of the default kernel source and the functionality is available on 2.6 kernel-based operating systems, including RHEL 5, RHEL 6, SLES 10, and SLES 11.

Additional information is made available by the operating system distributor in the /usr/share/doc/device-mapper <version> directory.

The device-mapper controller device is located at /dev/device-mapper. The device-mapper device instances are created as /dev/dm-<N>, where <N> is the instance of the device.

A userspace tool, **dmsetup**, enables the use of the device-mapper controller to create, remove, control, and query dm instances on the system. The man page for **dmsetup** provides detailed implementation guidelines and example use cases.

# LUN scanning mechanism

Linux provides multiple mechanisms to rescan the SCSI bus and recognize SCSI devices that are exposed to the system. With the 2.6 kernel and later, significant improvements have been made and dynamic LUN scanning mechanisms are available.

The mechanisms for reconfiguring devices on a Linux host include:

- System reboot
- · Unloading and reloading the modular HBA driver
- · Echoing the SCSI device list in /proc
- Executing a SCSI scan function through attributes exposed to /sys
- Executing a SCSI scan function through HBA vendor scripts Each mechanism is discussed further in this section.

# i NOTE: It is recommended that all I/O on the SCSI devices should be quiesced prior to attempting to rescan the SCSI bus.

## System reboot

Rebooting the host allows reliable detection of newly added devices. The host may be rebooted after all I/O has stopped, whether the driver is modular or statically linked.

# **HBA driver reload**

By default, the HBA drivers are loaded in the system as modules. This allows for the module to be unloaded and reloaded, causing a SCSI scan function in the process. In general, before removing the driver, all I/O on the SCSI devices should be quiesced, file systems should be unmounted, and multipath services need to be stopped. If there are agents or HBA application helper modules, they should also be stopped on the system. The Linux utility **modprobe** provides a mechanism to unload and load the driver module.

# SCSI scan function in /proc

Since 2.4 kernel, the /proc file system provides a listing of available SCSI devices. If SCSI devices that are exposed to the system are reconfigured, then these changes can be reflected on the SCSI device list by echoing the /proc interface.

To add a device, the host, channel, target ID, and LUN numbers for the device to be added to /proc/scsi/, scsi must be identified.

The command to be run follows this format:

# echo "scsi add-single-device 0 1 2 3" > /proc/scsi/scsi

Where:

0 is the host ID

1 is the channel ID

2 is the target ID

#### 3 is the LUN

This command will add the new device to the /proc/scsi/scsi file. If one does not already exist, a device filename might need to be created for this newly added device in the /dev directory.

To remove a device, use the appropriate host, channel, target ID, and LUN numbers and issue a command similar to the following:

# echo "scsi remove-single-device 0 1 2 3" > /proc/scsi/scsi

where:

0 is the host ID

1 is the channel ID

2 is the target ID

3 is the LUN

i NOTE: This mechanism is deprecated and should not be used in 2.6-based, or later kernels.

i NOTE: HBA driver vendors provide scripts that automate the scanning of the SCSI interface. Dell EMC does not provide support for these scripts. Support resides solely with the HBA vendor.

## SCSI scan function in /sys

The Host Bus Adapter driver in the 2.6 kernel and later exports the scan function to the /sys directory which can be used to rescan the SCSI devices on that interface. The scan function is available as follows:

# cd /sys/class/scsi\_host/host4/

- # ls -al scan
- # echo '- -' > scan

The three dash marks refer to channel, target, and LUN numbers. The above action causes a scan of every channel, target, and LUN visible through host-bus adapter instance '4'.

i NOTE: This functionality is available on specific driver versions/operating system combinations only. Contact your Linux distributor for guidance and support of using this technique.

## SCSI scan through HBA vendor scripts

## QLogic

Use QLogic script to dynamically scan the devices. QLogic has the QLogic FC HBA LUN Scan Utility which is available in the Dell EMCapproved section on the QLogic website.

#### Usage examples

- · To rescan all the HBAs, type one of the following commands:
  - # ./ql-dynamic-tgt-lun-disc.sh
  - # ./ql-dynamic-tgt-lun-disc.sh -s
  - # ./ql-dynamic-tgt-lun-disc.sh --scan
- To rescan and remove any lost LUNs, type one of the following commands:
  - # ./ql-dynamic-tgt-lun-disc.sh -s -r
- # ./ql-dynamic-tgt-lun-disc.sh --scan --refresh
- To invoke the menu, type one of the following commands:
  - # ./ql-dynamic-tgt-lun-disc.sh -i
  - # ./ql-dynamic-tgt-lun-disc.sh --interactive

## Emulex

Use Emulex script to dynamically scan the devices. Emulex has the LUN Scan Utility which is available in the Dell EMC-approved section on the Emulex (now Broadcom) website.

#### Usage examples

- # gunzip lun\_scan.sh.gz
- # chmod a+x lun\_scan
- To scan all lpfc HBAs:

```
# lun scan all
```

• To scan the lpfc HBA with scsi host number 2:

```
# lun scan 2
```

• To scan the lpfc HBAs with scsi host number 2 and 4:

```
# lun_scan 2 4
```

i NOTE: HBA driver vendors provide scripts that automate the scanning of the SCSI interface. Dell EMC does not provide support for these scripts. Support resides solely with the HBA vendor.

## SCSI scan through Linux distributor provided scripts

SuSE Linux Enterprise Server (SLES) provides a script named /bin/rescan-scsi-bus.sh. It can be found as part of the SCSI utilities package.

```
182bi094:~ #rpm -qa | grep scsi
yast2-iscsi-server-2.13.26-0.3
yast2-iscsi-client-2.14.42-0.3
open-iscsi-2.0.707-0.44
scsi-1.7_2.36_1.19_0.17_0.97-12.21
xscsi-1.7_2.36_1.19_0.17_0.97-12.21
```

The following is an example from SLES 10 SP2:

```
182bi094:~ #/bin/rescan-scsi-bus.sh -h
Usage: rescan-scsi-bus.sh [options] [host [host ...]]
Options:
-1
         activates scanning for LUNs 0-7
                                                         [default: 0]
-L NUM activates scanning for LUNs 0--NUM
                                                    [default: 0]
-w
        scan for target device IDs 0 .. 15
                                                     [default: 0-7]
        enables scanning of channels 0 1
-с
                                                         [default: 0]
         enables removing of devices
                                                         [default: disabled]
-r
-i
        issue a FibreChannel LIP reset
                                                         [default: disabled]
--remove:
              same as -r
--issue-lip:
                  Remove and readd every device (DANGEROUS)
                     same as -i
--forceremove:
--nooptscan:
                   don't stop looking for LUNs is 0 is not found
                     use coloured prefixes OLD/NEW/DEL
--color:
                Scan only host(s) in LIST
--hosts=LIST:
--channels=LIST: Scan only channel(s) in LIST
--ids=LIST: Scan only target ID(s) in LIST
--luns=LIST:
                     Scan only lun(s) in LIST
Host numbers may thus be specified either directly on cmd line (deprecated) or
  or with the --hosts=LIST parameter (recommended).
LIST: A[-B][,C[-D]]... is a comma separated list of single values and ranges
 (No spaces allowed.)
182bi094:~ #
```

**NOTE:** HBA driver vendors provide scripts that automate the scanning of the SCSI interface. Dell EMC does not provide support for these scripts. Support resides solely with the HBA vendor.

# **Persistent binding**

In a SAN environment with many storage connections, device additions/removals, topology changes, and other events may cause device references to change. Linux device assignments (sd, st, sr, and so forth) are dynamically determined at boot time, and therefore mountpoints based on those devices may or may not be consistent across reboots. For example, the device referred to as /dev/sdc may, or may not, contain the same data when the host is rebooted or the SCSI bus rescanned. In order to ensure that the correct device is referenced at a given mountpoint, persistent binding techniques must be used.

Persistent binding can either be target-based or device-based (for instance, LUN).

Target-based persistent binding causes the host to scan the available SAN targets in a fixed order, but does not provide persistence for the LUNs under those targets. Therefore, it does not solve the issue of different devices being mounted on a particular mountpoint across reboots.

Device-based persistent binding provides a mechanism to uniquely identify the LUN itself, and therefore references based on devicebased identifiers will not change across reboots or reconfigurations.

This section describes the following persistent binding features available on Linux:

- HBA persistent binding
- · Udev
- Native MPIO
- PowerPath pseudo-names
- Logical volumes

## **HBA persistent binding**

In Emulex and QLogic drivers, target-based persistent binding feature was available in the driver implementation. Therefore, the host bus adapter would scan for targets in a predefined order defined in a configuration file which would be read at driver load time. This does not provide LUN persistence or stop sd device numbers from changing. See the current Dell EMC HBA documentation provided on the Dell EMC-approved web page of Emulex (now Broadcom) or QLogic for information about how to configure the appropriate drivers.

Dell EMC Host Connectivity with QLogic Fibre Channel and iSCSI Host Bus Adapters (HBAs) and Converged Network Adapters (CNAs) for the Linux Environment

## Udev

Udev is a Linux base subsystem feature that is introduced in distributions based on the 2.6 Linux kernel.

Udev(8) provides a dynamic device directory containing only the files for actually present devices. It creates or removes device node files that are usually located in the /dev directory. It is part of the hotplug subsystem. Unlike its predecessor *devfs* (8), *udev* (8) is a user space interface and not a kernel space interface. It is executed if a kernel device is added or removed from the system.

Its configuration file may be found in /etc/udev/udev.conf. A list of rules are used, /etc/udev/rules.d/, to match against specific device attributes. On device addition, udev (8) matches its configured rules against the available device attributes to uniquely name the device. udev (8) maintains its own database for devices present on the system in /dev/udevdb. This database can be queried for the relationship of the kernel device path and the name of the device file via udevinfo (8).

On device removal, udev queries its database for the name of the device file to be deleted. After the device node handling, a list of collected programs specific to this device are executed.

# **Native MPIO**

DM-MPIO, native multipathing, provides a mechanism to address device names persistently through the use of udev and scsi-id. The names used to address multipath names rely on the properties of the physical device, and are thus both unique and consistent across reboots.

# PowerPath pseudo-names

The PowerPath pseudo-names are persistent device names that are mapped based on the physical attributes of the storage attach and are thus both unique and consistent across reboots.

# Logical volumes

Logical volumes are another mechanism to provide persistent addressing from a host. When a Logical volume is created, a unique signature is constructed and deposited in the metadata region of the physical device. This information is then mapped on subsequent scans of the device. Logical volumes are not suitable for all partitions or volumes (for example, /boot) as the information is not available in the boot-loader phase.

i NOTE: A combination of LVM and PowerPath pseudo-names is currently used to provide persistent binding of boot devices in a multipath environment for 2.6 kernel-based environments.

# Mitigating the effects of storage array migration for Linux hosts

Generally, the Linux device tree is not static but built each time upon system reboot in current releases of Linux kernel 2.6-based systems, such as RHEL 5/6/7 and SLES 10/11. All devices present on the system, such as a Fiber Channel HBA, should generate a kernel hotplug event which in turn loads the appropriate driver. Device information from the kernel is exported to sysfs under the /sys directory. A user space program, udev (8), will notice and create the appropriate device node devices.

Linux file system can be mounted by different methods. Possibilities for mount() include:

- By a block device name (/dev/sda1, /dev/sdb, /dev/mapper/mpath0, etc)
- By label (LABEL=MYLABEL)
- By id (Use of the scsi-id of a given LUN)

LUNs that contain file systems using mount by label should not be adversely affected by having migrated to a new storage array. The file system label is copied to the new target LUN and mount can identify the corresponding device without user intervention.

Basic block device names, such as /dev/sda1 or /dev/sdb, are created during boot or dynamically upon a LUN rescan event by the kernel. These names are assigned in the order by which the devices are scanned. Such block device names are not considered persistent names.

The /dev/sd block device names are created by the system and cannot be renamed. Fabric changes, such as the addition or deletion of LUNs from a storage target, would likely change the block device names upon a subsequent reboot.

If a systems administrator is using device nodes names such as /dev/sda for mounting file systems or accessing data storage on the array, the devices may not mount or be accessible by the previously used device name.

In a complicated SAN environment, where fabric changes such as the addition or removal of LUNs may occur, it is not recommended to use these non-persistent device names for accessing data.

It is recommended accessing data on devices using persistent names such as /dev/mapper/mpath0 (for native MPIO devices in RHEL 5/6/7), scsi-id (under /dev/disk/by-id in SLES 10/11), or by-label as previously described.

The Udev(8) tool in current releases of Linux provides a mechanism for creating and maintaining device filenames. Udev (8) is a rulesbased approach to device naming. The main configuration file is /etc/udev/udev.conf. This configuration file contains specifics for udev\_root, permissions, udev\_rules, and logging. The default location for udev (8) rules is located in /etc/udev/rules.d. Read the distribution-specific information about udev(8) as there are slight variations between SLES and RHEL.

PowerPath has the capability to rename pseudo devices. This approach can also be used to rename devices that are enumerated differently once a host has migrated to a new storage array.

In conjunction with PowerPath is the PowerPath Migration Enabler (PPME), another useful tool to enable migration from one array to another while maintaining data availability and accessibility. Currently, PPME is available for use with Open Replicator (OR) along with PowerPath 5.x for Linux. For additional information regarding implementation and usage, see the PowerPath Migration Enabler (PPME) and Open Replicator (OR) documentation available on Dell EMC Online Support.

# **Useful utilities**

The following tables provides a list of useful system utilities on Linux. Consult the respective man pages for detailed information and usage. Some of the following commands requires the installation of optional packages. Consult your Linux distributor for the appropriate packages.

## Table 7. Useful system utilities on Linux

| Command name               | Purpose [From the respective 'man' pages]                                                                                                    |
|----------------------------|----------------------------------------------------------------------------------------------------|
| Create partitions, file sy | stems, mount file system, and monitor IO status                                                                                                    |
| fdisk                      | Command used to create and manipulate partition tables.                                                                                                    |
| parted                     | a partition manipulation program.                                                                                                    |
| mkfs                       | Command used to create a Linux file system on a device partition.                                                                                                    |
| fsck                       | Command used to check and repair a Linux files ystem.                                                                                                    |
| mount                      | Command used to attach the file system on a device to the file tree.                                                                                                   |
| umount                     | Command used to detach a file system.                                                                                                    |
| iostat                     | The iostat command is used for monitoring system input/output device loading by observing the time the devices are active in relation to their average transfer rates. |
| LVM command                |                                                                                                    |
| lvm                        | Ivm provides the command-line tools for LVM2.                                                                                                    |
| pvcreate                   | Initialize a disk or partition for use by LVM.                                                                                                    |
| pvdisplay                  | Display attributes of a physical volume.                                                                                                    |
| vgcreate                   | Create a volume group.                                                                                                    |
| vgdisplay                  | Display attributes of volume groups.                                                                                                    |
| vgextend                   | Add physical volumes to a volume group.                                                                                                    |
| vgreduce                   | Reduce a volume group.                                                                                                    |
| lvcreate                   | Create a Logical Volume in an existing volume group.                                                                                                    |
| lvdisplay                  | Display attributes of a Logical Volume.                                                                                                    |
| lvextend                   | Extend the size of a Logical Volume.                                                                                                    |
| lvreduce                   | Reduce the size of a Logical Volume.                                                                                                    |
| Multipath command          |                                                                                                    |
| multipath                  | Multipath is used to detect multiple paths to devices for fail-over or performance reasons and coalesces them.                                                         |
| kpartx                     | Create device maps from partition tables.                                                                                                    |
| dmsetup                    | dmsetup manages logical devices that use the device-mapper driver.                                                                                                    |
| devmap_name                | devmap_name queries the device-mapper for the name for the device specified by major and minor number.                                                                 |
| scsi_id                    | Retrieve and generate a unique SCSI identifier.                                                                                                    |
| Driver mode utility        |                                                                                                    |
| modprobe                   | Utility used to load or remove a set of modules that can be either a single module or a stack of dependent modules.                                                    |
| lsmod                      | Utility used to list the currently loaded modules.                                                                                                    |
| insmod                     | Utility used to dynamically load a single module into a running kernel.                                                                                                |
| rmmod                      | Utility used to unload modules from the running kernel if they are not in use.                                                                                         |

#### Table 7. Useful system utilities on Linux (continued)

| Command name                                                                                                    | Purpose [From the respective 'man' pages]                                                                                                    |
|----------------------------------------------------------------------------------------------------|----------------------------------------------------------------------------------------------------|
| udev utility                                                                                                    |                                                                                                    |
| udev                                                                                                    | udev creates or removes device node files usually located in the /dev directory. It provides a dynamic device directory containing only the files for actually present devices. |
| udevinfo                                                                                                    | Query device information from the udev database.                                                                                                    |
| udevmonitor                                                                                                    | Print the kernel and udev event sequence to the console.                                                                                                    |
| iSCSI utiltiy command                                                                                                    |                                                                                                    |
| iscsiadm                                                                                                    | Open-iscsi administration utility.                                                                                                    |
| iscsi-ls                                                                                                    | List iscsi device utility.                                                                                                    |
| Other utility                                                                                                    |                                                                                                    |
| lspci                                                                                                    | Utility used to display information about all of the PCI buses in the system and all of the devices connected to those buses.                                                   |
| lsscsi                                                                                                    | Utility used to display information about all of the SCSI devices in the system.                                                                                                |
| hotplug Hotplug is a program which is used by the kernel to notify user mode software when so significant (usually hardware related) events take place. |                                                                                                    |

# Disk partition adjustment for PowerMAX series, VMAX series, VNX series, VNXe series, Unity series, or XtremIO

This section provides the information alignment and how aligning the data with the physical layout of Dell EMC storage may benefit overall system performance. For operating system-specific information about methods of how alignment may be performed on different file systems and volume managers, contact the operating system vendor.

To maximize disk performance, any I/O to a PowerMAX series, VMAX series, VNX series, VNXe series, Unity series, or XtremIO system needs to be structured to prevent any single I/O operation straddling (crossing) any significant boundaries in the Dell EMC storage. If an I/O does straddle a boundary, this can consume extra resources or cause additional work in the storage array leading to performance loss. There are significant boundaries for the VMAX/VMAX2 that is discussed briefly in this section. For PowerMAX, VMAX All Flash and VMAX3, the track size has increased from 128 blocks (64K) to 256 blocks (128K). So all the boundaries will be doubled and no metastripe boundaries.

- Cache Slot Boundaries (one Track [128 Blocks] 64 KB)
- RAID 5 Boundaries (four Tracks [512 Blocks] 256 KB)
- Metastripe Boundaries (two Cylinders [7680 Blocks] 3840 KB)

Try to minimize the possibility of any single I/O causing a write to both sides of any of the above boundaries.

Windows disks over 7.8 GB are usually deemed to have a geometry of 63 sectors/track and 255 heads/cylinder. Note that sector numbers always start with one (not zero). This means that the first sector on a track is sector one, not sector zero. Additionally, the next track begins with sector one again. However, it is convenient to think of a disk as a sequence of blocks starting from address zero and incrementing until the end of the disk. Because of this, it is important to think in terms of blocks rather than sectors.

By default, partitions created on disks are normally aligned on a cylinder (as defined by Windows) boundary, with one exception. The first partition after the MBR (Master Boot Record) is actually track-aligned, presumably since it was determined that it was too wasteful to just have one block (the MBR) in an empty cylinder. This is a legacy issue.

fdisk allows the creation of a primary partition at any desired block address rather than the default 63 blocks. This means that a partition can be created to minimize the boundary crossings mentioned earlier.

Block 0 on the disk contains the MBR, which defines the disk layout. Since partitions are created on cylinder boundaries, the first partition cannot be created on top of the MBR; therefore, the partition is created at the next track boundary. This is at block address 63. Remember that you start counting blocks at zero, not one, so the first partition starts at the 64th block (and stating the obvious, there are 63 blocks before this first partition).

To align partitions on XtremIO volumes presented to Linux hosts, create a partition using the fdisk command to ensure that the file system is aligned and that the starting sector number is a multiple of 16 (16 sectors, at 512 bytes each, is 8KB).

However, VMAX storage defines tracks differently. On a VMAX series array, a track is considered to be 128 blocks and a VMAX cache memory slot is based on this track size and offset. On VNX series, the unit of allocation is an element, which is (by default) 128 KB.

# **Track boundaries**

If you use the Windows default partition location(63), an I/O of 4 KB (eight blocks) starting at the beginning of the partition will write one block to the last block of the first VMAX track and seven blocks to the start of the second VMAX track. This means the I/O has straddled the first and second VMAX tracks. This requires the array to reserve two cache slots for the data and also requires two flush I/O operations to the VMAX disk, which impacts performance.

For I/O to this partition:

- Any I/O of 32 KB or larger will always cause a boundary crossing.
- Any random I/O of 16 KB will cause a boundary crossing 50 percent of the time.
- Any random I/O of 8 KB will cause a boundary crossing 25 percent of the time.
- Any random I/O of 4 KB will cause a boundary crossing 12.5 percent of the time.

| Reserved 4 KB<br>(62 blocks) | Disk Partition 1 |  |
|------------------------------|------------------|--|
|------------------------------|------------------|--|

| Symmetrix         | Symmetrix        | Symmetrix         | Symmetrix         |
|-------------------|------------------|-------------------|-------------------|
| Track (64 Blocks) | Track(64 Blocks) | Track (64 Blocks) | Track (64 Blocks) |

#### Figure 3. Misaligned partition (not to scale)

As the previous figure shows, by default the first partition starts on block address 63, whereas to be aligned with a VMAX track, it should start at block address 64. A 4 KB I/O at the start of the disk partition will cause two cache memory slots to be reserved (one for each track).

If the partition started at block 64 (zero based), then no I/O (of 32 KB or less) would cause any boundary crossings.

| M Reserved 4 KB (63 blocks) | Disk Partition 1 |
|-----------------------------|------------------|
|-----------------------------|------------------|

| SymmetrixSymmetrixSymmetrixSymmetrixTrack (64 Blocks)Track (64 Blocks)Track (64 Blocks)Track (64 Block |
|----------------------------------------------------------------------------------------------------|
|----------------------------------------------------------------------------------------------------|

Figure 4. Aligned partition (not to scale)

As the previous shows, starting the first partition on block address 64 will align the I/Os and will not cause boundary crossings.

# **RAID 5 boundaries**

In RAID 5 volumes, there are two differences to consider:

- In Linux kernels prior to 2.6.18, the maximum I/O size that Linux will issue is 64 KB. Larger I/Os are broken up into 64 KB chunks. In Linux kernels2.6.18 and higher, this is handled by the /sys/block/<devicesettingfor>/queue/max\_sectors\_kb parameter (which is less than the max\_hw\_sectors\_kb the driver/ hardware maximum). The current default value is 512 (KB).
- The RAID 5 stripe size is four VMAX tracks (256 blocks).

If the partition is aligned at 64 blocks, we will still have a potential performance problem. Assume that an I/O write of 64 KB (132 blocks) is issued to the start of the partition. This will not be a problem. Two cache memory slots are required but they are the minimum required for this I/O size. If another I/O (sequential write) of 64 KB is issued, then there is a problem. This second I/O straddles two RAID 5 stripe

elements and requires the two stripes to be updated. This requires twice the resources at the back end of the VMAX array compared with an I/O that does not cross a stripe boundary.

| Reserved<br>(63 blocks) | 64 KB<br>I/O                            | 64 k<br>I/C | В |                                         | ( |
|-------------------------|-----------------------------------------|-------------|---|-----------------------------------------|---|
|                         | Symmetrix RAID-5<br>Stripe (256 Blocks) |             |   | Symmetrix RAID-5<br>Stripe (256 Blocks) |   |

#### Figure 5. Misaligned RAID 5 stripe (not to scale)

As the previous figure shows, starting the first partition on block address 64 will cause stripe boundary crossings for 64 KB I/Os. To correct this, the partition needs to be aligned to 128 blocks.

| M<br>B<br>R                            | Reserved<br>(127 blocks) | 64 KB<br>I/O | 64 KB<br>I/O            |  |
|----------------------------------------|--------------------------|--------------|-------------------------|--|
| Symmetrix RAID5<br>Stripe (256 Blocks) |                          |              | ix RAID-5<br>56 Blocks) |  |

#### Figure 6. Aligned RAID 5 stripe (not to scale)

As previous figure shows, starting the first partition on block address 64 will not cause stripe boundary crossings for 64 KB I/Os.

## **Metastripe boundaries**

Metastripes used in Symmetrix, VMAX and VMAX2 are two VMAX cylinders (30 VMAX tracks) in size. Metastripe boundaries have the same back-end performance hit as RAID 5 stripe but have one further complication when Dell EMC SRDF is used. If an I/O crosses a metastripe boundary, it is broken up into two I/O operations for RDF purposes(one for either side of the boundary). In RDF Journal Mode 0, this means that the acknowledgment for the first I/O must be received before the second I/O can be sent. In a similar fashion, if the data is being fetched from the R2 side while performing a RDF restore, the I/O will be broken up into two RDF I/O reads.

Given that the Linux maximum I/O transfer size is 64 KB (128 blocks) and the Metastripe size is 30 VMAX cylinders (1920 blocks), we can see that an alignment of 128 will work since 128 is a multiple of 1920: (1920 / 128 = 15).

## VNX series, VNXe series or Unity series

On a VNX system, the default element size is 128 blocks, but it can be from four to 256 blocks.

On a Unity series or VNXe system, there is no element size or LUN offset for user modification. Perform the alignment using a host-based method which align with a 1MB offset.

## Determining the correct offset to partition

#### Prerequisites

You must first determine where to start the partition:

- For a VMAX array, the start address is at block 128. For PowerMAX, VMAX All Flash, VMAX3, the start address is at block 256.
- For a VNX system, you must determine the element size. To do this, you can use Dell EMC Unisphere/Navisphere Array Manager.
- For an XtremIO array, the starting sector number is a multiple of 16 (16 sectors, at 512 bytes each, is 8 KB).

To determine the element size for VNX system, perform the following steps:

#### Steps

- 1. Start Unisphere/Navisphere.
- 2. Go to the appropriate storage group and LUN to be used.

For example, if want to create an aligned partition on LUN 2 on the lab-w2k host, the LUN number you see in this display is not the LUN number that the host sees. The LUN number in the display is the array LUN number. To get the host LUN number, you must look at the Storage tab in the host properties.

3. Right-click on the LUN, and select **Properties**. **Properties** dialog box is displayed.

| orage Hosts Monitors                                                                                                    | 😹 Lab_Alpine : LUN 2 : LUN Properties 📃 🛄                                                                                                    |
|----------------------------------------------------------------------------------------------------|----------------------------------------------------------------------------------------------------|
| Storage Systems  Lub, Alphe (FC43004500 Series)  Physical  Physical  RAD Group 0 (RAD 5)  RAD Group 0 (RAD 5)  Composition  RAD Group 0 (RAD 5)  Composition  Composition  Co | General Cache         Prefetch         Statistics         Hosts         Disks           Sentty         UN 2         UN 2         U                                                                                                    |
|                                                                                                    | Miscelareous     Capacity     Capacity |
| Big Private LUNs     Storage Groups     Storage Groups     Bus-r4     Big Bus-r4     Big Bu     | Ownership<br>If Ago Assignment Enabled<br>Current Owner: SP A<br>G SP A<br>G S2 B                                                                                                    |

4. Ensure that the Alignment Offset value is 0. If not, the VNX series LUN has been deliberately misaligned, possibly to correct the partition misalignment that you intend to correct. If so, the Alignment Offset value would most likely be 63. If a value other than 0 or 63 appears in the field, then further investigation is required to determine the reason for having a nonstandard value.

## Aligning the partition

In Linux, align the partition table before data is written to the LUN as the partition map will be rewritten and all data on the LUN destroyed.

To avoid the performance problems created by misalignment, it is necessary to create and align partitions on Linux using the fdisk or parted commands.

The fdisk will not create partitions larger than 2 TB. To solve this problem, use the GNU parted command with GPT. It supports Intel EFI/GPT partition tables. The GUID Partition Table (GPT) is a standard for the layout of the partition table on a physical hard disk. It is a part of the Extensible Firmware Interface (EFI) standard that is proposed by Intel as a replacement for the outdated personal computer BIOS, one of the few remaining relics of the original IBM personal computer.

EFI uses GPT where BIOS uses a Master Boot Record (MBR). EFI GUID Partition support works on both 32 bit and 64 bit platforms. NOTE: You must include GPT support in kernel to use GPT. If you do not include GPT support in the Linux kernel, after rebooting the server the file system will no longer be mountable or the GPT table will get corrupted.

By default Red Hat Enterprise Linux/CentOS comes with GPT kernel support. However, if you are using Debian or Ubuntu Linux, you need to recompile the kernel.

#### Proper alignment examples:

The following show three examples of creating a partition and aligning the partition on Linux. The partition is aligned to start at a 1 MB (= 1,048,576 bytes) mark by default, which covers all common SSD page and block size scenarios, also covers PowerMAX series, VMAX series, Unity series, VNX series, VNXe series and XtremIO, as it is divisible by all commonly used sizes - 1 MB, 512 KB, 128 KB, 4 KB, and 512 bytes.

Example 1: Using older version of fdisk

# fdisk -S 32 -H 64 /dev/xxx

```
[root@lin105100 Hellya] # fdisk -S 32 -H 64 /dev/emcpowerh
Welcome to fdisk (util-linux 2.23.2).
Changes will remain in memory only, until you decide to write them.
Be careful before using the write command.
Command (m for help): p
Disk /dev/emcpowerh: 21.5 GB, 21474836480 bytes, 41943040 sectors
Units = sectors of 1 * 512 = 512 bytes
Sector size (logical/physical): 512 bytes / 512 bytes
I/O size (minimum/optimal): 512 bytes / 512 bytes
Disk label type: dos
Disk identifier: 0x00000000
        Device Boot Start
                                      End Blocks Id System
Command (m for help): n
Partition type:
     primary (0 primary, 0 extended, 4 free)
   q
      extended
   e
Select (default p):
Using default response p
Partition number (1-4, default 1):
First sector (2048-41943039, default 2048):
Using default value 2048
Last sector, +sectors or +size{K,M,G} (2048-41943039, default 41943039)
Using default value 41943039
Partition 1 of type Linux and of size 20 GiB is set
Command (m for help): p
Disk /dev/emcpowerh: 21.5 GB, 21474836480 bytes, 41943040 sectors
Units = sectors of 1 * 512 = 512 bytes
Sector size (logical/physical): 512 bytes / 512 bytes
I/O size (minimum/optimal): 512 bytes / 512 bytes
Disk label type: dos
Disk identifier: 0x00000000
         Device Boot
                          Start
                                         End
                                                   Blocks
                                                            Id
                                                                System
                                    41943039
 dev/emcpowerh1
                           2048
                                                 20970496
                                                            83
                                                                Linux
```

Example 2: Using fdisk version 2.17.1 or later

# fdisk -c -u /dev/xxx

[root@lin105100 ~] # fdisk -c -u /dev/emcpowerh Welcome to fdisk (util-linux 2.23.2). Changes will remain in memory only, until you decide to write them. Be careful before using the write command. Device does not contain a recognized partition table Building a new DOS disklabel with disk identifier 0x7527907c. Command (m for help): p Disk /dev/emcpowerh: 21.5 GB, 21474836480 bytes, 41943040 sectors Units = sectors of 1 \* 512 = 512 bytes Sector size (logical/physical): 512 bytes / 512 bytes I/O size (minimum/optimal): 512 bytes / 512 bytes Disk label type: dos Disk identifier: 0x7527907c Device Boot Start End Blocks Id System Command (m for help): n Partition type: primary (0 primary, 0 extended, 4 free) p extended e Select (default p): Using default response p Partition number (1-4, default 1): First sector (2048-41943039, default 2048): Using default value 2048 Last sector, +sectors or +size{K,M,G} (2048-41943039, default 41943039): Using default value 41943039 Partition 1 of type Linux and of size 20 GiB is set Command (m for help): p Disk /dev/emcpowerh: 21.5 GB, 21474836480 bytes, 41943040 sectors Units = sectors of 1 \* 512 = 512 bytes Sector size (logical/physical): 512 bytes / 512 bytes I/O size (minimum/optimal): 512 bytes / 512 bytes Disk label type: dos Disk identifier: 0x7527907c Device Boot Start End Blocks Id System 41943039 /dev/emcpowerh1 2048 20970496 83 Linux

Example 3: Larger than 2 TB LUN

# parted /dev/xxx

(parted) mklabel gpt

(parted) mkpart primary 0% 100% (parted) print

(parted) quit

```
[root@e2e-4-10042 ~] # parted /dev/emcpowercz
GNU Parted 3.1
Using /dev/emcpowercz
Welcome to GNU Parted! Type 'help' to view a list of commands.
(parted) mklabel gpt
(parted) mkpart primary 0% 100%
(parted) print
Model: Unknown (unknown)
Disk /dev/emcpowercz: 15.0GB
Sector size (logical/physical): 4096B/4096B
Partition Table: gpt
Disk Flags:
Number
        Start
                End
                         Size
                                 File system
                                              Name
                                                        Flags
        1049kB
                15.0GB
                         15.0GB
                                               primary
(parted) quit
Information: You may need to update /etc/fstab.
[root@e2e-4-10042 ~]#
```

# **Operating systems**

Dell EMC has a long history of supporting a wide variety of operating systems for our customers. For Dell EMC, Linux is another operating system that is moving more and more into the enterprise, so we are extending our offerings - platforms, software, and services - to fully support Linux environments for enterprise deployment. Unlike the other operating systems, no one vendor owns Linux. There are numerous Linux distributions available. Dell EMC has chosen to support an identified set of enterprise-focused Linux versions and then, over time, ensure all relevant Dell EMC products are available on those distributions

Dell EMC currently supports:

- · Red Hat Enterprise Linux (RHEL)
- SuSE Linux Enterprise Server (SLES)
- · Asianux (A combination of RedFlag, Miracle Linux, and Haansoft- the leading Linux versions in China, Japan, and Korea respectively)
- Oracle Enterprise Linux
- Xen

Xen is an open-source virtualization technology from XenSource. Dell EMC currently supports Xen server implementations as provided by SuSE Linux and RedHat Linux. Dell EMC does not support Xen implementations from XenSource directly.

See the Dell EMC Simple Support Matrix Linux operating system footnotes in the base connectivity section for supported configurations.

For more information about Xen, see the SuSE and Redhat websites.

# Host software

Dell EMC provides a wide range of products at the host end to manage a host in a SAN environment. This section provides details and documentation to reference regarding:

- Dell EMC Solutions Enabler for Linux
- Navisphere CLI
- Unisphere CLI
- Dell EMC replication software

# **Dell EMC Solutions Enabler for Linux**

The Dell EMC Solutions Enabler kit is the software that provides the host with the Symmetrix Command Line Interface (SYMCLI), including the SYMAPI and CLARAPI shared libraries. SYMCLI is a comprehensive command set for managing the storage environment. SYMCLI can be used in many platforms as defined in the Dell EMC Simple Support Matrix.

#### Documentation

Dell EMC Solutions Enabler documentation is available at Dell EMC Online Support and can be found using the words *Linux* and *Solutions Enabler* in the title search.

## **Navisphere CLI**

The Navisphere CLI/agent is a host-based package that consists of the following two components:

Navisphere Host Agent

This is server-based software that communicates with Navisphere client applications, such as the Navisphere Command Line Interface (CLI) and Manager, to manage storage systems. A Host Agent automatically registers hosts and host bus adapters (HBAs) and also provides drive mapping information for the UI and CLI. The Host Agent has no direct user interface.

NaviCLI

This is a client application that allows simple operations on a VNX storage system. The CLI issues commands to a Host or SP Agent, requests storage-system status, and displays the resulting output as a tool for problem determination. The Secure CLI is a client application that allows simple operations on a Dell EMC VNX storage system. The Secure CLI issues commands to an SP Agent, requests storage-system status, and displays the resulting output as a tool for problem determination. It is implemented using the Unisphere/Navisphere 6.x security model, which includes role-based management, auditing of all user change requests, management data protected via SSL, and centralized user account management.

Example

## Format The naviseccli command is used as follows: naviseccli -help or naviseccli [-address IPAddress | NetworkName | -h IPAddress | NetworkName] [-AddUserSecurity] [-f filename] -m [-nopoll|-np] [-parse |-p] [-password password] [-port port] [-q] [-RemoveUserSecurity] [-scope 0|1] [-timeout | -t timeout] [-user username] [-v] [-xml]

## CMD [optional\_command\_switches]

#### Documentation

Unisphere and Navisphere documentation is available at Dell EMC Online Support and can be found using the words *Linux*, *Unisphere* or *Navisphere* in the title search.

# **Unisphere CLI**

You can use Unisphere CLI to run commands on a system through a prompt from a Microsoft Windows or UNIX/Linux host. Use Unisphere for managing a system. The Unisphere CLI is intended for advanced users who want to use commands in scripts for automating routine tasks.

Use the Unisphere CLI to manage a Unity or VNXe system. Tasks include:

- Configuring and monitoring the system
- Managing users
- Provisioning storage
- Protecting data
- Controlling host access to storage

For more information, see the Unisphere CLI documentation on Dell EMC Online Support.

# **Dell EMC replication software**

This section discusses Dell EMC RecoverPoint replication software.

RecoverPoint for Linux

The RecoverPoint system enables the reliable replication of data over any distance (within the same site or to another site halfway around the globe). It supports replication of data that your applications are writing over Fibre Channel to local SAN-attached storage. It uses your existing Fibre Channel infrastructure to integrate seamlessly with your existing host applications and data storage subsystems. For long-distance replication, it uses existing IP to send the replicated data over a WAN. It provides successful failover of your operations to a secondary site in the event of a disaster at the primary site.

The current version of RecoverPoint for Linux supports RHEL, SLES, and VMware. See the Dell EMC Simple Support Matrix for the most current support information for the operating system version and RecoverPoint.

#### Documentation

RecoverPoint document is available at Dell EMC Online Support and can be found using the word RecoverPoint in the title search.

# Server vendor

Dell EMC supports 64-bit Intel, AMD, and PowerPC architecture-based servers from a range of server vendors. Stand-alone rack, tower and blade servers are supported. For more detailed information, see the operating system vendor documentation.

(i) NOTE: Dell EMC provides support for the IBM PowerPC architecture. The IBM P6 and P7 series standard LPAR and VIO clients are supported for PowerMax series, VMAX series, XtremIO, VNX series, VNXe series and Unity series. Linux native DM-MPIO is supported on Linux LPARs. Support for booting Linux LPARS from the SAN is available. See the Dell EMC Simple Support Matrix for specific configurations.

The Dell EMC Simple Support Matrix provides a detailed listing of supported servers, HBA models, drivers, and operating system revisions. For further information regarding Linux support on the server models, see the vendor's website.

# Host bus adapters

Dell EMC storage arrays support QLogic, Emulex, and Brocade Fibre Channel host bus adapters. See the Linux *Base Connectivity* section of the Dell EMC Simple Support Matrix for supported HBA models and see the appropriate installation guide, available at Dell EMC Online Support, for configuring the host adapter and driver for the system.

Dell EMC iSCSI storage arrays support both the QLogic iSCSI hardware initiator and the generic NIC iSCSI software initiator. See the Linux *iSCSI Connectivity* section of the Dell EMC Simple Support Matrix for supported configurations and required driver revision levels. See iSCSI Connectivity for more details.

Dell EMC published QLogic iSCSI guide is available on the QLogic website.

Dell EMC-published HBA driver configuration guides are available in the Dell EMC-approved sections of the Broadcom/QLogic/Brocade websites.

# **Converged network adapters**

Dell EMC supports Emulex, QLogic, and Brocade Fibre Channel over Ethernet (FCoE) Converged Network Adapters (CNAs). FCoE adapters represent a method to converge both Fibre Channel and Ethernet traffic over a single physical link to a switch infrastructure that manages both storage (SAN) and network (IP) connectivity within a single unit.

The benefits of FCoE technology become apparent in large data centers:

- · Where dense, rack-mounted and blade server chassis exist.
- Where physical cable topology simplification is a priority.
- In virtualization environments, where several physical storage and network links are commonly required.

The installation of an FCoE CNA provides the host with an Intel-based 10 Gb Ethernet interface (using the existing in-box drivers), and an Emulex, QLogic, or Brocade Fibre Channel adapter interface. Upon installation of the proper driver for the FCoE CNA, the Fibre Channel interface functions identically to that of a standard Emulex, QLogic, or Brocade Fibre Channel HBA. The FCoE CNA simply encapsulates Fibre Channel traffic within Ethernet frames. As such, FC-based content within this guide also applies directly to Emulex, QLogic, or Brocade FCoE CNAs.

To install one or more Dell EMC-qualified Emulex, QLogic, or Brocade CNAs into a Linux host and configure the host for connection to Dell EMC storage arrays over FCoE, follow the procedures available in the Dell EMC OEM section of the Broadcom, QLogic, or Brocade websites, or at Dell EMC Online Support.

FCoE technology is being phased-out by some Operating System vendors. For further information regarding FCoE support, see the Operating System vendor's website.

# **Dell EMC storage**

This section provides basic information about following Dell EMC storage:

- PowerMAX series or VMAX series
- Unity series
- VNX series
- VPLEX
- XtremIO
- VXFlex
- XtremCache
- PowerStore

## **PowerMAX series or VMAX series**

This section contains information about PowerMAX and VMAX applications, offerings, array-specific settings, and documentation.

### Applications

Information about PowerMAX and VMAX applications can be found at the Dell EMC VMAX All Flash page Storage on DellEMC.com.

### Offerings

The following table lists the PowerMAX and VMAX arrays supported on the Linux platform, along with the minimum Dell EMC Enginuity microcode revisions. The particular code levels supported within an Enginuity microcode family are listed in the Path Management Software table in the Dell EMC Simple Support Matrix .

### Table 8. Supported PowerMAX and VMAX arrays

| Storage arrays                            | Array code requirements  |  |
|-------------------------------------------|--------------------------|--|
| PowerMAX 8000                             | PowerMax OS 5978         |  |
| PowerMAX 2000                             | PowerMax OS 5978         |  |
| VMAX 950F/FX                              | HYPERMAX OS 5977         |  |
| VMAX 850F/FX                              | HYPERMAX OS 5977         |  |
| VMAX 450F/FX                              | HYPERMAX OS 5977         |  |
| VMAX 400K                                 | HYPERMAX OS 5977         |  |
| VMAX 250F/FX                              | HYPERMAX OS 5977         |  |
| VMAX 200K                                 | HYPERMAX OS 5977         |  |
| VMAX 100K                                 | HYPERMAX OS 5977         |  |
| VMAX 40K                                  | Enginuity 5876           |  |
| VMAX 20K                                  | Enginuity 5876           |  |
| VMAX [Fibre Channel and iSCSI]            | Enginuity 5874/5875/5876 |  |
| VMAX 10K (Systems with SN xxx987xxxx)     | Enginuity 5876           |  |
| VMAX 10K (Systems with SN xxx959xxxx)     | Enginuity 5876           |  |
| VMAXe [Fibre Channel and iSCSI]           | Enginuity 5875 /5876     |  |
| Symmetrix DMX-4 [Fibre Channel and iSCSI] | Enginuity 5772 /5773     |  |
| Symmetrix DMX-3 [Fibre Channel and iSCSI] | Enginuity 5771/5772      |  |

See the Base Connectivity and the iSCSI Connectivity tables in the Dell EMC Simple Support Matrix for supported HBAs, operating system revisions, and servers.

### PowerMAX and VMAX series array

**Specific settings**-When attaching a Linux host to a PowerMAX or VMAX system, use the Linux default FA settings referred to in the Director Bit Settings Simple Support Matrices at Dell EMC E-Lab Interoperability Navigator.

### Documentation

PowerMAX and VMAX documentation is available at Dell EMC Online Support.

## **Unity series**

This section contains information about Unity series applications, offerings, and documentation.

- See information about Unity applications on the Unity All Flash Storage page on DellEMC.com and on Dell EMC Online Support.
- The Unity series includes All-Flash storage arrays (Unity 300F, 380F, 400F, 480F, 500F, 600F, 680F, 880F) or Hybrid Flash storage arrays (Unity 300, 380, 400, 480, 500, 600, 680, 880)

### **VNX series**

This section contains information about VNX series, offerings, array-specific settings, and documentation.

### Applications

Information about VNX application can be found on the EMC VNX Hybrid Flash Storage Family page on DellEMC.com.

### VNX series

specific settings-When attaching a Linux host to a VNX system, follow the appropriate guidelines, depending upon the environment.

- A Linux host using PowerPath or the Linux native DM-MPIO supports both the default failover mode 1 and the optional failover mode 4 (ALUA). Consult the PowerPath release notes at Dell EMC Online Support for supported versions of PowerPath and failover mode 4. For the Linux native DM-MPIO, see ALUA supported Linux operating systems.
- If the Linux host is using Veritas VxVM/DMP, the failover mode must be set to 2 for Veritas Storage Foundation v4.0 and v4.1 and either 1 or 4 for Veritas Storage Foundation v5.0.
- VNX series supports ALUA

### Documentation

VNX documentation can be found at Dell EMC Online Support.

## VPLEX

Dell EMC VPLEX is a platform that delivers Local and Distributed Federation.

### Documentation

See the following documents for configuration and administration operations:

- EMC VPLEX with GeoSynchrony 5.0 Product Guide
- EMC VPLEX with GeoSynchrony 5.0 CLI Guide
- EMC VPLEX with GeoSynchrony 5.0 Configuration Guide
- EMC VPLEX Hardware Installation Guide
- EMC VPLEX Release Notes
- Implementation and Planning Best Practices for EMC VPLEX Technical Notes
- · VPLEX online help, available on the Management Console GUI
- · VPLEX Procedure Generator, available at Dell EMC Online Support
- Dell EMC Simple Support Matrix, Dell EMC VPLEX, and GeoSynchrony, available on Dell EMC E-Lab Navigator

For the most up-to-date support information, always see the Dell EMC Simple Support Matrix., available on Dell EMC E-Lab Navigator.

## **XtremIO**

Dell EMC XtremIO is an all-flash storage array that has been designed from the ground-up to unlock flash's full performance potential and deliver array-based capabilities that leverage the unique characteristics of SSDs, based on flash media.

XtremIO uses industry standard components and proprietary intelligent software to deliver unparalleled levels of performance. Achievable performance ranges from hundreds of thousands to millions of IOPS, and consistent low latency of under one millisecond.

The system is also designed to provide minimal planning, with a user-friendly interface that makes provisioning and managing the array easy.

XtremIO leverages flash to deliver value across the following main dimensions:

- Performance Regardless of how busy the system is, and regardless of storage capacity utilization, latency, and through- put remain consistently predictable and constant. Latency within the array for an I/O request is typically far less than one millisecond.
- Scalability The XtremIO storage system is based on a scale-out architecture. The system begins with a single building block, called an X-Brick. When additional performance and capacity are required, the system scales out by adding X-Brick blocks. Performance scales linearly, ensuring that two X-Brick blocks supply twice the IOPS and four X-Bricks supply four times the IOPS of the single X-Brick configuration. Latency remains consistently low as the system scales out.
- Efficiency The core engine implements content-based Inline Data Reduction. The XtremIO storage array automatically reduces (deduplicates) data on the fly, as it enters the system. This reduces the amount of data written to flash, improving longevity of the media and driving down cost. XtremIO arrays allocate capacity to volumes on-demand in granular 4KB chunks. Volumes are always thin-provisioned without any loss of performance, over-provisioning of capacity, or fragmentation.
- Data Protection XtremIO leverages a proprietary flash-optimized data protection algorithm (XtremIO Data Protection or XDP) which
  provides RAID-6 protection for data, while enabling performance that is superior to any existing RAID algorithms. Optimizations in XDP
  also result in fewer writes to flash media for data protection purposes.
- Functionality XtremIO supports high performance and space-efficient snapshots, Inline Data Reduction, and thin provisioning, as well as support for Fibre Channel and iSCSI protocols.

### Multipathing support

XtremIO storage is supported with PowerPath, Linux native DM-MPIO, Veritas DMP. Consult the versions of Dell EMC PowerPath and Veritas DMP supported in the Dell EMC Simple Support Matrix.

### **VxFlex**

This section contains information about Dell EMC VxFlex applications, offerings, installation/management /configuration processes, support for Linux, and documentation.

### Applications

Find information about VxFlex applications on the Dell EMC ScaleIO.

### Implementation

Implementing a VxFlex system is, in general, a two-step process: first build the physical storage layer, then configure the virtual SAN layer on top of it.

### **Physical layer**

The physical layer consists of the hardware (servers with storage devices and the network between them) and the VxFlex software installed on them. To implement the physical layer, perform the following steps:

### Steps

- 1. Install the MDM component on the MDM nodes in one of the following configurations:
  - Single node (one master MDM)
  - Three-node redundant cluster (one Master MDM, one Slave MDM, and one Tie-Breaker)
  - Starting with VxFlex 2.0.x Five-node redundant cluster (one Master MDM, two Slave MDMs, and two Tie-Breakers).
- 2. Install the SDS component on all nodes that contribute some or all their physical storage:
  - Starting with VxFlex v2.0.x, up to 4 SDSs can be installed on a single host server.
  - · Divide the SDS nodes into Protection Domains. Each SDS can be a member of only one Protection Domain.
  - · Per Protection Domain, divide the physical storage units into Storage Pools, and optionally, into Fault Sets.
- 3. Install the SDC component on all nodes on which the application accesses the data exposed by the VxFlex volumes.

Communication is done over the existing LAN using standard TCP/IP. The MDM and SDS nodes can be assigned up to eight IP addresses, enabling wider bandwidth and better I/O performance and redundancy.

You can perform physical layer setup using the following methods:

- · VxFlex Installation Manager
- VxFlex VMware plug-in
- Manual installation

After completing this installation, the physical layer is ready, and it exposes a virtual storage layer.

### SAN virtualization layer

The MDM cluster manages the entire system. It aggregates the entire storage exposed to it by all the SDSs to generate virtual layer - virtual SAN storage. Volumes can now be defined over the Storage Pools and can be exposed to the applications as a local storage device using the SDCs.

To expose the virtual SAN devices to your servers (the ones on which you installed and configured SDCs), perform the following:

Define volumes

Each volume defined over a Storage Pool is evenly distributed over all members using a RAID protection scheme. By having all SDS members of the Storage Pool participate, VxFlex ensures:

- Highest and most stable and consistent performance possible
- Rapid recovery and redistribution of data
- Massive IOPS and throughput

You can define volumes as thick, where the entire capacity is provisioned for storage, or thin, where only the capacity currently needed is provisioned.

Map volumes

Designate which SDCs can access the given volumes. This gives rise to the following:

- Access control per volume exposed
- Shared nothing or shared everything volumes

Once an SDC is mapped to a volume, it immediately gets access to the volume and exposes it locally to the applications as a standard block device. These block devices appear as /dev/sciniX, where X is a letter, starting from 'a'.

#### For example:

/dev/scinia

/dev/scinib

### Support for Linux

See the Dell EMC Simple Support Matrix - VxFlex Node and EMC Simple Support Matrix - VxFlex Software, located at Dell EMC E-Lab Interoperability Navigator .

### Documentation

Documentation can be found at Dell EMC Online Support.

## **XtremCache**

This section contains information on Dell EMC XtremCache/SF applications, offerings, installation/management /configuration processes, supports for Linux, and documentation.

### Applications

For more information about XtremCache applications, see Dell EMC VxFlex page.

### Implementation

- 1. Install the caching software on every machine that provides caching services.
- 2. Install the management utilities on those workstations to be used to manage XtremCache and flash cards.
  - · Command Line Interface (CLI)
  - VSI plug-in for VMware
  - Management Center
  - Lite Client
- 3. Install the license.
- 4. Configure using CLI for the first time.

### Considerations

- To use a partitioned device, create the partitions before enabling the cache device.
- · Do not use a system disk as a source disk.
- · Enable and start a cache device:

vfcmt add -cache\_dev <device>

• Enable and start a source device:

vfcmt add -source\_dev <device>

• You can review the configuration by typing the following command:

```
vfcmt display -all
```

The XtremCache installation and management files are included on the installation media, or you can download them from Dell EMC Online Support.

### Support for Linux

See Dell EMC Simple Support Matrix - EMC XtremCache, located at Dell EMC E-Lab Interoperability Navigator .

### Documentation

XtremCache documentation are available onDell EMC Online Support.

## **PowerStore**

The PowerStore storage array provides operational simplicity and agility, using a container-based microservices architecture, advanced storage technologies, and integrated machine learning to unlock the power of your data. PowerStore is a versatile platform with a performance-centric design that delivers multidimensional scale, always on data reduction, and support for next generation media. It brings the simplicity of public cloud to on-premises infrastructure, streamlining operations with an integrated machine learning engine and seamless automation, while offering predictive analytics to easily monitor, analyze, and troubleshoot the environment. PowerStore is also highly adaptable, providing the flexibility to host specialized workloads directly on the appliance and modernize infrastructure without disruption, all while offering investment protection through flexible payment solutions and data-in-place upgrades.

It is designed to take mid-range IT to the next level of simplicity, performance and economics using a new I/O stack designed from the ground-up for the next wave of media, a scale-up-and-out architecture, flexible consumption models, and extreme simplicity:

| Predictable                   | Optimizes its use of ultra fast NVMe media, including Flash and high endurance non-volatile media, combined with share-based QOS, and workload analytics to automate the balance of compute, memory, and storage resources to meet the performance demands of each application. It has the ability to detect performance trends and seasonality of workloads, and forecast future demands for each application. It uses this trending and forecasting to balance resources and workloads to ensure that future demand can be met .                                                                           |
|-------------------------------|----------------------------------------------------------------------------------------------------|
| Inline Efficiencies           | Optimizes storage efficiency by providing inline compression, inline deduplication, pattern reduction. Trident offers software-based compression for software-defined and virtual deployments. It also offers hardware-based compression and hashing for appliance and server deployments that include Intel Quick-Assist Technology. Another feature offered is Log Structure writes and mapped RAID which allows for variable sized compression and reduced parity overhead. to improve storage virtualization overhead                                                                                    |
| High Availability             | Base on a highly available dual node active/active controller architecture with shared storage. It implements a fully active/active data path which allows for transparent fail-over when masking hardware and software failures, FRU replacements, and software upgrades.                                                                                                    |
| Scale Up Scale out            | PowerStore appliances can be scaled out as compute and capacity demand increases beyond the capacity of a single appliance. It leverages the compute and storage resources across the cluster to serve SAN targets, NAS shares, and host customer applications. The storage resources and applications (compute resources) are balanced across HA appliances within the cluster to best meet compute, performance, and capacity demands.                                                                                                    |
| Flexible<br>Consumption       | Takes unification to the next level by offering the ability to serve SAN, NAS, and Virtual Machines. An appliance can be deployed as a traditional Unified Storage Array - serving SAN, NAS, and Virtual Volumes. An alternate deployment is a Mixed-Mode appliance that is a Unified Appliance that can serve Virtual Machines.                                                                                                    |
| Integrated Data<br>Protection | Includes a rich set of Integrated Data Protection features which include Application consistent, VM consistent,<br>and crash consistent snapshots and clones. Local and remote backup to PowerStore Appliances, Data Domain and<br>Cloud. Synchronous and Asynchronous Disaster Recovery and VASA 3.0 replication                                                                                                    |
| Ultra Simple                  | PowerStore infrastructure can be managed through a single highly available management application. The management application can be discovered on the local network using any Avahi/Bonjour enabled browser or utility. It integrates with CloudIQ for health monitoring and copy data management. It also provides seamless migrations tools that are used to migrate storage from existing Dell EMC storage products including Unity, SC, PS, and VNX. It also has the ability to seamlessly migrate storage from Non-Dell EMC products. For Serviceability Cyclone leverages EMC Secure Remote Services. |
|                               |                                                                                                    |

PowerStore storage array consist of two models:

- PowerStore X models A bare metal storage appliance that serves Block (iSCSI, FC, VVols) and File (NFS and CIFS) protocols to external clients (servers).
- PowerStore T models A unified storage appliance which allows a customer to deploy applications, in the form of Virtual Machines, that run directly on the Storage Appliance meanwhile it serves Block (iSCSI, FC, and VVols) and File (NFS and CIFS) protocols to external clients (servers)

### Documentation

The PowerStore storage documentation is available at Dell EMC Online Support.

# Connectivity

### **Topics:**

- Fibre Channel Connectivity
- NVMe over Fabrics
- Fibre Channel over Ethernet connectivity
- iSCSI Connectivity

# **Fibre Channel Connectivity**

## Introduction

Fibre Channel captures some of the benefits of both channels and networks. A Fibre Channel fabric is a switched network, providing a generic, low-level services onto which host channel architectures and network architectures can be mapped. Networking and I/O protocols (such as SCSI commands) are mapped to Fibre Channel constructs and then encapsulated and transported within Fibre Channel frames. This process allows high-speed transfer of multiple protocols over the same physical interface.

The phrase Fibre Channel is often used as an abbreviation of SCSI over Fibre Channel. Fibre Channel is a transport protocol that allows mapping other service-oriented or device-oriented protocols within its transport frames. SCSI over Fibre Channel allows us to overcome the distance, dynamic flexibility, and accessibility limitations associated with traditional direct-attach SCSI.

As with direct-attach SCSI, Fibre Channel provides block level access to the devices that allows the host system to identify the device as a native device. The true power of native device identification is seen in our ability to use all of our current applications (for example: backup software, volume management, and raw disk management) without modification.

Fibre Channel is a technology for transmitting data between computer devices at data rates of up to 8 GBs at this time. Fibre Channel is flexible; devices can be as far as ten kilometers (about six miles) apart if optical fiber is used as the physical medium.

Fibre Channel supports connectivity over fiber optic cabling or copper wiring. Fibre Channel devices using fiber optic cabling use two unidirectional fiber optic cables for each connection. One fiber optic cable is used for transmitting; the other for receiving. Fibre channel over fiber optic cable supports cable distances of up to 10 km.

## Configuring the HBAs for a Linux host

This section describes the procedures for installing a Dell EMC-approved Broadcom (Emulex), Marvell (QLogic), and Marvell (Brocade) adapter into a Linux host environment and configuring the host for connection to a Dell EMC storage array over Fibre Channel.

This section contains the following information:

- Prerequisites for first-time installation
- Broadcom (Emulex) Fibre Channel HBA
- Marvell (QLogic) Fibre Channel HBA
- Marvell (Brocade) Fibre Channel HBA

### **Prerequisites for first-time installation**

This section lists the requirements before you install the HBA for the first time.

# i NOTE: Dell EMC does not support mixing different types of Fibre Channel adapter (including different types from the same vendor) in a server.

- See Dell EMC Simple Support Matrix or contact your Dell EMC representative for the latest information on qualified adapters, drivers, and Linux distributions.
- · See the vendor's Fibre Channel Host Adapter (HBA) product documentation to properly install an HBA in your server.
- See the vendor's product documentation to verify and update HBA firmware and boot BIOS to Dell EMC-qualified versions.

### **Broadcom (Emulex) Fibre Channel HBA**

Installing the driver using the Emulex Fibre Channel HBA adapter with the Linux operating system requires adapter driver software. The driver functions at a layer below the Linux SCSI driver to present Fibre Channel devices to the operating system as if they were standard SCSI devices.

See the latest Dell EMC Simple Support Matrix for specific qualified kernel and driver versions and Linux distributions.

Dell EMC supports the Emulex in-kernel and out-of-kernel drivers.

### i NOTE: The installation of the in-kernel driver occurs when you install your Linux distribution of choice.

If your installation requires an out-of-kernel driver, download it from the Dell EMC-approved section of the Broadcom website. Follow the links to your adapter for the appropriate operating system and version.

## i NOTE: The support that is stated in the Dell EMC Simple Support Matrix supersedes versions that are listed in this document.

#### **Dell EMC-supported Emulex driver versions**

The following table lists the Emulex driver versions that are supported with the corresponding operating system updates. These driver versions are included by default in the kernel and do not require any installation.

### Table 9. Dell EMC supported Emulex Linux in-kernel drivers

| Operating system                                                      | In-kernel Driver                                                          | Supported adapter |      |      |       |       |  |  |
|-----------------------------------------------------------------------|---------------------------------------------------------------------------|-------------------|------|------|-------|-------|--|--|
|                                                                       | Version                                                                   | 1/2 Gb            | 4 Gb | 8 Gb | 16 Gb | 32 Gb |  |  |
| SLES 10 GA                                                            | 8.1.6                                                                     | Yes               | Yes  |      |       |       |  |  |
| RHEL 5.0                                                              | 8.1.10.3                                                                  | Yes               | Yes  |      |       |       |  |  |
| Oracle OL 5.0                                                         |                                                                           |                   |      |      |       |       |  |  |
| SLES 10 SP1 (errata kernels 2.6.16.53-0.8, 2.6.16.53-0.16)            |                                                                           |                   |      |      |       |       |  |  |
| RHEL 5.1                                                              | 8.1.10.9                                                                  | Yes               | Yes  |      |       |       |  |  |
| Oracle OL 5.1                                                         |                                                                           |                   |      |      |       |       |  |  |
| SLES 10 SP1 (errata kernels 2.6.16.53-0.8, 2.6.16.53-0.16)            |                                                                           |                   |      |      |       |       |  |  |
| SLES 10 SP1 (errata kernels equal to or greater than 2.6.16.54-0.2.3) | 8.1.10.12-update                                                          | Yes               | Yes  |      |       |       |  |  |
| RHEL 5.2                                                              | 8.2.0.22                                                                  | Yes               | Yes  | Yes  |       |       |  |  |
| SLES 10 SP2                                                           |                                                                           |                   |      |      |       |       |  |  |
| Oracle OL 5.2                                                         |                                                                           |                   |      |      |       |       |  |  |
| RHEL 5.4                                                              | 8.2.0.48.2p                                                               | Yes               | Yes  | Yes  |       |       |  |  |
| SLES 10 SP3                                                           |                                                                           |                   |      |      |       |       |  |  |
| RHEL 5.3                                                              | 8.2.0.33.3p                                                               | Yes               | Yes  | Yes  |       |       |  |  |
| OL 5.3                                                                |                                                                           |                   |      |      |       |       |  |  |
| RHEL 5.4                                                              | 8.2.0.48.2p                                                               | Yes               | Yes  | Yes  |       |       |  |  |
| OL 5.4                                                                | 8.2.0.48.3p (errata<br>kernels<br>2.6.18-164.11.1.0. 1.el5<br>and higher) |                   |      |      |       |       |  |  |
| RHEL 5.5                                                              | 8.2.0.63.3p                                                               | Yes               | Yes  | Yes  |       |       |  |  |
| OL 5.5                                                                |                                                                           |                   |      |      |       |       |  |  |
| RHEL 5.6                                                              | 8.2.0.87.1p                                                               | Yes               | Yes  | Yes  |       |       |  |  |

| Operating system | In-kernel Driver                                            | Supported adapter |      |      |       |       |  |  |
|------------------|-------------------------------------------------------------|-------------------|------|------|-------|-------|--|--|
|                  | Version                                                     | 1/2 Gb            | 4 Gb | 8 Gb | 16 Gb | 32 Gb |  |  |
| RHEL 5.7         | 8.2.0.96.2p                                                 | Yes               | Yes  | Yes  |       |       |  |  |
| RHEL 5.8         | 8.2.0.108.4p                                                | Yes               | Yes  | Yes  |       |       |  |  |
| RHEL 5.9         | 8.2.0.128.3p                                                | Yes               | Yes  | Yes  | Yes   |       |  |  |
| RHEL 5.10        |                                                             |                   |      |      |       |       |  |  |
| RHEL 5.11        |                                                             |                   |      |      |       |       |  |  |
|                  | 8.2.0.128.3p                                                | Yes               | Yes  | Yes  | Yes   |       |  |  |
| RHEL 6.0         | 8.3.5.17                                                    | Yes               | Yes  | Yes  |       |       |  |  |
| RHEL 6.1         | 8.3.5.30.1p                                                 | Yes               | Yes  | Yes  |       |       |  |  |
| RHEL 6.2         | 8.3.5.45.4p                                                 | Yes               | Yes  | Yes  |       |       |  |  |
| RHEL 6.3         | 8.3.5.68.5p                                                 | Yes               | Yes  | Yes  | Yes   |       |  |  |
| RHEL 6.4         | 8.3.5.86.1p                                                 | Yes               | Yes  | Yes  | Yes   |       |  |  |
| RHEL 6.5         | 8.3.7.21.4p                                                 | Yes               | Yes  | Yes  | Yes   |       |  |  |
| RHEL 6.6         | 10.2.8020.1                                                 | Yes               | Yes  | Yes  | Yes   |       |  |  |
| RHEL 6.7         | 10.6.0.20                                                   | Yes               | Yes  | Yes  | Yes   |       |  |  |
| RHEL 6.8         | 11.0.0.4                                                    | Yes               | Yes  | Yes  | Yes   |       |  |  |
| RHEL 6.9         | 11.0.0.5                                                    | Yes               | Yes  | Yes  | Yes   |       |  |  |
|                  | 11.0.0.6 (Errata kernel<br>2.6.32-696.3.1.el6 and<br>later) |                   |      |      |       |       |  |  |
| RHEL 6.10        | 11.0.1.6                                                    | Yes               | Yes  | Yes  | Yes   | Yes   |  |  |
| RHEL 7.0         | 8.3.7.34.3p                                                 | Yes               | Yes  | Yes  | Yes   |       |  |  |
| RHEL 7.1         | 10.2.8021.1                                                 | Yes               | Yes  | Yes  | Yes   |       |  |  |
| RHEL 7.2         | 10.7.0.1                                                    | Yes               | Yes  | Yes  | Yes   |       |  |  |
| RHEL 7.3         | 11.1.0.2                                                    | Yes               | Yes  | Yes  | Yes   |       |  |  |
| RHEL 7.4         | 11.2.0.6                                                    | Yes               | Yes  | Yes  | Yes   | Yes   |  |  |
| RHEL 7.5         | 11.4.0.4                                                    | Yes               | Yes  | Yes  | Yes   | Yes   |  |  |
| RHEL 7.6         | 12.0.0.5                                                    | Yes               | Yes  | Yes  | Yes   | Yes   |  |  |
| RHEL 7.7         | 12.0.0.10                                                   | Yes               | Yes  | Yes  | Yes   | Yes   |  |  |
| RHEL 7.8         | 12.0.0.13                                                   | Yes               | Yes  | Yes  | Yes   | Yes   |  |  |
| RHEL 8.0         | 12.0.0.6                                                    |                   |      | Yes  | Yes   | Yes   |  |  |
| RHEL8.1          | 12.2.10.3                                                   |                   |      | Yes  | Yes   | Yes   |  |  |
| SLES 10 SP4      | 8.2.0.92.1p                                                 | Yes               | Yes  | Yes  | Yes   |       |  |  |
| SLES 11 GA       | 8.2.8.14                                                    | Yes               | Yes  | Yes  |       |       |  |  |
| SLES 11 SP1      | 8.3.5.8.1p                                                  | Yes               | Yes  | Yes  | Yes   |       |  |  |
|                  | 8.3.5.8.2p                                                  |                   |      |      |       |       |  |  |
| SLES 11 SP2      | 8.3.5.48.2p                                                 | Yes               | Yes  | Yes  | Yes   |       |  |  |
|                  | 8.3.5.48.3p                                                 |                   |      |      |       |       |  |  |

| Operating system                               | In-kernel Driver | Supported adapter |      |      |            |     |  |  |
|------------------------------------------------|------------------|-------------------|------|------|------------|-----|--|--|
|                                                | Version          | 1/2 Gb            | 4 Gb | 8 Gb | 8 Gb 16 Gb |     |  |  |
| SLES 11 SP3                                    | 8.3.7.10.6p      | Yes               | Yes  | Yes  | Yes        |     |  |  |
|                                                | 8.3.7.10.7p      |                   |      |      |            |     |  |  |
| SLES 11 SP4                                    | 10.4.8000.0      | Yes               | Yes  | Yes  | Yes        | Yes |  |  |
| SLES 12                                        | 10.2.8040.1      | Yes               | Yes  | Yes  | Yes        |     |  |  |
| SLES 12 SP1                                    | 10.5.0.2         | Yes               | Yes  | Yes  | Yes        | Yes |  |  |
| SLES 12 SP2                                    | 11.1.0.1         | Yes               | Yes  | Yes  | Yes        | Yes |  |  |
| SLES 12 SP3                                    | 11.4.0.1         | Yes               | Yes  | Yes  | Yes        | Yes |  |  |
| SLES 12 SP4                                    | 12.0.0.6         | Yes               | Yes  | Yes  | Yes        | Yes |  |  |
| SLES 12 SP5                                    | 12.4.0.0         | Yes               | Yes  | Yes  | Yes        | Yes |  |  |
|                                                | 12.6.0.2         |                   |      |      |            |     |  |  |
| SLES 15                                        | 12.0.0.1         | Yes               | Yes  | Yes  | Yes        | Yes |  |  |
| SLES 15 SP1                                    | 12.2.0.0         | Yes               | Yes  | Yes  | Yes        | Yes |  |  |
| Oracle Linux 5. x UEK R1 [2.6.32-100]          | 8.3.18           | Yes               | Yes  | Yes  |            |     |  |  |
| Oracle Linux 6. x UEK R1 [2.6.32-100]          | 8.3.5.30.1p      | Yes               | Yes  | Yes  |            |     |  |  |
| Oracle Linux 5. x UEK R1 U1 [2.6.32-200]       | 8.3.5.44         | Yes               | Yes  | Yes  |            |     |  |  |
| Oracle Linux 6. x UEK R1 U1 [2.6.32-200]       |                  |                   |      |      |            |     |  |  |
| Oracle Linux 5. x UEK R1 U2 [2.6.32-300]       | 8.3.5.45.4p      | Yes               | Yes  | Yes  | Yes        |     |  |  |
| Oracle Linux 6.x UEK R1 U2 [2.6.32-300]        |                  |                   |      |      |            |     |  |  |
| Oracle Linux 5.x UEK R1 U3 [2.6.32-400]        |                  |                   |      |      |            |     |  |  |
| Oracle Linux 6.x UEK R1 U3 [2.6.32-400]        |                  |                   | _    | _    |            |     |  |  |
| Oracle Linux 5.x UEK R2 [2.6.39-100]           | 8.3.5.58.2p      | Yes               | Yes  | Yes  | Yes        |     |  |  |
| Oracle Linux 6.x UEK R2 [2.6.39-100]           |                  |                   |      |      |            |     |  |  |
| Oracle Linux 5.x UEK R2 U1 [2.6.39-200]        | 8.3.5.68.6p      | Yes               | Yes  | Yes  | Yes        |     |  |  |
| Oracle Linux 6.x UEK R2 U1 [2.6.39-200]        |                  |                   |      |      |            |     |  |  |
| Oracle Linux 5.x UEK R2 U2 [2.6.39-300]        | 8.3.5.82.2p      | Yes               | Yes  | Yes  | Yes        |     |  |  |
| Oracle Linux 6.x UEK R2 U2 [2.6.39-300]        |                  |                   |      |      |            |     |  |  |
| Oracle Linux 5.x UEK R2 U3 [2.6.39-400]        | 8.3.5.86.2p      | Yes               | Yes  | Yes  | Yes        |     |  |  |
| Oracle Linux 6.x UEK R2 U3 [2.6.39-400]        | 8.3.7.10.4p      |                   |      |      |            |     |  |  |
| Oracle Linux 5.x UEK R2 U4<br>[2.6.39-400.109] | 8.3.7.10.4p      | Yes               | Yes  | Yes  | Yes        |     |  |  |
| Oracle Linux 6.x UEK R2 U4<br>[2.6.39-400.109] |                  |                   |      |      |            |     |  |  |
| Oracle Linux 5.x UEK R2 U5<br>[2.6.39-400.209] | 8.3.7.26.3p      | Yes               | Yes  | Yes  | Yes        |     |  |  |
| Oracle Linux 6.x UEK R2 U5<br>[2.6.39-400.209] |                  |                   |      |      |            |     |  |  |
| Oracle Linux 6.x UEK R3 [3.8.13-16]            | 8.3.7.26.2p      | Yes               | Yes  | Yes  | Yes        |     |  |  |
| Oracle Linux 6.x UEK R3 U1 [3.8.13-26]         | 8.3.7.34.4p      | Yes               | Yes  | Yes  | Yes        |     |  |  |

### Table 9. Dell EMC supported Emulex Linux in-kernel drivers (continued)

| Operating system                         | In-kernel Driver<br>Version | Supported adapter |      |      |       |                  |  |  |
|------------------------------------------|-----------------------------|-------------------|------|------|-------|------------------|--|--|
|                                          |                             | 1/2 Gb            | 4 Gb | 8 Gb | 16 Gb | 32 Gb            |  |  |
| Oracle Linux 6.x UEK R3 U2 [3.8.13-35]   |                             |                   |      |      |       |                  |  |  |
| Oracle Linux 7.x UEK R3 U2 [3.8.13-35]   |                             |                   |      |      |       |                  |  |  |
| Oracle Linux 6.x UEK R3 U3 [3.8.13-44]   |                             |                   |      |      |       |                  |  |  |
| Oracle Linux 7.x UEK R3 U3 [3.8.13-44]   |                             |                   |      |      |       |                  |  |  |
| Oracle Linux 6.x UEK R3 U4 [3.8.13-55]   | 10.2.8061.0                 | Yes               | Yes  | Yes  | Yes   |                  |  |  |
| Oracle Linux 7.x UEK R3 U4 [3.8.13-55]   |                             |                   |      |      |       |                  |  |  |
| Oracle Linux 6.x UEK R3 U5 [3.8.13-68]   | 10.6.61.0                   | Yes               | Yes  | Yes  | Yes   |                  |  |  |
| Oracle Linux 7.x UEK R3 U5 [3.8.13-68]   |                             |                   |      |      |       |                  |  |  |
| Oracle Linux 6.x UEK R3 U6 [3.8.13-98]   | 10.6.61.1                   | Yes               | Yes  | Yes  | Yes   |                  |  |  |
| Oracle Linux 7.x UEK R3 U6 [3.8.13-98]   |                             |                   |      |      |       |                  |  |  |
| Oracle Linux 6.x UEK R3 U7 [3.8.13-118]  | 11.0.0.1                    | Yes               | Yes  | Yes  | Yes   | _                |  |  |
| Oracle Linux 7.x UEK R3 U7 [3.8.13-118]  |                             |                   |      |      |       |                  |  |  |
| Oracle Linux 6.x UEK R4 [4.1.12]         | 11.0.0.3                    | Yes               | Yes  | Yes  | Yes   | Yes              |  |  |
| Oracle Linux 7.x UEK R4 [4.1.12]         |                             |                   |      |      |       |                  |  |  |
| Oracle Linux 6.x UEK R4 U1 [4.1.12-37]   | 11.0.0.13                   | Yes               | Yes  | Yes  | Yes   | Yes              |  |  |
| Oracle Linux 7.x UEK R4 U1 [4.1.12-37]   |                             |                   |      |      |       |                  |  |  |
| Oracle Linux 6.x UEK R4 U2 [4.1.12-61]   | 11.1.0.4                    | Yes               | Yes  | Yes  | Yes   | Yes              |  |  |
| Oracle Linux 7.x UEK R4 U2 [4.1.12-61]   |                             |                   |      |      |       |                  |  |  |
| Oracle Linux 6.x UEK R4 U4 [4.1.12-94]   | 11.2.0.5                    | Yes               | Yes  | Yes  | Yes   | Yes              |  |  |
| Oracle Linux 7.x UEK R4 U4 [4.1.12-94]   |                             |                   |      |      |       |                  |  |  |
| Oracle Linux 6.x UEK R4 U5 [4.1.12-103]  | 11.4.0.2                    | Yes               | Yes  | Yes  | Yes   | Yes              |  |  |
| Oracle Linux 7.x UEK R4 U5 [4.1.12-103]  |                             |                   |      |      |       |                  |  |  |
| Oracle Linux 6.x UEK R4 U6 [4.1.12-112]  | 11.4.0.2                    | Yes               | Yes  | Yes  | Yes   | Yes              |  |  |
| Oracle Linux 7.x UEK R4 U6 [4.1.12-112]  |                             |                   |      |      |       |                  |  |  |
| Oracle Linux 6.x UEK R4 U7 [4.1.12-124]  | 11.4.0.7                    | Yes               | Yes  | Yes  | Yes   | Yes              |  |  |
| Oracle Linux 7.x UEK R4 U7 [4.1.12-124]  |                             |                   |      |      |       |                  |  |  |
| Oracle Linux 7.x UEK R5 [4.1.35-1818]    | 12.0.0.2                    | Yes               | Yes  | Yes  | Yes   | Yes              |  |  |
|                                          | 12.0.0.5                    |                   |      |      |       |                  |  |  |
| Oracle Linux 7.x UEK R5 U1 [4.1.35-1844] | 12.0.0.7                    | Yes               | Yes  | Yes  | Yes   | Yes              |  |  |
| Oracle Linux 7.x UEK R5 U2 [4.1.35-1902] | 12.0.0.10                   | Yes               | Yes  | Yes  | Yes   | Yes              |  |  |
| XenServer [x86_64] 6.2                   | 10.0.803.24                 | Yes               | Yes  | Yes  |       |                  |  |  |
| XenServer [x86_64] 6.5                   | 10.2.340.0                  | Yes               | Yes  | Yes  | Yes   | Yes              |  |  |
| XenServer [x86_64] 7.0                   | 11.0.0.12                   | Yes               | Yes  | Yes  | Yes   | Yes <sup>a</sup> |  |  |
| XenServer [x86_64] 7.1                   | 11.1.210.1                  | Yes               | Yes  | Yes  | Yes   | Yesa             |  |  |
| XenServer [x86_64] 7.2                   | 11.1.210.1                  | Yes               | Yes  | Yes  | Yes   | Yes <sup>a</sup> |  |  |
| XenServer [x86_64] 7.3                   | 11.1.210.1                  | Yes               | Yes  | Yes  | Yes   | Yes <sup>a</sup> |  |  |

### Table 9. Dell EMC supported Emulex Linux in-kernel drivers (continued)

| Operating system       | In-kernel Driver | Supported adapter |      |      |       |                  |
|------------------------|------------------|-------------------|------|------|-------|------------------|
|                        | Version          | 1/2 Gb            | 4 Gb | 8 Gb | 16 Gb | 32 Gb            |
| XenServer [x86_64] 7.4 | 11.1.210.1       | Yes               | Yes  | Yes  | Yes   | Yes <sup>a</sup> |

a. Customers who use Broadcom Limited's lpfc driver with XenServer 7.0 are recommended to use Broadcom Limited's certified optics with the card.

### Table 10. Dell EMC-supported Emulex Linux out-of-kernel drivers

| Operating system | Out-of-kernel Driver | Supporte | Supported adapter |      |       |                  |  |  |  |
|------------------|----------------------|----------|-------------------|------|-------|------------------|--|--|--|
|                  | Version              | 1/2 Gb   | 4 Gb              | 8 Gb | 16 Gb | 32 Gb            |  |  |  |
| RHEL 6.5         | 11.1.38.64           |          |                   |      |       | Yes <sup>a</sup> |  |  |  |
| RHEL 6.6         | 11.1.38.64           |          |                   |      |       | Yes <sup>a</sup> |  |  |  |
| RHEL 6.7         | 11.1.38.64           |          |                   |      |       | Yes <sup>a</sup> |  |  |  |
| RHEL 6.9         | 11.1.38.64           |          |                   |      |       | Yes <sup>a</sup> |  |  |  |
| RHEL 6.10        | 11.1.38.64           |          |                   |      |       | Yes <sup>a</sup> |  |  |  |
| RHEL 7.0         | 11.1.38.64           |          |                   |      |       | Yes <sup>a</sup> |  |  |  |
| RHEL 7.0         | 8.7.7.34.3p          |          | Yes <sup>b</sup>  |      |       |                  |  |  |  |
| RHEL 7.1         | 11.1.38.64           |          |                   |      |       | Yes <sup>a</sup> |  |  |  |
| RHEL 7.1         | 8.7.7.34.3p          |          | Yes <sup>b</sup>  |      |       |                  |  |  |  |
| RHEL 7.2         | 11.1.38.64           |          |                   |      |       | Yes <sup>a</sup> |  |  |  |
| RHEL 7.3         | 11.1.38.64           |          |                   |      |       | Yes <sup>a</sup> |  |  |  |
| SLES 11 SP3      | 11.1.38.64           |          |                   |      |       | Yes <sup>a</sup> |  |  |  |
| SLES 11 SP4      | 11.1.38.64           |          |                   |      |       | Yes <sup>a</sup> |  |  |  |
| SLES 12          | 11.1.38.64           |          |                   |      |       | Yes <sup>a</sup> |  |  |  |
| SLES 12 SP2      | 11.1.38.64           | Yes      |                   | Yes  | Yes   | Yes <sup>a</sup> |  |  |  |
| SLES 12 SP3      | 12.0.261.26          |          |                   |      |       | Yes              |  |  |  |
| SLES 12 SP4      | 12.0.261.26          |          |                   |      |       | Yes              |  |  |  |
| SLES 15          | 12.0.261.26          |          |                   |      |       | Yes              |  |  |  |

a. For models LPe31000 and LPe32002 only

b. For models LPe1105-HP 4 Gb FC HBA for HP c-Class Blade system only

### Marvell (QLogic) Fibre Channel HBA

### Installing the driver

Using the QLogic Fibre Channel HBA adapter with the Linux operating system requires adapter driver software. The driver functions at a layer below the Linux SCSI driver to present Fibre Channel devices to the operating system as if they were standard SCSI devices. See the latest Dell EMC Simple Support Matrix for specific qualified kernel and driver versions, and Linux distributions.

Dell EMC supports both in-kernel and out-of-kernel drivers.

### (i) NOTE: The installation of the in-kernel driver occurs when you install your Linux distribution of choice.

If your installation requires an out-of-kernel driver, download it from the Dell EMC-approved section of the QLogic website. Follow the links to your adapter for the appropriate operating system and version.

## i NOTE: The support that is stated in the Dell EMC Simple Support Matrix supersedes versions that are listed in this document.

### Dell EMC-supported Marvell (QLogic) driver versions

Following table lists the QLogic driver versions that are supported with the corresponding operating system updates. These driver versions are included by default in the kernel and do not require any installation.

### Table 11. Dell EMC supported Marvell (QLogic) Linux in-kernel drivers

| Operating system                                                        | In-kernel Driver Version | Supported adapter |      |      |       |       |  |  |
|-------------------------------------------------------------------------|--------------------------|-------------------|------|------|-------|-------|--|--|
|                                                                         |                          | ½ Gb              | 4 Gb | 8 Gb | 16 Gb | 32 Gb |  |  |
| SLES 10 GA                                                              | 8.01.04-k                | Yes               | Yes  |      |       |       |  |  |
| RHEL 5.0                                                                | 8.01.07-k1               | Yes               | Yes  |      |       |       |  |  |
| OL 5.0                                                                  |                          |                   |      |      |       |       |  |  |
| SLES 10 SP1                                                             | 8.01.07-k3               | Yes               | Yes  |      |       |       |  |  |
| RHEL 5.1                                                                | 8.01.07-k7               | Yes               | Yes  | Yes  |       |       |  |  |
| OEL 5.1                                                                 |                          |                   |      |      |       |       |  |  |
| RHEL 5.2                                                                | 8.02.00-k5-rhel5.2- 03   | Yes               | Yes  | Yes  |       |       |  |  |
| OL 5.2                                                                  |                          |                   |      |      |       |       |  |  |
| RHEL 5.2 (errata kernels equal to or greater than 2.6.18-92.1.6.el5)    | 8.02.00-k5-rhel5.2- 04   | Yes               | Yes  | Yes  | _     |       |  |  |
| OL 5.2 (errata kernels equal to or greater than 2.6.18-92.1.6.0.1.el5)  |                          |                   |      |      |       |       |  |  |
| SLES10 SP2                                                              | 8.02.00-k6-SLES10 -05    | Yes               | Yes  | Yes  |       |       |  |  |
| RHEL 5.3                                                                | 8.02.00.06.05.03-k       | Yes               | Yes  | Yes  |       |       |  |  |
| OL 5.3                                                                  |                          |                   |      |      |       |       |  |  |
| SuSE SLES 11 GA                                                         | 8.02.01.03.11.0-k9       | Yes               | Yes  | Yes  |       |       |  |  |
| RHEL 5.4                                                                | 8.03.00.10.05.04-k       | Yes               | Yes  | Yes  |       |       |  |  |
| OL 5.4                                                                  |                          |                   |      |      |       |       |  |  |
| RHEL 5.4 (errata kernels equal to or greater than 2.6.18-164.2.1.el5)   | 8.03.00.1.05.05-k        | Yes               | Yes  | Yes  |       |       |  |  |
| OL 5.4 (errata kernels equal to or greater than 2.6.18-164.2.1.0.1.el5) |                          |                   |      |      |       |       |  |  |
| SuSE SLES 10 SP3                                                        | 8.03.00.06.10.3-k4       | Yes               | Yes  | Yes  |       |       |  |  |
| RHEL 5.5                                                                | 8.03.01.04.05.05-k       | Yes               | Yes  | Yes  |       |       |  |  |
| OL 5.5                                                                  |                          |                   |      |      |       |       |  |  |
| RHEL 5.6                                                                | 8.03.01.05.05.06-k       | Yes               | Yes  | Yes  |       |       |  |  |
| OL 5.6                                                                  |                          |                   |      |      |       |       |  |  |
| SLES 10 SP4                                                             | 8.03.07.03.06.1-k        | Yes               | Yes  | Yes  | 1     |       |  |  |
| SLES 11 SP1 (kernel < 2.6.32.13-0.4.1)                                  | 8.03.01.06.11.1-k8       | Yes               | Yes  | Yes  | 1     |       |  |  |
| SLES 11 SP1 (kernel > 2.6.32.13-0.4.1<<br>2.6.32.27-0.2.2)              | 8.03.01.07.11.1-k8       | Yes               | Yes  | Yes  |       |       |  |  |
| SLES 11 SP1 (kernel > 2.6.32.27-0.2.2)                                  | 8.03.01.08.11.1-k8       | Yes               | Yes  | Yes  |       |       |  |  |
| SLES 11 SP2                                                             | 8.03.07.07-k             | Yes               | Yes  | Yes  | 1     |       |  |  |
| SLES 11 SP3                                                             | 8.04.00.13.11.3-k        | Yes               | Yes  | Yes  | Yes   |       |  |  |
| SLES 11 SP4                                                             | 8.07.00.18-k             | Yes               | Yes  | Yes  | Yes   | Yes   |  |  |

### Table 11. Dell EMC supported Marvell (QLogic) Linux in-kernel drivers (continued)

| Operating system | In-kernel Driver Version                                               | Supported adapter |      |      |       |       |  |  |
|------------------|------------------------------------------------------------------------|-------------------|------|------|-------|-------|--|--|
|                  |                                                                        | ½ Gb              | 4 Gb | 8 Gb | 16 Gb | 32 Gb |  |  |
| SLES 12          | 8.07.00.08.12.0-k                                                      | Yes               | Yes  | Yes  | Yes   |       |  |  |
| SLES 12 SP1      | 8.07.00.18-k                                                           | Yes               | Yes  | Yes  | Yes   | Yes   |  |  |
| SLES 12 SP2      | 8.07.00.33-k                                                           | Yes               | Yes  | Yes  | Yes   | Yes   |  |  |
| SLES 12 SP3      | 9.00.00-k                                                              | Yes               | Yes  | Yes  | Yes   | Yes   |  |  |
| SLES 12 SP4      | 10.00.00.11-k                                                          | Yes               | Yes  | Yes  | Yes   | Yes   |  |  |
| SLES 12 SP5      | 10.01.00.18-k                                                          | Yes               | Yes  | Yes  | Yes   | Yes   |  |  |
|                  | 10.01.00.21-k                                                          |                   |      |      |       |       |  |  |
|                  | 10.01.00.22-k                                                          |                   |      |      |       |       |  |  |
| SLES 15          | 10.00.00.06-k                                                          | Yes               | Yes  | Yes  | Yes   | Yes   |  |  |
| SLES 15 SP1      | 10.00.00.13-k                                                          | Yes               | Yes  | Yes  | Yes   | Yes   |  |  |
| RHEL 5.7         | 8.03.07.00.05.07-k                                                     | Yes               | Yes  | Yes  |       |       |  |  |
| RHEL 5.8         | 8.03.07.09.05.08-k                                                     | Yes               | Yes  | Yes  |       |       |  |  |
| RHEL 5.9         | 8.03.07.15.05.09-k                                                     | Yes               | Yes  | Yes  |       |       |  |  |
| RHEL 5.10        |                                                                        |                   |      |      |       |       |  |  |
| RHEL 5.11        |                                                                        |                   |      |      |       |       |  |  |
| RHEL 6.0         | 8.03.05.01.06.1-k0                                                     | Yes               | Yes  | Yes  |       |       |  |  |
| RHEL 6.1         | 8.03.07.03.06.1-k                                                      | Yes               | Yes  | Yes  |       |       |  |  |
| RHEL 6.2         | 8.03.07.05.06.2-k                                                      | Yes               | Yes  | Yes  |       |       |  |  |
| RHEL 6.3         | 8.04.00.04.06.3-k                                                      | Yes               | Yes  | Yes  | Yes   |       |  |  |
| RHEL 6.4         | 8.04.00.08.06.4-k                                                      | Yes               | Yes  | Yes  | Yes   |       |  |  |
| RHEL 6.5         | 8.05.00.03.06.5-k2                                                     | Yes               | Yes  | Yes  | Yes   |       |  |  |
| RHEL 6.6         | 8.07.00.08.06.6-k1                                                     | Yes               | Yes  | Yes  | Yes   |       |  |  |
| RHEL 6.7         | 8.07.00.16.06.7-k                                                      | Yes               | Yes  | Yes  | Yes   |       |  |  |
| RHEL 6.8         | 8.07.00.26.06.8-k                                                      | Yes               | Yes  | Yes  | Yes   |       |  |  |
| RHEL 6.9         | 8.07.00.26.06.8-k                                                      | Yes               | Yes  | Yes  | Yes   |       |  |  |
| RHEL 6.10        | 8.07.00.26.06.8-k                                                      | Yes               | Yes  | Yes  | Yes   | Yes   |  |  |
| RHEL 7.0         | 8.06.00.08.07.0-k2                                                     | Yes               | Yes  | Yes  | Yes   |       |  |  |
| RHEL 7.1         | 8.07.00.08.07.1-k2                                                     | Yes               | Yes  | Yes  | Yes   |       |  |  |
| RHEL 7.2         | 8.07.00.18.07.2-k                                                      | Yes               | Yes  | Yes  | Yes   |       |  |  |
| RHEL 7.3         | 8.07.00.33.07.3-k                                                      | Yes               | Yes  | Yes  | Yes   | Yes   |  |  |
|                  | 8.07.00.38.07.4-k1 (Errata<br>kernel 3.10.0-514.26.2.el7<br>and above) |                   |      |      |       |       |  |  |
| RHEL 7.4         | 8.07.00.38.07.4-k1                                                     | Yes               | Yes  | Yes  | Yes   | Yes   |  |  |
| RHEL 7.5         | 9.00.00.00.07.5-k1                                                     | Yes               | Yes  | Yes  | Yes   | Yes   |  |  |
| RHEL 7.6         | 10.00.00.06.07.6-k                                                     | Yes               | Yes  | Yes  | Yes   | Yes   |  |  |
| RHEL 7.7         | 10.00.00.12.07.7-k                                                     | Yes               | Yes  | Yes  | Yes   | Yes   |  |  |

| Table 11. Dell EMC supported   | Marvell (QLogic) | ) Linux in-kernel | drivers (continued) |
|--------------------------------|------------------|-------------------|---------------------|
| Tuble II. Dell Ellio Supporteu | mai ven (alogio  |                   |                     |

| Operating system                            | In-kernel Driver Version |      | Supported adapter |      |       |       |  |
|---------------------------------------------|--------------------------|------|-------------------|------|-------|-------|--|
|                                             |                          | ½ Gb | 4 Gb              | 8 Gb | 16 Gb | 32 Gb |  |
| RHEL 7.8                                    | 10.01.00.20.07.8-k       | Yes  | Yes               | Yes  | Yes   | Yes   |  |
| RHEL 8.0                                    | 10.00.00.07.08.0-k1      |      |                   | Yes  | Yes   | Yes   |  |
| RHEL 8.1                                    | 10.01.00.15.08.1-k1      |      |                   | Yes  | Yes   | Yes   |  |
| Oracle Linux 5. x UEK R1 [2.6.32-100]       | 8.03.01.02.32.1-k9       | Yes  | Yes               | Yes  |       |       |  |
| Oracle Linux 6. x UEK R1 [2.6.32-100]       | 8.03.07.03.32.1-k        | Yes  | Yes               | Yes  |       |       |  |
| Oracle Linux 5. x UEK R1 U1 [2.6.32-200]    | 8.03.07.04.32.1-k        | Yes  | Yes               | Yes  |       |       |  |
| Oracle Linux 6. x UEK R1 U1 [2.6.32-200]    |                          |      |                   |      |       |       |  |
| Oracle Linux 5. x UEK R1 U2 [2.6.32-300]    | 8.03.07.08.32.1-k        | Yes  | Yes               | Yes  | 1     | _     |  |
| Oracle Linux 6.x UEK R1 U2 [2.6.32-300]     |                          |      |                   |      |       |       |  |
| Oracle Linux 5.x UEK R1 U3 [2.6.32-400]     |                          |      |                   |      |       |       |  |
| Oracle Linux 6.x UEK R1 U3 [2.6.32-400]     |                          |      |                   |      |       |       |  |
| Oracle Linux 5.x UEK R2 [2.6.39-100]        | 8.03.07.12.39.0-k        | Yes  | Yes               | Yes  | _     |       |  |
| Oracle Linux 6.x UEK R2 [2.6.39-100]        |                          |      |                   |      |       |       |  |
| Oracle Linux 5.x UEK R2 U1 [2.6.39-200]     | 8.04.00.03.39.0-k        | Yes  | Yes               | Yes  |       | _     |  |
| Oracle Linux 6.x UEK R2 U1 [2.6.39-200]     |                          |      |                   |      |       |       |  |
| Oracle Linux 5.x UEK R2 U2 [2.6.39-300]     | 8.04.00.08.39.0-k        | Yes  | Yes               | Yes  |       |       |  |
| Oracle Linux 6.x UEK R2 U2 [2.6.39-300]     |                          |      |                   |      |       |       |  |
| Oracle Linux 5.x UEK R2 U3 [2.6.39-400]     | 8.04.00.11.39.0-k,       | Yes  | Yes               | Yes  |       |       |  |
| Oracle Linux 6.x UEK R2 U3 [2.6.39-400]     | 8.05.00.03.39.0-k        |      |                   |      |       |       |  |
| Oracle Linux 5.x UEK R2 U4 [2.6.39-400.109] | 8.05.00.03.39.0-k        | Yes  | Yes               | Yes  |       |       |  |
| Oracle Linux 6.x UEK R2 U4 [2.6.39-400.109] |                          |      |                   |      |       |       |  |
| Oracle Linux 5.x UEK R2 U5 [2.6.39-400.209] | 8.05.00.03.39.0-k        | Yes  | Yes               | Yes  | Yes   |       |  |
| Oracle Linux 6.x UEK R2 U5 [2.6.39-400.209] |                          |      |                   |      |       |       |  |
| Oracle Linux 6.x UEK R3 [3.8.13-16]         | 8.05.00.03.39.0-k        | Yes  | Yes               | Yes  | Yes   |       |  |
| Oracle Linux 6.x UEK R3 U1 [3.8.13-26]      | 8.06.00.14.39.0-k        | Yes  | Yes               | Yes  | Yes   | -     |  |
| Oracle Linux 6.x UEK R3 U2 [3.8.13-35]      | 8.07.00.08.39.0-k1       | Yes  | Yes               | Yes  | Yes   |       |  |
| Oracle Linux 6.x UEK R3 U3 [3.8.13-44]      |                          |      |                   |      |       |       |  |
| Oracle Linux 7.x UEK R3 U2 [3.8.13-35]      |                          |      |                   |      |       |       |  |
| Oracle Linux 7.x UEK R3 U3 [3.8.13-44]      |                          |      |                   |      |       |       |  |
| Oracle Linux 6.x UEK R3 U4 [3.8.13-55]      | 8.07.00.16.39.0-k        | Yes  | Yes               | Yes  | Yes   |       |  |
| Oracle Linux 7.x UEK R3 U4 [3.8.13-55]      |                          |      |                   |      |       |       |  |
| Oracle Linux 6.x UEK R3 U5 [3.8.13-68]      |                          |      |                   |      |       |       |  |
| Oracle Linux 7.x UEK R3 U5 [3.8.13-68]      |                          |      |                   |      |       |       |  |
| Oracle Linux 6.x UEK R3 U6 [3.8.13-98]      | 8.07.00.18.39.0-k        | Yes  | Yes               | Yes  | Yes   |       |  |
| Oracle Linux 7.x UEK R3 U6 [3.8.13-98]      |                          |      |                   |      |       |       |  |

| Table 11. Dell EMC supported | Marvell (QLogic) | ) Linux in-kernel driver | s (continued) |
|------------------------------|------------------|--------------------------|---------------|
|                              |                  |                          |               |

| Operating system                         | In-kernel Driver Version | · · · · · · · · · · · · · · · · · · · |     | Supported adapter |            |     |  |  |
|------------------------------------------|--------------------------|---------------------------------------|-----|-------------------|------------|-----|--|--|
|                                          |                          |                                       |     | 8 Gb              | 8 Gb 16 Gb |     |  |  |
| Oracle Linux 6.x UEK R3 U7 [3.8.13-118]  | 8.07.00.26.39.0-k        | Yes                                   | Yes | Yes               | Yes        |     |  |  |
| Oracle Linux 7.x UEK R3 U7 [3.8.13-118]  |                          |                                       |     |                   |            |     |  |  |
| Oracle Linux 6.x UEK R4 [4.1.12]         | 8.07.00.26.39.0-k        | Yes                                   | Yes | Yes               | Yes        | Yes |  |  |
| Oracle Linux 7.x UEK R4 [4.1.12]         |                          |                                       |     |                   |            |     |  |  |
| Oracle Linux 6.x UEK R4 U1 [4.1.12-37]   | 8.07.00.33.40.0-k        | Yes                                   | Yes | Yes               | Yes        | Yes |  |  |
| Oracle Linux 7.x UEK R4 U1 [4.1.12-37]   |                          |                                       |     |                   |            |     |  |  |
| Oracle Linux 6.x UEK R4 U2 [4.1.12-61]   | 8.07.00.38.40.0-k        | Yes                                   | Yes | Yes               | Yes        | Yes |  |  |
| Oracle Linux 7.x UEK R4 U2 [4.1.12-61]   |                          |                                       |     |                   |            |     |  |  |
| Oracle Linux 6.x UEK R4 U4 [4.1.12-94]   | 8.07.00.38.40.0-k        | Yes                                   | Yes | Yes               | Yes        | Yes |  |  |
| Oracle Linux 7.x UEK R4 U4 [4.1.12-94]   |                          |                                       |     |                   |            |     |  |  |
| Oracle Linux 6.x UEK R4 U5 [4.1.12-103]  | 8.07.00.38.40.0-k        | Yes                                   | Yes | Yes               | Yes        | Yes |  |  |
| Oracle Linux 7.x UEK R4 U5 [4.1.12-103]  |                          |                                       |     |                   |            |     |  |  |
| Oracle Linux 6.x UEK R4 U6 [4.1.12-112]  | 9.00.00.00.40.0-k        | Yes                                   | Yes | Yes               | Yes        | Yes |  |  |
| Oracle Linux 7.x UEK R4 U6 [4.1.12-112]  |                          |                                       |     |                   |            |     |  |  |
| Oracle Linux 6.x UEK R4 U7 [4.1.12-124]  | 9.00.00.00.40.0-k        | Yes                                   | Yes | Yes               | Yes        | Yes |  |  |
| Oracle Linux 7.x UEK R4 U7 [4.1.12-124]  | 9.00.00.00.41.0k1        |                                       |     |                   |            |     |  |  |
| Oracle Linux 7.x UEK R5 [4.1.35-1818]    | 10.00.00.06-k1           | Yes                                   | Yes | Yes               | Yes        | Yes |  |  |
|                                          | 10.00.00.07-k1           |                                       |     |                   |            |     |  |  |
| Oracle Linux 7.x UEK R5 U1 [4.1.35-1844] | 10.00.00.07-k1           | Yes                                   | Yes | Yes               | Yes        | Yes |  |  |
| Oracle Linux 7.x UEK R5 U2 [4.1.35-1902] | 10.00.00.07-k1           | Yes                                   | Yes | Yes               | Yes        | Yes |  |  |
|                                          | 10.00.00.13-k            |                                       |     |                   |            |     |  |  |
| XenServer [x86_64] 6.2                   | 8.05.00.03.55.6-k        | Yes                                   | Yes | Yes               |            |     |  |  |
| XenServer [x86_64] 6.5                   | 8.07.00.09.66.5-k        | Yes                                   | Yes | Yes               | Yes        | Yes |  |  |
| XenServer [x86_64] 7.0                   | 8.07.00.33.77.0-k        | Yes                                   | Yes | Yes               | Yes        | Yes |  |  |
| XenServer [x86_64] 7.1                   | 8.07.00.41.77.1-k        | Yes                                   | Yes | Yes               | Yes        | Yes |  |  |
| XenServer [x86_64] 7.2                   | 8.07.00.41.77.1-k        | Yes                                   | Yes | Yes               | Yes        | Yes |  |  |
| XenServer [x86_64] 7.3                   | 8.07.00.56.71.0-k        | Yes                                   | Yes | Yes               | Yes        | Yes |  |  |
| XenServer [x86_64] 7.4                   | 8.07.00.56.71.0-k        | Yes                                   | Yes | Yes               | Yes        | Yes |  |  |

### Table 12. Dell EMC supported QLogic Linux out-of-kernel drivers

| Operating system | Out-of-kernel Driver | Supporte | ed adapter | -    |       |                  |
|------------------|----------------------|----------|------------|------|-------|------------------|
|                  | Version              | ⅓ Gb     | 4 Gb       | 8 Gb | 16 Gb | 32 Gb            |
| RHEL 6.7         | 8.07.00.39.06.0-k    |          |            |      |       | Yes <sup>a</sup> |
| RHEL 6.8         | 8.07.00.39.06.0-k    |          |            |      |       | Yes <sup>a</sup> |
| RHEL 6.9         | 8.07.00.39.06.0-k    |          |            | 1    |       | Yes <sup>a</sup> |

### Table 12. Dell EMC supported QLogic Linux out-of-kernel drivers (continued)

| Operating system | Out-of-kernel Driver | Supporte | ed adapter | r    |       |                  |
|------------------|----------------------|----------|------------|------|-------|------------------|
|                  | Version              | ½ Gb     | 4 Gb       | 8 Gb | 16 Gb | 32 Gb            |
| RHEL 7.0         | 8.07.00.39.07.0-K    |          |            |      |       | Yes <sup>a</sup> |
| RHEL 7.1         | 8.07.00.39.07.0-K    |          |            | 1    |       | Yes <sup>a</sup> |
| RHEL 7.2         | 8.07.00.39.07.0-K    |          |            |      |       | Yes <sup>a</sup> |
| SLES 11 SP3      | 8.07.00.39.11.3-k    |          |            |      |       | Yes <sup>a</sup> |
| SLES 11 SP4      | 8.07.00.39.11.3-k    |          |            |      |       | Yes <sup>a</sup> |
| SLES 12          | 8.07.00.39.11.3-k    |          |            |      |       | Yes <sup>a</sup> |
| SLES 12 SP1      | 8.07.00.39.11.3-k    |          |            |      |       | Yes <sup>a</sup> |
| SLES 12 SP2      | 8.07.00.39.11.3-k    |          |            |      |       | Yes <sup>a</sup> |

a. For model QLE2740 and QEL2742 only

### Marvell (Brocade) Fibre Channel HBA

The following Brocade HBAs/CNAs are now provided by QLogic under the same model numbers:

- Brocade 1860 Fabric Adapters
- Brocade 815/825 and 415/425 Fibre Channel Host Bus Adapters (HBAs)
- Brocade 1010/1020 Converged Network Adapters (CNAs)
- OEM HBA and CNA mezzanine adapters (1007, 1867, 1869 & BR1741M-k)

### Installing the driver

The driver versions that are listed in table below are included by default in the kernel and do not require installation.

### **Dell EMC-supported Brocade driver versions**

The following table lists the Brocade driver versions that are supported with the corresponding operating system updates.

### Table 13. Dell EMC-supported Brocade Linux in-kernel drivers

| Operating system | In-kernel Driver Version        | Supported adapter |      |       |       |
|------------------|---------------------------------|-------------------|------|-------|-------|
|                  |                                 | 4 Gb              | 8 Gb | 16 Gb | 32 Gb |
| RHEL 5.5         | 2.1.2.0                         | Yes               | Yes  |       |       |
| RHEL 5.6         | 2.1.2.2                         | Yes               | Yes  |       |       |
| RHEL 5.7         | 2.3.2.3                         | Yes               | Yes  | 1     |       |
| RHEL 5.8         | 3.0.2.2                         | Yes               | Yes  |       |       |
| RHEL 5.9         | 3.0.23.0                        | Yes               | Yes  | Yes   |       |
| RHEL 5.10        |                                 |                   |      |       |       |
| RHEL 5.11        |                                 |                   |      |       |       |
| RHEL 6.0         | 2.1.2.1                         | Yes               | Yes  |       |       |
| RHEL 6.1         | 2.3.2.3                         | Yes               | Yes  |       |       |
| RHEL 6.2         | 3.0.2.2 (BFA)<br>3.0.2.2r (BNA) | Yes               | Yes  |       |       |
| RHEL 6.3         | 3.0.2.2                         | Yes               | Yes  | Yes   |       |
| RHEL 6.4         | 3.0.23.0                        | Yes               | Yes  | Yes   |       |
| RHEL 6.5         | 3.2.21.1                        | Yes               | Yes  | Yes   |       |

| Operating system                | In-kernel Driver Version | n    | Supported adapter |       |       |  |
|---------------------------------|--------------------------|------|-------------------|-------|-------|--|
|                                 |                          | 4 Gb | 8 Gb              | 16 Gb | 32 Gb |  |
| RHEL 6.6                        | 3.2.23.0                 | Yes  | Yes               | Yes   | Yes   |  |
| RHEL 6.7                        |                          |      |                   |       |       |  |
| RHEL 6.8                        | 3.2.25.0                 | Yes  | Yes               | Yes   | Yes   |  |
| RHEL 6.9                        |                          |      |                   |       |       |  |
| RHEL 6.10                       |                          |      |                   |       |       |  |
| RHEL 7.0                        | 3.2.23.0                 | Yes  | Yes               | Yes   | Yes   |  |
| RHEL 7.1                        |                          |      |                   |       |       |  |
| RHEL 7.2                        |                          |      |                   |       |       |  |
| RHEL 7.3                        | 3.2.25.0                 | Yes  | Yes               | Yes   | Yes   |  |
| RHEL 7.4                        | 3.2.25.1                 | Yes  | Yes               | Yes   | Yes   |  |
| RHEL 7.5                        |                          |      |                   |       |       |  |
| RHEL 7.6                        |                          |      |                   |       |       |  |
| RHEL 7.7                        |                          |      |                   |       |       |  |
| SLES 10 SP3                     | 2.0.0.0                  | Yes  | Yes               |       |       |  |
| SLES 10 SP4                     | 2.3.2.1                  | Yes  | Yes               |       |       |  |
| SLES 11                         | 1.1.0.2                  | Yes  | Yes               |       |       |  |
| SLES 11 SP1                     | 2.1.2.1                  | Yes  | Yes               |       |       |  |
| SLES 11 SP2                     | 3.0.2.2                  | Yes  | Yes               |       |       |  |
| SLES 11 SP3                     | 3.1.2.1                  | Yes  | Yes               | Yes   |       |  |
| SLES 11 SP4                     | 3.2.23.0                 | Yes  | Yes               | Yes   |       |  |
| SLES 12                         |                          |      |                   |       |       |  |
| SLES 12 SP1                     |                          |      |                   |       |       |  |
| SLES 12 SP2                     | 3.2.25.0                 | Yes  | Yes               | Yes   | Yes   |  |
| Kernel less than                |                          |      |                   |       |       |  |
| 4.4.49-92.11.1                  |                          |      |                   |       |       |  |
| SLES 12 SP2                     | 3.2.25.1                 | Yes  | Yes               | Yes   | Yes   |  |
| Kernel equal to or greater than |                          |      |                   |       |       |  |
| 4.4.49-92.11.1                  |                          |      |                   |       |       |  |
| SLES 12 SP3 SLES 15             | 3.2.25.1                 | Yes  | Yes               | Yes   | Yes   |  |
| XenServer [x86_64] 6.2          | 3.2.1.1                  | Yes  | Yes               | 1     |       |  |
| XenServer [x86_64] 6.5          | 3.2.1.1                  | Yes  | Yes               | Yes   | Yes   |  |
| XenServer [x86_64] 7.0          | 3.2.1.1                  | Yes  | Yes               | Yes   | Yes   |  |
| XenServer [x86_64] 7.1          | 3.2.23.0                 | Yes  | Yes               | Yes   | Yes   |  |
| XenServer [x86_64] 7.2          | 3.2.23.0                 | Yes  | Yes               | Yes   | Yes   |  |
| XenServer [x86_64] 7.3          | 3.2.23.0                 | Yes  | Yes               | Yes   | Yes   |  |
| XenServer [x86_64] 7.4          | 3.2.23.0                 | Yes  | Yes               | Yes   | Yes   |  |

### SNIA API for third-party software (Solution Enabler)

The SNIA Common HBA API is an industry standard, programming interface for accessing management information in Host Bus Adapters (HBA). Developed through the Storage Networking Industry Association (SNIA), the HBA API has been adopted by Storage Area Network vendors to help manage, monitor, and deploy storage area networks in an interoperable way.

There are certain SNIA libraries for Broadcom (also referred to as Emulex) and Cavium (also referred to as QLogic) which need to be installed so that Solutions Enabler CLI can obtain host HBA information. By default, SNIA libraries are not pre-installed on the host. Without the SNIA API Library installed, HBA information will not be able to be gathered from the host.

Here is an example of a failed command:

[root@Server1 bin]# ./syming HBA Host Name : Server1

Could not find any HBAs to list.

If you see the previous output, you need to install SNIA API libraries.

### Installing SNIA API libraries for Qlogic HBA

Perform the following steps to install SNIA API libraries for Qlogic HBA:

#### Steps

- 1. Run the following command to find the vendor information and model: Server1:~ # cat /sys/class/fc host/host1/symbolic name QLE2742 FW:v8.03.04 DVR:v8.07.00.33-k
- Use the following URL, and open the Cavium download page: http://driverdownloads.qlogic.com/QLogicDriverDownloads\_UI/DefaultNewSearch.aspx
- 3. On the Cavium download page, select Fibre Channel Adapters. Select the specific model identified in step 1 (QLE2742), and rightclick Operating System and click Go.
- 4. Select the API Libraries tab and download the FC-FCoE API for Linux.zip file (qlapi-v6.04build8-rel.tgz).
- 5. Extract the file and use the following commands to install the SNIA API libraries:

```
Server1:~/qlapi # ./libinstall
Setting up QLogic HBA API library...
Please make sure the /usr/lib/libqlsdm.so file is not in use.
Installing 32bit api binary for x86_64.
Installing 64bit api binary for x86_64.
Done.
```

6. After the successful installation of the SNIA API libraries , /etc/hba.conf will be created (if the file does not exist) and will have the following entries:

```
Server1:~/qlapi # cat /etc/hba.conf
qla2xxx /usr/lib/libqlsdm.so
qla2xxx64 /usr/lib64/libqlsdm.so
```

NOTE: Linux SuperInstaller package under the Drivers category on Cavium website also includes SNIA APIs and can be applied.

### Installing SNIA API libraries for Emulex HBA

Perform the following steps to install the SNIA API libraries for Emulex HBA:

#### Steps

1. Use the following command to find the vendor information and model:

```
Server1:~ # cat /sys/class/fc_host/host3/symbolic_name
Emulex LPe12002 FV2.00A4 DV11.4.142.21
Server1:~ #
```

2. Go to the following URL, and open the Broadcom HBA OneCommand Manager download page: https://www.broadcom.com/products/storage/fibre-channel-host-bus-adapters/onecommand-manager-centralized#downloads

- **3.** Select the **Management Software and Tools** tab and download the **OneCommand Manager Core Application Kit (CLI) for** Linux for your operating system (elxocmcore-rhel5-rhel6-rhel7-11.0.243.13-1.tgz).
- 4. Extract the file and use the following commands to install the SNIA API libraries:

```
Server1:~/elxocmcore# ./install.sh
Beginning OneCommand Manager Core Kit Installation...
Installing ./x86_64/rhel-7/elxocmcorelibs-11.2.156.23-1.x86_64.rpm
Installing ./x86_64/rhel-7/hbaapiwrapper-32bit-11.2.156.23-1.x86_64.rpm
Installing ./x86_64/rhel-7/elxocmcore-11.2.156.23-1.x86_64.rpm
```

5. After the successful installation of the SNIA API libraries, /etc/hba.conf will be created (if the file does not exist) and will have the following entry:

```
Server1:~/qlapi # cat /etc/hba.conf
com.emulex.emulexapilibrary64 /usr/lib64/libemulexhbaapi.so
com.emulex.emulexapilibrary32 /usr/lib/libemulexhbaapi.so
```

## Hitachi Virtage

Hitachi Virtage can partition physical server resources by constructing multiple logical partitions (LPARs) that are isolated. Each of these environments can run independently. A different operating system (called a Guest OS) can run on each LPAR on a single physical server.

Hitachi Virtage is a integrated (firmware) feature on Hitachi server products, including the BladeSymphony 2000, the BladeSymphony 500, and BladeSymphony 320. This feature requires no separate operating system layer or third-party virtualization software and can easily be activated or deactivated based on customer needs using the Baseboard Management Controller (BMC). This is supported by Hitachi, like their system BIOS, BMC, service processor, and other hardware functions.

Besides dedicating a Fibre Channel card to a logical partition, Hitachi also offers Fibre Channel I/O virtualization for Hitachi Virtage. This allows multiple logical partitions to access a storage device through a single Fibre Channel card, allowing fewer physical connections between server and storage and increasing the utilization rates of the storage connections. For additional information, see Hitachi website.

The Fibre Channel drivers used for logical partitions are optimized for the Hitachi Virtage feature. Such optimizations involve different behaviors, which make the default settings not suitable for working with PowerPath.

Complete the following step to check if default settings are used:

Check the dev\_loss\_tmo value.

### # grep .

.....

```
/sys/class/fc_remote_ports/rport-*/*tmo
/sys/class/fc_remote_ports/rport-0:0-0/dev_loss_tmo:1
/sys/class/fc_remote_ports/rport-0:0-1/dev_loss_tmo:1
/sys/class/fc_remote_ports/rport-0:0-1/fast_io_fail_tmo:off
/sys/class/fc_remote_ports/rport-1:0-0/dev_loss_tmo:1
/sys/class/fc_remote_ports/rport-1:0-0/fast_io_fail_tmo:off
/sys/class/fc_remote_ports/rport-1:0-1/dev_loss_tmo:1
/sys/class/fc_remote_ports/rport-1:0-1/fast_io_fail_tmo:off
```

If dev\_loss\_tmo equals 1, then the default settings are used.

Once it is confirmed that the default settings are used for a Fibre Channel driver on a logical partition , the following tunings should be applied before installing PowerPath:

- 1. Enter the following commands:
  - #cd /opt/hitachi/drivers/hba

```
#./hfcmgr -E hfc rport lu scan 1
```

```
#./hfcmgr -p all ld 6
```

```
# ./hfcmgr -E hfc_dev_loss_tmo 10
```

```
#cd /boot
```

#/sbin/mkinitrd -f <image-file-name>.img `uname -r`

- 2. Create a new boot entry in /boot/grub/menu.lst with the initrd image generated in the previous step.
- 3. Reboot the operating system with the new initrd.

(i) NOTE: Hitachi Virtage is used across the world. So, some customers may set hardware clock to values other than UTC. This is not usually a problem, but when multipath software, such as PowerPath, is leveraged for a boot from SAN (BFS) setup, PowerPath may fail to mark path status accordingly when a link down events happens. This can be solved by changing the hardware clock to UTC. See http://support.emc.com/kb/209658 for details.

# **NVMe over Fabrics**

NVM Express (NVMe) is an optimized, high-performance scalable host controller interface that is designed to address the needs of Enterprise and Client systems that use PCI Express-based solid-state storage. NVMe is built from the ground up for non-volatile memory (NVM) technologies. NVMe is designed to provide efficient access to storage devices built with non-volatile memory, from NAND flash technology to future, higher performing, persistent memory technologies.

NVMe protocol supports 64K commands per queue and up to 64K queues, which is an advancement over traditional SAS and SATA protocols. NVMe also supports MSI-X and interrupt steering, which prevents bottlenecking at the CPU level and enables massive scalability as systems expand. In addition, NVMe has a streamlined and simple command set that uses less than half the number of CPU instructions to process an I/O request that SAS or SATA does, providing higher IOPS per CPU instruction cycle and lower I/O latency in the host software stack. NVMe also supports enterprise features such as reservations and client features such as power management, extending the improved efficiency beyond just I/O.

NVM Express over Fabrics defines a common architecture that supports a range of storage networking fabrics for NVMe block storage protocol over a storage networking fabric such as Ethernet, Fibre Channel and InfiniBand. This includes enabling a front-side interface into storage systems, scaling out to large numbers of NVMe devices and extending the distance within a data center over which NVMe devices and NVMe subsystems can be accessed.

NVMe over FC is implemented through Fibre Channel-NVMe (FC-NVMe) standard to enable NVMe message-based commands to transfer data and status information between a host and a target storage subsystem over a Fibre Channel fabric.

## **Basic Concept**

| Submission and<br>Completion Queue | The NVM Express interface is based on a paired Submission and Completion Queue mechanism. Commands are<br>placed by host software into a Submission Queue. Completions are placed into the associated Completion Queue<br>by the controller.                                                                                                    |
|------------------------------------|----------------------------------------------------------------------------------------------------|
|                                    | A Submission Queue (SQ) is a circular buffer with a fixed slot size that the host software uses to submit commands for execution by the controller.                                                                                                    |
|                                    | A Completion Queue (CQ) is a circular buffer with a fixed slot size that is used to post status for completed commands.                                                                                                    |
| Admin Queue                        | The Admin Queue is the Submission Queue and Completion Queue with identifier 0. The Admin Submission Queue and corresponding Admin Completion Queue are used to submit administrative commands and receive completions for those administrative commands, respectively.                                                                                                    |
|                                    | The Admin Submission Queue is uniquely associated with the Admin Completion Queue.                                                                                                    |
| NVMeoFC<br>association             | An NVMeoFC association is an NVMeoFC layer abstraction for an exclusive communication relationship that is<br>established between a particular NVMe host, which is connected by a particular initiator NVMe_Port, and a<br>particular NVMe controller in an NVM subsystem connected by a particular target NVMe_Port. The association<br>encompasses the controller, its state and properties, its Admin Queue, and all I/O Queues of that controller. |
| NVMeoFC<br>connection              | An NVMeoFC connection is an NVMeoFC layer abstraction representing an NVMe Submission Queue (SQ) and an NVMe Completion Queue (CQ) for an NVMe controller.                                                                                                    |
| Namespace                          | A quantity of non-volatile memory that may be formatted into logical blocks. When formatted, a namespace of size n is a collection of logical blocks with logical block addresses from 0 to (n-1).                                                                                                    |

## **Configuring the Linux host**

This section provides information about installing a Dell EMC-approved Emulex or QLogic adapter into a Linux host environment, and configuring the host for connection to a Dell EMC storage array using NVMe over Fibre Channel (FC).

## i NOTE: Dell EMC does not support mixing different types of Fibre Channel adapter (including different types from the same vendor) in a server.

- See the Dell EMC Simple Support Matrix or contact a Dell EMC representative for the latest information about qualified adapters, drivers, and Linux distributions.
- See the vendor's Fibre Channel Host Adapter (HBA) product documentation to properly install an HBA in your server.
- See the vendor's product documentation to verify and update HBA firmware and boot BIOS to Dell EMC-qualified versions.

# Fibre Channel over Ethernet connectivity

## Introduction

This section provides a basic introduction to Fibre Channel over Ethernet (FCoE), which is a new approach to I/O consolidation that has been defined in the FC-BB-5 T11 work group.

The information in this chapter was derived from the following sources, which also provide more details about FCoE, including encapsulation, frame format, address mapping, lossless Ethernet, and sample topologies:

- · Fibre Channel over Ethernet A review of FCoE Today
- · Silvano, Gai, Data Center Network and Fibre Channel over Ethernet, Nuova Systems Inc., 2008

I/O consolidation, simply defined, is the ability to carry different types of traffic, having different traffic characteristics and handling requirements, over the same physical media. I/O consolidation's most difficult challenge is to satisfy the requirements of different traffic classes within a single network. Since Fibre Channel is the dominant storage protocol in the data center, any viable I/O consolidation solution for storage must allow for the FC model to be seamlessly integrated. FCoE meets this requirement in part by encapsulating each Fibre Channel frame inside an Ethernet frame.

The goal of FCoE is to provide I/O consolidation over Ethernet, allowing Fibre Channel and Ethernet networks to share a single, integrated infrastructure, thereby reducing network complexities in the data center. An example is shown in the following figure.

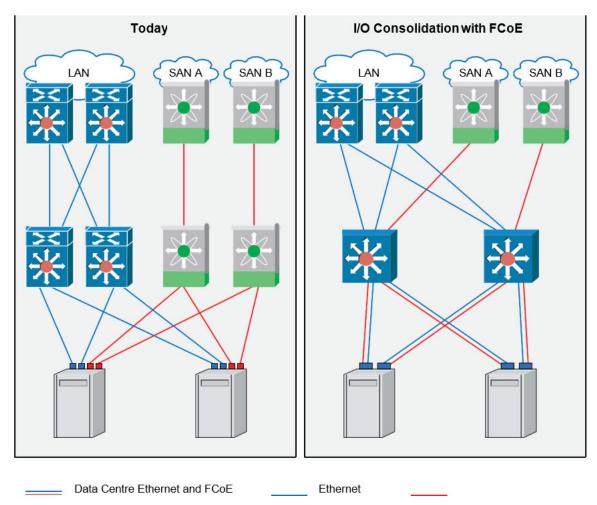

### Figure 7. Typical topology versus FCoE example using NEX-5020

FCoE consolidates both SANs and Ethernet traffic onto one Converged Network Adapter (CNA), eliminating the need for using separate host bus adapters (HBAs) and network interface cards (NICs).

For more information about Fibre Channel over Ethernet, see the Fibre Channel over Ethernet (FCoE) Data Center Bridging (DCB) Concepts and Protocol TechBook and the Fibre Channel over Ethernet (FCoE) Data Center Bridging (DCB) Case Studies TechBook, available at Dell EMC E-Lab Interoperability Navigator, under the **Topology Resource Center** tab.

## **Configuring the Linux host**

From a logical connectivity point of view, an all-FCoE fabric is identical to an FC fabric and supports all of the same functionality including zoning, a distributed name server, and RSCNs. As a result, the same types of scalability limits apply to both FC and FCoE fabrics, such as the maximum number of hops, VN\_Ports, and domains.

### **Zoning best practices**

Dual or multiple paths between the hosts and the storage system are required. This includes redundant HBAs, a robust implementation, strictly following management policies and procedures, and dual attachment to storage systems. These requirements are the same as for Fibre Channel HBAs.

The common guidelines include:

- · Redundant paths from host to storage
- · Use of multipath software and use of failover modes
- Dual Fabrics
- Single initiator zoning

### CNAs

Before the CNA can access the remote storage, the CNA must be installed from a specific vendor in order for it to operate normally. The following steps summarize this process:

- 1. Install the CNA.
- 2. Verify the boot code and firmware version.
- 3. Update the boot code and firmware version if needed.
- 4. Install the driver.
- 5. Install the management application kit.
- 6. Connect to storage.

See the vendor-specific user manual for the detailed installation process on Linux systems.

### **Emulex**

Using the Emulex Coverged Network Adapter with the Linux operating system requires adapter driver software. The driver functions at a layer below the Linux SCSI driver to present Fibre Channel devices to the operating system as if they were standard SCSI devices.

Dell EMC supports both in-kernel and out-of-kernel drivers.

In-kernel driver versions are included by default in the kernel and do not require any installation. Table 13 lists the Emulex driver versions that are supported with the corresponding operating system updates. Table 14 lists the Emulex out-of-kernel driver versions that are supported with the corresponding operating system updates.

See the latest Dell EMC Simple Support Matrix for your specific Linux distribution, kernel version, and driver to determine if you need to proceed with the following out-of-kernel instructions.

If your installation requires an out-of kernel driver, download the latest from the Dell EMC-approved section of the Broadcom Support Documents and Downloads page.

### Table 14. Supported FCOE in-kernel drivers

| Operating system | Driver Version                                                    | Supported Adapters |
|------------------|-------------------------------------------------------------------|--------------------|
|                  |                                                                   | CNA                |
| RHEL 5.4         | 8.2.0.48.2p                                                       | Yes <sup>a</sup>   |
|                  | 8.2.0.48.3p (errata kernels<br>2.6.18-164.11.1.0.1.el5 and later) |                    |
| RHEL 5.5         | 8.2.0.63.3p                                                       | Yes <sup>a</sup>   |
| RHEL 5.6         | 8.2.0.87.1p                                                       | Yes <sup>a</sup>   |
| RHEL 5.7         | 8.2.0.96.2p                                                       | Yes <sup>a</sup>   |
| RHEL 5.8         | 8.2.0.108.4p                                                      | Yes <sup>b</sup>   |
| RHEL 5.9         | 8.2.0.128.3p                                                      | Yes <sup>b</sup>   |
| RHEL 5.10        |                                                                   |                    |
| RHEL 5.11        |                                                                   |                    |
| RHEL 6.0         | 8.3.5.17                                                          | Yes <sup>b</sup>   |
| RHEL 6.1         | 8.3.5.30.1p                                                       | Yes <sup>b</sup>   |
| RHEL 6.2         | 8.3.5.45.4p                                                       | Yes <sup>b</sup>   |
| RHEL 6.3         | 8.3.5.68.5p                                                       | Yes <sup>b</sup>   |
| RHEL 6.4         | 8.3.5.86.1p                                                       | Yes <sup>b</sup>   |
| RHEL 6.5         | 8.3.7.21.4p                                                       | Yes <sup>b</sup>   |
| RHEL 6.6         | 10.2.8020.1                                                       | Yes <sup>b</sup>   |
| RHEL 6.7         | 10.6.0.20                                                         | Yes <sup>b</sup>   |
| RHEL 6.8         | 11.0.0.4                                                          | Yes <sup>b</sup>   |

| Operating system                                                                                                    | Driver Version                                                                                                    | Supported Adapters |  |  |
|----------------------------------------------------------------------------------------------------|----------------------------------------------------------------------------------------------------|--------------------|--|--|
|                                                                                                    |                                                                                                    | CNA                |  |  |
|                                                                                                    | 11.0.181.0 (Errata kernel<br>2.6.32-642.3.1.el6 and<br>2.6.32-642.4.2.el6 )                                                                   |                    |  |  |
| RHEL 6.9                                                                                                    | 10.6.0.3r                                                                                                    | Yes <sup>b</sup>   |  |  |
| RHEL 7.0                                                                                                    | 8.3.7.34.3p                                                                                                    | Yes <sup>b</sup>   |  |  |
| RHEL 7.1                                                                                                    | 10.2.8021.1                                                                                                    | Yes <sup>b</sup>   |  |  |
| RHEL 7.2                                                                                                    | 10.7.0.1                                                                                                    | Yes <sup>b</sup>   |  |  |
| RHEL 7.3                                                                                                    | 11.1.0.2                                                                                                    | Yes <sup>b</sup>   |  |  |
| RHEL 7.4                                                                                                    | 11.2.0.2                                                                                                    | Yes <sup>b</sup>   |  |  |
| RHEL 7.5                                                                                                    | 11.4.0.0r                                                                                                    | Yes <sup>b</sup>   |  |  |
| RHEL 7.6                                                                                                    | 11.4.0.0r                                                                                                    | Yes <sup>b</sup>   |  |  |
| RHEL 7.7                                                                                                    | 11.4.0.0r                                                                                                    | Yes <sup>b</sup>   |  |  |
| RHEL 7.8                                                                                                    | 12.0.0.0r                                                                                                    | Yes <sup>b</sup>   |  |  |
| RHEL 8.0                                                                                                    | 12.0.0.0                                                                                                    | Yes <sup>c</sup>   |  |  |
| Linux OL 6.x [x86_64] UEK R1 [2.6.23-100]                                                                                                    | 8.3.5.30.1p                                                                                                    | Yes <sup>a</sup>   |  |  |
| Linux OL 5.x [x86_64] UEK R1 [2.6.32-100]                                                                                                    | 8.3.18                                                                                                    | Yes <sup>a</sup>   |  |  |
| Linux OL 5.x [x86_64] UEK R1 U1 [2.6.32-200]<br>Linux OL 6.x [x86_64] UEK R1 U1 [2.6.32-200]                                                                                                    | 8.3.5.44                                                                                                    | Yes <sup>a</sup>   |  |  |
| Linux 6.x [x86_64] UEK R1 U2 [2.6.32-300]<br>Linux OL 5.x [x86_64] UEK R1 U2 [2.6.32-300]<br>Linux OL 6.x [x86_64] UEK R1 U2 [2.6.32-300]<br>Linux OL 5.x [x86_64] UEK R1 U3 [2.6.32-400]<br>Linux OL 6.x [x86_64] UEK R1 U3 [2.6.32-400] | 8.3.5.45.4p                                                                                                    | Yes <sup>b</sup>   |  |  |
| Linux OL 5.x [x86_64] UEK R2 [2.6.39-100]<br>Linux OL 6.x [x86_64] UEK R2 [2.6.39-100]                                                                                                    | 8.3.5.58.2p                                                                                                    | Yes <sup>a</sup>   |  |  |
| Linux OL 5.x [x86_64] UEK R2 U1 [2.6.39-200]<br>Linux OL 6.x [x86_64] UEK R2 U1 [2.6.39-200]                                                                                                    | 8.3.5.68.6p                                                                                                    | Yes <sup>a</sup>   |  |  |
| Linux OL 5.x [x86_64] UEK R2 U2 [2.6.39-300]<br>Linux OL 6.x [x86_64] UEK R2 U2 [2.6.39-300]                                                                                                    | 8.3.5.82.2p                                                                                                    | Yes <sup>b</sup>   |  |  |
| Linux OL 5.x [x86_64] UEK R2 U3 [2.6.39-400]<br>Linux OL 6.x [x86_64] UEK R2 U3 [2.6.39-400]                                                                                                    | 8.3.5.82.2p 8.3.7.10.4p (This is<br>in-kernel driver is only available<br>on errata kernels equal to greater<br>than 2.6.39-400.109.1 el6uek) | Yes <sup>b</sup>   |  |  |
| Linux OL 5.x [x86_64] UEK R2 U4 [2.6.39-400.109]<br>Linux OL 6.x [x86_64] UEK R2 U4 [2.6.39-400.109]                                                                                                    | 8.3.7.10.4p                                                                                                    | Yes <sup>b</sup>   |  |  |
| Linux OL 5.x [x86_64] UEK R2 U5 [2.6.39-400.209]<br>Linux OL 6.x [x86_64] UEK R2 U5 [2.6.39-400.209]                                                                                                    | 8.3.7.26.3p                                                                                                    | Yes <sup>b</sup>   |  |  |

| Operating system                                                                 | Driver Version        | Supported Adapters |  |
|----------------------------------------------------------------------------------|-----------------------|--------------------|--|
|                                                                                  |                       | CNA                |  |
| Linux OL 6.x [x86_64] UEK R3 [3.8.13-16]                                         | 8.3.7.26.2p           | Yes <sup>b</sup>   |  |
| Linux OL 6.x [x86_64] UEK R3 U1 [3.8.13-26]                                      | 8.3.7.34.4p           | Yes <sup>b</sup>   |  |
| Linux OL 6.x [x86_64] UEK R3 U2 [3.8.13-35]                                      |                       |                    |  |
| Linux OL 6.x [x86_64] UEK R3 U3 [3.8.13-44]                                      |                       |                    |  |
| Linux OL 6.x [x86_64] UEK R3 U4 [3.8.13-55]                                      | 10.2.8061.0           | Yes <sup>b</sup>   |  |
| Linux OL 7.x [x86_64] UEK R3 U2 [3.8.13-35]                                      | 8.3.7.34.4p           | Yes <sup>b</sup>   |  |
| Linux OL 7.x [x86_64] UEK R3 U3 [3.8.13-44]                                      |                       |                    |  |
|                                                                                  | 8.3.7.34.4p           | Yes <sup>b</sup>   |  |
| Linux OL 7.x [x86_64] UEK R3 U4 [3.8.13-55]                                      | 10.2.8061.0           | Yes <sup>b</sup>   |  |
| Linux OL 7.x [x86_64] UEK R3 U5 [3.8.13-68]                                      | 10.6.61.0             | Yes <sup>b</sup>   |  |
| Oracle Linux 6.x UEK R3 U6 [3.8.13-98]                                           | 10.4.200.00           | Yes <sup>b</sup>   |  |
| Oracle Linux 7.x UEK R3 U6 [3.8.13-98]                                           |                       |                    |  |
| Oracle Linux 6.x UEK R3 U7 [3.8.13-118]                                          | 10.6.0.1o             | Yes <sup>b</sup>   |  |
| Oracle Linux 7.x UEK R3 U7 [3.8.13-118]                                          |                       |                    |  |
| Oracle Linux 6.x UEK R4 [4.1.12]                                                 | 10.6.0.10             | Yes <sup>b</sup>   |  |
| Oracle Linux 7.x UEK R4 [4.1.12]                                                 |                       |                    |  |
|                                                                                  | 10.6.0.2              | Yes <sup>b</sup>   |  |
| Oracle Linux 6.x UEK R4 U1 [4.1.12-37]<br>Oracle Linux 7.x UEK R4 U1 [4.1.12-37] | 10.0.0.2              |                    |  |
|                                                                                  | 11.0.0.0              | Yes <sup>b</sup>   |  |
| Oracle Linux 6.x UEK R4 U2 [4.1.12-61]                                           | 11.0.0.0              | Tes                |  |
| Oracle Linux 7.x UEK R4 U2 [4.1.12-61]                                           |                       |                    |  |
| Oracle Linux 6.x UEK R4 U4 [4.1.12-94]                                           | 11.2.1.0              | Yes <sup>b</sup>   |  |
| Oracle Linux 7.x UEK R4 U4 [4.1.12-94]                                           |                       |                    |  |
| Oracle Linux 6.x UEK R4 U5 [4.1.12-103]                                          | 11.2.1.0              | Yes <sup>b</sup>   |  |
| Oracle Linux 7.x UEK R4 U5 [4.1.12-103]                                          |                       |                    |  |
| Oracle Linux 6.x UEK R4 U6 [4.1.12-112]                                          | 11.2.1.0              | Yes <sup>b</sup>   |  |
| Oracle Linux 7.x UEK R4 U6 [4.1.12-112]                                          |                       |                    |  |
| Oracle Linux 6.x UEK R4 U7 [4.1.12-124]                                          | 11.2.1.0              | Yes <sup>b</sup>   |  |
| Oracle Linux 7.x UEK R4 U7 [4.1.12-124]                                          |                       |                    |  |
| Oracle Linux 7.x UEK R5 [4.1.35-1818]                                            | 11.4.0.0              | Yes <sup>b</sup>   |  |
| Oracle Linux 7.x UEK R5 U1 [4.1.35-1844]                                         | 11.4.0.0              | Yes <sup>b</sup>   |  |
| Oracle Linux 7.x UEK R5 U2 [4.1.35-1902]                                         | 11.4.0.0              | Yes <sup>b</sup>   |  |
| SLES 10 SP4                                                                      | 8.2.0.92.1p           | Yes <sup>a</sup>   |  |
| SuSE SLES 11 GA                                                                  | 8.2.8.14              | Yes <sup>a</sup>   |  |
| SuSE SLES 11 SP1                                                                 | 8.3.5.8.1p 8.3.5.8.2p | Yesa               |  |

| Operating system         | Driver Version          | Supported Adapters |
|--------------------------|-------------------------|--------------------|
|                          |                         | CNA                |
| SuSE SLES 11 SP2         | 8.3.5.48.2p 8.3.5.48.3p | Yes <sup>b</sup>   |
| SuSE SLES 11 SP3         | 8.3.7.10.6p             | Yes <sup>b</sup>   |
| SuSE SLES 11 SP4         | 10.4.8000.0.            | Yes <sup>b</sup>   |
| SuSE SLES 12             | 10.2.8040.1             | Yes <sup>b</sup>   |
| SLES 12 SP1              | 10.5.0.2                | Yes <sup>b</sup>   |
| SLES 12 SP2              | 11.1.0.1                | Yes <sup>b</sup>   |
| SLES 12 SP3              | 11.4.0.1                | Yes <sup>b</sup>   |
| SLES 12 SP4              | 12.0.0.6                | Yes <sup>b</sup>   |
| SLES 15                  | 12.0.0.1                | Yes <sup>b</sup>   |
| SLES 15 SP1              | 12.2.0.0                | Yes <sup>b</sup>   |
| XenServer [x86_64] 6.0.2 | 8.3.5.39.1p             | Yes <sup>a</sup>   |
| XenServer [x86_64] 6.1   | 8.3.5.77.1p             | Yes <sup>a</sup>   |
| XenServer [x86_64] 6.2   | 8.3.7.14                | Yes <sup>b</sup>   |
| XenServer [x86_64] 6.5   | 10.2.340.0              | Yes <sup>b</sup>   |
| XenServer [x86_64] 7.0   | 11.0.0.12               | Yes <sup>b</sup>   |
| XenServer [x86_64] 7.1   | 11.1.210.1              | Yes <sup>b</sup>   |
| XenServer [x86_64] 7.2   | 11.1.210.1              | Yes <sup>b</sup>   |
| XenServer [x86_64] 7.3   | 11.1.210.1              | Yes <sup>b</sup>   |
| XenServer [x86_64] 7.4   | 11.1.210.1              | Yes <sup>b</sup>   |

a. For models LP21xxx, OCe10xxx, and OCe11xxx CNAs.

b. For models LP21xxx, OCe10xxx, OCe11xxx and OCe14xxx CNAs.

c. some Emulex CNA is not support since RHEL8.0, see RHEL8.0 release doc (https://access.redhat.com/documentation/en-us/ red\_hat\_enterprise\_linux/8/html-single/considerations\_in\_adopting\_rhel\_8/index#removed-adapters\_hardware-enablement)

## Table 15. Supported FCOE out-of-kernel drivers

| Operating system | Driver Version | Supported Adapters |
|------------------|----------------|--------------------|
|                  |                | CNA                |
| RHEL 5.5 - 5.8   | 10.4.255.16    | Yes <sup>a</sup>   |
| RHEL 6.2         | 10.2.261.0     | Yes <sup>b</sup>   |
| RHEL 6.3         | 10.2.261.0     | Yes <sup>b</sup>   |
| RHEL 6.4         | 10.2.261.0     | Yes <sup>b</sup>   |
| RHEL 6.5         | 10.2.261.0     | Yes <sup>b</sup>   |
| RHEL 7.0         | 10.2.261.0     | Yes <sup>b</sup>   |
| RHEL 7.1         | 10.2.261.0     | Yes <sup>b</sup>   |
| SLES 10 SP3-SP4  | 8.2.2.10.1p-1  | Yesa               |
| SLES 11 SP2-SP3  | 10.4.255.16    | Yes <sup>a</sup>   |
| SLES 12          | 10.4.255.16    | Yesa               |
| SLES 12 SP1      | 11.2.1153.13   | Yes <sup>b</sup>   |

| Operating system  | Driver Version | Supported Adapters |
|-------------------|----------------|--------------------|
|                   |                | CNA                |
| SLES 12 SP2-SP3   | 11.4.1186.5-1  | Yes <sup>b</sup>   |
| XenServer 6.1-6.2 | 10.0.794.0     | Yes <sup>a</sup>   |

a. For models OCe11xxx and OCe14xxx CNAs only

b. For model IBM Flex SystemCN4054R 2-port 10Gb Virtual Fabric Adapter (00Y3306) only.

### Utility

OneCommand Manager, the successor to Emulex market proven HBAnyware management application, provides centralized management of Emulex fabric (Fibre Channel HBA) and network (iSCSI UCNA, FCoE CNA and 10 Gb/s Ethernet Adapter) connectivity solutions in physical and virtual server deployments through a graphical user interface (GUI), as well as a fully scriptable command line user interface (CLI). OneCommand Manager provides powerful adapter provisioning and diagnostic capabilities helping to increase administration efficiency and business agility.

To download the application kit, go to Broadcom Support Documents and Downloads page.

### Update firmware and boot code

Emulex CNA firmware and boot code are provided in a single flash image called a .UFI file. The .UFI file contains all of the files that support all OneConnect adapters. The boot code allows you to designate a device that is attached to the adapter as a boot device. Emulex supports the following types of boot code for CNA:

- · Preboot eXecution Environment (PXE) boot for NIC adapters in x86 and x64 systems
- x86 BootBIOS for FCoE adapters in x86 and x64 systems
- iSCSI boot for iSCSI adapters in x86 and x64 systems
- UEFIBoot for NIC, iSCSI, and FCoE adaptersin x64 systems. This provides system boot capability through the use of the UEFI (Unified Extensible Firmware Interface) Shell. It also functions on UEFI 2.x-based platforms through the HII (Human Interface Infrastructure) interface.
- · OpenBoot for FCoE adapters in Sun SPARC systems (OpenBoot is also called FCode)

To download the latest firmware and boot code, go to the Broadcom Support Documents and Downloads page.

The OneCommand Manager application enables you to update firmware for a single adapter or simultaneously for multiple adapters. See the User Manual, which can be downloaded from the Broadcom Support Documents and Downloads page.

You can also download the offline bootable ISO image to update the firmware and boot code.

### **QLogic 8xxx Series**

Using the QLogic Converged Network Adapter with the Linux operating system requires adapter driver software. The driver functions at a layer below the Linux SCSI driver to present Fibre Channel devices to the operating system as if they were standard SCSI devices.

Dell EMC supports both in-kernel and out-of-kernel drivers.

In-kernel driver versions are included by default in the kernel and do not require any installation. Out-of-kernel driver versions from the vendor need manual installation. See Table 15 for supported in-kernel driver versions. Table 16 lists the out-of-kernel driver versions supported with the corresponding operating system updates.

See the latest Dell EMC Simple Support Matrix for your specific Linux distribution, kernel version, and driver to determine if you need to proceed with the following out-of-kernel instructions.

If your installation requires an out-of-kernel driver, download it from the Dell EMC-approved section of the QLogic Driver Downloads/ Documentation.

### Table 16. Supported FCOE in-kernel drivers

| Operating system | Driver Version                          | Supported Adapters |
|------------------|-----------------------------------------|--------------------|
|                  |                                         | CNA                |
| RHEL 5.4         | 8.03.00.10.05.04-k<br>8.03.00.1.05.05-k | Yes <sup>a</sup>   |
| RHEL 5.5         | 8.03.01.04.05.05-k                      | Yes <sup>a</sup>   |

| Operating system                             | Driver Version                                                        | Supported Adapters |  |
|----------------------------------------------|-----------------------------------------------------------------------|--------------------|--|
|                                              |                                                                       | CNA                |  |
| RHEL 5.6                                     | 8.03.01.05.05.06-k                                                    | Yes <sup>b</sup>   |  |
| RHEL 5.7                                     | 8.03.07.00.05.07-k                                                    | Yes <sup>b</sup>   |  |
| RHEL 5.8                                     | 8.03.07.09.05.08-k                                                    | Yes <sup>b</sup>   |  |
| RHEL 5.9                                     | 8.03.07.15.05.09-k                                                    | Yes <sup>b</sup>   |  |
| RHEL 5.10                                    |                                                                       |                    |  |
| RHEL 5.11                                    |                                                                       |                    |  |
| RHEL 6.0                                     | 8.03.05.01.06.1-k0                                                    | Yes <sup>b</sup>   |  |
| RHEL 6.1                                     | 8.03.07.03.06.1-k                                                     | Yes <sup>b</sup>   |  |
| RHEL 6.2                                     | 8.03.07.05.06.2-k                                                     | Yes <sup>b</sup>   |  |
| RHEL 6.3                                     | 8.04.00.04.06.3-k                                                     | Yes <sup>b</sup>   |  |
| RHEL 6.4                                     | 8.04.00.08.06.4-k                                                     | Yes <sup>b</sup>   |  |
| RHEL 6.5                                     | 8.05.00.03.06.5-k2                                                    | Yes <sup>b</sup>   |  |
| RHEL 6.6                                     | 8.07.00.08.06.6-k1                                                    | Yes <sup>b</sup>   |  |
| RHEL 6.7                                     | 8.07.00.16.06.7-k                                                     | Yes <sup>b</sup>   |  |
| RHEL 6.8                                     | 8.07.00.26.06.8-k                                                     | Yes <sup>b</sup>   |  |
| RHEL 6.9                                     | 8.07.00.26.06.8-k                                                     | Yes <sup>b</sup>   |  |
| RHEL 6.10                                    | 8.07.00.26.06.8-k                                                     | Yes <sup>b</sup>   |  |
| RHEL 7.0                                     | 8.06.00.08.07.0-k2                                                    | Yes <sup>b</sup>   |  |
|                                              | 8.06.00.08.07.0-k3 (Errata<br>kernel 3.10.0-123.6.3.el7 or<br>higher) |                    |  |
| RHEL 7.1                                     | 8.06.00.08.07.1-k2                                                    | Yes <sup>b</sup>   |  |
| RHEL 7.2                                     | 8.07.00.18.07.2-k                                                     | Yes <sup>b</sup>   |  |
| RHEL 7.3                                     | 8.07.00.33.07.3-k                                                     | Yes <sup>b</sup>   |  |
| RHEL 7.4                                     | 8.07.00.38.07.4-k1                                                    | Yes <sup>b</sup>   |  |
| RHEL 7.5                                     | 9.00.00.07.5-k1                                                       | Yes <sup>b</sup>   |  |
| RHEL 7.6                                     | 10.00.00.06.07.6-k                                                    | Yes <sup>b</sup>   |  |
| RHEL 7.7                                     | 10.00.00.12.07.7-k                                                    | Yes <sup>b</sup>   |  |
| RHEL 7.8                                     | 10.01.00.20.07.8-k                                                    | Yes <sup>b</sup>   |  |
| RHEL 8.0                                     | 10.00.00.07.08.0-k1                                                   | Yes <sup>c</sup>   |  |
| RHEL 8.1                                     | 10.01.00.15.08.1-k1                                                   | Yes <sup>c</sup>   |  |
| Linux OL 6.x [x86_64] UEK R1 [2.6.23-100]    | 8.03.07.03.32.1-k                                                     | Yes <sup>a</sup>   |  |
| Linux OL 5.x [x86_64] UEK R1 [2.6.32-100]    | 8.03.01.02.32.1-k9                                                    | Yes <sup>a</sup>   |  |
| Linux OL 5.x [x86_64] UEK R1 U1 [2.6.32-200] | 8.03.07.04.32.1-k                                                     | Yes <sup>a</sup>   |  |
| Linux OL 6.x [x86_64] UEK R1 U1 [2.6.32-200] |                                                                       |                    |  |
| Linux OL 5.x [x86_64] UEK R1 U2 [2.6.32-300] | 8.03.07.08.32.1-k                                                     | Yes <sup>b</sup>   |  |
| Linux OL 6.x [x86_64] UEK R1 U2 [2.6.32-300] |                                                                       |                    |  |

| Operating system                                                                                     | Driver Version                                                                                                    | Supported Adapters |  |
|----------------------------------------------------------------------------------------------------|----------------------------------------------------------------------------------------------------|--------------------|--|
|                                                                                                    |                                                                                                    | CNA                |  |
| Linux OL 5.x [x86_64] UEK R1 U3 [2.6.32-400]                                                         |                                                                                                    |                    |  |
| Linux OL 6.x [x86_64] UEK R1 U3 [2.6.32-400]                                                         |                                                                                                    |                    |  |
| Linux OL 5.x [x86_64] UEK R2 [2.6.39-100]                                                            | 8.03.07.12.39.0-k                                                                                                    | Yesa               |  |
| Linux OL 6.x [x86_64] UEK R2 [2.6.39-100]                                                            |                                                                                                    |                    |  |
| Linux OL 5.x [x86_64] UEK R2 U1 [2.6.39-200]                                                         | 8.04.00.03.39.0-k                                                                                                    | Yesa               |  |
| Linux OL 6.x [x86_64] UEK R2 U1 [2.6.39-200]                                                         |                                                                                                    |                    |  |
| Linux OL 5.x [x86_64] UEK R2 U2 [2.6.39-300]                                                         | 8.04.00.08.39.0-k                                                                                                    | Yes <sup>b</sup>   |  |
| Linux OL 6.x [x86_64] UEK R2 U2 [2.6.39-300]                                                         |                                                                                                    |                    |  |
| Linux OL 5.x [x86_64] UEK R2 U3 [2.6.39-400]                                                         | 8.04.00.11.39.0-k                                                                                                    | Yes <sup>b</sup>   |  |
| Linux OL 6.x [x86_64] UEK R2 U3 [2.6.39-400]                                                         | 8.05.00.03.39.0-k (This in kernel<br>driver is only available on errata<br>kernels equal to or greater than<br>2.6.39-400.109.1.el6uek) |                    |  |
| Linux OL 5.x [x86_64] UEK R2 U4 [2.6.39-400.109]<br>Linux OL 6.x [x86_64] UEK R2 U4 [2.6.39-400.109] | 8.05.00.03.39.0-k                                                                                                    | Yes <sup>b</sup>   |  |
| Linux OL 5.x [x86_64] UEK R2 U5 [2.6.39-400.209]                                                     | 8.05.00.03.39.0-k                                                                                                    | Yes <sup>b</sup>   |  |
| Linux OL 6.x [x86_64] UEK R2 U5 [2.6.39-400.209]                                                     |                                                                                                    |                    |  |
| Linux OL 6.x [x86_64] UEK R3 [3.8.13-16]                                                             | 8.05.00.03.39.0-k                                                                                                    | Yes <sup>b</sup>   |  |
| Linux OL 6.x [x86_64] UEK R3 U1 [3.8.13-26]                                                          | 8.06.00.14.39.0-k                                                                                                    | Yes <sup>b</sup>   |  |
| Linux OL 6.x [x86_64] UEK R3 U2 [3.8.13-35]                                                          | 8.07.00.08.39.0-k1                                                                                                    | Yes <sup>b</sup>   |  |
| Linux OL 6.x [x86_64] UEK R3 U3 [3.8.13-44]                                                          | 8.07.00.08.39.0-k1                                                                                                    | Yes <sup>b</sup>   |  |
| Linux OL 6.x [x86_64] UEK R3 U4 [3.8.13-55]                                                          | 8.07.00.16.39.0-k                                                                                                    | Yes <sup>b</sup>   |  |
| Linux OL 7.x [x86_64] UEK R3 U2 [3.8.13-35]                                                          | 8.07.00.08.39.0-k1                                                                                                    | Yes <sup>b</sup>   |  |
| Linux OL 7.x [x86_64] UEK R3 U3 [3.8.13-44]                                                          |                                                                                                    |                    |  |
| Linux OL 7.x [x86_64] UEK R3 U4 [3.8.13-55]                                                          | 8.07.00.16.39.0-k                                                                                                    | Yes <sup>b</sup>   |  |
| Linux OL 7.x [x86_64] UEK R3 U5 [3.8.13-68]                                                          | 8.07.00.16.39.0-k                                                                                                    | Yes <sup>b</sup>   |  |
| Oracle Linux 6.x UEK R3 U6 [3.8.13-98]<br>Oracle Linux 7.x UEK R3 U6 [3.8.13-98]                     | 5.04.00.07.06.02-uek3                                                                                                    | Yes <sup>b</sup>   |  |
| Oracle Linux 6.x UEK R3 U7 [3.8.13-118]<br>Oracle Linux 7.x UEK R3 U7 [3.8.13-118]                   | 5.04.00.07.06.02-uek3                                                                                                    | Yes <sup>b</sup>   |  |
| Oracle Linux 6.x UEK R4 [4.1.12]<br>Oracle Linux 7.x UEK R4 [4.1.12]                                 | 5.04.00-k6                                                                                                    | Yes <sup>b</sup>   |  |
|                                                                                                    | 5.04.00-k6                                                                                                    | Yes <sup>b</sup>   |  |
| Oracle Linux 6.x UEK R4 U1 [4.1.12-37]<br>Oracle Linux 7.x UEK R4 U1 [4.1.12-37]                     | 0.07.00-80                                                                                                    |                    |  |
| Oracle Linux 6.x UEK R4 U2 [4.1.12-61]                                                               | 5.04.00-k6                                                                                                    | Yes <sup>b</sup>   |  |

| Operating system                         | Driver Version     | Supported Adapters |  |
|------------------------------------------|--------------------|--------------------|--|
|                                          |                    | CNA                |  |
| Oracle Linux 7.x UEK R4 U2 [4.1.12-61]   |                    |                    |  |
| Oracle Linux 6.x UEK R4 U4 [4.1.12-94]   | 5.04.00-k6         | Yes <sup>b</sup>   |  |
| Oracle Linux 7.x UEK R4 U4 [4.1.12-94]   |                    |                    |  |
| Oracle Linux 6.x UEK R4 U5 [4.1.12-103]  | 5.04.00-k6         | Yes <sup>b</sup>   |  |
| Oracle Linux 7.x UEK R4 U5 [4.1.12-103]  |                    |                    |  |
| Oracle Linux 6.x UEK R4 U6 [4.1.12-112]  | 5.04.00-k6         | Yes <sup>b</sup>   |  |
| Oracle Linux 7.x UEK R4 U6 [4.1.12-112]  |                    |                    |  |
| Oracle Linux 6.x UEK R4 U7 [4.1.12-124]  | 5.04.00-k6         | Yes <sup>b</sup>   |  |
| Oracle Linux 7.x UEK R4 U7 [4.1.12-124]  |                    |                    |  |
| Oracle Linux 7.x UEK R5 [4.1.35-1818]    | 5.04.00-k6         | Yes <sup>b</sup>   |  |
| Oracle Linux 7.x UEK R5 U1 [4.1.35-1844] | 5.04.00-k6         | Yes <sup>b</sup>   |  |
| Oracle Linux 7.x UEK R5 U2 [4.1.35-1902] | 5.04.00-k6         | Yes <sup>b</sup>   |  |
| SLES 10 SP4                              | 8.03.01.12.10.3-k4 | Yes <sup>b</sup>   |  |
| SuSE SLES 11 GA                          | 8.02.01.03.11.0-k9 | Yesa               |  |
| SuSE SLES 11 SP1                         | 8.03.01.06.11.1-k8 | Yes <sup>b</sup>   |  |
|                                          | 8.03.01.07.11.1-k8 |                    |  |
|                                          | 8.03.01.08.11.1-k8 |                    |  |
| SuSE SLES 11 SP2                         | 8.03.07.07-k       | Yes <sup>b</sup>   |  |
| SuSE SLES 11 SP3                         | 8.04.00.13.11.3-k  | Yes <sup>b</sup>   |  |
| SuSE SLES 11 SP4                         | 8.07.00.18-k       | Yes <sup>b</sup>   |  |
| SuSE SLES 12                             | 8.07.00.08.12.0-k  | Yes <sup>b</sup>   |  |
| SLES 12 SP1                              | 8.07.00.18-k       | Yes <sup>b</sup>   |  |
| SLES 12 SP2                              | 8.07.00.33-k       | Yes <sup>b</sup>   |  |
| SLES 12 SP3                              | 9.00.00-k          | Yes <sup>b</sup>   |  |
| SLES 12 SP4                              | 10.00.00.11-k      | Yes <sup>b</sup>   |  |
| SLES 15                                  | 10.00.00.06-k      | Yes <sup>b</sup>   |  |
| SLES 15 SP1                              | 10.00.00.13-k      | Yes <sup>b</sup>   |  |
| XenServer [x86_64] 6.0.2                 | 8.03.07.03.55.6-k2 | Yes <sup>b</sup>   |  |
| XenServer [x86_64] 6.1                   | 8.04.00.02.55.6-k  | Yes <sup>b</sup>   |  |
| XenServer [x86_64] 6.2                   | 8.05.00.03.55.6-k  | Yes <sup>b</sup>   |  |
| XenServer [x86_64] 6.5                   | 8.07.00.09.66.5-k  | Yes <sup>b</sup>   |  |
| XenServer [x86_64] 7.0                   | 8.07.00.33.77.0-k  | Yes <sup>b</sup>   |  |
| XenServer [x86_64] 7.1                   | 8.07.00.41.77.1-k  | Yes <sup>b</sup>   |  |
| XenServer [x86_64] 7.2                   | 8.07.00.41.77.1-k  | Yes <sup>b</sup>   |  |

| Operating system       | Driver Version    | Supported Adapters |
|------------------------|-------------------|--------------------|
|                        |                   | CNA                |
| XenServer [x86_64] 7.3 | 8.07.00.56.71.0-k | Yes <sup>b</sup>   |
| XenServer [x86_64] 7.4 | 8.07.00.56.71.0-k | Yes <sup>b</sup>   |

a. For models LP21xxx, OCe10xxx and OCe11xxx CNAs.

b. For models LP21xxx, OCe10xxx, OCe11xxx and OCe14xxx CNAs.

c. Some Emulex CNA is not support since RHEL8.0, refer RHEL8.0 release doc (https://access.redhat.com/documentation/en-us/ red\_hat\_enterprise\_linux/8/html-single/considerations\_in\_adopting\_rhel\_8/index#removed-adapters\_hardware-enablement)

### Table 17. Supported FCOE out-of-kernel drivers

| Operating system | Driver Version                          | Supported Adapters |
|------------------|-----------------------------------------|--------------------|
|                  |                                         | CNA                |
| SLES 10 SP4      | 8.04.00.15.10.3-k<br>8.06.00.10.10.3-k  | Yes <sup>a</sup>   |
| SLES 11 SP2      | 8.05.00.03.11.1-k 8.06.00.10.11.1-<br>k | Yes <sup>a</sup>   |
| SLES 11 SP3      | 8.06.00.10.11.1-k                       | Yes <sup>a</sup>   |

a. For models QLE81xx and QLE82xx CNAs only.

### Utility

QLogic provides a full suite of tools for storage and networking I/O manageability. Deploy Fibre Channel, Converged Networking, Intelligent ethernet, FabricCache, or virtualized I/O solutions using QConvergeConsole (QCC). The comprehensive graphical and command line user interfaces centralize I/O management of multiple generations of QLogic storage and network adapters across operating systems and protocols.

QConvergeConsole management suite includes a browser-based graphical user interface (GUI) and a lightweight command line interface (CLI) for Linux.

To download the application kit, go to the QLogic download page.

### Update firmware and boot code

QLogic CNA firmware and boot code are all bundled in a .zip file. The files that are contained in the Flash image package are zipped into a file that will expand to provide the various versions for NIC PXE, FCOE BIOS, ISCSI BIOS, firmware, etc. See the package read1st.txt for package details.

The firmware and bootcode can be updated by using QConvergeConsole GUI/CLI Management tools. See the QConvergeConsole User Guide available at QLogic website.

You can also download the multi-boot firmware liveCD to update firmware and boot code.

### QLogic 1000/1800 series

Using the QLogic BR Converged Network Adapter with the Linux operating system requires adapter driver software. The driver functions at a layer below the Linux SCSI driver to present Fibre Channel devices to the operating system as if they were standard SCSI devices.

Dell EMC supports both in-kernel and out-of-kernel drivers.

In-kernel driver versions are included by default in the kernel and do not require any installation. Out-of-kernel driver versions from the vendor need manual installation. See Table 17 for supported in-kernel driver versions. Table 18 lists the out-of-kernel driver versions that are supported with the corresponding operating system updates.

See the latest Dell EMC Simple Support Matrix for your specific Linux distribution, kernel version, and driver to determine if you need to proceed with the following out-of-kernel instructions.

If your installation requires an out-of-kernel driver, download it from the Dell EMC-approved section of the QLogic website.

### Table 18. Supported FCOE in-kernel drivers

| Operating system                             | Driver Version | Supported Adapters |  |
|----------------------------------------------|----------------|--------------------|--|
|                                              |                | CNA                |  |
| RHEL 5.5                                     | 2.1.2.0        | Yes <sup>a</sup>   |  |
| RHEL 5.6                                     | 2.1.2.0        | Yes <sup>b</sup>   |  |
| RHEL 5.7                                     | 2.3.2.5        | Yes <sup>b</sup>   |  |
| RHEL 5.8                                     | 3.0.2.2        | Yes <sup>b</sup>   |  |
| RHEL 5.9                                     | 3.0.23.0       | Yes <sup>b</sup>   |  |
| RHEL 5.10                                    |                |                    |  |
| RHEL 5.11                                    |                |                    |  |
| RHEL 6.0                                     | 2.1.2.1        | Yes <sup>b</sup>   |  |
| RHEL 6.1                                     | 2.3.2.3        | Yes <sup>b</sup>   |  |
| RHEL 6.2                                     | 3.0.2.2        | Yes <sup>b</sup>   |  |
| RHEL 6.3                                     | 3.0.2.2        | Yes <sup>b</sup>   |  |
| RHEL 6.4                                     | 3.0.23.0       | Yes <sup>b</sup>   |  |
| RHEL 6.5                                     | 3.2.21.1       | Yes <sup>b</sup>   |  |
| RHEL 6.6                                     | 3.2.23.0       | Yes <sup>b</sup>   |  |
| RHEL 6.7                                     | 3.2.23.0       | Yes <sup>b</sup>   |  |
| RHEL 7.0                                     | 3.2.23.0       | Yes <sup>b</sup>   |  |
| RHEL 7.1, 7.2                                | 3.2.23.0       | Yes <sup>b</sup>   |  |
| RHEL 7.3                                     | 3.2.25.0       | Yes <sup>b</sup>   |  |
| RHEL 7.4, 7.5, 7.6, 7.7                      | 3.2.25.1       | Yes <sup>b</sup>   |  |
| SLES 11                                      | 1.1.0.2        | Yes <sup>a</sup>   |  |
| SLES 11 SP1                                  | 2.1.2.1        | Yes <sup>a</sup>   |  |
| SLES 11 SP2                                  | 3.0.2.2        | Yes <sup>a</sup>   |  |
| SLES 11 SP3                                  | 3.1.2.1        | Yes <sup>b</sup>   |  |
| SLES 11 SP4                                  | 3.2.23.0       | Yes <sup>b</sup>   |  |
| SLES 12                                      | 3.2.23.0       | Yes <sup>b</sup>   |  |
| SLES 12 SP1                                  | 3.2.23.0       | Yes <sup>b</sup>   |  |
| SLES 12 SP2                                  | 3.2.25.1       | Yes <sup>b</sup>   |  |
| SLES 12 SP3                                  | 3.2.25.1       | Yes <sup>b</sup>   |  |
| SLES 12 SP4                                  | 3.2.25.1       | Yes <sup>b</sup>   |  |
| SLES 15                                      | 3.2.25.1       | Yes <sup>b</sup>   |  |
| SLES 15 SP1                                  | 3.2.25.1       | Yes <sup>b</sup>   |  |
| Linux OL 6.x [x86_64] UEK R1 [2.6.23-100]    | 2.3.2.3        | Yes <sup>b</sup>   |  |
| Linux 6.x [x86_64] UEK R1 U2 [2.6.32-300]    | 3.0.2.2        | Yes <sup>b</sup>   |  |
| Linux OL 5.x [x86_64] UEK R2 [2.6.39-100]    | 3.0.2.2        | Yes <sup>b</sup>   |  |
| Linux OL 6.x [x86_64] UEK R2 [2.6.39-100]    |                |                    |  |
| Linux OL 5.x [x86_64] UEK R2 U1 [2.6.39-200] | 3.0.2.2        | Yes <sup>b</sup>   |  |

| Operating system                                                                                     | Driver Version | Supported Adapters |  |
|----------------------------------------------------------------------------------------------------|----------------|--------------------|--|
|                                                                                                    |                | CNA                |  |
| Linux OL 6.x [x86_64] UEK R2 U1 [2.6.39-200]                                                         |                |                    |  |
| Linux OL 5.x [x86_64] UEK R2 U3 [2.6.39-400]<br>Linux OL 6.x [x86_64] UEK R2 U3 [2.6.39-400]         | 3.0.2.2        | Yes <sup>b</sup>   |  |
| Linux OL 5.x [x86_64] UEK R2 U4 [2.6.39-400.109]<br>Linux OL 6.x [x86_64] UEK R2 U4 [2.6.39-400.109] | 3.0.2.2        | Yes <sup>b</sup>   |  |
| Linux OL 5.x [x86_64] UEK R2 U5 [2.6.39-400.209]<br>Linux OL 6.x [x86_64] UEK R2 U5 [2.6.39-400.209] | 3.0.2.2        | Yes <sup>b</sup>   |  |
| Oracle Linux 6.x UEK R3 [3.8.13-16]<br>Oracle Linux 7.x UEK R3 [3.8.13-16]                           | 3.0.2.2        | Yes <sup>b</sup>   |  |
| Oracle Linux 6.x UEK R3 U1 [3.8.13-26]<br>Oracle Linux 7.x UEK R3 U1[3.8.13-26]                      | 3.0.2.2        | Yes <sup>b</sup>   |  |
| Oracle Linux 6.x UEK R3 U2 [3.8.13-35]<br>Oracle Linux 7.x UEK R3 U2 [3.8.13-35]                     | 3.0.2.2        | Yes <sup>b</sup>   |  |
| Oracle Linux 6.x UEK R3 U3 [3.8.13-44]<br>Oracle Linux 7.x UEK R3 U3 [3.8.13-44]                     | 3.0.2.2        | Yes <sup>b</sup>   |  |
| Oracle Linux 6.x UEK R3 U4 [3.8.13-55]<br>Oracle Linux 7.x UEK R3 U4 [3.8.13-55]                     | 3.0.2.2        | Yes <sup>b</sup>   |  |
| Oracle Linux 6.x UEK R3 U5 [3.8.13-68]<br>Oracle Linux 7.x UEK R3 U5 [3.8.13-68]                     | 3.0.2.2        | Yes <sup>b</sup>   |  |
| Oracle Linux 6.x UEK R3 U6 [3.8.13-98]<br>Oracle Linux 7.x UEK R3 U6 [3.8.13-98]                     | 3.0.2.2        | Yes <sup>b</sup>   |  |
| Oracle Linux 6.x UEK R3 U7 [3.8.13-118]<br>Oracle Linux 7.x UEK R3 U7 [3.8.13-118]                   | 3.0.2.2        | Yes <sup>b</sup>   |  |
| Oracle Linux 6.x UEK R4 [4.1.12]<br>Oracle Linux 7.x UEK R4 [4.1.12]                                 | 3.2.25.1       | Yes <sup>b</sup>   |  |
| Oracle Linux 6.x UEK R4 U1 [4.1.12-37]<br>Oracle Linux 7.x UEK R4 U1 [4.1.12-37]                     | 3.2.25.1       | Yes <sup>b</sup>   |  |
| Oracle Linux 6.x UEK R4 U2 [4.1.12-61]<br>Oracle Linux 7.x UEK R4 U2 [4.1.12-61]                     | 3.2.25.1       | Yes <sup>b</sup>   |  |
| Oracle Linux 6.x UEK R4 U4 [4.1.12-94]<br>Oracle Linux 7.x UEK R4 U4 [4.1.12-94]                     | 3.2.25.1       | Yes <sup>b</sup>   |  |
| Oracle Linux 6.x UEK R4 U5 [4.1.12-103]<br>Oracle Linux 7.x UEK R4 U5 [4.1.12-103]                   | 3.2.25.1       | Yes <sup>b</sup>   |  |

| Operating system                         | Driver Version | Supported Adapters<br>CNA |
|------------------------------------------|----------------|---------------------------|
|                                          |                |                           |
| Oracle Linux 7.x UEK R4 U6 [4.1.12-112]  |                |                           |
| Oracle Linux 6.x UEK R4 U7 [4.1.12-124]  | 3.2.25.1       | Yes <sup>b</sup>          |
| Oracle Linux 7.x UEK R4 U7 [4.1.12-124]  |                |                           |
| Oracle Linux 7.x UEK R5 [4.1.35-1818]    | 3.2.25.1       | Yes <sup>b</sup>          |
| Oracle Linux 7.x UEK R5 U1 [4.1.35-1844] | 3.2.25.1       | Yes <sup>b</sup>          |
| Oracle Linux 7.x UEK R5 U2 [4.1.35-1902] | 3.2.25.1       | Yes <sup>b</sup>          |
| XenServer [x86_64] 6.0.2                 | 2.3.2.7        | Yes <sup>b</sup>          |
| XenServer [x86_64] 6.1                   | 3.1.0.0        | Yes <sup>b</sup>          |
| XenServer [x86_64] 6.2                   | 3.2.1.1        | Yes <sup>b</sup>          |
| XenServer [x86_64] 6.5                   | 3.2.1.1        | Yes <sup>b</sup>          |
| XenServer [x86_64] 7.0                   | 3.2.1.1        | Yes <sup>b</sup>          |
| XenServer [x86_64] 7.1                   | 3.2.23.0       | Yes <sup>b</sup>          |
| XenServer [x86_64] 7.2                   | 3.2.25.1       | Yes <sup>b</sup>          |
| XenServer [x86_64] 7.3                   | 3.2.25.1       | Yes <sup>b</sup>          |
| XenServer [x86_64] 7.4                   | 3.2.25.1       | Yes <sup>b</sup>          |

a. For models EM1010/1020 only.

b. For models EM1010/1020, EM-BR1860.

### Table 19. Supported FCOE out-of-kernel drivers

| perating system Driver Version | Driver Version | Supported Adapters |
|--------------------------------|----------------|--------------------|
|                                |                | CNA                |
| RHEL 5.8 -5.9                  | 3.2.3.0        | Yes <sup>a</sup>   |
| RHEL 6.3-6.4                   | 3.2.3.0        | Yes <sup>a</sup>   |
| SLES10 SP3-SP4                 | 3.2.3.0        | Yes <sup>a</sup>   |
| SLES 11 SP2-SP3                | 3.2.3.0        | Yes <sup>a</sup>   |

a. For models EM1010/1020, EM-BR1860.

### Utility

QLogic Host Connectivity Manager (GUI) is a management software application for configuring, monitoring, and troubleshooting QLogic Host Bus Adapter (HBAs), Converged Network Adapters (CNAs), and Fabric Adapters in a storage area network (SAN) environment.

The management software has two components:

- The agent, which runs on the host
- The management console, which is the graphical user interface client used to manage the adapter QLogic

You can manage the software on the host or remotely from another host. The communication between the management console and the agent is managed using JSON-RPC over HTTPS.

You can also use QLogic BCU CLI to manage your adapters locally.

The QLogic Host Connectivity Manager (GUI) and QLogic BCU CLI are available for download from the QLogic website.

### Update firmware and boot code

The Brocade CNA firmware and bootcode are provided in a multi-boot firmware image, which is available from the QLogic website.

The image can be flashed using either the BCU CLI or Host Connectivity Manager on systems. See *BR-Series Adapters Administrator's Guide* available on QLogic website.

You can also download the multi-boot firmware liveCD to update firmware and boot code.

## **Cisco Unified Computing System**

The Cisco Unified Computing System (UCS) is a next-generation data center platform that unites compute, network, storage access, and virtualization into a single system configuration. As shown in the following figure, configurations consist of a familiar chassis and blade server combination that works with Cisco's Fabric Interconnect switches to attach to NPIV-enabled fabrics. This allows for a centralized solution combining high-speed server blades that are designed for virtualization, FCoE connectivity, and centralized management.

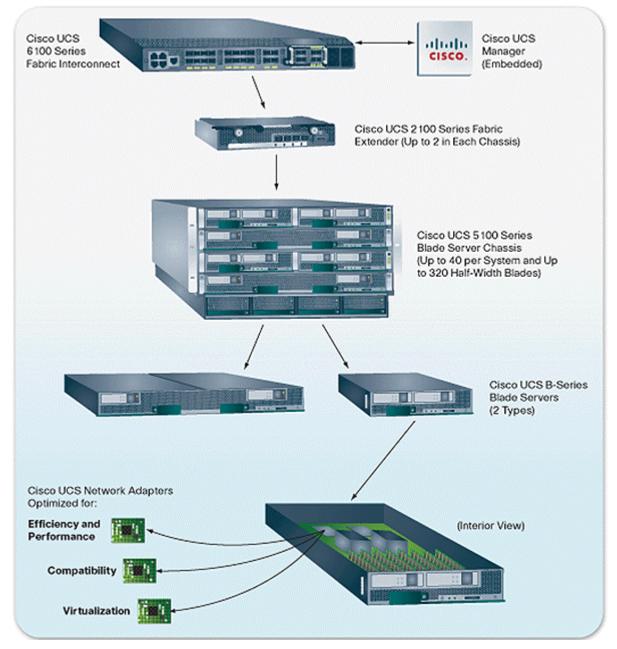

Figure 8. Cisco Unified Computing System example

Fibre Channel ports on Fabric Interconnect switches must be configured as NP ports, which requires the connected Fabric switch to be NPIV-capable. See the latest Dell EMC Simple Support Matrix for currently supported switch configurations.

In each server blade, an Emulex or QLogic-based converged network adapter (CNA) mezzanine card is used to provide Ethernet and Fibre Channel connectivity for that blade to an attached network or SAN. These CNAs are based on currently supported PCI Express CNAs that Dell EMC supports in standard servers and use the same drivers, firmware, and BIOS to provide connectivity to both Dell EMC Fibre Channel and iSCSI storage array ports through the UCS Fabric Extenders and Fabric Interconnect switches that provide both 10 Gb Ethernet and/or Fibre Channel.

In-depth information about UCS and how it utilizes FCoE technology for its blade servers can be found in Cisco UCS documentation on the Cisco website.

The UCS Fabric Interconnect switches are supported with the same supported configurations as the Cisco NEX-5020. For information about supported features and topologies, see *Fibre Channel over Ethernet (FCoE) and Data Center Bridging (DCB) Case Studies TechBook* on Dell EMC E-Lab Interoperability Navigator at the **Resource Center** tab.

# **iSCSI** Connectivity

# Introduction

iSCSI (Internet Small Computer System Interface) is an IP-based storage networking standard for linking data storage facilities that are developed by the Internet Engineering Task Force. By transmitting SCSI commands over IP networks, iSCSI can facilitate block-level transfers over an IP network.

The iSCSI architecture is similar to a client/server architecture. In this case, the client is an initiator that issues an I/O request and the server is a target (such as a device in a storage system). This architecture can be used over IP networks to provide distance extension. This can be implemented between routers, host-to-switch, and storage array-to-storage array to provide asynchronous/synchronous data transfer.

iSCSI initiators come in two varieties: software and hardware. A software initiator is an operating system driver that is used along with an Ethernet card. The iSCSI driver handles all requests by determining if the packet is an Ethernet packet that is then passed to the network stack, or if it is an iSCSI packet that will then have the SCSI packet stripped out and pasted to the SCSI stack. Using a software initiator requires more CPU and memory resources on the host. A hardware initiator is an HBA which offloads some or all the iSCSI packet processing, which saves CPU and memory resources. These adapters will reduce the load of the iSCSI stack in the operating system.

# **iSCSI discovery**

For an iSCSI initiator to establish an iSCSI session with an iSCSI target, the initiator needs the IP address, TCP port number, and iSCSI target name information. The goals of iSCSI discovery mechanisms are to provide low overhead support for small iSCSI setups and scalable discovery solutions for large enterprise setups.

**Send target**-An initiator may log in to an iSCSI target with session type of discovery and request a list of target WWUIs through a separate SendTargets command. All iSCSI targets are required to support the SendTargets command.

### iSNS

The iSNS protocol is designed to facilitate the automated discovery, management, and configuration of iSCSI and Fibre Channel devices on a TCP/IP network. iSNS provides intelligent storage discovery and management services comparable to those found in Fibre Channel networks, allowing a commodity IP network to function in a similar capacity as a storage area network. iSNS also facilitates a seamless integration of IP and Fibre Channel networks, due to its ability to emulate Fibre Channel fabric services, and manage both iSCSI and Fibre Channel devices. iSNS thereby provides value in any storage network that is comprised of iSCSI devices, Fibre Channel devices, or any other combination.

### SLP

iSCSI targets are registered with SLP as a set of service URLs, one for each address on which the target may be accessed. Initiators discover these targets using SLP service requests. Targets that do not directly support SLP, or are under the control of a management service, may be registered by a proxy service agent as part of the software providing this service.

# Digests

Digests enable the checking of end-to-end, non-cryptographic data integrity beyond the integrity checks provided by the link layers and they cover the entire communication path including all elements that may change the network level PDUs such as routers, switches, and proxies.

Optional header and data digests protect the integrity of the header and data, respectively. The digests, if present, are located after the header and PDU-specific data and cover the header and the PDU data, each including the padding bytes, if any. The existence and type of digests are negotiated during the Login phase. The separation of the header and data digests is useful in iSCSI routing applications, where only the header changes when a message is forwarded. In this case, only the header digest should be recalculated.

### (i) NOTE: Only header digests are currently supported in Linux iSCSI.

### **iSCSI error recovery**

iSCSI supports three levels of error recovery, 0, 1, and 2:

- Error recovery level 0 implies session level recovery.
- Error recovery level 1 implies level 0 capabilities and digest failure recovery.
- Error recovery level 2 implies level 1 capabilities and connection recovery.

### i NOTE: The Linux iSCSI implementation only supports Error level 0 recovery.

The most basic kind of recovery is called *session* recovery. In session recovery, whenever any kind of error is detected, the entire iSCSI session is terminated. All TCP connections connecting the initiator to the target are closed, and all pending SCSI commands are completed with an appropriate error status. A new iSCSI session is then established between the initiator and target, with new TCP connections.

Digest failure recovery starts if the iSCSI driver detects that data arrived with an invalid data digest and that data packet must be rejected. The command corresponding to the corrupted data can then be completed with an appropriate error indication.

Connection recovery can be used when a TCP connection is broken. Upon detection of a broken TCP connection, the iSCSI driver can either immediately complete the pending command with an appropriate error indication, or can attempt to transfer the SCSI command to another TCP connection. If necessary, the iSCSI initiator driver can establish another TCP connection to the target, and the iSCSI initiator driver can inform the target the change in allegiance of the SCSI command to another TCP connection.

# **iSCSI** security

Historically, native storage systems have not had to consider security because their environments offered minimal security risks. These environments consisted of storage devices either directly attached to hosts or connected through a storage area network (SAN) distinctly separate from the communications network. The use of storage protocols, such as SCSI over IP-networks, requires that security concerns be addressed. iSCSI implementations must provide means of protection against active attacks(such as, pretending to be another identity, message insertion, deletion, modification, and replaying) and passive attacks (such as, eavesdropping, gaining advantage by analyzing the data sent over the line). Although technically possible, iSCSI should not be configured without security. iSCSI configured without security should be confined, in extreme cases, to closed environments without any security risk.

### Security mechanisms

The entities that are involved in iSCSI security are the initiator, target, and IP communication end points. iSCSI scenarios in which multiple initiators or targets share a single communication end points are expected. To accommodate such scenarios, iSCSI uses two separate security mechanisms:

- In-band authentication between the initiator and the target at the iSCSI connection level(carried out by exchange of iSCSI Login PDUs).
- · Packet protection (integrity, authentication, and confidentiality) by IPsec at the IP level.

The two security mechanisms complement each other. The in-band authentication provides end-to-end trust (at login time) between the iSCSI initiator and the target while IPsec provides a secure channel between the IP communication end points.

### **Authentication method**

The following authentication method is supported with Linux:

Challenge Handshake Authentication Protocol (CHAP) - CHAP is used to periodically verify the identity of the peer using a three-way handshake. This is done upon establishing initial link and may be repeated anytime after the link has been established.

CHAP provides protection against playback attack by the peer by using an incrementally changing identifier and a variable challenge value. The use of repeated challenges is intended to limit the time of exposure to any single attack. The authenticator is in control of the frequency and timing of the challenges. This authentication method depends upon a secret that is known only to the authenticator and that peer. The secret is not sent over the link.

# **iSCSI** solutions

This section contains the following information:

- · General best practices
- General supported configurations
- Dell EMC native iSCSI targets
- Native Linux iSCSI driver
- Software and hardware iSCSI initiator

# **General best practices**

This section lists general best practices.

### **Network design**

- The network should be dedicated solely to the IP technology being used, and no other traffic should be carried over it.
- The network must be a well-engineered network with no packet loss or packet duplication, if possible. This would lead to retransmission, which will affect overall system performance.
- While planning the network, ensure that the utilized throughput will never exceed the available bandwidth. Oversubscribing available bandwidth leads to network congestion, which might cause dropped packets and lead to a TCP slow start.
- Network congestion must be considered between switches as well as between the switch and the end device.

### Header and data digest

Header digest is recommended when using a routed network (Layer 3) or when using Layer 2 network with VLAN tagging. Digests are not mandatory in a plain LAN (other than those mentioned above).

The Linux iSCSI software doesn't support Data Digest. Data Digest can also be responsible for a severe impact of overall system performance.

### **General supported configurations**

This section lists general supported configurations.

**Direct connect**-Direct connect between an iSCSI-enabled host and storage system is the most basic configuration. This configuration allows proof of concept for pre-rollout testing and simple secure connectivity using iSCSI.

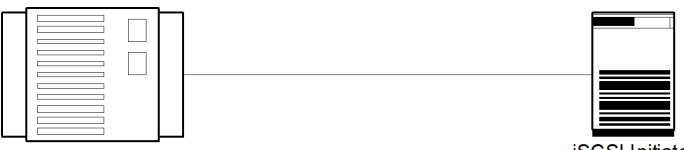

### iSCSI target

# iSCSI Initiator

### Figure 9. Direct connect example

**Network connect**-Storage array iSCSI ports are connected to an IP network. The network can either be a local area network or a routed network. iSCSI servers are connected to the network as well and communicate with the storage array iSCSI ports. All standard network equipment is supported. However, it is recommended using enterprise class equipment because they provide more memory to address network congestion.

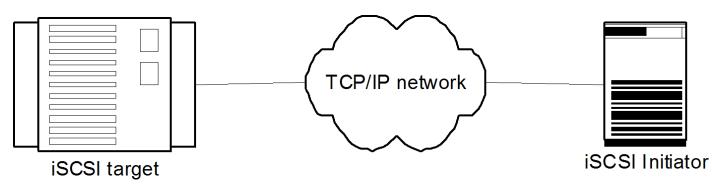

Figure 10. Network connect example

### **Dell EMC native iSCSI targets**

This section discusses the following Dell EMC native iSCSI targets:

- PowerMAX and VMAX series
- VNX series iSCSI/FC system
- VNXe/Unity Series
- XtremIO
- · VNX
- PowerStore

### **PowerMAX and VMAX series**

The iSCSI channel director supports iSCSI channel connectivity to IP networks and to iSCSI-capable open systems server systems for block storage transfer between hosts and storage. The primary applications are storage consolidation and host extension for stranded servers and departmental work groups. The PowerMAX and VMAX series iSCSI director provides up to four 1 Gb/s Ethernet ports or up to two 10 Gb/s Ethernet ports, both with LC connectors. The iSCSI directors support the iSNS protocol. Authentication mechanism is Challenge Handshake Authentication Protocol (CHAP).

LUNs are configured in the same manner as for Fibre Channel directors and are assigned to the iSCSI ports. LUN masking is available.

#### References

For configuration of a PowerMAX and VMAX series iSCSI target, see the PowerMAX and VMAX configuration guides. For latest iSCSI host support, see Dell EMC E-Lab Navigator.

For configuration of an iSCSI server, see the applicable host connectivity guide.

### VNX series iSCSI/FC system

VNX series systems can be configured to support iSCSI and Fibre Channel connectivity simultaneously. However, the Linux host can only be connected to the same VNX series system using either FC or iSCSI connectivity.

- iSCSI ports on the array can be 1 Gb/s or 10 Gb/s Ethernet mechanism is ports.
- · iSNS protocol is supported. The authentication mechanism is CHAP.
- · LUNs are configured in the same manner as for Fibre Channel array and are assigned to a storage group.

### **VNXe/Unity Series**

This can be configured as an iSCSI array or as a Fibre Channel array. All iSCSI ports on the array are 10 Gb/s Ethernet ports. The iSNS protocol is supported. The authentication mechanism is CHAP.

LUNs are configured in the same manner as for Fibre Channel array and are assigned to a storage group.

#### References

For configuration of VNXe or Unity series targets, see the appropriate configuration guide.

For up-to-date iSCSI host support, see Dell EMC Simple Support Matrix, available on Dell EMC E-Lab Navigator.

### **XtremIO**

XtremIO can be configured to support iSCSI and FC connectivity simultaneously.

LUNs are configured in the same manner as for FC array and are assigned to a storage group. See the Server/OS vendor support matrix for 10 Gb iSCSI compatibility.

#### References

For configuration of XtremIO targets, see the appropriate configuration guide.

For up-to-date iSCSI host support, see Dell EMC E-Lab Navigator. For configuration of the iSCSI server, see the appropriate host connectivity guide.

When iSCSI is used with XtremIO, the iscsi.conf file is used to overwrite iSCSI specific multipathing related settings.

| Parameter           | Value                                       | Description                                                                                                    |
|---------------------|---------------------------------------------|----------------------------------------------------------------------------------------------------|
| replacement_timeout | 120                                         | Specifies the number of seconds the iSCSI layer holds<br>for a timed-out path/session to reestablish before failing<br>any commands on that path/session. The default value<br>is 120.                                                                                          |
| FirtsBurstLength    | <at block="" least="" size="" used=""></at> | Specifies the maximum amount of unsolicited data (in<br>bytes) an iSCSI initiator can send to the target during<br>the execution of a single SCSI command. Adjust this<br>parameter when the block size used is larger than the<br>default setting for this parameter (256 KB). |

Using these settings prevents commands from being split by the iSCSI initiator and enables instantaneous mapping from the host to the volume. To apply the adjusted iscsi.conf settings, run the following command on the Linux host: service iscsi restart.

### VNX

This can be configured to support iSCSI and FC connectivity simultaneously; however, no Linux host is accepted to connect to the same VNX series using both FC and iSCSI connectivity. The host must be either iSCSI or FC.

iSCSI ports on the array can be 1 Gb/s or 10 Gb/s Ethernet ports. iSNS protocol is supported. The authentication mechanism is CHAP.

LUNs are configured in the same manner as for Fibre Channel array and are assigned to a storage group.

#### References

For configuration of VNX iSCSI targets, see the appropriate configuration guide. For up-to-date iSCSI host support, see Dell EMC E-Lab Navigator.

For configuration of an iSCSI server, see the appropriate host connectivity guide.

### **PowerStore**

PowerStore can be configured to support iSCSI and FC connectivity simultaneously. PowerStore support both 25 Gb and 10 Gb speed target ports. However, the current PowerStore arrays only support one iSCSI subnet in whole system, which needs Linux host run specific configuration for iSCSI path redundancy. The iSNS protocol is supported. The authentication mechanism is CHAP. LUNs are configured in the same manner as for Fibre Channel array and are assigned to a Volume Group.

#### References

For configuration of PowerStore series targets, see the appropriate configuration guide. For up-to-date iSCSI host support, see *Dell EMC Simple Support Matrix*, available on *Dell EMC E-Lab Navigator*.

### Native Linux iSCSI driver

This driver is found in the Linux kernel. The iSCSI driver provides a host with the ability to access storage through an IP network. The driver uses the iSCSI protocol to transport SCSI requests and responses over an IP network between the host and an iSCSI target device. The iSCSI protocol is an IETF-defined protocol for IP storage.

For more information about the IETF standards, see the Internet Engineering Task Forces (ITEF) website.

For more information about the iSCSI protocol, see RFC 3720.

Architecturally, the iSCSI driver combines with the host's TCP/IP stack, network drivers, and network interface card (NIC) to provide the same functions as a SCSI or a Fibre Channel(FC) adapter driver with a host bus adapter (HBA). The iSCSI driver provides a transport for SCSI requests and responses to storage devices over an IP network instead of using a directly attached SCSI bus channel or an FC connection. The storage router, in turn, transports these SCSI requests and responses received over the IP network between it and the storage devices that are attached to it.

For detailed information regarding the native Linux iSCSI driver, see Native Linux iSCSI Attach .

## Software and hardware iSCSI initiator

A software initiator is a driver that handles all iSCSI traffic. The iSCSI driver pairs the network interface and the SCSI disk driver to transport the data. Any system with an Ethernet card can act as an iSCSI initiator if supported by the operating system and server vendor.

A hardware initiator is an iSCSI HBA. iSCSI HBAs are available from several vendors.

iSCSI HBAs provide PCI connectivity to SCSI devices using the iSCSI protocol. iSCSI enables the use of IP-based SANs, which are similar to Fibre Channel SANs. An iSCSI offload engine, or iSOE card, offers an alternative to a full iSCSI HBA. An iSOE offloads the iSCSI initiator operations for this particular network interface from the host processor, freeing up CPU cycles for the main host applications. iSCSI HBAs or iSOEs are used when the additional performance enhancement justifies the additional expense of using an HBA for iSCSI, rather than using a software-based iSCSI client (initiator).

Converged network adapters or CNAs, offer a class of network devices that provide support for iSCSI over Ethernet, allowing hardware to offload networking and storage connectivity across standard Ethernet protocol.

For HBA and CNA support matrix, see Dell EMC E-Lab Navigator.

# **Native Linux iSCSI Attach**

This section provides information about Native Linux iSCSI Attach, including the following:

- · Open-iscsi driver
- Installing the open-iscsi driver
- · Setting initiator name in software iSCSI
- Selective targets login
- · Starting and stopping the iSCSI driver
- Dynamic LUN discovery
- Mounting and unmounting iSCSI file systems automatically (RHEL, Asianux, and SLES)
- Excessive dropped session messages found in /var/log/messages

### open-iSCSI driver

This section discusses the following open-iSCSI driver information:

- open-iscsi driver introduction
- Features
- README file and main pages
- Environment and system requirements
- Installing the open-iscsi driver

### open-iSCSI driver introduction

This driver is found from RHEL 5 to RHEL 8, SLES 10 to SLES 15, and Asianux 3 and 4. The open-iSCSI driver is a high-performance, transport independent, multi-platform implementation of RFC3720 iSCSI.

Open-iscsi is partitioned into user and kernel parts.

The kernel portion of open-iscsi is from code licensed under GPL. The kernel part implements iSCSI data path (that is, iSCSI Read and iSCSI Write), and consists of three loadable modules:

- scsi\_transport\_iscsi.ko
- libiscsi.ko
- iscsi\_tcp.ko

User space contains the entire control layer:

- · Configuration manager
- iSCSI discovery
- Login and logout processing
- · connection-level error processing
- · Nop-In and Nop-Out handling

The user space open-iscsi consists of a daemon process called *iscsid* and a management utility called *iscsiadm*. See the main pages for the complete usage of iscsiadm().

The iSCSI driver creates a table of available target devices. After the table is completed, the host can use the iSCSI targets by using the same commands and utilities used by a storage device that is directly attached (for example, via a SCSI bus).

### **Features**

The following major features are supported by the iSCSI driver:

- Highly optimized and very small-footprint data path
- Persistent configuration database
- SendTargets discovery
- · CHAP
- PDU header digest
- Multiple sessions

A more detailed description of each of these features is described in the README file for iSCSI in your Red Hat (RHEL), Asianux, or SuSE (SLES) distribution and in the associated main pages.

For the most recent list of features, see the Open-iSCSI website.

### **README file and main pages**

For RHEL 5, 6, 7 and 8, see the following:

- /usr/share/doc/iscsi-initiator-utils-x.x.x/README
- Main pages for:
  - iscsid
  - iscsiadm

For SLES 10, 11, 12 and 15, see the following:

- /usr/share/doc/packages/open-iscsi/README
- Main pages for:
  - iscsid
  - iscsiadm

For Asianux 3 and 4, see the following:

- /usr/share/doc/iscsi-initiator-utils-x.x.x/README
- Main pages for:
  - iscsid
  - iscsiadm

i NOTE: Follow the configuration guidelines provided by Dell EMC outlines. Using improper setting scan cause erratic behavior. In particular, note the following:

- The Linux iSCSI driver, which is part of the Linux operating system, does not distinguish between NICs on the same subnet; therefore, to achieve load balancing and multipath failover, storage systems connected to Linux servers must configure each NIC on a different subnet.
- The Linux server cannot be connected to the same storage system using both FC and iSCSI connectivity. The host must be either iSCSI or FC.
- iSCSI and NIC teaming/bonding is not supported simultaneously. There is no capability in the drivers, at this time, to distinguish the paths for failover.

Figure 11 shows an example of Linux iSCSI in the preferred high availability configuration with multiple NICs/HBAs to multiple subnets. This configuration illustrates a tested and supported configuration that provides high availability for NIC/HBA failures, as well as single-path events between the switches and the NICs/HBAs.

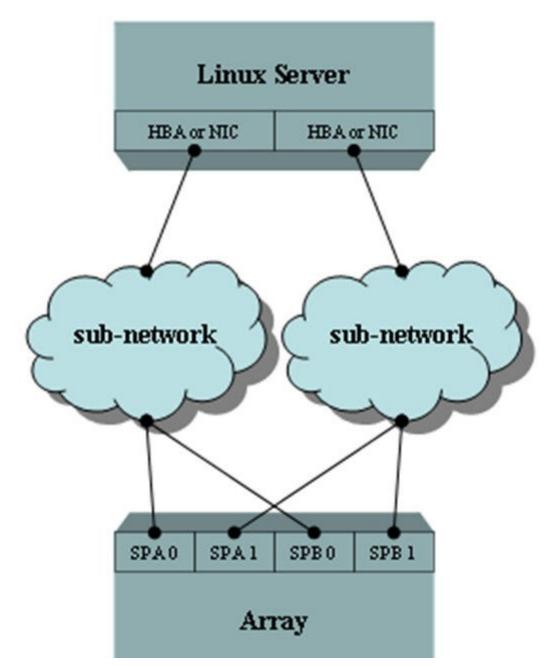

### Figure 11. Linux iSCSI with multiple NICs/HBAs to multiple subnets example

Figure 12 shows an example of Linux iSCSI in a supported configuration with a single NIC/HBA to a single subnet. This configuration does not provide high availability service, but does offer minimal high availability at the array end from events such as a service processor failure. However, for a trespass to occur on the array, a multipath drive must be installed and configured for the array. PowerPath and Linux native DM-MPIO are examples of these drivers.

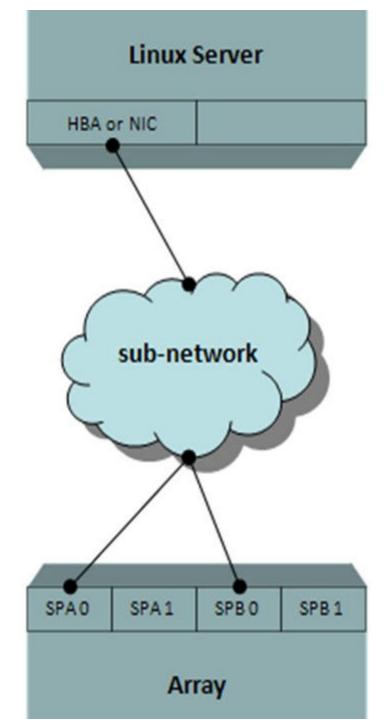

Figure 12. Linux iSCSI with single NIC/HBA to single subnet example

### **Environment and system requirements**

See Dell EMC Simple Support Matrix, the applicable operating system distribution hardware compatibility list, and release notes for applicable multipath software.

# Installing the open-iscsi driver

### Prerequisites

To complete the installation of the Linux iSCSI software initiator, consult the README files available within your Linux distribution and the Release Notes from the vendor.

### i NOTE: Complete the following steps before continuing on to the SLES 10 installation subsections.

#### About this task

open-iscsi persistent configuration is implemented as a DBM database available on all Linux installations. The database contains the following two tables:

- Discovery table (discovery.db)
- Node table (node.db)

The iSCSI database files in SLES 10 GA are located in /var/lib/open-iscsi/. For SLES 10 SP1, they are located in /etc/iscsi/.

It is recommended to complete the following generic steps before proceeding to SLES 10 specific installation instruction. These recommendations are generic to all distributions unless otherwise noted.

#### Steps

1. Edit the /etc/iscsi/iscsid.conf file.

There are several variables within the file. The default file from the initial installation is configured to operate with the default settings. The syntax of the file uses a # symbol to comment out a line in the configuration file. You can enable a variable that is listed in the following table by deleting the # symbol preceding the variable in the iscsid.conf file. The entire set of variables is listed in each distribution's README file with both the default and optional settings; and, the configuration file iscsif.

#### Table 20. RHEL 5/6/7/8, Asianux 4, SLES 10, SLES 11/12 (Linux 2.6 kernel and up)

| Variable name                           | Default settings                               | Dell EMC recommended settings             |
|-----------------------------------------|------------------------------------------------|-------------------------------------------|
| node.startup                            | Asianux and SLES: Manual<br>Red hat: Automatic | Auto                                      |
| node.session.iscsi.lnitialR2T           | No                                             | Yes                                       |
| node.session.iscsi.ImmediateData        | Yes                                            | No                                        |
| node.session.timeo.replacement_timeo ut | 120                                            | 60                                        |
| node.conn[0].timoe.noop_out_interval    | 5                                              | Higher in congested networks <sup>a</sup> |
| node.conn[0].timeo.noop_out_timeout     | 5                                              | Higher in congested networks <sup>b</sup> |

 a. If you use of multipathing software, such as PowerPath or the native Linux DM-MPIO, you can decrease this time to 30 seconds for a faster failover. However, ensure that this timer is greater than the node.conn[0].timoe.noop\_out\_interval and node.conn[0].timeo.noop\_out\_timeout times combined.

- b. Ensure that this value does not exceed that of the value in node.session.timeo.replacement\_timeout.
- 2. Set the following run levels for the iSCSI daemon to automatically start at boot and to shut down when the server is brought down:
  - RHEL 5, RHEL 6 and Asianux 3.0:
  - # chkconfig iscsid on
  - SLES 10 and SLES 11:

# chkconfig -s open-iscsion

- RHEL 7 and SLES 12:
  - # systemctl enable iscsid # systemctl enable iscsi
- **3.** See SLES 10, SLES 11, and SLES 12 to complete your installation on a SLES server or RHEL 5, 6 and 7 and Asianux 3, 4 to complete your installation on RHEL 5 and Asianux 3.0.

### **README file and main pages**

It is recommended to use the YaST utility (another setup tool) on SLES to configure the iSCSI software initiator. It can be used to discover targets with the iSCSI SendTargets command, by adding targets to be connected to the server, and starting/stopping the iSCSI service.

#### Steps

1. Open YaST and select **NetworkServices** > **iSCSI Initiator**. Open the **Discovered Targets** tab by entering the IP address of the target.

With an XtremIO, Unity, or VNX series you only need to enter one of the target IP addresses and the array will return all its available targets for you to select. However, for PowerMAX and VMAX arrays you must enter each individual target you want to discover.

2. After discovering the targets, select the **Connected Targets** tab to log in to the targets you want to be connected to and select those you want to be log in to automatically at boot time.

### RHEL 5, 6, 7 and 8 and Asianux 4

#### Prerequisites

For RHEL 5, 6, 7 and 8, or Asianux 4, you must perform a series of iscsiadm(8) commands to configure the targets you want to connect to with open-iscsi. See the main pages for iscsiadm for a detailed explanation of the command and its syntax.

#### Steps

- 1. Discover the targets that you want to connect your server to using iSCSI.
- For XtremIO, Unity, or VNX series you only need to perform a discovery on a single IP address and the array will return all its iSCSI configured targets. However, for the PowerMAX and VMAX arrays you must perform the discovery process on each individual target.
- 2. Before you perform the discovery of each port on the PowerMAX and VMAX series, configure the targeted PowerMAX and VMAX series iSCSI ports to accept the IQN of your initiator.

See the appropriate PowerMAXand VMAX series installation and administration documentation available on Dell EMC Online Support.

i NOTE: If you do not configure the initiator on a PowerMAX and VMAX series array first, SendTargets may encounter an iSCSI login failure.

### Setting initiator name in software iSCSI

iSCSI Qualified Name (IQN) is a commonly used name format for an initiator and target in an iSCSI environment. Use the following format: iqn.yyyy-mm.{reversed domain name} e.g., iqn.1987-05.com.cisco:host.fileserver.xyz

#### (i) NOTE: The text after the colon, also known as an alias, will help to organize or label resources.

For more details, see iSCSI protocol specification (RFC 3720).

This is an example of the default initiator name that comes with the open-iscsi package: iqn.1987-05.com.cisco:01.bca6fa632f97.

Use the following command to change the default initiator name for the open-iscsi driver,-edit/etc/iscsi/initiatorname.conf.

InitiatorName= iqn.2014-01.com.example:node1.target1

For details and the location of the configuration files that are packaged with -open-iscsi, see the operating system vendor-specific documentation.

### Selective targets login

- For open-iscsi, you can discover the targets using one of the array target IPs (for example, VNX array target IP: 11.10.10.20):
  - # iscsiadm -m discovery -t sendtargets -p 11.10.10.20
  - 11.10.10.20:3260,1 iqn.1992-04.com.emc:cx.ck200073700372.a0
  - 11.10.10.21:3260,2 iqn.1992-04.com.emc:cx.ck200073700372.a1
  - 11.10.10.22:3260,3 iqn.1992-04.com.emc:cx.ck200073700372.a2
  - 11.10.10.23:3260,4 iqn.1992-04.com.emc:cx.ck200073700372.a3
  - 11.10.10.24:3260,5 iqn.1992-04.com.emc:cx.ck200073700372.b0

```
11.10.10.25:3260,6 iqn.1992-04.com.emc:cx.ck200073700372.b1
11.10.10.26:3260,7 ign.1992-04.com.emc:cx.ck200073700372.b2
11.10.10.27:3260,8 iqn.1992-04.com.emc:cx.ck200073700372.b3
Log in to selected targets a0/a1, b0/b1:
 # iscsiadm -m node -1, or
 # iscsiadm -m node --login
Log in to selected targets a0/a1, b0/b1:
 #iscsiadm -m node -T
 iqn.1992-04.com.emc:cx.ck200073700372.a0 -p 11.10.10.20 -1
 #iscsiadm -m node -T
 iqn.1992-04.com.emc:cx.ck200073700372.a1 -p 12.10.10.21 -1
 #iscsiadm -m node -T
 iqn.1992-04.com.emc:cx.ck200073700372.b0 -p 11.10.10.24 -1
 #iscsiadm -m node -T
ign.1992-04.com.emc:cx.ck200073700372.b1 -p 12.10.10.25 -1
Log out all targets:
 # iscsiadm -m node -u, or
 # iscsiadm -m node --logout
Log out selected targets a0/a1, b0/b1:
 #iscsiadm -m node -T
 iqn.1992-04.com.emc:cx.ck200073700372.a0 -p 11.10.10.20 -u
 #iscsiadm -m node -T
 iqn.1992-04.com.emc:cx.ck200073700372.a1 -p 12.10.10.21 -u
 #iscsiadm -m node -T
iqn.1992-04.com.emc:cx.ck200073700372.b0 -p 11.10.10.24 -u
 #iscsiadm -m node -T
ign.1992-04.com.emc:cx.ck200073700372.b1 -p 12.10.10.25 -u
```

### Starting and stopping the iSCSI driver

- To manually start the iSCSI driver for RHEL 5, RHEL 6 and Asianux, type:
  - # service iscsid force-start # /etc/init.d/iscsid start
- To manually start the iSCSI driver for SLES 10 and SLES 11 type:
  - # /etc/init.d/open iscsi start

If there are problems loading the iSCSI kernel module, diagnostic information is placed in /var/log/iscsi.log.

The open\_iscsi driver is a sysfs class driver. You can access many of its attributes in the /sys/class/iscsi\_<host, session, connection> directory.

See the main page for iscsiadm(8) for all administrative functions used to configure, gather statistics, target discovery, and so on.

- To manually stop the iSCSI driver for RHEL 5 and RHEL 6, type:
  - # /etc/init.d/iscsid stop
- To manually start the iSCSI driver for SLES 10 and SLES 11, type:
  - # /etc/init.d/open\_iscsi stop

You must ensure that anything that has an iSCSI device open has closed the iSCSI device before shutting down iSCSI. This includes file systems, volume managers, and user applications.

If iSCSI devices are open when you attempt to stop the driver, the scripts display an error instead of removing those devices. This prevents you from corrupting the data on iSCSI devices. In this case, iscsid will no longer be running. If you want to continue using the iSCSI devices, it is recommended that you type /etc/init.d/iscsi start.

- To manually start the iSCSI driver on RHEL 7/8 and SLES 12/15, type:
  - # systemctl start iscsid # systemctl start iscsi
  - To manually stop the iSCSI driver, type:
  - # systemctl stop iscsid

### **Dynamic LUN discovery**

The iSCSI driver can dynamically discover target storage systems on the Ethernet; however, it cannot dynamically discover LUNs on the storage systems. The Linux operating system's SCSI mid-layer performs LUN discovery. Because of this, as with Fibre Channel, you must rescan the SCSI bus to discover additional LUNs. You can do this by either rebooting the server or reloading the iSCSI driver module.

Rescanning the SCSI bus must be performed with I/O quiecsed. To reload the iSCSI driver on RHEL, Asianux and SLES, use the following command as root:

- RHEL 5 and RHEL 6, and Asianux3 and Asianux 4:
- # /etc/init.d/iscsid restart
  SLES 10 and SLES 11:

```
# /etc/init.d/open-iscsi restart
```

Or

```
# /sbin/iscsiadm -m session -R
RHEL 7/8 and SLES 12/15:
```

```
# systemctl restart iscsi
```

# systemctl restartiscsid

(i) NOTE: This command will rescan all running sessions without performing a restart on the iSCSI daemon.

# Mounting and unmounting iSCSI file systems automatically (RHEL, Asianux, and SLES)

For RHEL and Asianux, Dell EMC requires that you use the \_netdev mount option on all file systems that are mounted on iSCSI devices. The file systems can be either physical or virtual devices (LVM, MD) that are composed of iSCSI devices. This way, the file systems are unmounted automatically by the netfs initscript (before iSCSI is stopped) during normal shutdown, and you can easily see which file systems are in network storage. To automatically mount the iSCSI file systems, make an entry in /etc/fstab for each file system that the operating systems init scripts will automatically mount and unmount.

· PowerPath device and a native iSCSI device examples:

/dev/emcpowera1 /mnt/emcpowera1 ext2 \_netdev 0 0

/dev/sde1 /mnt/sde1 ext2 \_netdev 0 0

For SLES, you can use YaST to choose which devices you want to mount upon system boot. For details, see the SLES Storage Administration Guide.

In SLES 10, use the hotplug option in the /etc/fstab file to mount iSCSI targets.

• Example entry of a PowerPath device:

/dev/emcpowera1 /mnt/emcpowera1 ext4 rw,hotplug 0 0

Example entry of a Linux native DM-MPIO device:

/dev/disk/by-uuid/c346ca01-3deb-4b44-8b1f-afa28b86a182 /iscsidata reiserfs rw,hotplug 0 2

### i NOTE: Do not use the Linux native SCSI /dev/sd device, because it does not persist between boots.

· You must also edit the udev rules for the hotplug event to trigger the mounting of the iSCSI device:

#> vi /etc/udev/rules.d/85-mount-fstab.rules

- Example entry of a PowerPath device:
  - # check fstab and possibly mount

SUBSYSTEM=="block", ACTION=="add",

- KERNEL=="sd\*[0-9]|hd\*[0-9]|emcpower\*[0-9]", RUN+="mount.sh"
- Example entry of a Linux native DM-MPIO device:
- # check fstab and possibly mount
- SUBSYSTEM=="block", ACTION=="add",
- KERNEL=="sd\*[0-9]|hd\*[0-9]|dm-\*", RUN+="mount.sh"
- In SLES 11 and SLES 12, the hotplug option no longer works. Use the nofail option instead:
  - /dev/emcpoweral /mnt/emcpoweral ext3 acl,user,nofail 0 0

For more information, see TID 7004427: /etc/fstab entry does not mount iSCSI device on boot up, available on SUSE Support website.

### Excessive dropped session messages found in /var/log/messages

Sometimes an Ethernet session may be dropped as a normal part of the performance of the network and the Linux network mid-layer's response to such events. Although this is not harmful to the operation of the system because the software initiator recovers the session, but it can prevent the system from achieving its best possible I/O performance.

- The Linux network mid-layer contains a parameter called tcp\_low\_latency to help reduce these occurrences. The tcp low latency parameter is set after system boot by invoking the following echo(1) command:
- echo 1 >> /proc/sys/net/ipv4/tcp\_low\_latency
- The equivalent sysctl(8) command as follows:
- # sysctl -w net.ipv4.tcp\_low\_latency=1
- This will persist until the next reboot. To persistently set non-default settings to the TCP stack add the following lines to /etc/ sysctl.conf:
- net.ipv4.tcp\_low\_latency=1
- Use the sysct1(8) command to get the value:
- # sysctl net.ipv4.tcp\_low\_latency..

### iSCSI write optimization in Unity, or VNX series

Flow control is a feature that gigabit Ethernet ports use to inhibit the transmission of incoming packets. If a buffer on a gigabit Ethernet port runs out of space, the port transmits a special packet that requests remote ports to delay sending packets for a period of time.

The VNX OE for Block version 31 and later, supports Flow Control to optimize 10 G iSCSI connectivity. Flow control can be enabled endto-end on the switch and host side.

### **Enabling Flow Control on a Brocade switch**

To configure flow control on a gigabit Ethernet port, perform the following task in privileged mode, as shown in the following table.

| Step | Task                                                           | Command                                                                                                    |
|------|----------------------------------------------------------------|----------------------------------------------------------------------------------------------------|
| 1    | Set the flow control parameters on a gigabit<br>Ethernet port. | <ul> <li>no switchport</li> <li>no cee</li> <li>switchport</li> <li>switchport mode access</li> <li>no shutdown</li> <li>qos flowcontrol tx on rx</li> </ul> |
| 2    | Verify the flow control configuration.                         | $\cdot$ On sh run int te 0/7                                                                                                    |

The following example shows how to turn transmit and receive flow control on, and how to verify the flow control configuration:

```
Enable flow control (802.3x) on the interface by using the qos flowcontrol tx on rx on CMSH command:
ELARA-8K-21(config) #int te 0/7
ELARA-8K-21(conf-if-te-0/7) # no switchport ELARA-8K-21(conf-if-te-0/7) # no cee
```

```
ELARA-8K-21(conf-if-te-0/7) # switchport
```

```
ELARA-8K-21(conf-if-te-0/7)# switchport mode access ELARA-8K-21(conf-if-te-0/7)# no shutdown
ELARA-8K-21(conf-if-te-0/7)# qos flowcontrol tx on rx on
Verify that it is enabled:
ELARA-8K-21# sh run int te 0/7
!interface TenGigabitEthernet 0/7
switchport
switchport
no shutdown
qos flowcontrol tx on rx on
```

### Enable flow control on a Cisco switch

To configure flow control on a gigabit Ethernet port, perform the following task in privileged mode, as shown in the following table:

#### Table 22. Enabling flow control in a Cisco switch

| Step | Task                                                           | Command                                                                         |  |
|------|----------------------------------------------------------------|---------------------------------------------------------------------------------|--|
| 1    | Set the flow control parameters on a gigabit<br>Ethernet port. | <pre>set port flowcontrol {receive   send} mod/ port {off   on   desired}</pre> |  |
| 2    | Verify the flow control configuration.                         | show port flowcontrol                                                           |  |

The following example shows how to turn transmit and receive flow control on and how to verify the flow control configuration:

Console> (enable) set port flowcontrol send 2/1 on Port 2/1 flow control send administration status set to on (port will send flowcontrol to far end) Console> (enable) set port flowcontrol receive 2/1 on Port 2/1 flow control receive administration status set to on (port will require far end to send flowcontrol) Console> (enable) show port flowcontrol 2/1 PortSend FlowControl RxPause

| admin | oper | Receive | FlowControl | opcodes | TxPause | unsupported | adminope | er |   |
|-------|------|---------|-------------|---------|---------|-------------|----------|----|---|
|       |      |         |             |         |         |             |          |    |   |
| 2/1   | on   |         | on          | on      | on      | 0           | 0        | )  | 0 |

Perform the task in the following table to enable flow control on a gigabit Ethernet NIC and disable window scaling on a Linux host.

### Table 23. Enabling flow control in a Cisco switch

| Step | Task                                                       | Command                                                       |
|------|------------------------------------------------------------|---------------------------------------------------------------|
| 1    | Set the flow control parameters on a gigabit Ethernet NIC. | ethtool -a eth <x> autoneg on off rx on off tx</x>            |
| 2    | Verify the flow control configuration.                     | <pre>\$ ethtool -a eth<x></x></pre>                           |
| 3    | Disable window scaling.                                    | <pre>echo 0 &gt; /proc/sys/net/ipv4/tcp_window_ scaling</pre> |
| 4    | Verify window scaling is off.                              | <pre>\$ cat /proc/sys/net/ipv4/tcp_window_<br/>scaling</pre>  |

Linux ethtool (8) is used for enabling flow control on an NIC. For detailed information on ethtool (8), see its main page. The following example shows how to configure flow control on eth1:

\$ ethtool -A eth1 autoneg on rx on tx on \$ ethtool -a eth1 Autonegotiate: on RX: on

TX:on

\$ echo 0 > /proc/sys/net/ipv4/tcp\_window\_scaling

\$ cat /proc/sys/net/ipv4/tcp\_window\_scaling

### **IP routing**

All Linux systems may have only one default IP route. When IP routing is required for multiple interfaces on different subnets, the administrator is required to assign the required route(s) to each of the server's interfaces. The administrator can use the route (8) command or other networking route menus or utilities to accommodate these changes.

# **Known problems and limitations**

The following table lists the known problems and limitations:

### Table 24. Known problems and limitations

| Issue number                                            | Description                                                                                                    | Workaround/resolution                                                                                                    |
|---------------------------------------------------------|----------------------------------------------------------------------------------------------------|----------------------------------------------------------------------------------------------------|
| SuSE BZ:<br>#4 74455 (SLES 10 SP3)<br>#498369 (SLES 11) | There may be data corruption over iSCSI when working with large files.                                                                                                    | SuSE acknowledged the problem. Errata will be posted to the relevant branch once it is available.                                                                                                    |
| EMC Artifact # 55072                                    | A start or restart of open-iscsi on SLES 10 SP3<br>fails. The file /var/log/messages displays a<br>message similar to this one:<br>Jan 25 09:31:44 lin048126 kernel:<br>scsi scan: 192 byte inquiry failed.<br>Consider BLIST_INQUIRY_36 for this<br>device. | This is not seen in the GA kernel 2.6.16.60-0.54.5<br>but was a regression that appeared in a<br>subsequent errata kernel. The issue is resolved<br>with errata kernel 2.6.16.60-0.76.8 and greater. |
| EMC Artifact #55654<br>SUSE BZ #680464 (SLES10<br>SP3)  | <i>Open-iscsi</i> on SLES 10 SP3 does not reestablish the connection after a logout request from a VNXe.                                                                                                    | This is seen in the GA release with open-<br>iscsi-2.0.868-0.6.11. The issue is resolved by<br>updating to open-iscsi-2.0.868-0.11.1 and later.                                                      |
| OPT # 454647 PowerPath 6.0                              | Kernel panic might occur when both FE ports are disabled in an iSCSI host.                                                                                                    | No solution exists. Red Hat Bugzilla ID# 1142771<br>was opened.                                                                                                    |
| OPT # 422109 PowerPath 5.7<br>SP2                       | I/O fails on SP reboot with Basic Failover for software iSCSI connections.                                                                                                    | No solution exists.                                                                                                    |
| OPT # 367442 PowerPath 5.6                              | Oracle Linux 5.6 (kernel-uek-2.6.32-100) does not<br>show correct information during a target cable pull<br>in a QLogic iSCSI infrastructure.                                                                                                    | No solution exists.                                                                                                    |
|                                                         | The powermt display dev=all command shows paths as live while the target cable pull is done against the owner SP.                                                                                                    |                                                                                                    |
| OPT # 454647 PowerPath 6.0                              | Kernel panic might occur when both FE ports are disabled in the iSCSI host.                                                                                                    | No solution exists. Red Hat Bugzilla ID# 1142771<br>was opened.                                                                                                    |
| OPT# 422109 PowerPath 5.7<br>SP2                        | I/O fails on an SP reboot with basic failover for software iSCSI connections.                                                                                                    | No solution exists.                                                                                                    |
| OPT# 367442 PowerPath 5.6                               | Oracle Linux 5.6 (kernel-uek-2.6.32-100) does not<br>show correct information during target cable pull in<br>a QLogic iSCSI infrastructure.                                                                                                    | No solution exists.                                                                                                    |
|                                                         | The powermt display dev=all command shows paths as alive while the target cable pull is done against the owner SP.                                                                                                    |                                                                                                    |
| anaconda component, BZ #<br>1027737                     | You cannot rescue a system by using an iSCSI disk;<br>when starting anaconda in rescue mode on a<br>system with an iSCSI disk, anaconda does not<br>allow the user to connect to the disk.                                                                   | Redhat 7.0                                                                                                    |

### Table 24. Known problems and limitations (continued)

| Issue number                         | Description                                                                                                    | Workaround/resolution                                                                                                    |  |
|--------------------------------------|----------------------------------------------------------------------------------------------------|----------------------------------------------------------------------------------------------------|--|
| kernel component, BZ # 9<br>15855    | The QLogic 1G iSCSI adapter present in the system can cause a call trace error when the qla4xx driver is sharing the interrupt line with the USB sub-system. This error has no impact on the system functionality. The error can be found in the kernel log messages that are located in the $/var/log/messages$ file. To prevent the call trace from logging into the kernel log messages, add the nousb kernel parameter when the system is booting.                                                      | Redhat 7.0 To prevent the call trace from logging<br>into the kernel log messages, add the nousb kerne<br>parameter when the system is booting.                                                                                  |  |
| anaconda component,                  | For HP systems running in HP FlexFabric mode,<br>the designated iSCSI function can only be used for                                                                                                    | To work around this problem, if DHCP is desired,                                                                                                    |  |
| BZ # 984129                          | iSCSI offload-related operations and will not be                                                                                                    | you must use the asknetwork installation<br>parameter and provide a "dummy" static IP                                                                                                    |  |
| Redhat 6.5                           | able to perform any other Layer 2 networking<br>tasks such as DHCP. For an iSCSI boot from SAN,<br>the same SAN MAC address is exposed to both<br>the correspondingifconfig record and the<br>iSCSI Boot Firmware Table (iBFT). Anaconda will<br>skip the network selection prompt and attempt to<br>acquire the IP address as specified by iBFT. For<br>DHCP, Anaconda attempts to acquire DHCP using<br>this iSCSI function, which will fail, and Anaconda<br>will then try to acquire DHCP indefinitely. | address to the corresponding network interface of<br>the iSCSI function. This prevents Anaconda from<br>entering an infinite loop and allows it to instead<br>request the iSCSI offload function to perform<br>DHCP acquisition. |  |
| iscsi-initiator-ut<br>ils component, | If the corresponding network interface has not been brought up by dracut or the tools from the                                                                                                    | Select the corresponding Layer 2 network interface when anaconda prompts you to select                                                                                                    |  |
| BZ # 825185                          | iscsi-initiator-utils package, this                                                                                                    | which network interface to install through. This                                                                                                    |  |
| Redhat 6.5                           | prevents the correct MAC address from matching<br>the offload interface, and host bus adapter (HBA)                                                                                                    | will inherently bring up the offload interface for the installation.                                                                                                    |  |
| Rednat 0.0                           | mode will not work without manual intervention to<br>bring the corresponding network interface up.                                                                                                    |                                                                                                    |  |
| BZ # 1001705                         | When VDMS (Virtual Desktop Server Manager)                                                                                                    | An upstream patch was applied and                                                                                                    |  |
| Redhat 6.5                           | attempted to add a new record to the iSCSI database, it failed with the following error:                                                                                                    | the /var/lib/iscsi file is now successfully attached.                                                                                                    |  |
|                                      | iscsiadm: Error while adding                                                                                                    |                                                                                                    |  |
|                                      | record: no available memory.                                                                                                    |                                                                                                    |  |
|                                      | The host is non-operational when connecting to storage.                                                                                                    |                                                                                                    |  |
| BZ # 983553                          | Prior to this update, a single unreachable target                                                                                                    | To fix this bug, iscsiadm was made terminable and                                                                                                    |  |
| Redhat 6.5                           | could block rescans of others. The iscsiadm<br>utility could halt in the D state and the rest of the<br>targets could remain unscanned.                                                                                                    | all the targets were updated. Functioning sessions will now be rescanned properly without long delays.                                                                                                    |  |
| BZ # 917600                          | Support for managing flash nodes from the open-                                                                                                    | If you use iscsi-initiator-utils, upgrade                                                                                                    |  |
| Redhat 6.5                           | iscsi utility was added to this package.                                                                                                    | to the updated packages, which fix these bugs and add these enhancements.                                                                                                    |  |
| BZ # 916994                          | A kernel panic could occur during path failover on                                                                                                    | The SCSI driver was modified and the race is now                                                                                                    |  |
| Redhat 6.5                           | systems using multiple iSCSI, FC, or SRP paths to<br>connect an iSCSI initiator and an iSCSI target. This<br>happened because a race condition in the SCSI<br>driver allowed removing a SCSI device from the<br>system before processing its run queue. This led to<br>a NULL pointer dereference.                                                                                                    | avoided by holding a reference to a SCSI device<br>run queue while it is active.                                                                                                    |  |
| BZ # 865739                          | Previously, the tgtd daemon did not report its                                                                                                    | This bug was. fixed and tgtd now reports its                                                                                                    |  |
| Redhat 6.5                           | exported targets properly if configured to report<br>them to an Internet Storage Name Service (iSNS)                                                                                                    | exported targets correctly in the described scenario                                                                                                    |  |

### Table 24. Known problems and limitations (continued)

| Issue number                           | Description                                                                                                    | Workaround/resolution                                                                                                    |  |  |
|----------------------------------------|----------------------------------------------------------------------------------------------------|----------------------------------------------------------------------------------------------------|--|--|
|                                        | server. Consequently, running the iscsiadm -m<br>discoverydb -t isns command failed.                            |                                                                                                    |  |  |
| OPT # 212991                           | Multiple Linux hosts have the same iqn identifiers.                                                             | The administrator should check the /etc/<br>iniatorname.iscsi file and ensure that each<br>host has a unique iqn name. To generate a new<br>iqn identifier, use the iSCSI iscsi-iname<br>utility. For RHEL, use /sbin/iscsi-iname and<br>for SLES, use /usr/sbin/iscsi-iname. |  |  |
| OPT # 180063                           | Under a heavy load you may experience dropped<br>Ethernet frames.                                               | Though the frame may be dropped, the Ethernet<br>protocol causes a retry of the data so no data is<br>lost.<br>However, there is a performance hit for this                                                                                                    |  |  |
|                                        |                                                                                                    | activity. See Excessive dropped session messages found in /var/log/messages.                                                                                                    |  |  |
| OPT # 221738                           | Sometimes when a path is lost from one NIC to one SP iSCSI port the paths may be lost from the                  | This issue is under investigation by Dell EMC<br>Engineering. In a multipath environment under the                                                                                                    |  |  |
| OPT # 221745<br>DIMS # 126170          | same NIC to the same SP's other iSCSI port.                                                                     | control of PowerPath, I/O will continue through<br>an alternate path via a trespass until the path is<br>recovered.                                                                                                    |  |  |
| SuSE BZ # 212760                       | Open-iscsi() does not find targets<br>automatically when configured to log in at boot.                          | This is a network start script issue and is dependent on the network configuration. A work-                                                                                                    |  |  |
| SuSE BZ # 251675<br>SuSE TID # 7004390 | This is first seen on SLES 10.                                                                                  | around for this in SLES 10 and SLES 11 is to place<br>a sleep 30 in the beginning of the start stanza in ,<br>etc/init.d/open-iscsi.                                                                                                    |  |  |
|                                        |                                                                                                    | For RHEL 5 or Asianux, the same sleep is installed<br>in /etc/init.d/iscsid after modprobe<br>-q iscsi_tcp.                                                                                                    |  |  |
| DIMS # 145916                          | A server may not automatically register with a                                                                  | This was fixed in SLES 10 SP1.                                                                                                    |  |  |
| SuSE BZ # 172447                       | VNX series via Unisphere/Navisphere or the<br>Unisphere/Navisphere Server Utility when installed<br>on SLES 10. |                                                                                                    |  |  |

3

# Managing Storage and Disk Paths in Linux Environment

### **Topics:**

- Introduction
- PowerPath
- Veritas Dynamic Multipathing
- Device-mapper multipath I/O (DM-MPIO)
- Native Multipath Failover

# Introduction

Dell EMC supports various mechanisms to address multiple paths to a device.

Having redundant access paths to a storage environment is an essential aspect in any storage topology. Online array code upgrades (NDU), online configurations changes, and any disturbances in the topology are best handled by a host when multiple paths are available, and when path management software is installed and configured on the host.

Some of the advantages of path management software include:

- Path failover and path monitoring: Periodically assessing the health of the Host storage connectivity and routing over a preconfigured alternate path if there is a path and/or component failure.
- · Load balancing: Ability to improve performance by sharing I/O load across multiple channels.
- Device management: Ability to manage multiple native devices that are instances of a single device. In active-passive array
  environments the intelligence to route I/O to an active device.
- Device persistence: Upon reboot, when the *scsi* bus is rescanned, the native-device names may not remain persistent from the previous boot. Path Management software provides one mechanism to achieve persistence.

Dell EMC supports three path management options for load balancing, multipathing, and failover, each of which are discussed briefly:

- PowerPath
- Veritas Dynamic Multipathing
- Device-mapper multipath I/O (DM-MPIO)

# **PowerPath**

PowerPath is the premier path-management software available for Fibre-Channel and iSCSI connectivity in a storage multipath environment.

PowerPath for Linux is tightly coupled with the operating system I/O stack. PowerPath provides dynamic load balancing through arrayspecific optimization algorithms. Load balancing is available on both active/active and active/passive systems including Dell EMC Fibre Channel and/or iSCSI connected storage arrays. Support is also available for non-Dell EMC systems. Consult the Dell EMC Simple Support Matrix for supported revisions of PowerPath on Linux.

# Multiple data paths and load-balancing feature

PowerPath uses multiple data paths to share workloads and automate load balancing to ensure that data paths are used efficiently.

PowerPath allows for two or more data paths to be simultaneously used for read/write operations. Performance is enhanced by automatically and intelligently optimizing data access across all available paths. PowerPath is unique in the industry in providing intelligent multipath load-balancing capability.

The workload balancing feature of PowerPath ensures that no one path can become overloaded while others have underutilized bandwidth, thus reducing bottlenecks. When one or more paths become busier than others, PowerPath shifts the I/O traffic. It does so, while tracking of load characteristics from the busy paths to the less-utilized ones, further enhancing the throughput of the server.

# Automatic path failover feature

The automatic path failover and dynamic recovery feature of PowerPath permits the dispersal of data access to an alternate data path, if a path failure occurs. It eliminates the possibility of disrupting an application due to the failure of an adapter, cable, or channel controller. If a path failure occurs, all outstanding and subsequent I/O requests are automatically directed to the alternative path.

The intelligent path management feature of PowerPath extends beyond failover. Instead of losing an active HBA is a path failure occurs, PowerPath fails over to an alternative path. Mission-critical applications continue without interruption, performance is optimized, and storage assets are maximized. The Auto Detect and Auto Restore features use periodic probing of inactive paths to check for path failures. Once a failure has been detected and repaired, the path is automatically restored. There is no user intervention required.

PowerPath documentation is available at Dell EMC Online Support and can be found using the words *Linux* and *PowerPath* in the title search.

# **Veritas Dynamic Multipathing**

Veritas Storage Foundation bundles path management software as part of their product offering on Linux. While Veritas Dynamic Multipathing (DMP) provides both load balancing and failover on active/active arrays, DMP only provides failover support on active-passive arrays. Veritas DMP I/O load balancing is performed using a round-robin algorithm.

DMP is supported on hosts attaching to Dell EMC Fibre Channel and or iSCSI connected storage arrays. See the Dell EMC Simple Support Matrix for supported configurations.

Dell EMC supports Veritas Storage Foundation for Linux with Dell EMC Fibre Channel and or iSCSI connected storage arrays. This chapter provides general information to consider if you are planning to use Veritas Volume Manager (VxVM) and Veritas Filesystem (VxFS) in your environment. See the Veritas website for detailed technical and installation information.

Veritas DMP I/O load balancing is performed using a round-robin algorithm. DMP automatically detects the presence of PowerPath on a Linux server and defers all multipathing duties to PowerPath without user intervention.

Dell EMC does not support active coexistence between PowerPath and Veritas DMP. In other words, within the same Linux server, you cannot do the following simultaneously:

- · Use PowerPath to control one set of storage array devices.
- · Use DMP to control another set of storage array devices.

The same principle applies for Dell EMC Fibre Channel and or iSCSI-connected storage arrays. If PowerPath is installed, it must control all storage array devices.

Dell EMC supports stand-alone DMP failover functionality for the purposes of controlling non-VxVM volume managers. Support requires Storage Foundation 5.1 SP1 or later. See the Dell EMC Simple Support Matrix for supported Linux operating system versions.

**NOTE:** On a PowerMAX or VMAX series, the C-bit must be enabled on the array port that is attached to the host for DMP usage.

i NOTE: PowerPath can also be used with Veritas Storage Foundation instead of DMP. PowerPath uses a Third Party Device Driver (TPD) framework in VxVM.

# **Device-mapper multipath I/O (DM-MPIO)**

With kernel distributions 2.6 or later, the multipathing feature has been introduced as part of the operating system.

Native operating system Multipathing is also called as Device Mapper Multipath I/O (DM-MPIO). For supported operating systems along with DM-MPIO, see the Dell EMC Simple Support Matrix.

DM-MPIO provides failover support on Dell EMC storage arrays over Fibre Channel, FCoE, and iSCSI interfaces. The load-balancing algorithm with DM-MPIO is a basic implementation of round-robin scheme over the active paths to the arrays.

### (i) NOTE: The coexistence of DM-MPIO and PowerPath on the same host is not supported on Linux.

For more details, see the Native Multipath Failover section.

Operating system distributions also provide information about configuring DM-MPIO on the host, this information is generally available in the /usr/share/doc/ directory.

See the Dell EMC Simple Support Matrix and the documentation that is listed above, for the appropriate version that is required on the host.

# **Native Multipath Failover**

This section contains the following topics:

- Storage arrays and code revisions
- Supported host bus adapters
- Supported operating systems
- Server platforms
- DM-MPIO on IBM zSeries
- Configuration requirements
- Useful utilities
- Known issues
- MPIO configuration for PowerMAX or VMAX series
- MPIO configuration for Unity storage, VNX Unified Storage, and CLARiiON
- MPIO configuration for Dell EMC Invista or VPLEX virtualized storage
- MPIO configuring for XtremIO storage
- Change the path selector algorithm
- Configure LVM2
- Disabling Linux Multipath
- PowerPath

# Storage arrays and code revisions

The following table lists the Dell EMC storage systems that are supported along with native multipathing, the required code revisions, and the types of multipathing:

### Table 25. Dell EMC storage systems supported with native multipathing

| Storage array                                        | Array code minimum                      | Type of Multipath supported |               |                                         |  |
|------------------------------------------------------|-----------------------------------------|-----------------------------|---------------|-----------------------------------------|--|
|                                                      | requirements                            | Active/Active               | PNR           | ALUAª                                   |  |
| PowerMax 2000/8000                                   | PowerMaxOS 5978                         | Yes                         | N/A           | Yes                                     |  |
| VMAX All Flash 250F/FX, 450F/FX,<br>850F/FX, 950F/FX |                                         |                             | N/A           | Yes, HYPERMAX OS 5977.811.784 and later |  |
| VMAX3 400K/200k/100k                                 | HYPERMAX OS 5977                        | Yes                         | N/A           | Yes, HYPERMAX OS 5977.811.784 and later |  |
| VMAX 40K/20k                                         | Enginuity 5876 microcode family         | Yes                         | N/A           | N/A                                     |  |
| VMAX Enginuity 5875/5876<br>microcode family         |                                         | Yes                         | N/A           | N/A                                     |  |
| VMAX 10K (Systems with SN<br>xxx987xxxx)             | · · · · · · · · · · · · · · · · · · ·   |                             | N/A           | N/A                                     |  |
| VMAX 10K (Systems with SN<br>xxx959xxxx)             | Enginuity 5876 microcode<br>family      | Yes                         | N/A           | N/A                                     |  |
| VMAXe                                                | Enginuity 5875/5876<br>microcode family | Yes                         | N/A           | N/A                                     |  |
| Symmetrix DMX-4                                      | Enginuity 5772 microcode<br>family      | Yes                         | N/A           | N/A                                     |  |
| Symmetrix DMX-3 Enginuity 5771 microcode family      |                                         | Yes                         | N/A           | N/A                                     |  |
| Unity series                                         | UnityOE V4.0                            | N/A                         | N/A           | Yes                                     |  |
| VNX series                                           | VNX OE for Block version 31             | N/A                         | Yes, per host | Yes, per host                           |  |
| VNXe series                                          | VNXe OE for Block version 2.0           | N/A                         | N/A           | Yes                                     |  |

| Storage array | Array code minimum | Type of Multip | Type of Multipath supported |                                                                                                 |  |
|---------------|--------------------|----------------|-----------------------------|-------------------------------------------------------------------------------------------------|--|
|               | requirements       | Active/Active  | PNR                         | ALUAª                                                                                           |  |
| AX150/150i    | FLARE 20           | N/A            | Yes, per host               | N/A                                                                                             |  |
| VPLEX         | GeoSynchrony 5.0   | Yes            | N/A                         | Yes. GeoSynchrony 5.5<br>and later through the<br>Optimized Path<br>Management (OPM)<br>feature |  |
| XtremIO       | XIOS 2.2.1         | Yes            | N/A                         | N/A                                                                                             |  |
| PowerStore    | 1.0.0.1.3.x        | N/A            | N/A                         | N/A                                                                                             |  |

#### Table 25. Dell EMC storage systems supported with native multipathing (continued)

a. For ALUA deployment, see the following notes:

NOTE: Check the following before deploying an array using Asymmetric Logical Unit Access (ALUA) feature on either Fibre Channel or iSCSI:

- Your Linux host operating system environment supports ALUA, see the ALUA supported Linux operating systems table. If this feature is enabled on a host that does not support ALUA, inconsistent device behaviors and or other host failures are expected.
- A failover software package is still required to make a logical unit accessible through the available host target ports.
   When the failover software detects a path failure, the failover software automatically reconfigures the target device to make it accessible using other available target ports.
- See the Dell EMC Simple Support Matrix for the latest supported configurations.

# Supported host bus adapters

Linux DM-MPIO is supported on both Fibre Channel, iSCSI, and Fibre Channel over Ethernet environments.

Fibre Channel host bus adapters are supported with Dell EMC Fibre Channel and Fibre Channel over Ethernet storage arrays. Always see the Linux "Base Connectivity" section of the Dell EMC Simple Support Matrix for supported HBA models. See the appropriate install guide for configuring the host adapter and driver for the system.

Converged Network Adapters (CNAs), with the Linux *open-fcoe* driver stack, are supported with Fibre Channel and Fibre Channel over Ethernet storage arrays. Always see the Linux *Base Connectivity* section of the Dell EMC Simple Support Matrix for supported CNA models and see the appropriate install guide for configuring the host adapter and driver for the system.

Dell EMC-published HBA, and CNA driver configuration guides are available in the Dell EMC-approved sections of the applicable vendor.

Approved vendor hardware initiators and the generic Network Interface Card iSCSI software initiator are supported with Dell EMC iSCSI storage arrays. See the Linux *iSCSI Connectivity* section of the Dell EMC Simple Support Matrix for supported configurations and required driver revisions.

# Supported operating systems

Native multipath failover is supported in production environments on Linux only in the following configurations:

- Red Hat Enterprise Linux 5 and newer updates
- · Red Hat Enterprise Linux 6 and newer updates
- · Red Hat Enterprise Linux 7 and newer updates
- Red Hat Enterprise Linux 8 and newer updates
- SuSE Linux Enterprise Server (SLES) 10 and newer service packs
- SuSE Linux Enterprise Server (SLES) 11 and newer service packs
- SuSE Linux Enterprise Server (SLES) 12 and newer service packs
- SuSE Linux Enterprise Server (SLES) 15 and newer service packs
- · Oracle Linux (OL) Release 5 and newer updates
- · Oracle Linux (OL) Release 6 and newer updates
- Oracle Linux (OL) Release 7 and newer updates

- · Oracle Linux (OL) Release 8 and newer updates
- · Asianux 4.0 and newer service packs

The listed operating systems are supported by letters of support that may be found under the **Extended Support** tab in the Dell EMC Simple Support Matrix. To configure the native multipathing, see the subsections containing Red Hat Enterprise Linux (Red Hat Enterprise Linux) equivalent release versions. Because Scientific Linux and CentOS are built from Red Hat Enterprise Linux, and Oracle VM server is built from Oracle Linux, functionality and guidance in this guide are considered equivalent unless otherwise noted.

- · CentOS
- Scientific Linux
- Oracle VM server
- · Dell EMC only supports kernels that are packaged with a distributed operating system.

# Server platforms

The following system architectures are supported with native MPIO:

- · Intel 32-bit
- Intel EM64T
- Intel IA64
- AMD64 Opteron
- · PowerPC

See the Linux Base Connectivity section of the Dell EMC Simple Support Matrix for supported server models.

# **DM-MPIO on IBM zSeries**

DM-MPIO is supported to run on an LPAR of an IBM zSeries system after the Red Hat Enterprise Linux 5 and SLES 10 releases.

DM-MPIO is also supported to run as a guest operating system with Red Hat Enterprise Linux 5 and SLES10 on z/VM 5.1 and 5.2 on the IBM zSeries. Only PowerMAX and VMAX volumes are supported while connected to the system over FCP. Both 31-bit and 64-bit architectures are supported.

### () NOTE:

- For Dell EMC support, the operating system should be installed only on CKD devices. Support is not available when the operating system is installed on an FCP device. Disks that are not used for the operating system installation can either be FCP or CKD devices.
- DM-MPIO support is only available for FCP devices.

# **Configuration requirements**

The following are configuration requirements when connected to Dell EMC storage:

- The maximum SCSI devices, paths, and LUNs follow the same guidelines that are specified in Operating system limits and guidelines.
- Boot from SAN of a multipathed LUN is introduced and supported by Dell EMC. It is supported with the release of Red Hat Enterprise Linux 5.1 and SLES 10 SP2. For more information, see Booting from SAN.
- Only round-robin I/O load sharing algorithm is supported with Native MPIO.
- Dell EMC does not support mixing Fibre Channel, Fibre Channel over Ethernet, and iSCSI to the same host system from the same storage array.

# i NOTE: The /etc/multipath.conf configurations in the sections that follow are Dell EMC defaults used for DM-MPIO qualification with Dell EMC storage. The integrated defaults in DM-MPIO are based on Dell EMC defaults as well.

Dell EMC recognizes that not every SAN environment is similar to the one used in Dell EMC qualification. Also, each customer site may need to deviate from these defaults to tune DM-MPIO for their environment. If you should deviate from these settings, it is recommended that you return to the default settings as part of the root cause analysis.

# **Useful utilities**

This section lists the system utilities that are useful when using DM-MPIO. See the man pages for detailed information and usage instructions.

| Command name                                                                                                    | Purpose (From the respective man pages)                                                                                                    |  |  |  |  |
|----------------------------------------------------------------------------------------------------|----------------------------------------------------------------------------------------------------|--|--|--|--|
| dmsetup                                                                                                    | dmsetup manages logical devices that use the device-mapper driver.                                                                                                    |  |  |  |  |
| lvm                                                                                                    | Ivm provides the command-line tools for LVM2.                                                                                                    |  |  |  |  |
| multipath                                                                                                    | multipath is used to detect multiple paths to devices for fail-over or performance reasons and coalesces them.                                                                                                    |  |  |  |  |
| udev                                                                                                    | udev creates or deletes device node files that are located in the /dev directory. It provides a dynamic device directory containing only the files for present devices.                                                                   |  |  |  |  |
| devinfo udevinfo queries the udev database for device information that is stored in the udev database also query the properties of a device from its sysfs representation to help create udev rules match this device.                                     |                                                                                                    |  |  |  |  |
| udevmonitor udevmonitor listens to the kernel uevents and events that are sent by a udev rule and prints devpath of the event to the console. It can be used to analyze the event timing by comparing timestamps of the kernel uevent with the udev event. |                                                                                                    |  |  |  |  |
| iostat                                                                                                    | The iostat command is used for monitoring system input/output device loading. It does so observe the duration of time that the devices are active in relation to their average transfer rates.                                            |  |  |  |  |
| hotplug is a program that is used by the kernel to notify user mode software when sor<br>(hardware-related) events take place.                                                                                                    |                                                                                                    |  |  |  |  |
| devmap_name devmap_name queries the device-mapper for a name for the device. This is specified by minor number.                                                                                                    |                                                                                                    |  |  |  |  |
| kpartx                                                                                                    | This tool reads partition tables on specified device and creates device maps over partitions segments detected.                                                                                                    |  |  |  |  |
| scsi_id                                                                                                    | scsi_id queries a SCSI device using the SCSI INQUIRY vital product data (VPD) page 0x80 or 0x83<br>It uses the resulting data to generate a value that is unique across all SCSI devices that properly<br>support page 0x80 or page 0x83. |  |  |  |  |
| lsblk                                                                                                    | Lsblk lists all block devices (except RAM disks) in a tree-like format by default. The command the sysfs file system to gather information.                                                                                               |  |  |  |  |

### Table 26. Useful utilities

# **Known issues**

This section lists known issues in native multipath failover, along with workarounds.

### Table 27. Known issues

| Problem description                                                                                                    | Environments                                                                | Workaround/Fix                                                                                                    |
|----------------------------------------------------------------------------------------------------|-----------------------------------------------------------------------------|----------------------------------------------------------------------------------------------------|
| Device-mapper (dm) names and sd names<br>may not be persistent across reboots.                                                                                                    | All                                                                         | Persistence can be achieved by: Use of LVM on top of the DM names. Use of scsi_id based names. Use of simple multipath names. Use of device aliases defined in the /etc/multipath.conf file. |
| During a host reboot having unfractured<br>SnapView clones in a storage group of the<br>host, the server may stop responding.                                                      | First seen in SLES 10                                                       | The workaround is to fracture or delete any unfractured cloned LUNs from the host storage group before that host is rebooted.                                                                |
| In a cluster configured with a VNX series,<br>VNXe series or Unity series using ALUA,<br>there is no follow-over capability. So, one<br>host may fail the LUN back to the original | All RedHat, Asianux, Oracle OL versions;<br>also, all SLES 9 and all SLES10 | See Red Hat BZ #437107 and SuSE BZ<br>#370057 and #502626. As a workaround in<br>the VNX series, VNXe series or Unity series,<br>change the default owner of the LUN to a                    |

### Table 27. Known issues (continued)

| Problem description                                                                                                    | Environments                                                                         | Workaround/Fix                                                                                                    |  |  |
|----------------------------------------------------------------------------------------------------|--------------------------------------------------------------------------------------|----------------------------------------------------------------------------------------------------|--|--|
| SP after the host with the failing path has trespassed the LUN to the secondary SP.                                                                                                    |                                                                                      | storage processor accessible by all hosts<br>that are attached to the storage group. This<br>is resolved in Red Hat Enterprise Linux 5.5,<br>OL 5.5, Asianux 3.0 SP3, and in SLES 11<br>with kernel 2.6.27.37-0.1 and Multipath<br>tools 0.4.8-40.6.1.                                                                                                    |  |  |
| Path follow-over functionality is not<br>available in MPIO. In certain scenarios, this<br>may result in repeated trespasses when<br>connected to VNX series, VNXe series or<br>Unity series resulting in lower performance.                            | All RedHat, Asianux, Oracle OL versions;<br>also SLES 9 and SLES10 SP1, SP2, and SP3 | In the VNX series, VNXe series or Unity<br>series, change the default owner of the<br>LUN to a storage processor accessible by all<br>hosts that are attached to the storage<br>group under nonfailure conditions. This is<br>resolved in Red Hat Enterprise Linux 5.5,<br>OL 5.5 and in SLES 11 with kernel<br>2.6.27.37-0.1 and Multipath tools<br>0.4.8-40.6.1.                                        |  |  |
| Multipath configuration with simple names results in multiple distinct devices being addressed with the same <i>mpath</i> name.                                                                                                    | SLES 10                                                                              | Edit the /var/lib/multipath/<br>bindings file and delete all duplicate<br>occurrences of the same simple name. Run<br>the multipath command for reconfiguring all<br>devices.                                                                                                    |  |  |
| During an out of family code load (NDU) on<br>a Symmetrix array, directors to the LUN<br>may go offline simultaneously. This prevents<br>access to the LUN and I/O will fail<br>immediately when using the default DM-<br>MPIO settings for Symmetrix. | See the Dell EMC Knowledge base solution<br>emc212937.                               | To work around this issue, configure the<br>no_path_retry to queue. For example:<br>devices {<br>## Device attributes for<br>EMC SYMMETRIX<br>device {<br>vendor "EMC"<br>product "SYMMETRIX"<br>no_path_retry queue<br>}<br>}<br>This causes I/O to pend until the path is<br>restored. Another solution is to queue for<br>some retries such as the following:<br>devices {<br>## Device attributes for |  |  |
|                                                                                                    |                                                                                      | <pre>EMC SYMETRIX device {   vendor "EMC"   product "SYMMETRIX"   path_checker tur   polling_interval 5   no_path_retry 6   }  } These are tunable parameters and can be  adjusted to accommodate the particular   environment for the results you want to   achieve.</pre>                                                                                                    |  |  |
| In SLES 11, when a path fails, all references<br>to the path and the devices are deleted<br>from the kernel operating system.                                                                                                    | SLES 11                                                                              | This is a change in the behavior of the Linux<br>kernel. Expect that if a path fails, it is<br>deleted from the output of the multipath<br>-1 command.                                                                                                    |  |  |

### Table 27. Known issues (continued)

| Problem description                                                                              | Environments                           | Workaround/Fix                                                                                                    |  |
|--------------------------------------------------------------------------------------------------|----------------------------------------|----------------------------------------------------------------------------------------------------|--|
| If you are restoring failed paths, the LUN will trespass back only after all paths are restored. | SLES 11                                | This is newer behavior that appears in the later versions of DM-MPIO and is first seen in SLES 11.                                                                                                    |  |
| Multiple cable failures at one time cause I/O to stop responding.                                | SLES 11- multipath-tools-0. 4.8-40.4.1 | Bz 518007 - Reinsertion of the cables will<br>not re-enable the paths. Cable pulls with<br>greater than 10 seconds apart do not exhibit<br>this behavior. Fixed in multipath-<br>tools-0.4.8-40.5                                                                                                    |  |
| Dell EMC Knowledge base solution<br>#emc227052                                                   | All supported releases                 | Add:                                                                                                    |  |
| Dell EMC VPLEX requires its own specific configuration stanza in the /etc/ multipath.conf file.  |                                        | <pre>devices {   ## Device attributes for   EMC Invista device {   vendor "EMC"   product "Invista"   path_checker tur   no_path_retry 5   product_blacklist "LUNZ"   } }</pre>                                                                                                    |  |
|                                                                                                  |                                        | This has been resolved as a default in:                                                                                                    |  |
|                                                                                                  |                                        | <ul> <li>Red Hat Enterprise Linux 5.5 and higher</li> <li>SLES 10 SP3 and higher</li> <li>SLES 11 SP1 and higher</li> </ul>                                                                                                    |  |
|                                                                                                  |                                        | So, you do not need to add this stanza to support VPLEX.                                                                                                    |  |
| VPLEX requires its own specific                                                                  | All supported releases                 | Add:                                                                                                    |  |
| configuration stanza in the /etc/<br>multipath.conf file.                                        |                                        | <pre>devices {   ## Device attributes for   EMC Invista device {   vendor "EMC"   product "Invista"   path_checker tur   no_path_retry 5   product_blacklist "LUNZ"   } }</pre>                                                                                                    |  |
|                                                                                                  |                                        | This has been resolved as a default in:                                                                                                    |  |
|                                                                                                  |                                        | <ul> <li>Red Hat Enterprise Linux 5.5 and higher</li> <li>SLES 10 SP3 and higher</li> <li>SLES 11 SP1 and higher</li> </ul>                                                                                                    |  |
|                                                                                                  |                                        | So, you do not need to add this stanza to support VPLEX.                                                                                                    |  |
| SuSE BZ number 254644 - root device that<br>is not managed by DM-MPIO on VNX<br>series.          | SLES 10                                | This can occur if you are attempting to<br>configure many LUNs attached to the<br>server and you run out of file descriptors<br>(fd). The limit for the maximum number of<br>open files is 1024 (ulimit -n). As multipath<br>and multipathd require one fd for each path,<br>you have to increase this limit to roughly 2<br>times the number of paths. Edit the<br>script /etc/init.d/multipathd and<br>change the variable MAX_OPEN_FDS to a<br>number greater than the existing value. |  |

### Table 27. Known issues (continued)

| Problem description                                                                                                    | Environments                                                                          | Workaround/Fix                                                                                                    |
|----------------------------------------------------------------------------------------------------|---------------------------------------------------------------------------------------|----------------------------------------------------------------------------------------------------|
| Red Hat BZ #509095 - inconsistent<br>multipath maps following storage addition.                                                         | Red Hat Enterprise Linux 5                                                            | multipath.conf now includes the<br>bindings_file default option. On installations<br>where /var/lib/multipath/<br>bindings is not on the same device as<br>the root file system, this option should be<br>set to a path on the same device as the<br>root file system. For example, /etc/<br>multipath_bindings. By setting this,<br>multipath uses the same bindings during<br>boot as it does during normal operation.                                                                                                    |
| My Celerra or VNXe storage device is<br>detected as an Unknown product by DM-<br>MPIO and requires configuration on my<br>Linux server. | All supported operating systems listed in the<br>Supported operating systems section. | Use this device stanza:<br>device {<br>vendor "EMC" product<br>"Celerra"<br>path_grouping_policy<br>"multibus" path_checker<br>"tur" no_path_retry "30"<br>}<br>In the more recent release of the Linux<br>operating system, the Celerra and VNXe<br>arrays are detected by default and they are<br>listed as Celerra.                                                                                                    |
| Red Hat BZ number 467709 - a trespass<br>storm may occur when DM-MPIO is<br>configured in a cluster.                                    | Always existed in all versions of Linux using<br>DM-MPIO in a cluster configuration.  | Fixed in Red Hat Enterprise Linux 6.3<br>Redhat Customer Portal 6.3. device-<br>mapper-multipath technical notes. The<br>multipathd daemon did not have a failover<br>method to handle switching of path groups<br>when multiple nodes were using the same<br>storage. Also, if one node lost access to the<br>preferred paths to a logical unit, while the<br>preferred path of the other node was<br>preserved, multipathd could end up<br>switching back and forth between path<br>groups. This update adds the follow over<br>failback method to device-mapper-<br>multipath. If the follow over failback method<br>is set, multipathd does not fail back to the<br>preferred path group, unless it returned to<br>the online state recently. When multiple<br>nodes are using the same storage, a path<br>failing on one machine now no longer<br>causes the path groups to continually<br>switch back and forth. |
| SUSE BZ #802456 - Dell EMC active/<br>active ALUA was not driving I/O down all<br>paths.                                                | First observed in SLES 11. Not observed in Red Hat Enterprise Linux.                  | Fixed in SLES 11 SP2 patch multipath-tools 8339 (multipath-tools-0.4.9-0.70.72.1 and kpartx-0.4.9-0.70.72.1).                                                                                                    |

i NOTE: On VNX series, VNXe series or Unity series, running the multipath command at any time will result in an attempt to restore the device to its default owners. This does not impact availability of the device.

i NOTE: PowerMAX and VMAX series Layered Applications are supported along with native multipathing. Include any gatekeeper devices in the blacklist so that device mapper does not control these devices. Sample multipath.conf files are available in the following sections that detail the steps that are required.

() NOTE: The following host utilities are supported in Linux native multipathing environments:

VNX series

### Admsnap

Support in Linux native multipathing environments is also available for MirrorView, SAN Copy, and SnapView clones.

Unfractured SnapViewclones are *not* supported in active storage groups in the Linux native multipathing environment. During a host reboot, having unfractured SnapView clones in the storage group of the host may cause the host to stop responding. The workaround is to fracture or delete any unfractured cloned LUNs from the host storage group before that host is rebooted.

# Change the path selector algorithm

From the Red Hat Enterprise Linux 6.0 release, two new path selector algorithms were added to DM-MPIO. This can be set as the selector algorithm to use for all your connected storage. You can set this algorithm in the *defaults stanza* or on an individual storage device in the device stanza. There are three selector algorithms:

#### About this task

- round-robin 0
- Loop through every path in the path group, sending the same amount of I/O to each.
- queue-length 0

Send the next bunch of I/O down the path with the least amount of outstanding I/O.

service-time 0

Send the next bunch of I/O down the path with the shortest estimated service time. This is determined by dividing the total size of the outstanding I/O to each path by its relative throughput.

#### Steps

To change to an alternate path selector, create a device stanza for the Dell EMC product you want to alter. See the following XtremIO in Red Hat Enterprise Linux 7:

```
devices {
  device {
   vendor XtremIO product XtremApp
  path_selector "queue-length 0"
   rr_min_io_rq 1 path_grouping_policy multibus path_checker tur
  failback immediate fast_io_fail_tmo 15
  }
}
```

i NOTE: If you change the path selector in the defaults stanza, it does not take effect.

# **Configure LVM2**

When using LVM, it is recommended that Logical Volumes are created on DM-MPIO devices instead of SCSI devices for the following reasons:

- In a multipath environment, more than one SCSI sd device direct to the same physical device. Using LVM on sd devices results in the duplicate entries being reported during the LVM scan.
- Depending on the order of the scan, it is conceivable that the LVM volumes are tied to particular sd devices instead of the multipath infrastructure. This may result in multipath infrastructure not providing failover capabilities if a SAN fails or device becomes unavailability.
- · The SCSI device (sd) names are not persistent across reboots or SAN changes.

By default, LVM2 does not scan for multipath devices. Also, LVM scans for all available block devices. For LVM2 operation in a multipath environment with DM-MPIO, the sd devices need to be filtered out. You must also be include the device mapper devices as part of the volume scan operation. The sections that follow outline the procedures for Red Hat Enterprise Linux 4, Red Hat Enterprise Linux 5, SLES 9, and SLES 10.

i NOTE: The sections that follow provide sample filters that may be used to configure LVM, but your environment may differ and require a different filter.

### Configuring LVM2 for DM-MPIO on Red Hat Enterprise Linux

Perform the procedure described in this section to configure LVM2 for DM-MPIO on Red Hat Enterprise Linux.

#### Steps

- Add the following line to /etc/lvm/lvm.conf file, to enable scanning of device-mapper block devices.
   types = [ "device-mapper", 1]
- 2. Filter all sd devices from the system and choose to scan for multipath devices by adding the following line: filter = [ "a/dev/mpath/.\*/", "r/.\*/" ]

```
i NOTE: This filters the boot device if it is under LVM control. If your configuration is booted under LVM, perform the next step.
```

3. If Multipath does not control devices with Logical Volumes, then enable selective scanning of those devices. For instance, in the below example, the partition sda2 contains a Logical Volume. However, the sd device is not under multipath control. To enable scanning for this device, set the following filter as follows.

filter = [ "a/dev/sda [1-9]\$/","a/dev/mpath/.\*/", "r/.\*/" ]

- 4. Save the edits to the /etc/lvm/lvm.conf file.
- 5. Run the command lvmdiskscan and ensure that the required SCSI devices are scanned and that the LVM volume groups and partitions are available.

### Configuring LVM2 for DM-MPIO on SLES

To configure LVM2 for DM-MPIO on SLES:

#### Steps

- 1. Add the following line to /etc/lvm/lvm.conf file, to enable scanning of device-mapper block devices.
  - types = [ "device-mapper", 1]
- 2. To filter sd devices from the system and scan for multipath devices in the /dev/disk/by-name persistent directory that udev generates, replace the default filter as follows:
  - For SLES 10:

```
filter = [ "a/dev/mapper/mpath.*/", "r/.*/" ]
For SLES 11 and 12:
```

```
filter = [ "a|/dev/disk/by-id/dm-uuid-.*-mpath-.*|", "r|.*|"
```

- **3.** If multipath does no control devices with Logical Volumes, then enable selective scanning of those devices. For instance, in this example, the partition sda2 contains a Logical Volume. However, the sd device is not under multipath control. To enable scanning for this device, set the following filter as follows.
  - · For SLES 10:

```
filter = [ "a/dev/mapper/mpath.*/", "a/dev/sda2$/", "r/.*/" ]
For SLES 11 and 12:
```

filter = [ "a|/dev/disk/by-id/dm-uuid-.\*-mpath-.\*|", "a|/dev/sda2\$/" "r|.\*|" ]

Save the edits to the /etc/lvm/lvm.conf file. Run the command lvmdiskscan and ensure that the required SCSI devices are scanned and that the LVM volume groups and partitions are available.

# **Disable Linux Multipath**

If you decide to upgrade to PowerPath for path management, it is necessary to disable Linux Multipath before installing PowerPath. It not, both multipathing applications hold locks on the same devices, making the server unstable for use.

#### Prerequisites

Before you install PowerPath for Linux, perform the following steps:

#### Steps

1. As root, edit the /etc/multipath.conf file by commenting out all its present entries. To do so, insert a # symbol at the beginning of each line entry in the configuration file and then add the following:

```
blacklist {
  devnode "*"
}
```

2. From root, stop the multipath daemon, disable the multipath daemon, clear the device mapper table, and remove the Linux Multipath utility package:

```
#> /etc/init.d/multipathd stop
#> /sbin/chkconfig multipathd off
#> /sbin/dmsetup remove_all
#> /sbin/rpm -e `rpm -qa | grep multipath`
```

3. Reboot the server, and install PowerPath per the PowerPath installation documentation, available at Dell EMC Online Support.

# **PowerPath**

The following Path Management software was examined. The findings suggest that PowerPath did not appear to be affected in this scenario.

Linux Native MPIO

Linux Native MPIO did not appear to be affected in this scenario in earlier releases of Linux. However, changes have been made to the Linux kernel in Red Hat Enterprise Linux 6, SLES 10 SP4, and SLES 11, that show an altered behavior. The path is faulted when an underprovisioned pool is exhausted. The following figures show examples of SLES.

```
SUSE10SP4:~ # mount
/dev/sda2 on / type reiserfs (rw,acl,user_xattr)
proc on /proc type proc (rw)
sysfs on /sys type sysfs (rw)
debugfs on /sys/kernel/debug type debugfs (rw)
udev on /dev type tmpfs (rw)
devpts on /dev/pts type devpts (rw,mode=0620,gid=5)
securityfs on /sys/kernel/security type securityfs (rw)
/dev/mapper/mpathq-part1 on /zoner/mpathq-part1 type ext3 (rw)
```

Figure 13. Filesystem mpathq-part1 made from thin LUN

| Filesystem        | Size     | Used | Avail | Use% | Mounted on          |
|-------------------|----------|------|-------|------|---------------------|
| /dev/sda2         | 67G      | 12G  | 55G   | 18%  | 1                   |
| udev              | 5.9G     | 336K | 5.9G  | 1%   | /dev                |
| /dev/mapper/mpath | ng-part1 |      |       |      |                     |
|                   | 197G     | 17G  | 171G  | 98   | /zoner/mpathg-part1 |
| SUSE10SP4:~ #     |          |      |       |      |                     |
| SUSE10SP4:~ #     |          |      |       |      |                     |

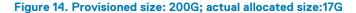

| May | - 5 | 22:05:43 | SUSE10SP4 | kernel: | sdk: Current: sense key: Data Protect             |
|-----|-----|----------|-----------|---------|---------------------------------------------------|
| May | 5   | 22:05:43 | SUSE10SP4 | kernel: | ASC=0x27 ASCQ=0x7                                 |
| May | 5   | 22:05:43 | SUSE10SP4 | kernel: | end request: I/O error, dev sdk, sector 148868727 |
| May | 5   | 22:05:43 | SUSE10SP4 | kernel: | sd 7:0:0:6: SCSI error: return code = 0x08000002  |
| May |     | 22:05:43 | SUSE10SP4 | kernel: | sdk: Current: sense key: Data Protect             |
| May |     | 22:05:43 | SUSE10SP4 | kernel: | ASC=0x27 ASCQ=0x7                                 |
| May | 5   | 22:05:43 | SUSE10SP4 | kernel: | end request: I/O error, dev sdk, sector 145600151 |
| May | 5   | 22:05:43 | SUSE10SP4 | kernel: | sd 7:0:0:6: SCSI error: return code = 0x08000002  |
| May |     | 22:05:43 | SUSE10SP4 | kernel: | sdk: Current: sense key: Data Protect             |
| May |     | 22:05:43 | SUSE10SP4 | kernel: | ASC=0x27 ASCQ=0x7                                 |
| May | 5   | 22:05:43 | SUSE10SP4 | kernel: | end request: I/O error, dev sdk, sector 148368735 |
| May |     | 22:05:43 | SUSE10SP4 | kernel: | sd 7:0:0:6: SCSI error: return code = 0x08000002  |
| May | .5  | 22:05:43 | SUSE10SP4 | kernel: | sdk: Current: sense key: Data Protect             |
| May |     | 22:05:43 | SUSE10SP4 | kernel: | ASC=0x27 ASCQ=0x7                                 |
| May | 5   | 22:05:43 | SUSE10SP4 | kernel: | end request: I/O error, dev sdk, sector 148751511 |
| May | 5   | 22:05:43 | SUSE10SP4 | kernel: | sd 7:0:0:6: SCSI error: return code = 0x08000002  |
| May |     | 22:05:43 | SUSE10SP4 | kernel: | sdk: Current: sense key: Data Protect             |
| May |     | 22:05:43 | SUSE10SP4 | kernel: | ASC=0x27 ASCQ=0x7                                 |
| May |     | 22:05:43 | SUSE10SP4 | kernel: | end request: I/O error, dev sdk, sector 146037351 |
| May | 5   | 22:05:43 | SUSE10SP4 | kernel: | sd 7:0:0:6: SCSI error: return code = 0x08000002  |
| May |     | 22:05:43 | SUSE10SP4 | kernel: | sdk: Current: sense key: Data Protect             |
| May | 5   | 22:05:43 | SUSE10SP4 | kernel: | ASC=0x27 ASCQ=0x7                                 |
| May | 5   | 22:05:43 | SUSE10SP4 | kernel: | end request: I/O error, dev sdk, sector 147046479 |

Figure 15. I/O error being seen in /var/log/messages when pool being exhausted

SUSE10SP4:~ # multipath -1 npathg (3600601608a903200882fdebf05b6e211) dm-6 DGC,VRAID [size=200G][features=1 queue\_if\_no\_path][hwhandler=1 emc] round-robin 0 [prio=0][enabled] 7:0:0:6 sdk 8:160 [failed][undef] round-robin 0 [prio=0][enabled] 6:0:0:6 sdo 8:224 [failed][undef] pathp (3600601608a9032001f6a87a7d0afe211) dm-3 DGC, VRAID [size=6.0G][features=1 queue if no path][hwhandler=1 emc] round-robin 0 [prio=0][active] 6:0:0:0 sdb 8:16 [active][undef] round-robin 0 [prio=0][enabled] 7:0:0:0 sdc 8:32 [active][undef] atho (3600601608a9032000bba20f6d0afe211) dm-5 DGC,RAID 1 [size=5.0G][features=1 queue\_if\_no\_path][hwhandler=1 emc] round-robin 0 [prio=0][active] 6:0:0:1 sdf 8:80 [active][undef] round-robin 0 [prio=0][enabled] 7:0:0:1 sdd 8:48 [active][undef] npathn (3600601608a903200f182ae6cd1afe211) dm-4 DGC, RAID 10 [size=5.0G][features=1 queue\_if\_no\_path][hwhandler=1 emc] round-robin 0 [prio=0][active] 6:0:0:2 sdi 8:128 [active][undef] round-robin 0 [prio=0][enabled] 7:0:0:2 sde 8:64 [active][undef] pathm (3600601608a9032002a6c340eceafe211) dm-0 DGC,RAID 5 [size=2.1T][features=1 queue if no path][hwhandler=1 emc] round-robin 0 [prio=0][active] 7:0:0:3 sdg 8:96 [active][undef] round-robin 0 [prio=0][enabled] 6:0:0:3 sdl 8:176 [active][undef] athl (3600601608a903200165525ccd0afe211) dm-2 DGC, RAID 5 [size=5.0G][features=1 queue\_if\_no\_path][hwhandler=1 emc] round-robin 0 [prio=0][active]

Figure 16. Thin LUN paths both marked as failed

# Host Connectivity with Dell EMC Products

### **Topics:**

- PowerMax/VMAX All Flash
- Midrange Storage
- VPLEX
- XtremIO
- PowerStore storage

# **PowerMax/VMAX All Flash**

This section provides support information about the PowerMax, VMAX All Flash, and VMAX3 series.

# **Dell EMC PowerMax**

Dell EMC PowerMax provides a platform that is ready for current and next generation data center data storage requirements. The PowerMax Family uses NVMe technology for customer application data.

PowerMax is built using a 100% NVMe storage back-end, allowing it to reach optimal IOPS densities by eliminating the flash media issues that are found in traditional SAS and SATA interfaces. NVMe over Fibre Channel 32 Gb front-end connections are supported starting with the PowerMaxOS 5978.444 release running on PowerMax storage systems allows for end-to-end NVMe accessibility, the PowerMaxOS 5978.444 and later releases running on PowerMax storage systems. It also introduces capability for traditional Fibre Channel FCP connections with an operation link speed of 32 Gb. NVMe over Fibre Channel and 32 Gb FCP both require the installation of the 32 Gb Fibre Channel I/O module. The PowerMaxOS 5978.479 and later releases leverages the 32 Gb Fibre Channel I/O module for 32 Git SRDF link connection support. All PowerMaxOS releases maintain downward compatibility with the legacy 16 Gb Fibre Channel I/O module.

There are two PowerMax models as follows:

*PowerMax 2000*-PowerMax 2000 is designed to provide high efficiency and flexibility to the data center, providing 1.7 million IOPS (8 K RRH) and up to 1 PB of effective capacity in 20U total space. It is the entry NVMe scale out array sold with the Essentials and Pro software packages.

*PowerMax 8000*-PowerMax 8000 designed to provide optimal scalability, performance, and IOPS density. It can consolidate disparate workloads on a mass scale as 8 Bricks can support 10 million IOPS (8 K RRH) and provide up to 4 PB of effective capacity in just two floor tiles of space. It is the flagship NVMe scale out array sold with the Essentials and Pro software packages.

# **Dell EMC PowerMax Operating System environment**

PowerMaxOS 5978 is the only supported software operating environment for PowerMax storage arrays. It manages the storage and controls communications with the host systems and introduces support of dedupe and other new feature enhancements.

For detailed product specifications including the 32G Frontend I/O and 32G SRDF protocol support information, see Dell EMC PowerMax Family documentation available on https://shop.dellemc.com and Dell EMC PowerMax Family Product Guide on Dell EMC Online Support.

# **Dell EMC VMAX All Flash**

Dell EMC VMAX All Flash range of storage arrays use only high-density flash drives. The range contains four models that combine high scale, low latency, and rich data services:

- VMAX 250F with a maximum capacity of 1.16 PBe (Petabytes effective)
- · VMAX 450F with a maximum capacity of 2.3 PBe
- VMAX 850F with a maximum capacity of 4.4 PBe
- VMAX 950F with a maximum capacity of 4.42 PBe

# **Dell EMC VMAX All Flash Operating Environment**

Dell EMC VMAX All Flash storage systems are supported with both HYPERMAX OS 5977 and PowerMaxOS 5978, however not all new feature enhancements that are introduced with PowerMax storage systems running PowerMaxOS 5978 would be available with Dell EMC VMAX All Flash storage systems also running PowerMaxOS 5978.

HYPERMAX OS 5977 provides emulations that perform specific data service and control functions in the HYPERMAX environment, and it introduces an open application platform for running data services and provide file system storage with eNAS and embedded management services for Unisphere. The entire feature set available with HYPERMAX OS 5977 running on Dell EMC VMAX All Flash storage systems would be available with PowerMaxOS 5978 running on Dell EMC VMAX All Flash storage systems except FCoE front-end connections.

For detailed product specifications including the Frontend I/O protocol support information, see VMAX All Flash Product Guide and VMAX All Flash: Family Overview available on https://www.dellemc.com/.

# PowerMax/VMAX All Flash/VMAX3 - Device types

There are two classes of devices available on PowerMax/VMAX All Flash/VMAX3 storage arrays:

- Compatibility device The Compatibility device is the default VMAX device type, advertises T10 SPC-3 compliancy and behaves almost like the legacy VMAX devices.
- Mobility device The Mobility device is an optionally configurable device type that is supported with HYPERMAX OS 5977.811.784 and later, advertises T10 SPC-4 compliancy, and has numerous INQUIRY and VPD page changes implemented intended to allow for support of future feature enhancements. Implicit Asymmetric Logical Unit Access (ALUA) is advertised by the Mobility device, however the Mobility device is configured into only a single active target port group per PowerMax or VMAX storage system and a second target port group is configured on a remote PowerMax or VMAX system only when the Mobility devices are configured in an SRDF Metro configuration which is restricted only to Windows and Solaris operating system environments for now. For all supported SRDF/Metro Mobility ID/ALUA, see the Support Matrix available on Dell EMC E-Lab Navigator.

Mobility devices are also not currently supported with NDM migration.

# Local replication services

# **TimeFinder SnapVX**

Dell EMC TimeFinder SnapVX creates and manages point-in-time snapshots of critical data that can be used for backups, decision support, and to refresh data warehouse, test, and development environments. SnapVX snapshots do not require target volumes. SnapVX snapshots share back-end allocations with the source volume and other snapshots on the source volume.

TimeFinder SnapVX is supported on VMAX All Flash arrays running HYPERMAX OS 5977 and later, and snapshots are always consistent. Consistency across multiple arrays is achieved when source devices are in a composite group.

SnapVX provides very low impact snapshots and clones for VMAX LUNs. SnapVX supports up to 256 snapshots per source volume, which are tracked as versions with less overhead and simple relationship tracking. Users can assign names to identify their snapshots, and can set automatic expiration dates on each snapshot. SnapVX provides the ability to manage consistent point-in-time copies for storage groups with a single operation. Up to 1024 target volumes can be linked per source volume, providing read/write access as pointers or full-copy clones. TimeFinder in HYPERMAX OS also provides compatibility modes for users who rely on their TimeFinder Mirror, Clone, or VP Snap command scripts. This allows users to leverage their existing scripts while learning how to take advantage of the new features of SnapVX.

For details, see the *TimeFinder SNAPVX Local Replication* document available on PowerMax and VMAX All Flash Technical Documentation page on https://www.dellemc.com/ or https://www.dell.com/support.

# **Remote Replication Services**

### SRDF

The Symmetrix Remote Data Facility (SRDF) maintains real-time or near real-time copies of data on a production storage array at one or more remote storage arrays and only one SRDF device mirror can be read/write enabled at any point in time.

# SRDF/Metro

HYPERMAX OS 5977.691.684 and Solutions Enabler/Unisphere for VMAX 8.1 first introduced the support for SRDF/Metro for VMAX3 and VMAX All Flash families of storage arrays and all versions of PowerMaxOS on Dell EMC PowerMax arrays.

With SRDF/Metro, the SRDF secondary device is read/write accessible to the host and takes on the external identity of the primary device (geometry, device WWN, and so on). By providing this external identity on the secondary device, both the primary and secondary devices may then appear as a single virtual device across the two SRDF paired arrays for presentation to a single host or host cluster.

With both the local and remote devices being read/write accessible concurrently, the host or hosts (in a cluster) can read and write to both primary and secondary devices with SRDF/Metro ensuring that each copy remains current, consistent, and addressing any write conflicts which may occur between the paired SRDF devices. A single PowerMax/VMAX3/VMAX All Flash array may simultaneously support multiple SRDF groups that are configured for SRDF/Metro operations and multiple SRDF groups that are configured for non-SRDF/Metro operations. PowerMaxOS Q3 2019 release with SRDF/Metro supports online device expansion though which devices could be expanded within an active SRDF/Metro group. These operations can be accomplished using the latest version of Unisphere for PowerMax or Solutions enabler. Both SRDF and SRDF/Metro support FC or GiGE links for connectivity between arrays.

For more detailed information about SRDF/metro configuration, see *Dell EMC SRDF Introduction* and *SRDF/Metro Overview and Best Practices Technical Note* available on https://www.dell.com/support.

# **Non-Disruptive Migration services**

Dell EMC's Non-Disruptive Migration (NDM) allows user to perform online data migrations that are simple and completely non-disruptive to the host and application. NDM is designed to help automate the process of migrating hosts and applications to a new PowerMax array with no downtime. NDM leverages SRDF replication technologies to move the application data to the new array. It also uses auto-provisioning, with PowerPath or a supported host multipathing solution, to manage host access to the data during the migration process.

NDM provides PowerMax user the following benefits:

- Allows non-disruptive migration with hosts and applications online. Potentially supported source storage systems are legacy VMAX v2, VMAX3 series, VMAX All Flash systems, and PowerMax. Potentially supported target systems are VMAX3 series, VMAX All Flash systems, and PowerMax.
- Ease of use with control operations that automate the setup and configuration of the migration environment.
- · Managed by familiar and simple user interfaces using Solutions Enabler and Unisphere.
- · Migrations can be easily canceled and failed back to the source array for any reason prior to commit.
- · Completely built in and does not require any additional software or licensing costs.

For more detailed features, see the Dell EMC PowerMax and VMAX: Non-Disruptive Migration Best Practices and Operational Guide white paper available on https://www.dellemc.com/.

See Dell EMC Simple Support Matrix available on Dell EMC E-Lab Navigator for host interoperability with various operating system platforms and multipathing software supported for Non-Disruptive migrations.

Use advanced query option on Dell EMC E-lab Navigator for specific configuration search.

# PowerMax/VMAX All Flash-Storage provisioning

PowerMax and VMAX All flash series initial configuration is performed by a Dell EMC Customer Engineer (CE) through the PowerMax or VMAX Management Module Control Station (MMCS). The CE will configure the storage arrays settings for each Fibre Channel port. The procedures in this document assume that any switches and storage systems to be used in this configuration have been installed, and that the front-end adapter ports have been connected to the appropriate switch ports and switch zoning is completed.

#### (i) NOTE: It is recommended to use Acess Logic (ACLX) to mask volumes.

Storage provisioning operations can be accomplished by Solutions enabler or Unisphere for PowerMax software.

# **Dell EMC Solutions Enabler**

Dell EMC Solutions Enabler installation provides your host with SYMAPI, CLARAPI, and STORAPI shared libraries for use by Solutions Enabler applications, and the Symmetrix Command Line Interface (SYMCLI) for use by storage administrators and systems engineers. SYMCLI is a specialized library of UNIX-formatted commands that can be invoked one at a time. It supports single command-line entries and scripts to map and perform control operations on devices and data objects toward the management of your storage complex. It also monitors device configuration and status of devices that make up the storage environment. The target storage environments are typically PowerMax and VMAX arrays.

For detailed procedure, see Dell EMC Solutions Enabler Array Controls and Management Guide available on https://www.dell.com/support.

### **Dell EMC Unisphere for PowerMax**

Dell EMC Unisphere for PowerMax enables management and monitoring of PowerMax arrays along with legacy VMAX All Flash and VMAX3 arrays. Unisphere is installed on a dedicated Windows or Linux server, or deployed as a Virtual Appliance (vAPP).

For detailed procedure, see *Dell EMC Unisphere for PowerMax Installation Guide* available on *Dell EMC online Support* under PowerMax and VMAX technical documents and videos section.

# Dell EMC PowerMax/VMAX All Flash/VMAX3 - Director bit settings

Dell EMC PowerMax/VMAX All Flash/VMAX3 supports various director bit settings against different front-end protocol such as Fibre Channel FCP, NVMe over Fibre Channel (NVMeOF), iSCSI, and FCoE. They vary between switch-based connectivity and direct attach connectivity with various operating system types.

For detailed director bit settings, see the Simple Support Matrix available on Dell EMC E-Lab Navigator.

# Dell EMC PowerMax Fibre Channel FCP connectivity

Dell EMC PowerMax arrays running with PowerMaxOS Q3 2019 introduces 32 Gb/s Fibre Channel modules support. Earlier versions of PowerMaxOS on PowerMax arrays and HYPERMAX OS on VMAX All Flash arrays supports 16 Gb/s front-end module for host connectivity.

For details, see the Understanding storage provisioning and Understanding Host Management sections in Dell EMC Unisphere for PowerMax Product Guide available on https://www.dellemc.com/ or Dell EMC Oline Support.

# Dell EMC PowerMax NVMe-oF connectivity

Dell EMC PowerMax introduced end-to-end NVMe over FC fabrics, or FC-NVMe starting from Dell EMC PowerMax arrays running PowerMaxOS 5978.444.444 and later. 32 Gb I/O module P/N:303-479-000B is required with FC-NVMe front end emulations (FN) on PowerMax, working together with Gen 5/6 FC switch and 32 Gb HBAs on hosts to achieve end-to-end FC-NVMe.

Dell EMC PowerMax supports NVMe over FC. This section describes the procedures for installing a Dell EMC-approved Emulex or QLogic adapter into a Linux host environment and configuring the host for connection to a Dell EMC storage array using NVMe over Fibre Channel (FC).

# Support Matrix

See the Dell EMC Simple Support Matrix or contact a Dell EMC representative for the latest information on qualified adapters, firmware, drivers, and Linux distributions and kernels.

### **HBA firmware and driver**

Fibre Channel Host Bus Adapters (HBAs) started supporting NVMeoFC from 32G HBA and specific firmware is required. See the Dell EMC Simple Support Matrix for Dell EMC-approved HBA firmware version and HBA vendor's documentation for the HBA firmware installation instructions.

In the early operating system releases supporting NVMeoFC, out of kernel driver including many fixes is required. As far as more fixes are merged into in-kernel driver, you can use the in-kernel driver in later operating system releases. See the Dell EMC Simple Support Matrix for Dell EMC-approved HBA in-kernel driver or minimum out of kernel driver version.

### Enable NVMeoFC with Emulex and QLogic in-kernel driver

### Steps

1. Install NVMe CLI.

For RHEL and OL, run the following command:

# yum install nvme-cli

For SLES, run the following command:

- # zypper install nvme-cli
- 2. Check if nvmefc-connect exist by running the following commands. If not, download a separate *nvmefc-connect-\*.rpm* from Broadcom website.

i NOTE: nvmefc-boot-connections service is integrated into operating system on RHEL 8.2 and later, OL 8.2 and later, and SLES, and does not require separate installation:

```
[root@host1 ~]# rpm -qa | grep nvmefc-connect
[root@host1 ~]# rpm -ivh nvmefc-connect-12.4.65.0-1.noarch.rpm
[root@host1 default.target.wants]# systemct1 status nvmefc-boot-connections.service
nvmefc-boot-connections.service - Auto-connect to subsystems on FC-NVME devices during boot
Loaded: loaded (/usr/lib/systemd/system/nvmefc-boot-connections.service; enabled; vendor
preset: disabled)
Active: inactive (dead)
```

For QLogic, change the command in nvmefc-boot-connections.service.

```
[root@host2 ]# vi /usr/lib/systemd/system/nvmefc-boot-connections.service
ExecStart=/bin/sh -c "echo add > /sys/class/fc/fc_udev_device/nvme_discovery"
```

**3.** For Emulex, check if the lpfc\_enable\_fc4\_type = 3, if not, add the parameter.

```
[root@host1 ]# cat /sys/module/lpfc/parameters/lpfc_enable_fc4_type3
[root@host1]# echo "options lpfc lpfc_enable_fc4_type=3" > /etc/modprobe.d/lpfc.conf
[root@host1]# dracut -f
[root@host1]# reboot
```

### Enable NVMeoFC with Emulex and QLogic out of kernel driver

See the vendor's HBA documentation for instructions to install the out of kernel driver, and enable the NVMeoFC.

### Enable NVMeoFC with Cisco VIC out of kernel driver

Cisco UCS Manager Release 4.0(2) supports NVMe over Fibre Channel on UCS VIC 14xx adapters.

#### Steps

1. Set Fibre Channel Adapter Policy to FCNVMelnitiator on the vHBA in UCSM.

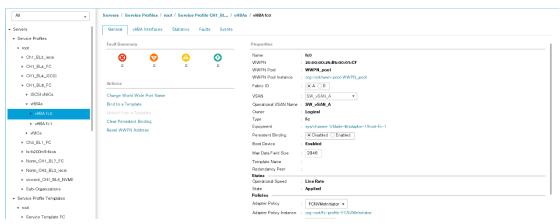

2. Download the out of kernel driver from Cisco and install the driver by running the following commands:

[root@host3 ~] #rpm -ivh kmod-fnic-2.0.0.52-107.0.rhel7u7.x86\_64.rpm
[root@host3 ~] #rpm -ivh kmod-enic-4.0.0.6-802.21.rhel7u7.x86 64.rpm

**3.** Check the driver version by running the following commands:

```
[root@host3 ~]#cat /sys/module/fnic/version
2.0.0.52-107.0
```

```
[root@host3 ~]#cat /sys/module/enic/version
4.0.0.6-802.21
```

4. Install nvme-cli by running the following command:

[root@host3 ~]#yum install nvme-cli

5. Run Cisco fcc tool to list NVMe connectivity.

The fcc tool is packaged with the driver and can be used to list the FC HBAs and discovered remote ports and LUNs. Running fcc nlist lists all NVMe hosts and NVMe targets discovered by each host as shown in the following example:

| [root@host<br>HBA | t3 ~]# fcc nlist<br>WWNN   | WWPN               | Port ID  |
|-------------------|----------------------------|--------------------|----------|
| host1             | 0x20000025b560600b         | 0x20000025b56061cf | 0x1800c0 |
| Remote Po:        | rts:<br>0x500009739803bbff | 0x500009739803b8c9 | 0x1800a0 |
| host2             | 0x20000025b560600b         | 0x20000025b56061af | 0xaf0100 |
| Remote Po:        | rts:<br>0x500009739803bbff | 0x500009739803b889 | 0xaf0080 |

# Multipathing software configuration

There are three options for Linux multipathing software for NVMeoFC:

- NVMe Native Multipath
- Linux Device Mapper MPIO
- Dell EMC PowerPath

NVMe Native Multipath belongs to the NVMe software stack. It is enabled on SLES 15 and OL, and disabled on RHEL7, RHEL8, and SLES 12 by default.

DM-MPIO is inherited from SCSI, and it is an alternative choice on RHEL, OL, and SLES. Dell EMC PowerPath starts supporting NVMeoFC from 7.0.

See the Dell EMC Simple Support Matrix or contact a Dell EMC representative for the latest information about Dell EMC-supported multipathing software on Linux distributions.

### Enable or disable native NVMe multipath

#### Steps

- 1. Update the grub command line.
  - a. Edit the grub command line to enable the native FC-NVMe multipath for RHEL.

```
[root@host1 ~]# vi /etc/default/grub
GRUB CMDLINE_LINUX="crashkernel=auto resume=UUID=xxxxxx rhgb quiet nvme-core.multipath=Y"
```

b. Edit the grub command line to disable the native FC-NVMe multipath for SLES 15 and OL.

i NOTE: NVMe native multipath is enabled by default in SLES 15 and OL. To use other multipathing software like PowerPath, you must disable the NVMe native multipath first.

```
GRUB_CMDLINE_LINUX_DEFAULT="resume=/dev/disk/by-id/scsi-3600508e00000000eclef0cfdc194b08-
part7 splash=silent quiet showopts nvme-core.multipath=N crashkernel=2048M,high
crashkernel=512M,low"
```

- 2. Rebuild grub configuration and reboot host by running the following commands:
  - # grub2-mkconfig -o /boot/grub2/grub.cfg
  - # reboot
- 3. Verify the NVMe multipath status by running the following command:

```
[root@host1 ~] # cat /sys/module/nvme_core/parameters/multipath
```

Ν

# Configure NVMe native Multipath on SLES 15 and OL

#### About this task

The NVMe native multipath is enabled by default on SLES 15 and OL.

#### Steps

1. Run the following commands to change the I/O policy from NUMA to round-robin.

```
Linux1:~ # ls /sys/class/nvme-subsystem
nvme-subsys0
linux1:~ # cat /sys/class/nvme-subsystem/nvme-subsys0/iopolicy
numa
linux1:~ # echo round-robin > /sys/class/nvme-subsystem/nvme-subsys0/iopolicy
linux1:~ # cat /sys/class/nvme-subsystem/nvme-subsys0/iopolicy
round-robin
```

This setting is not consistent across host reboot.

2. Create a service to update the value every time the system boot up.

```
[root@host2 ~] #vi /usr/sbin/nvme rr.sh
#!/bin/bash
cd /sys/class/nvme-subsystem/nvme-subsys*/
echo round-robin > iopolicy
[root@host2 ~]# vi /etc/systemd/system/nvme rr policy.service
# /etc/systemd/system/ nvme_rr_policy.service
#
[Unit]
Description=Add active/active support to NVMe native multipath
After=syslog.service
[Service]
Type=oneshot
ExecStart=/bin/sh -c "/usr/sbin/nvme rr.sh"
[Install]
WantedBy=default.target
[root@host2 ~]# systemctl enable nvme_rr_policy.service
Created symlink /etc/systemd/system/default.target.wants/ nvme rr policy.service \rightarrow /etc/
systemd/system/nvme_rr_policy.service.
```

# Configure Device Mapper MPIO on RHEL, SLES, and OL

#### Steps

1. Add the following PowerMax NVMe device lines into /etc/multipath.conf file:

```
[root@host2 ]#vi /etc/multipath.conf
..
devices {
    device {
        vendor "NVME"
        product "^EMC PowerMax_"
        uid_attribute "ID_WWN"
        path_grouping_policy multibus
        }
}
...
```

 Apply the configuration by running the following command: [root@host2 ] # multpathd reconfigure 3. Verify the NVMe devices under DM-MPIO by running the following command:

```
[root@host2]# multipath -11 mpatha
mpatha (eui.30e700a5000003b000097600bc723ee) dm-0 NVME,EMC PowerMax_8000
size=12G features='0' hwhandler='0' wp=rw
`-+- policy='service-time 0' prio=50 status=active
|- 0:3456:1:4022 nvme0n1 259:20 active ready running
|- 2:3346:1:4022 nvme2n1 259:10 active ready running
|- 1:2323:1:4022 nvme1n1 259:0 active ready running
`- 3:2449:1:4022 nvme3n1 259:30 active ready running
```

### **Configure PowerPath**

#### Prerequisites

The NVMe native multipath must be disabled before installing PowerPath.

#### Steps

1. Extract and install the PowerPath software by running the following commands:

```
[root@host2]# tar xvfz ../DellEMCPower.LINUX-7.0.0.b064.tar.gz
[root@host2]# rpm -ivh DellEMCPower.LINUX-7.0.0.00.00-064.RHEL8.x86 64.rpm
```

2. Add the registration key by running the following command:

emcpreg -add <KEY>

The console displays result similar to the following:

[root@host2]# emcpreg -add <KEY> 1 key(s) successfully added.

**3.** Start Powerpath by running the following command:

systemctl start PowerPath

4. Verify the NVMe devices under PowerPath by running the following command:

powermt display dev=emcpowerckq

The console displays result similar to the following:

```
[root@host2 ] # powermt display dev=emcpowerckq
Pseudo name=emcpowerckq
PowerMax ID=000197600238
Logical device ID=00000433
Device WWN=02385330303433330000976000019760
state=alive; policy=ADaptive; queued-IOs=0
----- Host ----- Stor - -- I/O Path -- -- Stats ---
### HW Path
                I/O Paths Interf. Mode State Q-IOs Errors
_____
 7 qla2xxx
                   nvme85n16 FN 4f:08 active alive 0
                                                        7
                  nvme92n16FN3f:10 activealive0nvme0n16FN4f:10 activealive0nvme91n16FN3f:08 activealive0
                                                        0
 17 qla2xxx
 17 qla2xxx
                                                        0
7 gla2xxx
```

### Map PowerMax NVMe LUNs to host

#### About this task

The procedure and commands to create devices, initiator group, director port, and storage groups and storage view is similar but when creating director port group, you must add the FN ports.

#### Steps

1. Create PowerMax devices.

symdev -sid 146 create -tdev -cap 10 -captype gb -n 5 -v

```
2. Create initiator group.
```

symaccess -sid 146 -name HOST1\_IG -type initiator create
symaccess -sid 146 -name HOST1\_IG -type initiator -wwn 100000109b576fc2 add
symaccess -sid 146 -name HOST1 IG -type initiator -wwn 100000109b576fc3 add

3. Create storage group.

symaccess -sid 146 -name HOST1\_SG -type storage create
symaccess -sid 146 -name HOST1\_SG -type storage add devs 103f:1043

4. Create port group.

symaccess -sid 146 -type port -name HOST1\_PG -dirport 2F:9 create
symaccess -sid 146 -type port -name HOST1 PG -dirport 1F:9 add

5. Create view and show the view.

symaccess -sid 146 create view -name HOST1\_MV -storgrp HOST1\_SG -portgrp HOST1\_PG -initgrp HOST1\_IG

### Verify NVMe connectivity and LUNs on the host

#### Steps

1. Verify NVMe connectivity by running the following command:

#nvme list-subsys

The console displays result similar to the following:

```
root@host1 ~]# nvme list-subsys
nvme-subsys0 - NQN=nqn.1992-04.com.emc:nvme:PowerMax_8000:00:000197600238
\
+- nvme0 fc traddr=nn-0x500009739803bbff:pn-0x500009739803b8ca
host_traddr=nn-0x20000109b404ef8:pn-0x100000109b404ef8 live
+- nvme1 fc traddr=nn-0x500009739803bbff:pn-0x500009739803b8c8
host_traddr=nn-0x20000109b404ef9:pn-0x100000109b404ef9 live
+- nvme2 fc traddr=nn-0x500009739803bbff:pn-0x500009739803b88a
host_traddr=nn-0x20000109b404ef8:pn-0x100000109b404ef8 live
+- nvme3 fc traddr=nn-0x500009739803bbff:pn-0x500009739803b888
host_traddr=nn-0x20000109b404ef9:pn-0x10000109b404ef9 live
```

2. Verify NVMe LUNs by running the following command:

#nvme list

```
i NOTE: With NVMe native multipath enabled, this command lists all the multipathing pseudo name devices, while with NVMe native multipath disabled, it lists all the single path device only.
```

The console displays result similar to the following:

| [root@host1 ~]# nvme list<br>Node SN                                 |        | Model                                             | Namespace |
|----------------------------------------------------------------------|--------|---------------------------------------------------|-----------|
| Usage                                                                | Format | FW Rev                                            | -         |
|                                                                      |        |                                                   |           |
| /dev/nvme0n1 00000197<br>17.37 MB / 12.89 GB                         |        | <br>EMC PowerMax_8000<br>0 в 59780658             | 4022      |
| /dev/nvme0n10 00000197<br>23.04 kB / 10.74 GB                        | 600238 | EMC PowerMax_8000<br>0 B 59780658                 | 14157     |
| /dev/nvme0n2 00000197                                                |        | EMC PowerMax 8000                                 | 4023      |
| 21.15 MB / 10.74 GB<br>/dev/nvme0n3 00000197<br>443.90 kB / 10.74 GB |        | 0 B 59780658<br>EMC PowerMax_8000<br>0 B 59780658 | 4024      |
|                                                                      |        |                                                   |           |

# Dell EMC PowerMax iSCSI connectivity

Dell EMC PowerMax array supports high-density quad port 10 Gb/s interface module. For detailed iSCSI host connectivity information, see *Dell EMC PowerMax: iSCSI Implementation for Dell EMC Storage Arrays Running PowerMaxOS* available on https://www.dellemc.com/ or Dell EMC Online Support under PowerMax and VMAX All Flash Technical Documentation page.

# **PowerMAX and VMAX multipathing behavior**

The PowerMAX and VMAX series arrays present active accessible LUNs on all paths that are configured to see the LUN.

Multipath handles active accessible LUNs by using the policy *multibus*, which is a round-robin policy that distributes the I/O operations over the available channels. VMAX3 and VMAX All Flash and PowerMAX support ALUA access on Mobility ID devices from HYPERMAX OS 5977.811.784 and later.

# **MPIO configuration for PowerMAX or VMAX series**

This section discusses methods for configuring the PowerMAX or VMAX series arrays for the following:

- RedHat Enterprise Linux (RHEL)
- Oracle Linux and VM server
- SuSE Linux Enterprise server

### **Red Hat Enterprise Linux**

This section details the procedure for configuring native multipath failover for Symmetrix family of arrays in a Red Hat Enterprise Linux host.

#### About this task

The Red Hat Enterprise Linux native MPIO already contains default configuration parameters for PowerMAX or VMAX series arrays to provide optimal performance in most environments. There is no need to create a device stanza for these arrays unless you want to modify the default behavior. The /etc/multipath.conf file is installed by default when you install the device-mapper-multipath package.

The sample output from *multipath* -*ll* is as follows:

```
mpathax (360000970000197600238533030324433) dm-72 EMC ,SYMMETRIX
size=50G features='1 queue if no path' hwhandler='0' wp=rw
`-+- policy='round-robin 0' prio=1 status=active
|- 11:0:4:31 sdew 129:128 active ready running
`- 12:0:9:31 sdis 135:192 active ready running
```

#### Steps

- If you want multipath devices to be created as /dev/mapper/mpathn, set the value of the user\_friendly\_name in multipath.conf to Yes.
- Remove # to enable the devnode blacklist. You may want to add the WWID for the Symmetrix VMware Configuration Manager database, as in this example. The VMware Configuration Manager database is a read-only device that an array uses. By blacklisting it, you eliminate any error messages that may occur due to its presence.

```
blacklist {
wwid 35005076718d4224
devnode "^(ram|raw|loop|fd|md|dm-|sr|scd|st)[0-9]*" devnode "^hd[a-z]"
devnode "^cciss!c[0-9]d[0-9]*"
}
```

3. If you want to check active MPIO configuration, run multipathd show config. The device stanza begins with the following:

vendor "EMC" product"Symmetrix"

## **Oracle Linux and VM server**

All the Oracle Linux versions using the stock Red Hat kernel, Oracle enhanced Red Hat kernel, or UEK kernel use the same configurations as Red Hat Enterprise Linux.

See RedHat Enterprise Linux (RHEL) for more information.

### SuSE Linux Enterprise server

Use this sample procedure to configure native multipath failover (MPIO) for the PowerMAX and VMAX series of arrays on a SuSE Linux Enterprise Server (SLES) host.

#### About this task

The SuSE native MPIO already contains default configuration parameters for family of Symmetrix arrays to provide optimal performance in most environments. There is no need to create a device stanza for these arrays unless you want to modify the default behavior. The /etc/ multipath.conf file is installed by default when you install the device-mapper-multipathpackage.

The sample output from *multipath -II* is as follows:

```
# multipath -11
mpathax (360000970000197600238533030333937) dm-35 EMC,SYMMETRIX
size=18G features='2 queue_if_no_path retain_attached_hw_handler' hwhandler='0' wp=rw
`-+- policy='service-time 0' prio=1 status=active
|- 2:0:1:11 sdai 66:32 active ready running
`- 1:0:1:11 sdbd 67:112 active ready running
```

#### Steps

- If you want multipath devices to be created as /dev/mapper/mpathn, set the value of the user\_friendly\_name in multipath.conf to Yes.
- 2. Remove # to enable the devnode blacklist. You may want to add the WWID for the Symmetrix VMware Configuration Manager database, as in this example. The VMware Configuration Manager database is a read-only device that an array uses. By blacklisting it, you eliminate any error messages that may occur due to its presence.

```
blacklist {
wwid 35005076718d4224
devnode "^(ram|raw|loop|fd|md|dm-|sr|scd|st)[0-9]*" devnode "^hd[a-z]"
devnode "^cciss!c[0-9]d[0-9]*"
}
```

3. If you want to check active MPIO configuration, run multipathd show config. The device stanza begins with the following:

vendor "EMC"
product"Symmetrix"

# **Midrange Storage**

This section describes host connectivity of the Dell EMC Midrange storage arrays.

# Storage configuration

### General recommendations for storage pools

Dell EMC Unity supports two types of storage pools: traditional pools and dynamic pools. The following recommendations are applicable to both types of pool.

Dell EMC recommends using fewer storage pools within Dell EMC Unity to reduce complexity and increase flexibility. However, it may be appropriate to configure multiple storage pools to:

Separate workloads with different I/O profiles

- · Separate pools where FAST Cache is active and not active
- · Dedicate resources to meet specific performance goals
- · Separate resources for multi-tenancy
- · Create smaller failure domains

#### Storage pool capacity

Storage pool capacity is used for multiple purposes:

- To store all data written into storage objects (LUNs, file systems, data stores, and VVols) in that pool.
- To store data that is needed for Snapshots of storage objects in that pool.
- $\cdot$   $\,$  To track changes to replicated storage objects in that pool
- · To perform efficient data relocations for FAST VP

Storage pools must maintain free capacity to operate properly. By default, Dell EMC Unity will raise an alert if a storage pool has less than 30% free capacity, and will begin to automatically invalidate Snapshots and Replication sessions if the storage pool has less than 5% free capacity. Dell EMC recommends that a storage pool always have at least 10% free capacity.

#### **Raid protection**

Dell EMC Unity applies RAID protection to the storage pool to protect user data against drive failures. Choose the RAID type that best suits your needs for performance, protection, and cost.

- RAID-1/0 provides the highest level of performance from a given set of drive resources, with the lowest CPU requirements; however, only 50% of the total drive capacity is usable.
- RAID-5 provides the best usable capacity from a set of drive resources, but at lower overall performance and availability than RAID-1/0.
- RAID-6 provides better availability than RAID-5 and better usable capacity than RAID-1/0, but has the lowest performance potential of the three RAID types.

# **Traditional pools**

Traditional Storage Pools apply RAID protection to individual groups of drives within the storage pool. Traditional pools are the only type of pool available on Dell EMC Unity hybrid systems, and are also available on all-Flash systems.

### **Raid protection**

For traditional pools, Dell EMC recommends RAID-5 for drives in Extreme Performance and Performance tiers, and RAID-6 for drives in the Capacity tier.

Assuming that roughly the same number of drives will be configured in a traditional pool, Dell EMC recommends smaller RAID widths as providing the best performance and availability, at the cost of slightly less usable capacity.

Example: When configuring a traditional pool tier with RAID-6, use 4+2 or 6+2 as opposed to 10+2 or 14+2.

When choosing RAID-1/0, 1+1 can provide better performance with the same availability and usable capacity as larger RAID widths (assuming that the same total number of drives are used), and also provides more flexibility.

#### **All-flash pool**

All-flash pools provide the highest level of performance in Dell EMC Unity. Use an all-flash pool when the application requires the highest storage performance at the lowest response time.

Snapshots and Replication operate most efficiently in all-flash pools. Data Reduction is only supported in an all-flash pool.

FAST Cache and FAST VP are not applicable to all-flash pools.

Dell EMC recommends using only a single drive size and a single RAID width within an all-flash pool.

# **Dynamic pools**

Dynamic Storage Pools apply RAID protection to groups of drive extents from drives within the pool, and allow for greater flexibility in managing and expanding the pool. Dynamic pools are only available on Dell EMC Unity all-Flash systems, and therefore must be all-Flash pools; dynamic pools cannot be built with HDDs.

### **RAID protection**

At the time of creation, dynamic pools use the largest RAID width possible with the number of drives that are specified, up to the following maximum widths:

- RAID-1/0: 4+4
- RAID-5: 12+1
- · RAID-6: 14+2

With dynamic pools, there is no performance or availability advantage to smaller RAID widths. To maximize usable capacity with parity RAID, Dell EMC recommends to initially create the pool with enough drives to guarantee the largest possible RAID width.

- For RAID-5, initially create the pool with at least 14 drives.
- For RAID-6, initially create the pool with at least 17 drives.

#### **Spare capacity**

Hot spares are not needed with dynamic pools. A dynamic pool automatically reserves the capacity of one drive, as spare space in the pool, for every 32 drives. If a drive fails, the data that was on the failed drive is rebuilt into the spare capacity on the other drives in the pool. Also, unbound drives of the appropriate type can be used to replenish the spare capacity of a pool, after the pool rebuild has occurred.

Example: For an All-Flash pool, use only 1.6 TB SAS Flash 3 drives, and configure them all with RAID-5 8+1.

#### **Hybrid pool**

Hybrid pools can contain HDDs (SAS and NL-SAS drives) and flash drive, and can contain more than one type of drive technology in different tiers. Hybrid pools typically provide greater capacity at a lower cost than all-flash pools, but also typically have lower overall performance and higher response times. Use hybrid pools for applications that do not require consistently low response times, or that have large amounts of mostly inactive data.

Performance of a hybrid pool can be improved by increasing the amount of capacity in the flash drive tier, so that more of the active dataset resides on and is serviced by the flash drives. See the FAST VP section.

Hybrid pools can have up to three tiers (Extreme Performance, Performance, and Capacity). Dell EMC recommends using only a single drive speed, size, and RAID width within each tier of a hybrid pool.

Example:

- For the Extreme Performance tier, use only 800 GB SAS flash 2 drives, and configure them all with RAID-5 8+1.
- For the Performance tier, use only 1.2 TB SAS 10K RPM drives, and configure them with RAID-5 4+1.
- For the Capacity tier, use only 6 TB NL-SAS drives, and configure them all with RAID-6 6+2.

# Storage object types

By default, Dell EMC Unity creates thin storage objects. Thin storage objects are virtually provisioned and space efficient. In general, Dell EMC recommends using thin storage objects, as they provide the best capacity utilization, and are required for most features. Thin storage objects are recommended when any of the following features will be used:

- Data Reduction
- Snapshots
- Thin Clones
- · Asynchronous Replication

Thick storage objects will reserve capacity from the storage pool, and dedicate it to that particular storage object. Thick storage objects guarantee that all advertised capacity is available for that object. Thick storage objects are not space efficient, and therefore do not support the use of space-efficient features. If it is required to enable a space-efficient feature on a thick storage object, it is recommended to first migrate the thick storage object to a thin storage object, and enable the feature during the migration (for Data Reduction) or after migration has completed (for Snapshots, Thin Clones, and Asynchronous Replication).

In addition to capacity for storing data, storage objects also require pool capacity for metadata overhead. The overhead percentage is greater on smaller storage objects. For better capacity utilization, Dell EMC recommends configuring storage objects that are at least 100GB in size, and preferably at least 1TB in size.

# **Features**

# FAST VP

Fully Automated Storage Tiering (FAST) for Virtual Pools (VP) accelerates performance of a specific storage pool by automatically moving data within that pool to the appropriate drive technology, based on data access patterns. FAST VP is applicable to hybrid pools only within a Dell EMC Unity hybrid system.

The default and recommended FAST VP policy for all storage objects is **Start High then Auto-tier**. This policy places initial allocations for the storage object in the highest tier available, and monitors activity to this storage object to determine the correct placement of data as it ages.

FAST VP is most effective if data relocations occur during or immediately after normal daily processing. Dell EMC recommends scheduling FAST VP relocations to occur before backups or nightly batch processing. For applications which are continuously active, consider configuring FAST VP relocations to run constantly.

Dell EMC recommends maintaining at least 10% free capacity in storage pools, so that FAST VP relocations can occur efficiently. FAST VP relocations cannot occur if the storage pool has no free space.

# **FAST Cache**

FAST Cache is a single global resource that can improve performance of one or more hybrid pools within a Dell EMC Unity hybrid system. FAST Cache can only be created with SAS Flash 2 drives, and is only applicable to hybrid pools. Dell EMC recommends to place a Flash tier in the hybrid pool before configuring FAST Cache on the pool. FAST Cache can improve access to data that is resident in the HDD tiers of the pool.

Enable FAST Cache on the hybrid pool if the workload in that pool is highly transactional, and has a high degree of locality that changes rapidly.

For applications that use larger I/O sizes, have lower skew, or do not change locality as quickly, it may be more beneficial to increase the size of the Flash tier rather than enable FAST Cache.

FAST Cache can increase the IOPS achievable from the Dell EMC Unity system, and this will most likely result in higher CPU utilization (to service the additional I/O). Before enabling FAST Cache on additional pools or expanding the size of an existing FAST Cache, monitor the average system CPU utilization to determine if the system can accommodate the additional load. See Table 3 for recommendations.

# **Data Reduction**

Dell EMC Unity Data Reduction by compression is available for Block LUNs and VMFS datastores in an all-flash pool starting with Dell EMC Unity OE 4.1. Data reduction via compression is available for file systems and NFS datastores in an all-flash pool starting with Dell EMC Unity OE 4.2. Beginning with Dell EMC Unity OE 4.3, data reduction includes both compression and deduplication.

Be aware that data reduction increases the overall CPU load on the system when storage objects service reads or writes of reduceable data, and may increase latency. Before enabling data reduction on a storage object, Dell EMC recommends to monitor the system and ensure that the system has available resources to support data reduction (See Table 3 to the Hardware Capability Guidelines). Enable data reduction on a few storage objects at a time, and then monitor the system to be sure it is still within recommended operating ranges, before enabling data reduction on more storage objects.

For new storage objects, or storage objects that are populated by migrating data from another source, Dell EMC recommends to create the storage object with data reduction enabled, before writing any data. This provides maximum space savings with minimal system impact.

# **Advanced Deduplication**

Dell EMC Unity Advanced Deduplication is an optional extension to Data Reduction, that you can enable to increase the capacity efficiency of data reduction enabled storage objects. Beginning with Dell EMC Unity OE 4.5, advanced deduplication is available for storage objects in dynamic pools on Dell EMC Unity 450F, 550F, and 650F All-Flash systems.

As with data reduction, advanced deduplication is only applied to data when it is written to the storage object. LUN Move can be utilized to deduplicate existing data on Block storage objects.

For new storage objects, or storage objects that will be populated by migrating data from another source, it is recommended to create the storage object with advanced deduplication enabled, before writing any data. This provides maximum space savings with minimal system impact.

# Snapshots

Dell EMC recommends including a Flash tier in a hybrid pool where snapshots will be active.

Snapshots increase the overall CPU load on the system, and increase the overall drive IOPS in the storage pool. Snapshots also use pool capacity to store the older data being tracked by the snapshot, which increases the amount of capacity used in the pool, until the snapshot is deleted. Consider the overhead of snapshots when planning both performance and capacity requirements for the storage pool.

Before enabling snapshots on a storage object, it is recommended to monitor the system and ensure that existing resources can meet the additional workload requirements (See Table 2 for Hardware Capability Guidelines). Enable snapshots on a few storage objects at a time, and then monitor the system to be sure it is still within recommended operating ranges, before enabling more snapshots.

Dell EMC recommends to stagger snapshot operations (creation, deletion, and so on). This can be accomplished by using different snapshot schedules for different sets of storage objects. It is also recommended to schedule snapshot operations after any FAST VP relocations have completed.

Snapshots are deleted by the system asynchronously; when a snapshot is in the process of being deleted, it will be marked as *Destroying*. If the system is accumulating Destroying snapshots over time, it may be an indication that existing snapshot schedules are too aggressive; taking snapshots less frequently may provide more predictable levels of performance. Dell EMC Unity will throttle snapshot delete operations to reduce the impact to host I/O. Snapshot deletes will occur more quickly during periods of low system utilization.

# **Thin Clones**

Dell EMC recommends including a flash tier in a hybrid pool where thin clones will be active.

Thin clones use snapshot technology to provide space-efficient clones of block objects. Consider the overhead of snapshots when planning performance and capacity requirements for a storage pool which will have thin clones.

# Asynchronous replication

Dell EMC recommends including a Flash tier in a hybrid pool where asynchronous replication is active. This is applicable to both the source and the destination pools.

Dell EMC recommends configuring multiple replication interfaces per SP, and distributing replication sessions across them. Link Aggregation Control Protocol (LACP) can also be used to aggregate bandwidth for a replication interface. Configure Jumbo frames (MTU 9000) when possible.

Asynchronous replication takes snapshots on the replicated storage objects to create the point-in-time copy, determine the changed data to transfer, and maintain consistency during the transfer. Consider the overhead of snapshots when planning performance and capacity requirements for a storage pool that has replicated objects.

When possible, fill the source storage object with data before creating the replication session. The data will then be transmitted to the destination storage object during initial synchronization. This is typically the fastest way to populate the destination storage object with asynchronous replication.

Setting smaller RPO values on replication sessions will not make them transfer data more quickly; but smaller RPOs result in more frequent snapshot operations. Choosing larger RPOs, or manually synchronizing during nonproduction hours, may provide more predictable levels of performance.

# Synchronous replication/Metrosync for file

Dell EMC recommends including a Flash tier in a hybrid pool where synchronous replication will be active. This is applicable to both the source and the destination pools.

Synchronous replication transfers data to the remote system over the first Fibre Channel port on each SP. When planning to use synchronous replication, it may be appropriate to reduce the number of host connections on this port. When the CNA ports are configured as FC, CNA port 4 is defined as the replication port. If the CNA ports are configured as Ethernet, then port 0 of the lowest numbered FC I/O Module is the replication port.

When possible, create the synchronous replication session before filling the source storage object with data, as this alleviates the need to perform initial synchronization of the replication session. This is typically the fastest way to populate the destination storage object with synchronous replication.

When sizing a disaster recovery solution using synchronous replication, consider provisioning a destination system that has similar performance capabilities as the source system. This can help maintain the same level of application performance after a failover event.

# SAN Copy

SAN Copy provides one-time migration of Block resources from a third-party array, using either iSCSI or FC connections. When using FC, note that SAN Copy must use different ports than the FC ports which are designated for Synchronous Replication. This is true even if Synchronous Replication is not actively being used.

To lessen the impact of SAN Copy migrations on other host activity, consider reducing the number of host connections on the FC ports used for SAN Copy.

### NDMP

Dell EMC Unity supports 2-way NDMP for file data, which enables the system to send file data directly to a backup device using FC connections. Make sure that NDMP uses different ports than the FC ports which are designated for Synchronous Replication. This is true even if Synchronous Replication is not actively being used.

To lessen the impact of 2-way NDMP backups on other host activity, consider reducing the number of host connections on the FC ports that are used for NDMP.

# **Data at Rest Encryption**

Data at Rest Encryption (D@RE) is Controller Based Encryption that does not impact performance; therefore Dell EMC recommends ordering Dell EMC Unity systems as encryption-enabled, if appropriate for your environment.

#### (i) NOTE: Encryption can only be enabled at the time of system installation with the appropriate license.

If encryption is enabled, Dell EMC recommends making external backups of the encryption keys after system installation, and immediately following any change in the system's drives (such as, creating or expanding a storage pool, adding new drives, replacing a faulted drive, and so on).

# Host I/O limits

Dell EMC recommends setting Host I/O Limits on workloads which might monopolize pool resources and starve other applications of their required performance. Consider some of the following opportunities to utilize Host I/O Limits:

- Limit the bandwidth available to large-block applications, such as backup jobs, which may be increasing the latency on other smallblock workloads.
- Limit the IOPS capability of Thin Clones which are used in Test/Dev environments, so that they do not impact the capability of the
  associated source objects.
- Limit the IOPS / bandwidth that is available to non-essential applications that are hosted on the same Dell EMC Unity system as your critical applications.

# **Application considerations**

# Host alignment for block LUNs

Alignment only needs to be done for host operating systems which still use a 63-block disk header. If alignment is required, perform the alignment using a host-based method, and align with a 1MB offset.

See the Host Connectivity Guide on Dell EMC Online Support to determine if alignment is required for your operating system, and how to perform the alignment.

# Hosts

Under the **ACCESS** category in the main navigation menu, users can configure hosts (Windows or Linux/UNIX) for storage access. VMware hosts can be configured on the VMware (Hosts) page. Before a network host can access block storage or NFS file systems, the user must define a configuration for the host and associate it with a storage resource. SMB file systems can automatically be accessed by authorized users once provisioned. Users can use the Hosts page, as shown in the following figure to configure host configurations. This can be done on an individual host-by-host basis or through subnet and netgroup configurations that allow access to multiple hosts or network segments. For block resources, before the user starts to configure a host, the user should ensure that initiator interfaces are configured and initiator registration completed. Once a host configuration is completed, users can go to the properties of a storage resource and specify the hosts, subnets, or netgroups from which they want the resource to be accessed.

|   |                                                                                       | 1 | - + | 🗎 C 🖉       |   |                   |                  |        |        | 2    | items   🖓 🗝 | \$ <b>₽</b> - ₫ |
|---|---------------------------------------------------------------------------------------|---|-----|-------------|---|-------------------|------------------|--------|--------|------|-------------|-----------------|
|   |                                                                                       |   | !   | Name        | Ť | Network Addresses | Operating System | Туре   | Tenant | LUNS | Initiators  | Initiator Pat   |
|   | Performance<br>Service                                                                |   | 0   | RHEL17229   |   | 10.000            |                  | Manual | -      | 0    | 0           |                 |
| 9 | STORAGE                                                                               |   | 0   | Windows-KAP |   |                   |                  | Manual | -      | 6    | 1           |                 |
| 9 | Pools                                                                                 |   |     |             |   |                   |                  |        |        |      |             |                 |
|   |                                                                                       |   |     |             |   |                   |                  |        |        |      |             |                 |
|   |                                                                                       |   |     |             |   |                   |                  |        |        |      |             |                 |
|   |                                                                                       | L |     |             |   |                   |                  |        |        |      |             |                 |
|   |                                                                                       |   |     |             |   |                   |                  |        |        |      |             |                 |
|   |                                                                                       |   |     |             |   |                   |                  |        |        |      |             |                 |
| 2 | File<br>VMware<br>ACCESS<br>Hosts                                                     |   |     |             |   |                   |                  |        |        |      |             |                 |
| 2 | File<br>VMware<br>ACCESS<br>Hosts<br>VMware                                           |   |     |             |   |                   |                  |        |        |      |             |                 |
|   | File<br>VMware<br>ACCESS<br>Hosts                                                     |   |     |             |   |                   |                  |        |        |      |             |                 |
| n | File<br>VMware<br>ACCESS<br>Hosts<br>VMware<br>Initiators<br>PROTECTION &             |   |     |             |   |                   |                  |        |        |      |             |                 |
| n | File<br>VMware<br>ACCESS<br>Hosts<br>VMware<br>Initiators<br>PROTECTION &<br>MOBILITY |   |     |             |   |                   |                  |        |        |      |             |                 |
| n | File<br>VMware<br>ACCESS<br>Hosts<br>VMware<br>Initiators<br>PROTECTION &             |   |     |             |   |                   |                  |        |        |      |             |                 |

#### Figure 17. Hosts

# VMware (ACCESS)

The VMware host access page is specifically for VMware ESXi hosts and their associated vCenter servers. Unisphere provides VMware discovery capabilities through the VMware page, as shown in the following figure. These discovery capabilities collect virtual machine and datastore storage details from vSphere and display them in the context of the storage system. Imported VMware hosts automatically register their initiators, allowing for ease of management. The vCenters tab allows users to add a vCenter and associated ESXi hosts in a single workflow, while the ESXi hosts tab allows users to add standalone ESXi hosts as needed. The Virtual Machines tab and Virtual Drives tab display imported information about virtual machines and their VMDKs from any added ESXi host.

For more information about VMware access and integration capabilities, see the *Dell EMC Unity: Virtualization Integration white paper* on Dell EMC Online Support.

| ļ | DASHBOARD                                                                            | vCen | ters ESXi Hosts Vi | rtual Machines Virtua | al Drives                   |          |              |                              |                                    |      |
|---|--------------------------------------------------------------------------------------|------|--------------------|-----------------------|-----------------------------|----------|--------------|------------------------------|------------------------------------|------|
| - | SYSTEM                                                                               | + 1  | C 💉 More Actions 🗸 |                       |                             | 1 item 💡 | • ¢ • ±      | 10.245.17.57                 |                                    | >>   |
|   |                                                                                      | ✓ 1  | Name               | Ť                     | Software Version            |          | VASA Provide | Status:                      | 🥑 ОК                               |      |
|   | Performance<br>Service                                                               | 2 0  | 10.245.            |                       | VMware vCenter Server 6.0.0 |          | Not Register | Description:                 | The component is operating normall | y. N |
| 9 | STORAGE                                                                              |      |                    |                       |                             |          |              | Software Version:            | VMware vCenter Server 6.0.0        |      |
|   |                                                                                      |      |                    |                       |                             |          |              | Management<br>Address:       | 10.245.                            |      |
|   | File<br>VMware                                                                       |      |                    |                       |                             |          |              | VASA Provider<br>Registered: | Not Registered                     |      |
|   | ACCESS<br>Hosts                                                                      |      |                    |                       |                             |          |              | ESXi Hosts:                  | 1                                  |      |
|   | VMware<br>Initiators                                                                 |      |                    |                       |                             |          |              |                              |                                    |      |
| 0 | PROTECTION &<br>MOBILITY<br>Snapshot Schedule<br>Replication<br>Interfaces<br>Import |      |                    |                       |                             |          |              |                              |                                    |      |
|   | EVENTS                                                                               |      |                    |                       |                             |          |              |                              |                                    |      |

#### Figure 18. VMware (Access)

# Initiators

To ensure that hosts can access block storage resources, the user must register initiators between the storage system and configured hosts. On the Initiators page, as shown in the following figure, users can manually register one or more Fibre Channel or iSCSI initiators. Initiators are endpoints from which Fibre Channel and iSCSI sessions originate, where each initiator is uniquely identified by its World Wide Name (WWN) or iSCSI Qualified Name (IQN). The link between a host initiator and a target port on the storage system is called the initiator path. Each initiator can be associated with multiple initiator paths. The Initiator Paths tab shows all data paths that are currently available to the initiators connected to the system either by FC or iSCSI. For iSCSI paths to show up, iSCSI interfaces must be configured on the Block Page. These initiators can then be discovered and registered by hosts using the iSCSI initiator tool (that is, the Microsoft

iSCSI Initiator). For Fibre Channel paths, FC zoning on the appropriate switch is needed for the initiator paths to be seen as available by the system. Once the paths are available, users can configure their connected hosts on the Hosts Page.

| SYSTEM                 | 1 | C | 2                                               |                  |           |          |        |             | 7 items | 9 · 0 · ±  |
|------------------------|---|---|-------------------------------------------------|------------------|-----------|----------|--------|-------------|---------|------------|
|                        |   | 1 | Initiator IQN/WWN                               | Host             | Host Type | Protocol | Ignore | iSC SI Type | Bound   | CHAP Usern |
| Performance<br>Service |   | 0 | 20:00:00:00:C9:81:3F:B8:10:00:00:C9:81:3F:B8    | 10.000.00.000    | Auto      | FC       | No     |             | 100     | -          |
| _                      |   | 0 | 20:00:00:00:C9:81:3F:B9:10:00:00:C9:81:3F:B9    | NUMBER OF STREET | Auto      | FC       | No     | -           | -       |            |
| STORAGE<br>Pools       |   | 4 | 20:00:00:1B:32:0A:61:7C:21:00:00:1B:32:0A:61:   | 10.000.00100     | Auto      | FC       | No     | -           | 822     | 12         |
|                        |   | 0 | 20:00:00:90:FA:0C:69:E0:10:00:00:90:FA:0C:69:E0 | to see it was    | Auto      | FC       | No     | -           |         |            |
| File<br>VMware         |   | 0 | 20:00:00:90:FA:0C:69:E1:10:00:00:90:FA:0C:69:E1 | 10.000.00148     | Auto      | FC       | No     | -           | 100     | -          |
| ACCESS                 |   | 0 | iqn.1991-05.com.microsoft:win-8df1nl7ne9d.prod  | Windows-KAP      | Manual    | ISCSI    | No     | -           |         | -          |
| Hosts                  |   | 4 | iqn.1998-01.com.vmware:566eadec-80e6-72c4       | 10.000.00        | Auto      | iSCSI    | No     | Software    | Yes     | -          |
| VMware<br>Initiators   |   |   |                                                 |                  |           |          |        |             |         |            |
| PROTECTION &           |   |   |                                                 |                  |           |          |        |             |         |            |

#### Figure 19. Initiators

With the release of Dell EMC Unity OE version 4.3, Initiators can now have advanced settings customized through Unisphere. In order to access these settings, select an Initiator and then click the pencil icon to bring up the Edit Initiator window. Clicking Advanced at the bottom to reveal the Initiator Source Type, Fail-over Mode, Unit Serial Number, and LunZ Enabled settings, as shown in the following figure. For more information about configuring Host Initiator Parameters, please reference the Online Help through Unisphere.

| Advanced               |                           |        |       |    |
|------------------------|---------------------------|--------|-------|----|
| Initiator Source Type: | Open_Native               |        |       |    |
| Fail-over Mode:        | Asymmetric Active         | Active | Ŧ     |    |
| Unit Serial Number:    | <ul> <li>Array</li> </ul> | OLun   |       |    |
| Is LunZ Enabled        |                           |        |       |    |
|                        |                           |        |       |    |
|                        |                           |        | Close | ОК |
|                        |                           |        |       |    |

#### Figure 20. Edit Initiator - Advanced

### **Snapshot schedule**

Dell EMC Unity enables you to take point-in-time snapshots for all storage resources (block or file) to meet protection and recovery requirements in the event of corruption or accidental deletion.

The Snapshot Schedule page, as shown in the figure, enables users to set the system to periodically take snapshots of storage resources automatically. Automating these administrative tasks takes away some of the management aspects of data protection. After enabling a snapshot schedule for a resource, each snapshot that is taken is time-stamped with the date and time of when it was created, and contains a point-in-time image of the data in the storage resource. The default snapshot schedules available on the system are:

- · Default protection A snapshot is taken at 08:00 (UTC) every day, and the snapshot is retained for 2 days.
- Protection with shorter retention A snapshot is taken at 08:00 (UTC) every day, and the snapshot is retained for 1 day.
- Protection with longer retention A snapshot is taken at 08:00 (UTC) every day, and the snapshot is retained for 7 days.

# () NOTE: Times are displayed in a user's local time in a 12-hour format and that default snapshot schedules cannot be modified; but custom snapshot schedules can be configured by selecting the intervals, times, and days for the system to take snapshots regularly.

With the Dell EMC Unity OE version 4.4 or later, user-defined Snapshot Schedules can be replicated using the Synchronous Replication connection that is established between two physical systems. Reference the new **Sync Replicated** column in the Snapshot Schedule page, as shown in the following figure. Applying a replicated Snapshot Schedule is only enabled in synchronously replicated file resources.

| DASHBOARD                                                                             | Snapshot Schedule                 |                |                 |                 |    |
|---------------------------------------------------------------------------------------|-----------------------------------|----------------|-----------------|-----------------|----|
| SYSTEM                                                                                | + = C /                           |                |                 | 4 items 🛛 👻 🗸 🗸 | >> |
| System View                                                                           | Name                              | Туре 1         | Sync Replicated | In Use          |    |
| Performance<br>Service                                                                | Default Protection                | System Defined | No              | No              |    |
|                                                                                       | Protection with shorter retention | System Defined | No              | No              |    |
| STORAGE<br>Pools                                                                      | Protection with longer retention  | System Defined | No              | No              |    |
| Block                                                                                 | Replicated_Schedule               | User Defined   | Yes             | Yes             |    |
| File<br>VMware<br>ACCESS<br>Hosts<br>VMware<br>Initiators<br>PROTECTION &<br>MOBILITY |                                   |                |                 |                 |    |
| Replication<br>Interfaces<br>Import                                                   |                                   |                |                 |                 |    |

#### Figure 21. Snapshot schedule

For more information about the snapshot technology available on Dell EMC Unity systems, see the Dell EMC Unity: Snapshots and Thin Clones and Dell EMC Unity: MetroSync for File white papers on Dell EMC Online Support.

#### Front-end connectivity

Dell EMC Unity provides multiple options for front-end connectivity, using on-board ports directly on the DPE, and using optional I/O Modules. This section discusses recommendations for the different types of connectivity.

In general, front-end ports need to be connected and configured symmetrically across the two storage processors (SPs), to facilitate high availability and continued connectivity if there is SP failure.

Example - A NAS Server is configured so that NAS clients connect using port 0 of the first I/O Module on SPA; therefore port 0 of the first I/O Module on SPB must be cabled so that it is accessible to the same networks.

For best performance, Dell EMC recommends using all front-end ports that are installed in the system, so that workload is spread across as many resources as possible.

Example - configuring the 4-port Fibre Channel I/O Module, zone different hosts to different ports so that all eight ports across the 2 SPs are used; do not zone all hosts to the first port of each I/O Module.

#### **Fibre Channel**

When configured for Fibre Channel (FC), Dell EMC Unity CNA ports and I/O Module ports can be configured with 8 GB or 16 GB SFPs. All FC ports can negotiate to lower speeds. 16 GB FC is recommended for the best performance.

Dell EMC recommends single-initiator zoning when creating zone sets. For high availability purposes, a single host initiator should be zoned to at least one port from SPA and one port from SPB. For load balancing on a single SP, the host initiator can be zoned to two ports from SPA and two ports from SPB. When zoning additional host initiators, zone them to different SP ports when possible, to spread the load across all available SP ports.

Utilize multipathing software on hosts that are connected using FC, such as Dell EMC PowerPath, which coordinates with the Dell EMC Unity system to provide path redundancy and load balancing.

#### iSCSI

Dell EMC Unity supports iSCSI connections on multiple 1 Gb/s and 10 GB/s port options. 10GBase-T ports can autonegotiate to 1 GB/s speeds. 10 GB/s is recommended for the best performance. If possible, configure Jumbo frames (MTU 9000) on all ports in the end-toend network, to provide the best performance.

To achieve optimal iSCSI performance, use separate networks and VLANs to segregate iSCSI traffic from normal network traffic. Configure standard 802.3x Flow Control (Pause or Link Pause) on all iSCSI Initiator and Target ports that are connected to the dedicated iSCSI VLAN.

Dell EMC Unity supports 10 GbE and 1GBase-T ports that provide iSCSI offload. Specifically, the CNA ports (when configured as 10GbE or 1GBase-T) and the 2-port 10GbE I/O Module ports provide iSCSI offload. Using these modules with iSCSI can reduce the protocol load on SP CPUs by 10-20%, so that those cycles can be used for other services.

Utilize multipathing software on hosts that are connected using iSCSI, such as Dell EMC PowerPath, which coordinates with the Dell EMC Unity system to provide path redundancy and load balancing.

### Network-attached storage (NAS)

Dell EMC Unity supports NAS (NFS, FTP, and/or SMB) connections on multiple 1 GB/s and 10 GB/s port options. 10GBase-T ports can auto-negotiate to 1 GB/s speed. 10 GB/s is recommended for the best performance. If possible, configure Jumbo frames (MTU 9000) on all ports in the end-to-end network, to provide the best performance.

Dell EMC recommends configuring standard 802.3x Flow Control (Pause or Link Pause) on all storage ports, switch ports, and client ports that are used for NAS connectivity.

Dell EMC Unity provides network redundancy for NAS using Link Aggregation Control Protocol (LACP) and Fail-Safe Networking (FSN). Combine FSN and LACP with redundant switches to provide the highest network availability. In addition to redundancy, LACP can also improve performance with multiple 1GBase-T connections, by aggregating bandwidth. LACP can be configured across any Ethernet ports that have the same speed, duplex, and MTU.

#### i NOTE: LACP cannot be enabled on ports that are also used for iSCSI connections.

While LACP creates a link aggregation with multiple active links, FSN provides redundancy by configuring a primary link and a standby link. The standby link is inactive unless the entire primary link fails. If FSN is configured with links of different performance capability (such as a link aggregation of 10 GB/s ports, and a stand-alone 1 GB/s port), Dell EMC recommends that you configure the highest performing link as the primary.

NAS Servers are assigned to a single SP. All file systems that are serviced by that NAS Server have I/O processed by the SP on which the NAS Server is resident. For load-balancing, Dell EMC recommends that you create at least two NAS Servers per Dell EMC Unity system: one on SPA, and one on SPB. Assign file systems to each NAS Server such that front-end workload is approximately the same for each SP.

#### **Connectivity Options**

The following tables provide maximum expected IOPS and bandwidth from the different ports that are available in the Dell EMC Unity system. (The capability of a port does not guarantee that the system can reach that level, nor does it guarantee that performance will scale with additional ports. System capabilities are highly dependent on other configuration parameters.)

SAS ports are used by the SPs to move data to and from the back-end drives; all other ports can be used to provide access to hosts.

Table 3 provides maximum expected IOPS and bandwidth from a 12Gb SAS port. The base Dell EMC Unity configuration contains four ports.

The following tables provide maximum expected IOPS from the different ports that are available in the Dell EMC Unity system. (The capability of a port does not guarantee that the system can reach that level, nor does it guarantee that performance will scale with additional ports. System capabilities are highly dependent on other configuration parameters.)

#### Table 28. Ports and expected IOPS

| Port                              | Maximum IOPS per Port |
|-----------------------------------|-----------------------|
| 16 GB FC                          | 45,000                |
| CNA or 4-port I/O Module          |                       |
| 8 GB FC CNA                       | 45,000                |
| 10 GbE iSCSI                      | 25,000                |
| CNA or 2-port I/O Module          |                       |
| 10 GbE iSCSI                      | 30,000                |
| 4-port I/O Module                 |                       |
| 10GBase-T iSCSI                   | 30,000                |
| On-board or 4-port I/O Module     |                       |
| 1GBase-T iSCSI                    | 3,000                 |
| CNA, On-board or 4-port I/OModule |                       |

The following table provides maximum expected IOPS from the front-end ports which provide File protocols (NFS and SMB).

#### Table 29. Front-end ports and expected IOPS

| Port                              | Maximum IOPS per Port |
|-----------------------------------|-----------------------|
| 10 GbE NAS                        | 60,000                |
| CNA or 2-port I/O Module          |                       |
| 10 GbE NAS                        | 60,000                |
| 4-port I/O Module                 |                       |
| 10GBase-T NAS                     | 60,000                |
| On-board or 4-port I/O Module     |                       |
| 1GBase-T NAS                      | 6,000                 |
| CNA, On-board or 4-port I/OModule |                       |

# Unity series and VNX series behavior

Unity series and VNX series systems support active/passive and ALUA access. The arrays present configured LUNs as:

- · Active on the paths that are connected to the service processor that is the current owner of the LUN.
- Passive on the paths that are connected to the other service processor.

The default owner may or may not be the current owner of the LUN. In such an event, DM-MPIO attempts to trespass the LUN to the default owner. If the default owner of the LUN is not accessible from the host, the LUN is trespassed to the other storage processor.

VNX and Unity arrays support two types of asymmetric logical unit path management types. (See ALUA supported Linux operating systems, for your supported type.) The two types of Asymmetric Logical Unit Access (ALUA) are *explicit* and *implicit*, explained briefly as follows:

Explicit Asymmetric Logical Unit Access

SCSI target devices can set the target port group asymmetric access state of each target port group using the SCSI Set Target Port Groups command. SCSI target devices must have explicit asymmetric logical unit access management capabilities to do so.

Implicit Asymmetric Logical Unit Access

SCSI target devices can set the target port group asymmetric access state of each target port group using mechanisms other than the SCSI Set Target Port Groups command. SCSI target devices must have explicit asymmetric logical unit access management capabilities to do so.

The ALUA feature allows one port to differ from other ports that are connected to the same target device. The access implementation allows target devices with multiple target ports to be implemented in separate physical groupings. They each have designated but differing levels of access to the target ports.

The explicit ALUA method of implementation allows the existing MPIO driver to send non-ALUA commands and task management functions to a logical unit as if it were not an ALUA device. As a result the ALUA-based logical unit is treated like any non-ALUA logical unit.

The improvement of using ALUA in the *implicit* case is that no host-based trespass is required to access a logical unit should a preferred path fail.

The Service Processor (SP) ownership requirement for a target device has not changed, however. Commands and task management functions can be routed to a logical unit through any available target port. The drawback of using a nonpreferred port to access a target device is that the performance may not be optimal. Also, when a logical unit is being accessed through a nonpreferred port for an extended time, the array attempts to trespass the logical unit so that the port is on the nonpreferred SP.

This Table lists ALUA support in the Linux operating systems:

| Linux distribution           | Implicit ALUA support <sup>a</sup>    | Explicit ALUA support <sup>b</sup>     |
|------------------------------|---------------------------------------|----------------------------------------|
| Red Hat Enterprise Linux     | Red Hat Enterprise Linux 5.1 or later | Red Hat Enterprise Linux 6.0           |
|                              | Red Hat Enterprise Linux 6.0 or later | Red Hat Enterprise Linux 7.0 or later  |
|                              | RHEL7.0 and later RHEL8.0 and later   | Red Hat Enterprise Linux 8.0 and later |
| SuSE Linux Enterprise Server | SLES 10 SP1 or later                  | SLES 10 SP 2 or later                  |

#### Table 30. ALUA supported Linux operating systems

#### Table 30. ALUA supported Linux operating systems (continued)

| Linux distribution                    | Implicit ALUA support <sup>a</sup>                                        | Explicit ALUA support <sup>b</sup>                    |
|---------------------------------------|---------------------------------------------------------------------------|-------------------------------------------------------|
|                                       | SLES 11 or later<br>SLES 12 or later                                      | SLES 11 or later<br>SLES 12 or later                  |
| Oracle Linux and equivalent VM server | OL 5.1 and later<br>OL6.0 and later<br>OL7.0 and later<br>OL8.0 and later | OL6.1 and later<br>OL7.0 and later<br>OL8.0 and later |

a. Does not require any alteration to the /etc/multipath.conf file.

b. Requires alteration to the /etc/multipath.conf file. For the required changes, see the appropriate MPIO configuration section for the Linux distribution release that you are configuring.

In a target port group, all target ports that support asymmetric access to logical units, will be in one of the following target ports asymmetric access states. This is with regard to their ability to access a particular logical unit:

Active/Active

While in an active/active state the target port group could access the logical unit. All commands operate exactly as specified in the appropriate command set standards.

Active/Enabled

While in the active/enabled state the device server shall support all commands that the logical unit supports. These commands shall operate exactly as specified in the appropriate command set standards. The execution of certain commands, may operate with lower performance than they would if the target port group were in the active/non-optimized state. It is true for commands involving data transfer or caching.

Active/Standby

While in the standby state all target ports in a target port group can perform a limited set of commands. The standby state is intended to create a state from which it should be possible to provide a higher level of accessibility, to a logical unit by transitioning to either the active/active or active/enabled states.

Commands that operate in the standby state are necessary for:

- · Diagnosing and testing the logical unit and its paths.
- Identifying the path.
- · Identifying the logical unit.
- · Determining the operational state of the logical unit.
- · Determining the active/inactive state of the unit.
- · Manage or delete logical unit or element reservations.
- · Testing service delivery subsystem.

The group\_by\_prio policy is used to handle these and other ALUA-specific scenarios. It is used along with the priority that is determined by the /sbin/mpath\_prio\_emc utility and ancillary function calls within the multipath framework. As part of the group-by-prio policy, the I/O is distributed across all active paths to the LUN in a round-robin manner.

Use of the recommended Dell EMC parameters in /etc/multipath.conf automatically handles implicit/explicit ALUA and other policy decisions. Unless specific site conditions require alterations, the default values should be used.

# MPIO configuration for Unity storage and VNX Unified Storage

This section contains the following information for configuring the Unity series and VNX (Unified Storage) series:

- Blacklisting the Unity series and VNX series LUNZ
- Failover mode
- RedHat Enterprise Linux (RHEL)
- Red Hat Linux 5.0
- Red Hat Linux 6.0
- Red Hat Linux 7.0
- Red Hat Enterprise Linux 7.2 and later

- Oracle Linux and VM server
- SuSE Linux Enterprise server

### Blacklisting the Unity series or VNX series LUNZ

When zoned to a Unity series or VNX series, a host may not boot if a LUNZ is exposed to the system. This is fixed by allowing DM-MPIO to blacklist and skip over these devices. To do this, it is necessary to add the following to the device node blacklist stanza:

```
device {
vendor "DGC" product "LUNZ"
}
```

An example of this stanza follows:

```
blacklist {
    ## Replace the wwid with the output of the command
    ## 'scsi_id -g -u -s /block/[internal scsi disk name]' ## Enumerate the wwid for all internal
    scsi disks.
    ## Optionally, the wwid of VCM database may also be listed here. wwid 20010b9fd080b7321
    devnode "^(ram|raw|loop|fd|md|dm-|sr|scd|st)[0-9]*" devnode "^hd[a-z][[0-9]*]"
    devnode "^cciss!c[0-9]d[0-9]*[p[0-9]*]"
    device {
    vendor "DGC"
    product "LUNZ"
}
```

The blacklist parameter name has changed in both Red Hat Enterprise Linux 4.7 and later and Red Hat Enterprise Linux 5.3 and later, to **bl\_product**. Substitute **bl\_product** for product in the above example.

### Failover mode

This section introduces two main failover modes that are supported on a Dell EMC midrange array, PNR, and ALUA. For other failover modes, see Dell EMC product documentation.

#### **PNR**

}

Passive Not Ready (PNR) is configured on the array by selecting failover mode 1. This provides active paths on the service processor (SP) that is the default owner of the LUN. The other SP provides passive Not Ready paths for the same LUN until it is trespassed to that SP.

#### **ALUA**

The Unity series and VNX series support Asymmetrical Logical Unit Access (ALUA) when configured for failover mode 4. See Unity series and VNX series behavior for more information about this functionality.

i NOTE: Dell EMC does not support having PNR and ALUA devices that are attached to the same host for ALUA devices in VNX series storage systems. Unity series does not support PNR mode.

### **Red Hat Enterprise Linux**

The section discusses methods for configuring the Unity series and VNX (Unified Storage) series storage arrays. Red Hat Enterprise Linux multipath configuration natively contains stanzas to support these storage arrays. If you want to use ALUA failover mode, changes are required to the *multipath.conf* file.

# Red Hat Linux 5.0 (and point releases)

The device stanza in discussed in this section is the default PNR stanza that is included in Red Hat Enterprise Linux and does not need to be added. The default stanza is as follows:

```
## Use user friendly names, instead of using WWIDs as names. defaults {
    user_friendly_names yes
    }
    # Device attributes for EMC VNX series PNR device {
    vendor "DGC"
    product "*"
    path_grouping_policy group_by_prio
```

```
getuid_callout "/sbin/scsi_id -g -u -s /block/%n" prio_callout "/sbin/mpath_prio_emc /dev/%n"
path_checker emc_clariion
path_selector "round-robin 0"
features "1 queue_if_no_path"
no_path_retry 300
hardware_handler "1 emc" failback immediate
}
```

The sample output from *multipath* -II is as follows:

```
mpath3 (36006016005d01800b207271bb8ecda11) DGC,RAID 5
[size=3.1G][features=1 queue_if_no_path][hwhandler=1 emc]
            round-robin 0 [prio=2][undef]
            5:0:0:21 sdar 66:176 [undef][ready]
            1:0:0:21 sdj 8:144 [undef][ready]
            round-robin 0 [prio=0][undef]
            4:0:0:21 sdad 65:208 [undef][ready]
            6:0:0:21 sdbf 67:144 [undef][ready]
```

If you have ALUA, make the following updates to the *multipath.conf* file:

```
## Use user friendly names, instead of using WWIDs as names. defaults {
user_friendly_names yes
devices {
# Device attributed for EMC VNX series ALUA device {
vendor
         "DGC"
product
          "*"
               "/sbin/mpath_prio_alua /dev/%n" path_grouping_policy
prio callout
                                                                       group by prio
            "1 queue_if_no_path"
features
            immediate
failback
                   "1 alua"
hardware handler
}
```

The sample output from *multipath* -*ll* is as follows:

```
multipath -11
mpath3 (3600601600f40190096e0d49c0f27df11) DGC,RAID 5 [size=20G][features=1 queue_if_no_path]
[hwhandler=1 alua][rw]
\_ round-robin 0 [prio=100][active]
\_ 5:0:3:0 sdd 8:48 [active][ready]
\_ 6:0:3:0 sdh 8:112 [active][ready]
\_ round-robin 0 [prio=20][enabled]
\_ 5:0:4:0 sde 8:64 [active][ready]
\_ 6:0:4:0 sdi 8:128 [active][ready]
```

### Red Hat Enterprise Linux 6.0 (and point releases)

Only Red Hat Enterprise Linux 6.5 and later versions support the active/active ALUA mode. If you have PNR, make the following updates to the *multipath.conf* file:

```
## Use user friendly names, instead of using WWIDs as names. defaults {
    user_friendly_names yes
    }
    blacklist {
    devnode "^(ram|raw|loop|fd|md|dm-|sr|scd|st)[0-9]*" devnode "^hd[a-z]"
    devnode "^cciss!c[0-9]d[0-9]*"
    # Device attributes for EMC VNX series PNR devices {
    device {
        vendor "DGC"
        product ".*" product_blacklist "LUNZ"
        path_grouping_policy group_by_prio
        getuid_callout "/lib/udev/scsi_id --whitelisted --device=/dev/%n" path_checker emc_clariion
        features "1 queue_if_no_path"
        hardware_handler "1 emc" prio emc
        failback immediate rr_weight uniform no_path_retry 60
    }
```

The sample output from *multipath* -*ll* is as follows:

```
mpathg (36006016093203700a4994a72d0e5e311) undef DGC,VRAID
size=1.0G features='1 queue_if_no_path' hwhandler='1 emc' wp=undef
|-+- policy='round-robin 0' prio=1 status=undef
| |- 0:0:1:2 sdh 8:112 undef ready running
| `- 1:0:1:2 sdp 8:240 undef ready running
`-+- policy='round-robin 0' prio=0 status=undef
|- 0:0:0:2 sdc 8:32 undef ready running
`- 1:0:0:2 sdl 8:176 undef ready running
```

If you have ALUA, make the following updates to the *multipath.conf* file:

```
## Use user friendly names, instead of using WWIDs as names. defaults {
    user_friendly_names yes
    devices {
        device { vendor "DGC" product ".*"
        product_blacklist "LUNZ" path_grouping_policy group_by_prio path_checker emc_clariion
        features "1 queue_if_no_path"
        hardware_handler "1 alua" prio alua
        failback immediate rr_weight uniform no_path_retry 60
    }
}
```

#### **Red Hat Enterprise Linux 6.3**

For RHEL6.3, make the following updates to the *multipath.conf* file:

```
## Use user friendly names, instead of using WWIDs as names. defaults {
    user_friendly_names yes
    }
    blacklist {
    devnode "^(ram|raw|loop|fd|md|dm-|sr|scd|st)[0-9]*" devnode "^hd[a-z][[0-9]*]"
    devnode "^cciss!c[0-9]d[0-9]*"
    }
    devices { device { vendor "DGC" product ".*"
    product_blacklist "LUNZ" path_grouping_policy group_by_prio
    getuid_callout "/lib/udev/scsi_id --whitelisted --device=/dev/%n" path_checker emc_clariion
    features "1 queue if_no_path"
    hardware_handler "1 alua" prio tpg_pref
    failback immediate no_path_retry 300
}
```

The sample output from *multipath* -*ll* is as follows:

```
# multipath -11
mpatha (36006016014003500f6b47e53ff61f6ed) dm-2 DGC ,VRAID
size=2.0G features='1 queue_if_no_path' hwhandler='1 alua' wp=rw
|-+- policy='round-robin 0' prio=50 status=active
| |- 7:0:3:0 sdf 8:80 active ready running
| `- 10:0:3:0 sdn 8:208 active ready running
`-+- policy='round-robin 0' prio=10 status=enabled
|- 7:0:1:0 sdc 8:32 active ready running
`- 10:0:2:0 sdl 8:176 active ready running
```

### Red Hat Enterprise Linux 7.0 (and point releases)

For Red Hat Enterprise Linux 7.0 and later releases, if you have PNR, make the following updates to the *multipath.conf* file:

i NOTE: The default configuration parameters for the Unity series and VNX series arrays are included as part of the multipath package. They do not need to be separately defined.

i NOTE: See the Red Hat documentation to ensure that the correct syntax is followed for your release. MPIO continues to evolve with each release of Red Hat. The following is only an example:

```
## Use user friendly names, instead of using WWIDs as names. defaults {
    user_friendly_names yes
    }
    devices { device { vendor "DGC" product ".*"
    product_blacklist "LUNZ" path_grouping_policy "group_by_prio" path_checker "emc_clariion"
    features "1 queue_if_no_path"
    hardware_handler "1 emc" prio "emc"
    failback immediate rr_weight "uniform" no_path_retry 60
    }
}
```

The sample output from *multipath* -II is as follows:

```
mpathb (360060160782918000be69f3182b2da11) DGC,VARID
[size=3G][features=1 queue_if_no_path][hwhandler=1 emc]
    round-robin 0 [prio=2][undef]
    10:0:3:0 sdaq 66:160 [undef][ready]
    11:0:3:0 sdcw 70:64 [undef][ready]
    round-robin 0 [prio=0][undef]
    11:0:2:0 sdce 69:32 [undef][ready]
    10:0:2:0 sdy 65:128 [undef][ready]
```

If you have ALUA, make the following updates to the *multipath.conf* file:

```
## Use user friendly names, instead of using WWIDs as names. defaults {
    user_friendly_names yes
    }
    devices { device { vendor "DGC" product ".*"
    product_blacklist "LUNZ" path_grouping_policy group_by_prio path_checker emc_clariion
    features "1 queue_if_no_path"
    hardware_handler "1 alua" prio alua
    failback immediate rr_weight uniform no_path_retry 60
    }
}
```

The sample output from *multipath* -*ll* is as follows:

```
mpathbd (36006016029d03d0029bb3057cf338c55) dm-57 DGC ,VRAID
size=3.0G features='2 queue_if_no_path retain_attached_hw_handler' hwhandler='1 alua' wp=rw
|-+- policy='service-time 0' prio=50 status=active
| `- 8:0:3:4 sdcu 70:32 active ready running
`-+- policy='service-time 0' prio=10 status=enabled
`- 10:0:2:4 sdcl 69:144 active ready running
```

### Red Hat Enterprise Linux 7.2 and later

Since the release of Red Hat Enterprise Linux 7.2, the default stanza parameter retain\_attached\_hw\_handler yes can recognize PNR and ALUA automatically. It does not need changes to the *multipath.conf* file. However, the manual configuration of PNR and ALUA also works.

i NOTE: See the Red Hat documentation to ensure that the correct syntax is followed for your release. MPIO continues to evolve with each release of Red Hat. The following is only an example:

```
defaults { user_friendly_names yes
}
devices { device { vendor "DGC" product ".*"
product_blacklist "LUNZ" path_grouping_policy "group_by_prio" path_checker "emc_clariion"
features "1 queue_if_no_path"
hardware_handler "1 emc" prio "emc"
failback immediate rr_weight "uniform" no_path_retry 60
retain_attached_hw_handler yes detect_prio yes
}
```

### **Oracle Linux and VM Server**

All the Oracle Linux versions using the stock Red Hat kernel, Oracle enhanced Red Hat kernel, or UEK kernel use the same configurations as Red Hat Enterprise Linux.

See information about Red Hat Enterprise Linux configuration for Unity storage, VNX Unified Storage, and CLARiiON in the preceding sections in this document.

### SuSE Linux Enterprise Server (SLES)

The section discusses methods for configuring the Unity series and VNX (Unified Storage) series storage arrays.

#### SLES 10 (and point releases)

If you have the PNR, make the following updates to the *multipath.conf* file.

On a SLES 10 system, the default configuration parameters for the Unity series and VNX series arrays are included as part of the multipath package. This is done to eliminate the need to define them separately.

# i NOTE: See the SuSE documentation to ensure that the correct syntax is followed for your release. MPIO continues to evolve with each release of SLES. The following is only an example:

```
device {
vendor "DGC"
product "*" path_grouping_policy group_by_prio
getuid_callout "/sbin/scsi_id -g -u -s/block/%n" prio emc
hardware_handler "1 emc" features " 1 queue_if_no_path" no_path_retry 60
path_checker emc_clariion failback immediate
}
```

The sample output from *multipath -II* is as follows:

```
mpathb (360060160782918000be69f3182b2da11) DGC,RAID 3
[size=3G][features=1 queue_if_no_path][hwhandler=1 emc]
        round-robin 0 [prio=2][undef]
        10:0:3:0 sdaq 66:160 [undef][ready]
        11:0:3:0 sdcw 70:64 [undef][ready]
        round-robin 0 [prio=0][undef]
        11:0:2:0 sdce 69:32 [undef][ready]
        10:0:2:0 sdy 65:128 [undef][ready]
```

If you have ALUA, make the following updates to the *multipath.conf* file:

SLES10, SLE10SP1:

There is no explicit ALUA mode supporting SLES 10 and SLES 10 SP1. Only implicit ALUA mode is supported. See the ALUA supported Linux operating system table for details.

SLES10SP2 and later:

Explicit ALUA is only supported with SLES 10 SP2 and greater. You only need to perform the following modifications for explicit ALUA support:

```
defaults { user friendly names
                                    ves
devices {
# Device attributesd for EMC VNX series ALUA device {
vendor
          "DGC"
           "*"
product
path_grouping_policy
                         group_by_prio
getuid_callout "/sbin/scsi_id -g -u -s /block/%n" prio
hardware_handler "1 alua"
                                                                 alua
          "1 queue_if_no_path"
features
no_path_retry
                  60
path checker emc clariion
```

}

```
failback immediate
}
}
```

The sample output from *multipath -II* is as follows:

```
mpathf (3600601601bf024006e16cd89575fde11) dm-1 DGC,RAID 5 [size=5.0G][features=1
queue_if_no_path][hwhandler=1 alua]
\_ round-robin 0 [prio=100][enabled]
\_ 1:0:0:0 sde 8:64 [active][ready]
\_ 0:0:0:0:0 sda 8:0 [active][ready]
\_ round-robin 0 [prio=20][enabled]
\_ 1:0:1:0 sdg 8:96 [active][ready]
\_ 0:0:1:0 sdc 8:32 [active][ready]
```

#### SLES 11 (and point releases)

If you have the PNR, make the following updates to the *multipath.conf* file:

On a SLES 11 system, the default configuration parameters for the Unity series and VNX series arrays are included as part of the multipath package. This is done to eliminate the need to define them separately.

# i NOTE: See the SuSE documentation to ensure that the correct syntax is followed for your release. MPIO continues to evolve with each release of SLES. The following is only an example:

```
device {
          "DGC"
vendor
          ".*"
product
product blacklist
                     "LUNZ"
                  "/lib/udev/scsi_id --whitelisted --device=/dev/%n" prio_callout
                                                                                        "/sbin/
getuid callout
mpath_prio_emc /dev/%n"
          "1 queue_if_no_path"
nandler "1 emc" path_grouping_policy group_by_prio failback
features
hardware handler
                                                                                immediate
rr weight
            uniform
no_path_retry
                60
path_checker
                emc clariion
prio
       emc
}
```

The sample output from *multipath -II* is as follows:

```
mpathb (360060160782918000be69f3182b2da11) DGC,RAID 3
[size=3G][features=1 queue_if_no_path][hwhandler=1 emc]
    round-robin 0 [prio=2][undef]
    10:0:3:0 sdaq 66:160 [undef][ready]
    11:0:3:0 sdcw 70:64 [undef][ready]
    round-robin 0 [prio=0][undef]
    11:0:2:0 sdce 69:32 [undef][ready]
    10:0:2:0 sdy 65:128 [undef][ready]
```

If you have ALUA, make the following updates to the multipath.conf file:

(i) NOTE: Support is for ALUA from kernel 3.0.101-0.21 and later since it includes some crucial fixes for ALUA support.

```
devices {
    # Device attributed for EMC VNX series ALUA device {
    vendor "DGC"
    product "*"
    hardware_handler "1 alua" prio ""alua""
    }
}
```

The sample output from *multipath -II* is as follows:

```
mpathc (3600601601bf02400e354642b9765de11) dm-1 DGC,RAID 3 [size=3.0G][features=1
queue_if_no_path][hwhandler=1 alua][rw]
\_ round-robin 0 [prio=8][active]
```

```
\_ 1:0:0:1 sdc 8:32 [active][ready]
\_ 2:0:1:1 sdr 65:16 [active][ready]
\_ round-robin 0 [prio=2][enabled]
\_ 1:0:1:1 sdh 8:112 [active][ready]
\_ 2:0:0:1 sdm 8:192 [active][ready]
```

#### SLES 12 (and point releases)

If you have the PNR, make the following updates to the *multipath.conf* file:

included as part of the multipath package. This is done to eliminate the need to define them separately.

i NOTE: See the SuSE documentation to ensure that the correct syntax is followed for your release. MPIO continues to evolve with each release of SLES. The following is only an example:

```
device {
vendor "DGC" product ".*"
product_blacklist "LUNZ" path_grouping_policy "group_by_prio" path_checker "emc_clariion"
features "1 queue_if_no_path"
hardware_handler "1 emc" prio "emc"
failback "immediate" rr_weight "uniform" no_path_retry 60
}
```

The sample output from *multipath* -II is as follows:

```
Mpathd (36006016021003500e04ad9cc785fe411) undef DGC,VRAID size=20G features='1
queue_if_no_path' hwhandler='1 emc' wp=undef
| -+- policy='service-time 0' prio=4 status=undef
| -0:0:3:0 sdr 65:16 undef ready running
| `- 1:0:2:0 sdo 8:224 undef ready running
`-+- policy='service-time 0' prio=1 status=undef
| - 0:0:2:0 sdq 65:0 undef ready running
`- 1:0:3:0 sdp 8:240 undef ready running
```

If you have ALUA, make the following updates to the multipath.conf file:

```
device {
vendor "DGC" product ".*"
product_blacklist "LUNZ" path_grouping_policy "group_by_prio" path_checker "emc_clariion"
features "1 queue_if_no_path"
hardware_handler "1 alua" prio "alua"
failback "immediate" rr_weight "uniform" no_path_retry 60
}
```

The sample output from *multipath -ll* is as follows:

```
mpathgd (36006016021003500e04ad9cc785fe411) dm-4 DGC,VRAID
size=20G features='1 queue_if_no_path' hwhandler='1 alua' wp=rw
|-+- policy='round-robin 0' prio=50 status=active
| |- 0:0:3:0 sdr 65:16 active ready running
| `- 1:0:2:0 sdo 8:224 active ready running
`-+- policy='round-robin 0' prio=10 status=enabled
|- 0:0:2:0 sdq 65:0 active ready running
`- 1:0:3:0 sdp 8:240 active ready running
```

# VPLEX

For detailed information about VPLEX, see VPLEX documentation available at Dell EMC Online Support.

# **VPLEX documentation**

See the following documents for configuration and administration operations:

- · Dell EMC VPLEX with GeoSynchrony 5.0 Product Guide
- · Dell EMC VPLEX with GeoSynchrony 5.0 CLI Guide
- Dell EMC VPLEX with GeoSynchrony 5.0 Configuration Guide
- Dell EMC VPLEX Hardware Installation Guide
- Dell EMC VPLEX Release Notes
- Implementation and Planning Best Practices for Dell EMC VPLEX Technical Notes
- · VPLEX online help, available on the Management Console GUI
- VPLEX Procedure Generator, available at Dell EMC Online Support
- Dell EMC Simple Support Matrix, Dell EMC VPLEX, and GeoSynchrony, available at Dell EMC E-Lab Navigator

For the most up-to-date support information, see Dell EMC Simple Support Matrix.

# **Prerequisites**

Before configuring VPLEX in the Linux environment, complete the following on each host:

- · Confirm that all necessary remediation has been completed.
- This ensures that OS-specific patches and software on all hosts in the VPLEX environment are at supported levels according to the Dell EMC Simple Support Matrix.
- · Confirm that each host is running VPLEX-supported failover software and has at least one available path to each VPLEX fabric.
  - (i) NOTE: See the Dell EMC Simple Support Matrix for the most up-to-date support information and prerequisites.

· If a host is running PowerPath, confirm that the load-balancing and failover policy is set to Adaptive.

i NOTE: For optimal performance in an application or database environment, ensure alignment of your host's operating system partitions to a 32 KB block boundary.

### Veritas DMP settings with VPLEX

If a host attached to VPLEX is running Veritas DMP multipathing, change the following values of the DMP tunable parameters on the host to improve the way DMP handles transient errors at the VPLEX array in certain failure scenarios:

- · dmp\_lun\_retry\_timeout for the VPLEX array to 60 s using the following command:
- vxdmpadm setattr enclosure emc-vplex0 dmp lun retry timeout=60
- · recoveryoption to throttle and iotimeout to 30 using the following command:

vxdmpadm setattr enclosure emc-vplex0 recoveryoption=throttle iotimeout=30

 If the Vertitas DMP version is 6.0.1 or later, and to support VPLEX in clustered environment, update the VRTSaslapm package to 6.0.100.100 or later.

# Host configuration for Linux: Fibre Channel HBA configuration

This section details Fibre Channel (FC) HBA-related configuration that must be addressed when using FC with VPLEX.

The values that are provided are required and optimal for most cases. However, sometimes, the values need to be tuned if the performance of the VPLEX shows high front-end latency in the absence of high back-end latency and this has visible impact on host applications. This can be caused by too many outstanding IOs at a specified time per port.

() NOTE: For further information about how to monitor VPLEX performance, see the Performance and Monitoring section of the *VPLEX Administration Guide*. If host applications show a performance issue with the required settings, contact Dell EMC Support for further recommendations.

# Setting queue depth for QLogic

#### About this task

- i NOTE: Changing the HBA queue depth is designed for advanced users. Increasing the queue depth might cause hosts to overstress the arrays that are connected to the Linux host, resulting in performance degradation while communicating with them.
- Execution throttle setting This setting controls the number of outstanding I/O requests per HBA port. Set the HBA exe- cution throttle to the QLogic 65535 default value. You can do this on the HBA firmware level by using the HBA BIOS or QConverageConsole CLI utility that is provided by the HBA vendor.
- Queue depth This setting controls the amount of outstanding I/O requests per a single path. For Linux, the HBA queue depth can be adjusted using host CLI and text editor.

# i NOTE: When the execution throttle in the HBA level is set to a value lower than the queue depth, it can limit the queue depth to a lower value than set.

Use the following procedures to adjust the queue depth setting for QLogic HBAs:

- Set the QLogic HBA adapter queue depth in Linux to 32 decimal.
- · Set the QLogic HBA adapter Execution Throttle to its default value of 65535.

Follow the appropriate procedure according to the HBA type. For any additional information, see the HBA vendor documentation.

To set the queue depth on the Qlogic FC HBA:

#### Steps

1. On the Linux host, verify the existing queue depth. Type the following on the host prompt:

#### # cat /sys/module/qla2xxx/parameters/ql2xmaxqdepth 32

#### (i) NOTE: The queue depth value is a decimal.

- 2. Select one of the following options according to the version and set the queue depth value to 20 hexadecimal (32 decimal):
  - For SuSE and Red Hat version 5.x
    - Edit the /etc/modprobe.conf file and add or modify the following parameter:

qla2xxx ql2xmaxqdepth=<new queue depth>

For later SuSE and Red Hat releases:

Create or edit the /etc/modprobe.d/qla2xxx.conf file and add or modify the following parameter:

qla2xxx ql2xmaxqdepth=<new queue depth>

# i NOTE: The queue depth value means 32 outstanding IOs per ITL. If a host has 4 paths, then there are 32 outstanding IOs per path, resulting in a total 128.

- 3. Save the file.
- 4. Type the following command to rebuild the RAMdisk:

```
# mkinitrd -v --with=qla2xxx -f /boot/initramfs-w-qla2xxx-'uname -r'.img 'uname -r'
```

I: Executing /sbin/dracut -v -f --add-drivers qla2xxx

```
/boot/initramfs-w-qla2xxx-2.6.32-504.el6.x86_64.img 2.6.32-504.el6.x86_64
```

- 5. Type the following command to find the name of the new RAMdisk:
  - # ls /boot/ | grep qla initramfs-w-qla2xxx-2.6.32-504.el6.x86\_64.img
- Type the following command to synchronize data on a disk with memory: #sync
- 7. Add an entry to GRUB config file ( /boot/grub.conf ) with the RAMdisk that was rebuilt, as follows:

title <OS Name>
root (hd0,0)
kernel....

```
initrd....
initrd /<the name of the new RAMdisk>
```

8. Type the following command to reboot the host:

```
# /sbin/shutdown -r now
Or
```

# reboot

- 9. After the host is booted, type the following command to verify that the <new queue depth> is set.
  - # cat /sys/module/qla2xxx/parameters/ql2xmaxqdepth 20
  - i NOTE: The value is in hexadecimal: 20 hexadecimal (32 decimal). If the execution throttle is less than the queue depth, then the execution throttle overrides the queue depth setting.

# Setting the execution throttle on the QLogic FC HBA

To set the execution throttle on the Qlogic FC HBA:

#### Steps

- 1. Install QConvergeConsole CLI on the host.
- 2. Run gaucli from the installed directory and select the Adapter Configuration from the menu:

# /opt/QLogic\_Corporation/QConvergeConsoleCLI/qaucli

 $Using \ config \ file: \ /opt/QLogic\_Corporation/QConvergeConsoleCLI/qaucli.cfg$ 

Installation directory: /opt/QLogic\_Corporation/QConvergeConsoleCLI

Working dir: /opt/QLogic\_Corporation/QConvergeConsoleCLI

Using config file: /opt/QLogic\_Corporation/QConvergeConsoleCLI/iscli.cfg

Loading iSCSI Data...

QConvergeConsole

- CLI Version 1.1.3 (Build 29) Main Menu
- 1: Adapter Information
- 2: Adapter Configuration
- 3: Adapter Updates
- 4: Adapter Diagnostics
- 5: Adapter Statistics
- 6: FabricCache CLI
- 7: Refresh
- 8: Help
- 9: Exit

Please Enter Selection:

1. Select Adapter Configuration Please Enter Selection: 2

QConvergeConsole

- CLI Version 1.1.3 (Build 29)
- Fibre Channel Adapter Configuration
- 1: Adapter Alias
- 2: Adapter Port Alias
- 3: HBA Parameters
- 4: Persistent Names (udev)

5: Boot Devices Configuration

6: Virtual Ports (NPIV)

7: Target Link Speed (iiDMA)

8: Export (Save) Configuration

9: Generate Reports

1. Select the HBA Parameters

Please Enter Selection: 3

QConvergeConsole

CLI - Version 1.1.3 (Build 29)

Fibre Channel Adapter Configuration

HBA Model QLE2562 SN: LFD1047J02485

1: Port 1: WWPN: 21-00-00-24-FF-31-62-16 Online

2: Port 2: WWPN: 21-00-00-24-FF-31-62-17 Online

(p or 0: Previous Menu; m or 98: Main Menu; ex or 99: Quit)

Please Enter Selection:

3. Select HBA Port to configure

Please Enter Selection: 1

QConvergeConsole

Version 1.1.3 (Build 29)

HBA Parameters Menu

HBA : 0 Port: 1 SN : LFD1047J02485 HBA Model : QLE2562 HBA Desc. : QLE2562 PCI Express to 8Gb FC Dual Channel FW Version : 4.03.01 WWPN : 21-00-00-24-FF-31-62-16 WWNN : 20-00-00-24-FF-31-62-16 Link : Online

1: Display HBA Parameters

2: Configure HBA Parameters

3: Restore Defaults

(p or 0: Previous Menu; m or 98: Main Menu; ex or 99: Quit)

Please Enter Selection:

4. Select Configure HBA Parameters

Please Enter Selection: 2

QConvergeConsole

Version 1.1.3 (Build 29)

Configure Parameters Menu

```
HBA : 0 Port: 1

SN : LFD1047J02485

HBA Model : QLE2562

HBA Desc. : QLE2562 PCI Express to 8Gb FC Dual Channel

FW Version : 4.03.01

WWPN : 21-00-00-24-FF-31-62-16

WWNN : 20-00-00-24-FF-31-62-16
```

Link : Online \_\_\_\_\_ 1: Connection Options 2: Data Rate 3: Frame Size 4: Enable HBA Hard Loop ID 5: Hard Loop ID 6: Loop Reset Delay (seconds) 7: Enable BIOS 8: Enable Fibre Channel Tape Support 9: Operation Mode 10: Interrupt Delay Timer (100 microseconds) 11: Execution Throttle 12: Login Retry Count 13: Port Down Retry Count 14: Enable LIP Full Login 15: Link Down Timeout (seconds) 16: Enable Target Reset 17: LUNs per Target 18: Enable Receive Out Of Order Frame 20: Commit Changes 21: Abort Changes (p or 0: Previous Menu; m or 98: Main Menu; ex or 99: Quit) Please Enter Selection: 5. Select Execution Throttle Please Enter Selection: 11 Enter Execution Throttle [1-65535] [32]: 6. Set the value to 65535. Note: The current value is in the second set of square brackets. The first is the allowable range. Enter Execution Throttle [1-65535] [32]: 65535 QConvergeConsole Version 1.1.3 (Build 29)

Configure Parameters Menu

HBA : 0 Port: 1 SN : LFD1047J02485 HBA Model : QLE2562 HBA Desc. : QLE2562 PCI Express to 8Gb FC Dual Channel FW Version : 4.03.01 WWPN : 21-00-00-24-FF-31-62-16 WWNN : 20-00-00-24-FF-31-62-16 Link : Online

1: Connection Options

2: Data Rate

3: Frame Size

4: Enable HBA Hard Loop ID 5: Hard Loop ID 6: Loop Reset Delay (seconds) 7: Enable BIOS 8: Enable Fibre Channel Tape Support 9: Operation Mode 10: Interrupt Delay Timer (100 microseconds) 11: Execution Throttle 12: Login Retry Count 13: Port Down Retry Count 14: Enable LIP Full Login 15: Link Down Timeout (seconds) 16: Enable Target Reset 17: LUNs per Target 18: Enable Receive Out Of Order Frame 19: Enable LR 20: Commit Changes 21: Abort Changes (p or 0: Previous Menu; m or 98: Main Menu; ex or 99: Quit) Please Enter Selection: 7. Commit changes (p or 0: Previous Menu; m or 98: Main Menu; ex or 99: Quit) Please Enter Selection: 20 HBA Parameters Update Complete. Changes have been saved to HBA instance 0. Press <Enter> to continue: 8. Press Any Key to Continue QConvergeConsole

Version 1.1.3 (Build 29)

HBA Parameters Menu

HBA : 0 Port: 1 SN : LFD1047J02485 HBA Model : QLE2562 HBA Desc. : QLE2562 PCI Express to 8Gb FC Dual Channel FW Version : 4.03.01 WWPN : 21-00-00-24-FF-31-62-16 WWNN : 20-00-00-24-FF-31-62-16 Link : Online

1: Display HBA Parameters

2: Configure HBA Parameters

3: Restore Defaults

(p or 0: Previous Menu; m or 98: Main Menu; ex or 99: Quit)

Please Enter Selection:

9. Validate that the Execution Throttle is set to the expected value of 65535

```
HBA Instance 0: QLE2562 Port 1 WWPN 21-00-00-24-FF-31-62-16
PortID 74-3B-00
Link: Online
Connection Options : 2
Loop Preferred, Otherwise Point-to-Point
```

| Data Rate                     | Auto                                   |
|-------------------------------|----------------------------------------|
| Frame Size                    | 2048                                   |
| Hard Loop ID                  | 0                                      |
| Loop Reset Delay (seconds)    | 5                                      |
| Enable Host HBA BIOS          | Disabled                               |
| Enable Hard Loop ID           | Disabled                               |
| Enable FC Tape Support        | Enabled                                |
| Operation Mode                | 0 - Interrupt for every I/O completion |
| Interrupt Delay Timer (100us) | 0                                      |
| Execution Throttle            | 65535                                  |
| Login Retry Count             | 8                                      |
| Port Down Retry Count         | 45                                     |
| Enable LIP Full Login         | Enabled                                |
| Link Down Timeout(seconds)    | 45                                     |
| Enable Target Reset           | Enabled                                |
| LUNs Per Target               | 256                                    |
| Out Of Order Frame Assembly   | Disabled                               |
| Enable LR                     | Disabled                               |
| Enable Fabric AssignedWWN     | N/A                                    |

10. Press Enter to continue.

QConvergeConsole

Version 1.1.3 (Build 29)

HBA Parameters Menu

HBA : 0 Port: 1 SN : LFD1047J02485 HBA Model : QLE2562 HBA Desc. : QLE2562 PCI Express to 8Gb FC Dual Channel FW Version : 4.03.01 WWPN : 21-00-00-24-FF-31-62-16 WWNN : 20-00-00-24-FF-31-62-16 Link : Online

1: Display HBA Parameters

2: Configure HBA Parameters

3: Restore Defaults

(p or 0: Previous Menu; m or 98: Main Menu; ex or 99: Quit)

Please Enter Selection:
11. Press 0 to go back to previous Menu
Please Enter Selection: 0
QConvergeConsole
CLI - Version 1.1.3 (Build 29)
Fibre Channel Adapter Configuration
HBA Model QLE2562 SN: LFD1047J02485
1: Port 1: WWPN: 21-00-00-24-FF-31-62-16 Online
2: Port 2: WWPN: 21-00-00-24-FF-31-62-17 Online
(p or 0: Previous Menu; m or 98: Main Menu; ex or 99: Quit)
Please Enter Selection:
12. Repeat steps 3-12 for each port on each adaptor connecting to VPLEX.
13. Press 99 to Quit from QConvergeConsoleCLI.

# Setting queue depth and queue target for Emulex

#### About this task

- i NOTE: Changing the HBA queue depth is designed for advanced users. Increasing the queue depth may cause hosts to overstress other arrays that are connected to the Linux host, resulting in performance degradation while communicating with them.
- HBA Queue depth This setting controls the number of outstanding I/O requests per HBA port. On Linux, the Emulex HBA queue depth can be adjusted using Host CLI.
- LUN Queue depth This setting controls I/O depth limiting on a per target LUN basis. On Linux, the Emulex HBA queue depth can be adjusted by using CLI.

The following procedures detail adjusting the HBA queue depth and LUN queue depth settings for Emulex HBAs as follows:

- Set the Emulex HBA adapter queue depth in Linux to 8192
- · Set the Emulex HBA LUN queue depth in Linux to 32

#### (i) NOTE: This means 32 outstanding IOs per LUN, so if a host has 4 paths then 8 outstanding IOs per path.

Follow the appropriate procedure according to the HBA type. For any additional information, see the HBA vendor documentation. To set the queue depth on the Emulex FC HBA:

#### Steps

1. On Linux host, verify the existing queue depth by typing the following command on the host prompt:

# cat /etc/modprobe.d/lpfc.conf

options lpfc lpfc\_hba\_queue\_depth=32

```
options lpfc lpfc_lun_queue_depth=30
```

options lpfc lpfc\_sg\_seg\_cnt=256

- 2. Select one of the following options according to the version:
  - For SuSE and Red Hat 5.x and earlier:

Edit the file /etc/modprobe.conf and add or modify the following parameter:

options lpfc lpfc\_lun\_queue\_depth= <new\_queue\_depth>

For later SuSE and Red Hat releases:

Create or edit the /etc/modprobe.d/lpfc.conf file and add or modify the following parameter:

options lpfc lpfc\_lun\_queue\_depth=<new\_queue\_depth>

- 3. Save the file.
- 4. Make a backup copy of RAMdisk by typing the following command: # cp /boot/initramfs-2.6.32-358.el6.x86\_64.img initramfs-2.6.32-358.el6.x86\_64.img.bak
- 5. Type the following command to rebuild the RAMdisk: # mkinitrd /boot/initramfs-2.6.32-358.el6.x86\_64.img 2.6.32-358.el6.x86\_64 --force
- 6. Type the following command to synchronize data on disk with memory:
- 7. Type the following command to reboot the host:

```
# /sbin/shutdown -r now
```

Or

#sync

```
# reboot
```

8. Type following command to verify that the new queue depths are set:

```
cat /sys/class/scsi_host/host*/lpfc_hba_queue_depth
```

```
cat /sys/class/scsi_host/host*/lpfc_lun_queue_depth
```

# Provisioning and exporting storage

This section provides information about the following:

- VPLEX with GeoSynchrony v4.x
- VPLEX with GeoSynchrony v5.x
- VPLEX with GeoSynchrony v6.x

# VPLEX with GeoSynchrony v4.x

To begin using VPLEX, you must provision and export storage so that hosts and applications can use the storage. Storage provisioning and exporting refers to the following tasks required to take a storage volume from a storage array and make it visible to a host:

#### Steps

- 1. Discover available storage.
- 2. Claim and name storage volumes.
- 3. Create extents from the storage volumes.
- 4. Create devices from the extents.
- 5. Create virtual volumes on the devices.
- 6. Create storage views to allow hosts to view specific virtual volumes.
- 7. Register initiators with VPLEX.
- 8. Add initiators (hosts), virtual volumes, and VPLEX ports to the storage view.

You can provision storage using the GUI or the CLI. See *Dell EMC VPLEX Management Console Help* or the *Dell EMC VPLEX CLI Guide*, at Dell EMC Online Support, for more information.

The following figure illustrates the provisioning and exporting process.

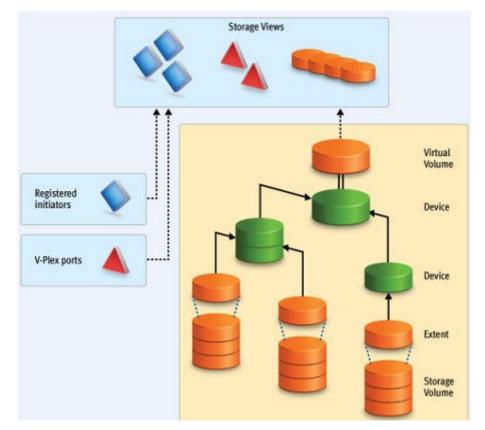

Figure 22. VPLEX provisioning and exporting storage process

# VPLEX with GeoSynchrony v5.x

VPLEX allows easy storage provisioning among heterogeneous storage arrays. After a storage array LUN volume is encapsulated within VPLEX, all its block-level storage is available in a global directory and coherent cache. Any front-end device that is zoned properly can access the storage blocks.

Two methods available for provisioning: EZ provisioning and Advanced provisioning. For more information, see *Dell EMC VPLEX with GeoSynchrony 5.0 Product Guide*, available on *Dell EMC Online Support*.

# VPLEX with GeoSynchrony v6.x

VPLEX provides easy storage provisioning among heterogeneous storage arrays. Use the web-based GUI to simplify everyday provisioning or create complex devices.

Use the following ways to provision storage in VPLEX:

- Integrated storage provisioning (VIAS-VPLEX Integrated Array Services based provisioning)
- EZ provisioning
- Advanced provisioning

All provisioning features are available in the Unisphere for VPLEX GUI.

For more information, see the Dell EMC VPLEX with GeoSynchrony 6.0 Product Guide, available on Dell EMC Online Support.

# **Storage volumes**

A storage volume is a LUN exported from an array. When an array is discovered, the storage volumes view shows all exported LUNs on that array. You must claim, and optionally name, these storage volumes before you can use them in a VPLEX cluster. Once claimed, you can divide a storage volume into multiple extents (up to 128), or you can create a single full-size extent using the entire capacity of the storage volume.

# i NOTE: To claim storage volumes, the GUI supports only the Claim Storage wizard, which assigns a meaningful name to the storage volume. Meaningful names help you associate a storage volume with a specific storage array and LUN on that array, and help during troubleshooting and performance analysis.

This section provides information about the following:

- · Claiming and naming storage volumes
- Extents
- · Devices
- · Distributed devices
- · Rule sets
- · Virtual volumes

### Claiming and naming storage volumes

You must claim storage volumes before you can use them in the cluster (except the metadata volume, which is created from an unclaimed storage volume). Only after claiming a storage volume you can use it to create extents, devices, and then virtual volumes.

### **Extents**

An extent is a slice (range of blocks) of a storage volume. You can create a full size extent using the entire capacity of the storage volume, or you can carve the storage volume up into several contiguous slices. Extents are used to create devices, and then virtual volumes.

### **Devices**

Devices combine extents or other devices into one large device with specific RAID techniques, such as mirroring or striping. Devices can only be created from extents or other devices. The storage capacity of a device is not available until you create a virtual volume on the device and export that virtual volume to a host.

You can create only one virtual volume per device. There are two types of devices:

- · Simple device A simple device is configured using one component, which is an extent.
- Complex device A complex device has more than one component, combined using a specific RAID type. The components can be extents or other devices (both simple and complex).

### **Distributed devices**

Distributed devices are configured using storage from both clusters and are used only in multicluster plexes. A distributed device's components must be other devices and those devices must be created from storage in different clusters in the plex.

### **Rule sets**

Rule sets are predefined rules that determine how a cluster behaves when it loses communication with the other cluster, for example, during an inter-cluster link failure or cluster failure. In these situations, until communication is restored, most I/O workloads require specific sets of virtual volumes to resume on one cluster and remain suspended on the other cluster.

VPLEX provides a Management Console on the management server in each cluster. You can create distributed devices using the GUI or CLI on either management server. The default rule set used by the GUI makes the cluster that is used to create the distributed device detach during communication problems, allowing I/O to resume at the cluster. For more information, on creating and applying rule sets, see the *Dell EMC VPLEX CLI Guide*, available at Dell EMC Online Support.

There are cases in which all I/O must be suspended resulting in a data unavailability. VPLEX with GeoSynchrony 5.0 is introduces the new functionality of VPLEX Witness. When a VPLEX Metro or a VPLEX Geo configuration is augmented by VPLEX Witness, the resulting configuration provides the following features:

- High availability for applications in a VPLEX Metro configuration (no single points of storage failure)
- Fully automatic failure handling in a VPLEX Metro configuration
- · Significantly improved failure handling in a VPLEX Geo configuration
- · Better resource utilization

For information about VPLEX Witness, see the *Dell EMC VPLEX with GeoSynchrony 5.0 Product Guide*, available at Dell EMC Online Support.

# Virtual volumes

Virtual volumes are created on devices or distributed devices and presented to a host by a storage view. Virtual volumes can be created only on top-level devices and always use the full capacity of the device.

# System volumes

VPLEX stores configuration and metadata on system volumes that are created from storage devices. There are two types of system volumes. Each is briefly discussed in this section:

- Metadata volumes
- Logging volumes

# Metadata volumes

VPLEX maintains its configuration state, referred to as metadata, on storage volumes provided by storage arrays. Each VPLEX cluster maintains its own metadata, which describes the local configuration information for this cluster and any distributed configuration information shared between clusters.

For more information about metadata volumes for VPLEX with GeoSynchrony v4.x, see the *Dell EMC VPLEX CLI Reference Guide* available on Dell EMC Online Support.

For more information about metadata volumes for VPLEX with GeoSynchrony v5.x, see the *Dell EMC VPLEX with GeoSynchrony 5.0 and Point Releases Product Guide* available on *Dell EMC Online Support*.

For more information about metadata volumes for VPLEX with GeoSynchrony v6.x, see the *Dell EMC VPLEX with GeoSynchrony 6.0 Product Guide* available on *Dell EMC Online Support*.

# Logging volumes

Logging volumes are created during initial system setup and are required in each cluster to keep track of any blocks written during a loss of connectivity between clusters. After an inter-cluster link is restored, the logging volume is used to synchronize distributed devices by sending only changed blocks over the inter-cluster link.

For more information about logging volumes for VPLEX with GeoSynchrony v4.x, see the *Dell EMC VPLEX CLI Guide*, available on Dell EMC Online Support.

For more information about logging volumes for VPLEX with GeoSynchrony v5.x, see the *Dell EMC VPLEX with GeoSynchrony 5.0 and Point Releases Product Guide*, available on *Dell EMC Online Support*.

For more information about metadata volumes for VPLEX with GeoSynchrony v6.x, see the *Dell EMC VPLEX with GeoSynchrony 6.0 Product Guide*, available on *Dell EMC Online Support*.

# Required storage system setup

See product documentation for details and installation procedures for connecting a Symmetrix, VNX series, VNXe series or XtremIO storage system to a VPLEX instance, available on Dell EMC Online Support.

# **Required Symmetrix FA bit settings**

For Symmetrix to VPLEX connections, configure the Symmetrix Fibre Channel directors (FAs) as shown in the following table:

i NOTE: It is recommended to download the latest information before installing any server.

| Setª                        | Do not set                                      | Optional                        |
|-----------------------------|-------------------------------------------------|---------------------------------|
| SPC-2 Compliance (SPC2)     | Disable Queue Reset on Unit Attention (D)       | Enable Auto-Negotiation (EAN)   |
| SCSI-3 Compliance (SC3)     | AS/400 Ports Only (AS4) Avoid Reset             | Linkspeed VCM/ACLX <sup>b</sup> |
| Enable Point-to-Point (PP)  | Broadcast (ARB) Environment Reports to Host (E) |                                 |
| Unique Worldwide Name (UWN) | e Worldwide Name (UWN) Soft Reset (S)           |                                 |
| Common Serial Number (C)    |                                                 |                                 |
|                             | Return Busy (B)                                 |                                 |

| Setª | Do not set              | Optional |
|------|-------------------------|----------|
|      | Enable Sunapee (SCL)    |          |
|      | Sequent Bit (SEQ)       |          |
|      | Non Participant (N)     |          |
|      | OS-2007 (OS compliance) |          |

a. For the Symmetrix 8000 series, the flags should be Unique Worldwide Name (UWN), CommonSerial Number, and Enable Point-to-Point (PP).

b. Must be set if VPLEX is sharing Symmetrix directors with hosts that require conflicting bit settings. For any other configuration, the VCM/ACLX bit can be either set or not set.

# initiator type must be set to CLARiiON Open and the Failover Mode set to 1. ALUA is not supported.

When setting up a VPLEX-attach version 5.0 or later with a VNX series, VNXe series or Unity series, the initiator type can be set to CLARiiON Open and the Failover Mode set to 1 or Failover Mode 4 since ALUA is supported.

If you are using the LUN masking, you will need to set the VCM/ACLX flag. If sharing array directors with hosts which require conflicting flag settings, VCM/ACLX must be used.

# i NOTE: The FA bit settings listed in previous table are for connectivity of VPLEX to a Symmetrix array only. For Host to Symmetrix FA bit settings, see the Dell EMC Simple Support Matrix.

### Supported storage arrays

The Dell EMC Simple Support Matrix lists the storage arrays that have been qualified for use with VPLEX.

See the VPLEX Procedure Generator, available on Dell EMC Online Support, to verify supported storage arrays.

VPLEX automatically discovers storage arrays that are connected to the back-end ports. All arrays connected to each director in the cluster are listed in the storage array view.

### Initiator settings on back-end arrays

See the VPLEX Procedure Generator, available on Dell EMC Online Support, to verify the initiator settings for storage arrays when configuring the arrays for use with VPLEX.

# Host connectivity

For the most up-to-date information about qualified switches, hosts, host bus adapters, and software, see the Dell EMC Simple Support Matrix or contact your Dell EMC Customer Representative.

The latest Dell EMC-approved HBA drivers and software are available for download on the Dell EMC page of the Broadcom, QLogic, and Brocade websites.

The Dell EMC HBA installation and configurations guides are available at the Dell EMC-specific download pages of these websites.

i NOTE: Direct connect from a host bus adapter to a VPLEX engine is not supported.

## **Exporting virtual volumes to hosts**

A virtual volume can be added to more than one storage view. All hosts that are included in the storage view can access the virtual volume.

### About this task

The virtual volumes that are created on a device or distributed device are not visible to hosts (or initiators) until you add them to a storage view. For failover purposes, two or more front-end VPLEX ports can be grouped to export the same volumes.

A volume is exported to an initiator as a LUN on one or more front-end port WWNs. Typically, initiators are grouped into initiator groups; all initiators in such a group share the same view on the exported storage (they can see the same volumes by the same LUN numbers on the same WWNs).

An initiator must be registered with VPLEX to see any exported storage. The initiator must also be able to communicate with the frontend ports over a Fibre Channel switch fabric. Direct connect is not supported. Registering an initiator attaches a meaningful name to the WWN, typically the server's DNS name. This allows you to audit the storage view settings to determine which virtual volumes a specific server can access.

#### (i) NOTE: When performing encapsulation with Citrix XenServer, apply Citrix Hot Fix XS62E003 to XenCenter.

Perform the following task to export a virtual volume:

#### Steps

1. Create a storage view, as shown in the following figure:

|                         | msflex/VPlexConsole.html - Microso                        |                                             |                |                                |                       |     |
|-------------------------|-----------------------------------------------------------|---------------------------------------------|----------------|--------------------------------|-----------------------|-----|
| e Edit View Favorites T |                                                           | Address Chtps://172.23.179.195/smsflex/VPle | (Console.html  |                                |                       | × 1 |
| 🕽 Back 🔹 🐑 🐘 😫          | 🖞 🎧 🔎 Search 🤺 Favorites 🍕                                | 3 🔗 🎍 🖬 · 📙 🛛 · 鑬 🦓                         |                |                                |                       |     |
| C V-Plex Managemer      | 11 Create Storage View                                    |                                             |                |                                | ×                     | IJ  |
|                         | * 1 Select Initiators                                     | 1 Select Initiators                         |                |                                |                       |     |
| Home 👔 Provision St     | v * 2 Select Ports                                        |                                             |                |                                |                       |     |
| rovision Storage        | 3 Select Virtual Volumes                                  | Storage View Name: * test_1                 |                |                                |                       |     |
| Distributed Storage     | cli * 4 Review & Finish                                   |                                             |                |                                |                       | 2 0 |
| Distributed Devices     | Fi 5 View Results                                         | Available Registered Initiators             |                | Selected Registered Initiators | elected Storage View: |     |
| 🛅 Clusters              | · · · · · · · · · · · · · · · · · · ·                     | Initiator Name                              | •              | Initiator Name                 |                       |     |
| V 🔄 cluster-1           | Na                                                        | AIX73_FCS0_c9879d02                         |                | test_brocade_1                 |                       |     |
| 🔻 🗁 Hosts               | Need help on this step?                                   | AIX73_FCS1_c9879d03                         |                | <pre>test_brocade_i</pre>      |                       |     |
| 👸 Storage Views         | Enter a name for the storage                              |                                             |                |                                |                       |     |
| 😰 Initiators            | view, and then select the                                 | AIX85_2cc8                                  |                |                                |                       |     |
| -Ports                  | initiators. You can drag and                              | AIX85_FCS2_8922                             |                |                                |                       |     |
| 🔻 🚞 Virtualized Storage | drop items between the<br>Available Registered Initiators | AIX85_fcs1_2cc9                             | Add >          |                                |                       |     |
| 🍣 Virtual Volumes       | list and the Selected                                     | AIX85_fcs3_8923                             |                |                                |                       |     |
| Devices                 | Registered Initiators list.                               | AIX86_FCS0                                  | Add All >      |                                |                       |     |
| Extents 😜               | You can also click Next to                                | AIX86_FCS2                                  |                |                                |                       |     |
| 🔻 🚞 Physical Storage    | proceed to the next step                                  | AIX_106_c974c2b6                            | < Remove       |                                |                       |     |
| 🚫 Storage Volumes       | without selecting an initiator.                           | AIX_106_c974c2b7                            |                |                                |                       |     |
| Storage Arrays          | Click the Show Property links                             | East_34_A0_FC00                             | < Remove All   |                                |                       |     |
| V 🔛 cluster-2           | to show or hide the properties                            | Sun_182bb047_hba0                           |                |                                |                       |     |
| V 🗁 Hosts               | link for the items in the list                            | Sun_182bb047_hba1                           |                |                                | ielect a storage view |     |
| Storage Views           | above.                                                    | Sun_182bb136_hba0                           |                |                                |                       |     |
| 🕼 Initiators            |                                                           | Sun_182bb136_hba1                           |                |                                |                       |     |
| Ports                   | 9                                                         | Sun_182bb180_hba0                           | •              |                                |                       |     |
| Virtualized Storage     | 1                                                         | Show Property Links                         | •              | Show Property Links            |                       |     |
| 📢 Virtual Volumes       | ų.                                                        |                                             |                |                                |                       |     |
| Devices                 | 6                                                         |                                             |                | < Back Next > Finish Cancel H  | telp                  |     |
| Extents                 | Th hp ux 1123                                             |                                             | ok             |                                |                       |     |
| V DPhysical Storage     |                                                           |                                             |                |                                |                       |     |
| Storage Volumes         |                                                           |                                             |                |                                |                       |     |
| Storage Arrays          |                                                           |                                             |                |                                |                       |     |
|                         |                                                           |                                             |                |                                |                       |     |
|                         | 0 Selected                                                |                                             |                | 18 items                       |                       |     |
|                         | Create                                                    |                                             |                |                                |                       |     |
|                         |                                                           |                                             |                | User: service                  |                       |     |
| ne                      |                                                           |                                             |                |                                | 🔒 🔮 Internet          |     |
| 10                      | x 🛥 😄 😂 🖨 🖬 🛷 💌 👋 🏹                                       | ICO 🕵 PuTT 🔗 172 🧿 Sent 🖉                   | https 🦉 reg H. | 📃 vpn 🖂 zeph 🛛 🗔 🗿 🖨 🖗 🏟       |                       |     |

Figure 23. Creating storage view

2. Register the initiators.

| C V-Plex Manageme                                                                               | ent Console V4.0                                                                                    |                                 |                                                                                     |                                                  | Register In                                                                                      | itiators Manually         |                               | ? ×           |                                                       |
|-------------------------------------------------------------------------------------------------|----------------------------------------------------------------------------------------------------|---------------------------------|-------------------------------------------------------------------------------------|--------------------------------------------------|--------------------------------------------------------------------------------------------------|---------------------------|-------------------------------|---------------|-------------------------------------------------------|
| Home IP Provision Storage Provision Storage                                                     |                                                                                                    |                                 |                                                                                     |                                                  | Enter name, host type, and port WWN to register the undiscovered initiator. Initiator Properties |                           |                               |               |                                                       |
| Distributed Storage                                                                             | cluster-1 : Initiators                                                                              | < Previous                      | Next >                                                                              |                                                  | TACAA TUR                                                                                        | Initiator Name:           | <pre>* test_brocade_1</pre>   |               | get Ports of Selected Initiator:                      |
| Clusters<br>v 🔐 cluster-1                                                                       | Name                                                                                                | 1 A Host Type                   | Node WWN                                                                            | Port WWN                                         |                                                                                                  | Host Type:<br>Node WWN:   | default<br>0x200000051e0c1e21 |               | _brocade_1                                            |
| ♥ ➡ Hosts<br>➡ Storage Views<br>➡ Initiators<br>➡ Ports                                         | <u>aix 182bc094 fcs0</u> <u>aix 182bc094 fcs1</u> <u>aix 182bc094 fcs1</u> <u>aix 182bc095 fcs0</u> | default<br>default<br>default   | 0×1000000c974a5a0<br>0×1000000c974a5a1<br>0×1000000c974a4be                         | 0×100000<br>0×100000<br>0×100000                 |                                                                                                  | Port WWN:<br>Target Port: | 0×100000051e0c1e21            | Cancel        | ]                                                     |
| Virtualized Storage                                                                             | <ul> <li>aix 182bc095 fcs1</li> <li>hpint054_2</li> <li>hpint056_1</li> <li>hpint056_2</li> </ul>   | default<br>hpux<br>hpux<br>hpux | 0×1000000c974a4bf<br>0×500110a000183865<br>0×50060b00006035a5<br>0×50060b00001d22f5 | 0×1000000<br>0×500110a<br>0×50060b0<br>0×50060b0 | 00018386<br>10006035a .                                                                          |                           | OK Cancel Re                  |               | There are no target ports for the selected initiator. |
| V Chysical Storage                                                                              | <ul> <li>hpint057 1</li> <li>hpint057 2</li> <li>hpint070 1</li> </ul>                              | hpux<br>hpux<br>hpux<br>hpux    | 0x50060b0000604c09<br>0x50060b00003b7105<br>0x20000000c9880567                      | 0×50060b0                                        | 1000604c08<br>10003b7104                                                                         |                           |                               |               |                                                       |
| ▼ 🔁 cluster-2<br>▼ 🗁 Hosts<br>Totrage Views<br>⊮ Initiators                                     | <ul> <li>bpint070_2</li> <li>bpint070_3</li> <li>bpint071_1</li> </ul>                              | hpux<br>default<br>hpux         | 0x2000000c9880566<br>0x2000000c9880331<br>0x2000000c9880526                         | 0×1000000                                        | 10c9880566<br>10c9880331<br>10c9880526                                                           |                           |                               | •             |                                                       |
|                                                                                                 | <ul> <li>hpint071_2</li> <li>hpint072_1</li> <li>hpint072_2</li> </ul>                              | hpux<br>hpux<br>hpux            | 0×20000000c9880527<br>0×5001438001456803<br>0×5001438001456801                      |                                                  | 10c9880527<br>1001456802<br>1001456800                                                           |                           |                               |               |                                                       |
| <ul> <li>Devices</li> <li>Extents</li> <li>Physical Storage</li> <li>Storage Volumes</li> </ul> | <ul> <li>hpint075 1</li> <li>hpint075 2</li> <li>hpint 054 1</li> </ul>                             | hpux<br>hpux<br>hpux            | 0×50014380014567ff<br>0×50014380014567fd<br>0×500110a00018386b                      | 0×5001438<br>0×5001438<br>0×500110a              |                                                                                                  |                           |                               |               |                                                       |
| Storage Arrays                                                                                  | I Selected                                                                                          | default                         | 0x200000051e0c1e21                                                                  | 0×1000000                                        | 51e0c1e21                                                                                        |                           |                               | ▼<br>50 items |                                                       |

Figure 24. Registering initiators

- (i) NOTE: When initiators are registered, you can set their type as indicated in Table 29: Supported hosts and initiator types.
- **3.** Add the ports to the storage view.

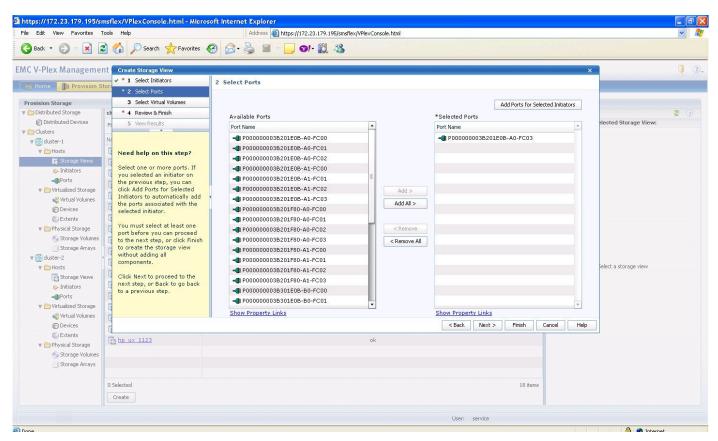

Figure 25. Adding ports to storage view

4. Add virtual volumes to the storage view.

| ile Edit View Favorites To | iols Help                                                                                                    | Address 🕘 https://172.23.179.195/smsflex/V | PlexConsole.html |                                         | ~                                       |
|----------------------------|----------------------------------------------------------------------------------------------------|--------------------------------------------|------------------|-----------------------------------------|-----------------------------------------|
| 🌏 Back 🝷 🕥 🕤 🗾 🛃           | ) 🏠 🔎 Search 👷 Favorites 🌾                                                                                                    | ) 🗟 · 🍓 🖬 · 📒 🛛 · 🎇 🚳                      |                  |                                         |                                         |
| AC V-Plex Managemen        | t. Create Storage View                                                                                                    |                                            |                  |                                         |                                         |
|                            | ✓ * 1 Select Initiators                                                                                                    | 3 Select Virtual Volumes                   |                  |                                         |                                         |
| 👘 Home 🌓 🎁 Provision St    | * 2 Select Ports                                                                                                    |                                            |                  |                                         | 100000000000000000000000000000000000000 |
| Provision Storage          | 3 Select Virtual Volumes                                                                                                    | Available Unexported Virtual Volumes       |                  | Selected Unexported Virtual Volumes     |                                         |
| 🛅 Distributed Storage      | ct * 4 Review & Finish                                                                                                    | Virtual Volume Name                        | -                | Virtual Volume Name                     | ·                                       |
| Distributed Devices        | Fi 5 View Results                                                                                                    | <pre>4 large_array_raid_479_vol</pre>      |                  | AIX_Tigon_264_raid_332_vol              | elected Storage View:                   |
| Clusters                   |                                                                                                    | 📢 large_array_raid_480_vol                 |                  | DD_VMware_sym094_588_sym264_723         |                                         |
| 🔻 🚮 cluster-1              | Ne                                                                                                    | <pre>4 large_array_raid_481_vol</pre>      |                  | DD_VMware_sym094_661_sym264_796         |                                         |
| 🔻 🚞 Hosts                  | Need help on this step?                                                                                                    | array_raid_482_vol                         |                  | HP_CX_34E_159_vol                       |                                         |
| 👸 Storage Views            | G _ a training a second a second                                                                                                    | large_array_raid_483_vol                   |                  | I2 DMX_320_raid_291_vol                 |                                         |
| 😰 Initiators               | Select the unexported virtual<br>volumes for this storage view                                                                                                    | 📽 large array raid 484 vol                 |                  | <pre>array raid 461 vol</pre>           |                                         |
| Ports                      | and click Next to continue.                                                                                                    | arge_array_raid_485_vol                    | Add >            | array_raid_478_vol                      |                                         |
| 🔻 🚞 Virtualized Storage    | You can also click Finish to                                                                                                    | <pre>large_array_raid_486_vol</pre>        | Add All >        | array_raid_477_vol                      |                                         |
| 💐 Virtual Volumes          | finish the operation and create                                                                                                    | arge_array_raid_487_vol                    | Hug Hill 2       | arge_array_raid_476_vol                 |                                         |
| Devices                    | the storage view without                                                                                                    | 🔮 large_array_raid_488_vol                 |                  | array_raid_475_vol                      |                                         |
| Extents                    | adding all components                                                                                                    | arge_array_raid_489_vol                    | < Remove         | large_array_raid_474_vol                |                                         |
| V C Physical Storage       | 4                                                                                                    | 🔮 large_array_raid_490_vol                 | < Remove All     | <pre>large_array_raid_473_vol</pre>     |                                         |
| Storage Volumes            |                                                                                                    | <pre>karge_array_raid_491_vol</pre>        |                  | large array raid 472 vol                |                                         |
| Storage Arrays             | Ē.                                                                                                    | 🔮 large array raid 492 vol                 |                  | large_array_raid_471_vol                |                                         |
| V B Cluster-2              |                                                                                                    | arge_array_raid_493_vol                    |                  | <pre>large_array_raid_470_vol</pre>     | ielect a storage view                   |
| Storage Views              | P. Contraction of the second second se | 🔮 large array raid 494 vol                 |                  | array_raid_469_vol                      |                                         |
| Initiators                 | 6                                                                                                    | arge_array_raid_495_vol                    |                  | large_array_raid_468_vol                |                                         |
| Ports                      |                                                                                                    | large_array_raid_496_vol                   |                  | large_array_raid_467_vol                |                                         |
| v 🗁 Virtualized Storage    |                                                                                                    | 💐 large array raid 497 vol                 | -                | <pre>large array raid 466 vol</pre>     | T                                       |
| Virtual Volumes            |                                                                                                    | Show Property Links                        |                  | Show Property Links                     |                                         |
| Devices                    |                                                                                                    |                                            |                  | <back next=""> Finish Cancel</back>     | Help                                    |
| Extents                    |                                                                                                    |                                            | ok               |                                         |                                         |
| 🔻 🚞 Physical Storage       | hp ux 1123                                                                                                    |                                            | ok               |                                         |                                         |
| 🕤 Storage Volumes          |                                                                                                    |                                            |                  |                                         |                                         |
| 🗍 Storage Arrays           |                                                                                                    |                                            |                  |                                         |                                         |
|                            |                                                                                                    |                                            |                  |                                         |                                         |
|                            | 0 Selected                                                                                                    |                                            |                  | 18 items                                |                                         |
|                            | Create                                                                                                    |                                            |                  |                                         |                                         |
|                            |                                                                                                    |                                            |                  | ana ang ang ang ang ang ang ang ang ang |                                         |
|                            |                                                                                                    |                                            |                  | User: service                           |                                         |
| ne                         |                                                                                                    |                                            |                  |                                         | 🔒 🥥 Internet                            |

Figure 26. Adding virtual volumes to storage view

# **Front-end paths**

This section contains the following information:

- · Viewing the World Wide Name for an HBA port
- VPLEX ports
- Initiators

### Viewing the World Wide Name for an HBA port

Each HBA port has a World Wide Name (WWN) associated with it. WWNs are unique identifiers that the VPLEX engine uses to identify its ports and host initiators. You can use one of the following ways to view WWNs:

- Switch's name server output
- Dell EMC Ionix Control Center or Solutions Enabler
- syming command (Symmetrix users)
- · The Linux sysfs file system; for example
- # cat /sys/class/fc\_host/host1/port\_name 0x1000000c93dc171 #

### **VPLEX ports**

The virtual volumes that are created on a device are not visible to hosts (initiators) until you export them. Virtual volumes are exported to a host through front-end ports on the VPLEX directors and HBA ports on the host/server. For failover purposes, two or more front-end VPLEX ports can be used to export the same volumes. Typically, to provide maximum redundancy, a storage view will have two VPLEX ports assigned to it, preferably from two different VPLEX directors. When volumes are added to a view, they are exported on all VPLEX ports in the view, using the same LUN numbers.

### Initiators

For an initiator to see the virtual volumes in a storage view, it must be registered and included in the storage view's registered initiator list. The initiator must also be able to communicate with the front-end ports over Fibre Channel connections, through a fabric.

A volume is exported to an initiator as a LUN on one or more front-end port WWNs. Typically, initiators are grouped so that all initiators in a group share the same view of the exported storage(they can see the same volumes by the same LUN numbers on the same WWN host types).

Ensure that you specify the correct host type in the **Host Type** column as this attribute cannot be changed in the **Initiator Properties** dialog box once the registration is complete. To change the host type after registration, you must unregister the initiator and then register it again using the correct host type.

VPLEX supports the host types that are listed in following table. When initiators are registered, you can set their type, also indicated in the following table.

### Table 31. Supported hosts and initiator types

| Host                 | Initiator type |
|----------------------|----------------|
| Windows, MSCS, Linux | default        |
| AIX                  | Aix            |
| HP-UX                | Hp-ux          |
| Solaris, VCS         | Sun-vcs        |

# **Configuring Linux hosts to recognize VPLEX volumes**

The VPLEX presents SCSI devices to the Linux operating system like other Dell EMC storage products. See LUN scanning mechanisms for information about how to make the virtual volumes be recognized by the operating system.

# Linux native cluster support

VPLEX in a clustered storage configuration may present devices that are distributed across the two VPLEX sites. Coherency is provided through a WAN link between the two sites such that if one site should go down, the data is available from the other site. Further high availability for the data center is achievable through server clustering. Red Hat's Red Hat Cluster Suite (RHCS) and SUSE High Availability Extension (HAE) are supported in such an application. The following figure shows an example of RCHS in a noncross-cluster connected configuration.

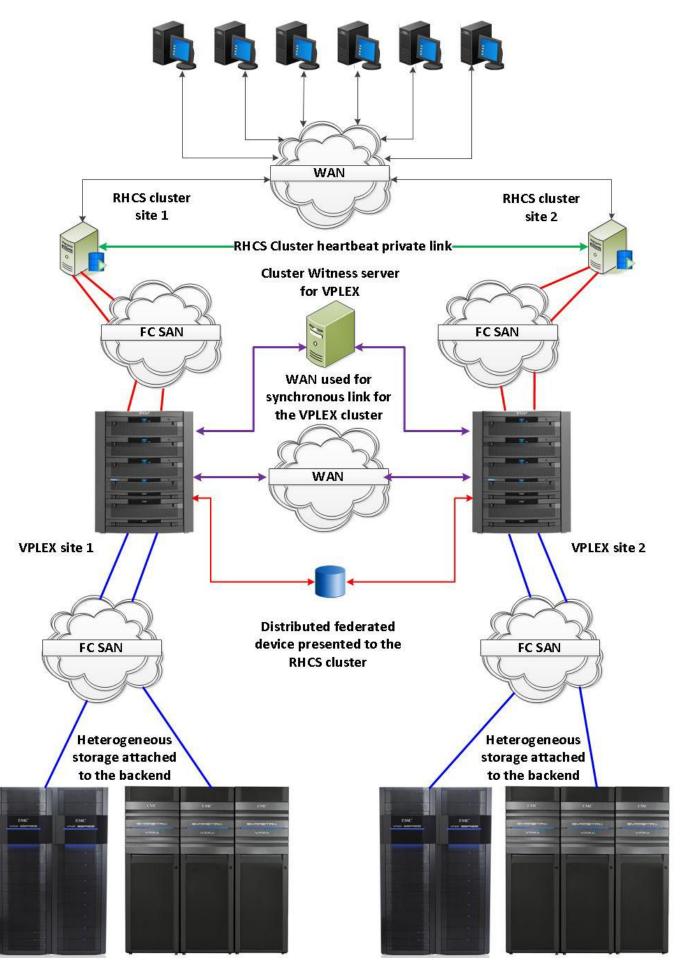

Figure 27. Red Hat RCHS in a non-cross-cluster connected configuration

The following figure shows an example of  $\ensuremath{\mathsf{HAE}}$  in a cross-cluster connected configuration.

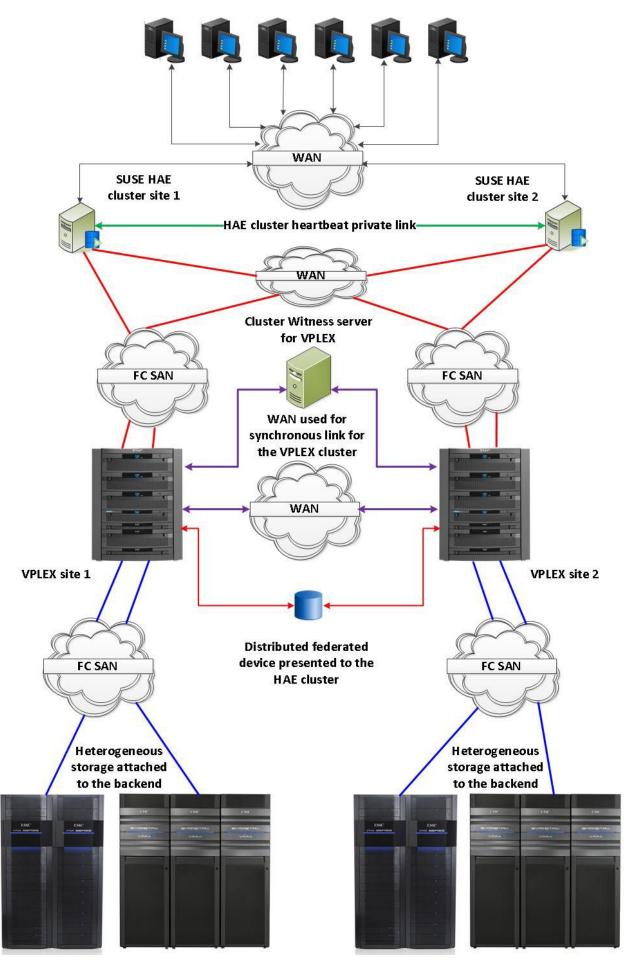

Figure 28. SUSE HAE in a cross-cluster connected configuration

### Supported Red Hat RHCS configurations and best practices

Consider the following support information and best practices.

### Supported

- Red Hat Enterprise Linux RHCS 5.5 and later, and Red Hat Enterprise Linux RHCS 6.x
- Minimum GeoSynchrony 5.0.1
- Active/passive or active/active cluster
- Stretched storage cluster without cross-connect
- Stretched storage clusters with cross-cluster connect
  - $\circ$  < 1 ms round-trip time latency for connections between the two sites.
  - PowerPath only
- PowerPath or Linux native DM-MPIO
- Red Hat Enterprise Linux GFS and GFS2 clustered file system
- · RHCS quorum disk
- RHCS fence\_scsi() and sg3util sg\_persist()
- Stretched storage cluster without cross-connect

### **Best practices**

- For Red Hat's stretch cluster support, see the Red Hat Knowledgebase ArticleID: 58412, Support for Red Hat Enterprise Linux High Availability Cluster Stretch and Multi-site Architectures.
- Server cluster heartbeat limitation per Red Hat specification (< 2.0 ms RTT)</li>
  - See the Red Hat Knowledgebase Article ID: 58412, Support for Red Hat Enterprise LinuxHigh Availability Cluster Stretch and Multi-Site Architectures.
- Consistency groups should be set for one site wins for all distributed devices in the VPLEX metro cluster that is attached to the RHCS cluster. The winning site should be aligned to the winning nodes in the RHCS cluster.
- An RHCS quorum disk was qualified on a distributed device. If an RHCS quorum disk is configured under an PowerPath pseudo device, it is recommended that the TOTEM TOKEN should be set at 330,000 milliseconds. This is to protect against a worst case failure scenario regarding paths to the quorum disk. It is further recommended that if the recommended setting is not used, test your desired settings in a nonproduction environment before implementing them. If not, an unstable cluster may result.

Find further guidance about RHCS quorum disks in How to Optimally Configure a Quorum Disk in Red Hat Enterprise Linux Clustering and High-Availability Environments in the Red Hat Customer Portal.

- fence\_scsi() and sg\_persist() were qualified on a distributed device under both PowerPath and Linux DM-MPIO.
- Patches for fence\_scsi() and fence\_scsi\_test() to support PowerPath pseudo devices may be required for Red Hat Enterprise Linux 5.x configurations in order for them to detect the PowerPath pseudo device.

```
- Patches to fence scsi()
#
 sub get scsi devices [This is the original macro] #{
     my ($in, $out, $err);
my $cmd = "lvs --noheadings --separator : -o vg_attr,devices"; # my $pid = open3($in,
#
#
$out, $err, $cmd) or die "$!\n";
#
#
     waitpid($pid, 0); #
     die "Unable to execute lvs.\n" if ($?>>8); #
#
     while (<$out>) #
#
#
 chomp;
print "OUT: $_\n" if $opt_v; #
#
#
 my ($vg attrs, $device) = split(/:/, $); #
 if ($vg_attrs =~ /.*c$/) # {
    $device =~ s/\(.*\)//; #
#
#
                                      push(@volumes, $device); # }
#
#
#
     close($in); #
                        close($out); #
                                             close($err); #}
sub get scsi devices [This is the change]
open(FILE, "/var/run/scsi_reserve") or die "$!\n";
while (<FILE>)
{ chomp; push(@volumes, $_);
close FILE:
} LEX
```

Patches to fence\_scsi\_test()

```
- Patches to fence_scsi_test()
sub get_block_devices
{
my $block_dir = "/sys/block";
opendir(DIR, $block_dir) or die "Error: $! $block_dir\n";
my @block_devices = grep { /^sd*/ | /^emcpower*/ } readdir(DIR);
closedir(DIR);
for $dev (@block_devices)
{
push @devices, "/dev/" . $dev;
}
```

Patches for /usr/sbin/fence\_scsi to support pseudo devices may be required for Red Hat Enterprise Linux 6.x configurations in order for it to detect the PowerPath pseudo device.

```
- Patches to /usr/sbin/fence_scsi sub get_devices_scsi ()
{
my $self = (caller(0))[3]; my @devices;
opendir (\*DIR, "/sys/block/") or die "$!\n";
# @devices = grep { /^sd/ } readdir (DIR); #[This is the original macro]
@devices = grep { /^sd/ | /^emcpower/ } readdir (DIR);#[This is the change]
closedir (DIR);
return (@devices);
```

### Supported SUSE HAE configurations and best practices

Consider the following support information and best practices.

### Supported

- · SLES 11 and later, and the SUSE High Availability Extension (HAE)
- Minimum GeoSynchrony 5.0.1
- Active/passive or active/active cluster
- Stretched storage cluster without cross-connect
- · Stretched storage clusters with cross-cluster connect
- < 1ms round-trip time latency for connections between the two sites.
  - PowerPath only
- PowerPath or Linux native DM-MPIO
- OCFS2 clustered file system
- · STONITH block device (sbd)

### **Best practices**

- · Reference SUSE Linux Enterprise High Availability Extension documentation
- · It is recommended that SUSE technical support is engaged to design and tune your cluster configuration files.
- Stretched storage cluster without cross-connect
- Server cluster heartbeat limitation < 2.0ms RTT</li>
- Consistency groups should be set for one site wins for all distributed devices in the VPLEX metro cluster attached to the HAE cluster. The winning site should be aligned to the winning nodes in the HAE cluster.
- The following changes from the default CRM settings were made to the CRM Config policy engine under advisement of SuSE engineering for the configuration tested:
  - Default Action Timeout = 100 s
  - Stonith Timeout = 300 seconds(This was made based on PowerPath characteristics. For Linux native DM-MPIO, follow the SuSE HAE documentation for recommended settings.)
  - If a STONITH block device (sbd) is used (http://www.linux-ha.org/wiki/SBD\_Fencing )
  - Recommended settings for a multipathed device (PowerPath or Linux native DM-MPIO):
    - Timeout (watchdog) : 90
    - Timeout (allocate) : 2

- Timeout (loop) : 1
- Timeout (msgwait) : 180
- Create the sbd on a distributed data volume from the VPLEX and place it in a consistency group with a site 1 wins policy.
- Identically configured servers at both sites per SuSE recommendations.
- All LUNs used for the OCFS2 file system should be under CLVM control, use distributed data volumes from the VPLEX, and be placed in a consistency group with a *site 1 wins* policy.

# MPIO configuration for Dell EMC VPLEX virtualized storage

This section discusses methods for configuring VPLEX virtualized storage on the following platforms:

- · Red Hat Enterprise Linux (RHEL) on page 156.
- Oracle Linux and VM Server on page 156.
- SuSE Linux Enterprise Server (SLES) on page 157.
- Optimal Path Management on page 157.

### **Red Hat Enterprise Linux (RHEL)**

This topic provides a brief overview if you are planning to modify the default behavior of the Linux native MPIO.

The Linux native MPIO since RHEL 5.5 already contains default configuration parameters for VPLEX virtualized storage to provide optimal performance in most environments. There is no need to create a device stanza for these arrays unless you want to modify the default behavior.

### (i) NOTE:

The following code syntax is only an example. Consult Red Hat documentation to ensure the correct syntax is followed for your release. MPIO continues to evolve with each release of RHEL.

```
## Use user friendly names, instead of using WWIDs as names. defaults {
    user_friendly_names yes
    }
    devices {
        # Device attributes for EMC VPLEX device {
        vendor"EMC"
        product"Invista"
        path_checkertur
        no_path_retry5
        product_blacklist"LUNZ"
    }
}
```

This is a sample output from multipath -11:

```
# multipath -v2 -d
create: mpath15 (360060480000190101965533030423744) EMC,INVISTA
[size=8.4G][features=0][hwhandler=0]
\_ round-robin 0 [prio=2][undef]
\_ 2:0:0:49 sdp 8:240 [undef][ready]
\_ 3:0:0:49 sds 65:32 [undef][ready]
```

### **Oracle Linux and VM Server**

All the Oracle Linux versions using the stock Red Hat kernel, Oracle enhanced Red Hat kernel or the Unbreakable Enterprise Kernel (UEK) use the same configurations as the Red Hat Enterprise Linux.

For more information, see Red Hat Enterprise Linux (RHEL) on page 156

### SuSE Linux Enterprise Server (SLES)

This topic provides a brief overview if you are planning to modify the default behavior of the SLES Linux native MPIO.

Since SLES10 SP3, the Linux native MPIO already contains default configuration parameters for VPLEX virtualized storage to provide optimal performance in most environments. There is no need to create a device stanza for these arrays unless you want to modify the default behavior.

# i NOTE: The following code syntax is only an example. Consult SUSE documentation to ensure that the correct syntax is followed for your release. MPIO continues to evolve with each release of SLES.

```
##
defaults { user_friendly_namesyes
}
devices {
##Device attributes for EMC SYMMETRIX device {
vendor"EMC"
product"INVISTA"
path_grouping_policymultibus
path_checkertur
no_path_retry5
product_blacklist"LUNZ"
}
```

This is a sample output from multipath.conf:

```
mpath27 (360060480000190100501533031353831) EMC,INVISTA
[size=468M][features=0][hwhandler=0]
\_ round-robin 0 [prio=4][undef]
\_ 11:0:0:39 sdbr 68:80 [undef][ready]
\_ 10:0:1:39 sdcc 69:0[undef][ready]
\_ 10:0:0:39 sdl8:176[undef][ready]
\_ 10:0:1:39 sdw65:96[undef][ready]
```

### **Optimal Path Management**

Optimal Path Management (OPM) was introduced with VPLEX 5.5 to improve VPLEX performance. OPM uses the ALUA mechanism to spread the I/O load across VPLEX directors while gaining cache locality.

### **VPLEX OPM feature overview**

The OPM feature in VPLEX FE uses the SCSI Asymmetric Logical Unit Access (ALUA) mechanism to indicate to a host which path is optimal and which is non-optimal. This increases cache locality by directing LUN I/O only through the local director, and improves overall performance.

The following figures show the cache coherency overhead reductions on the local site, first without OPM, and then with OPM.

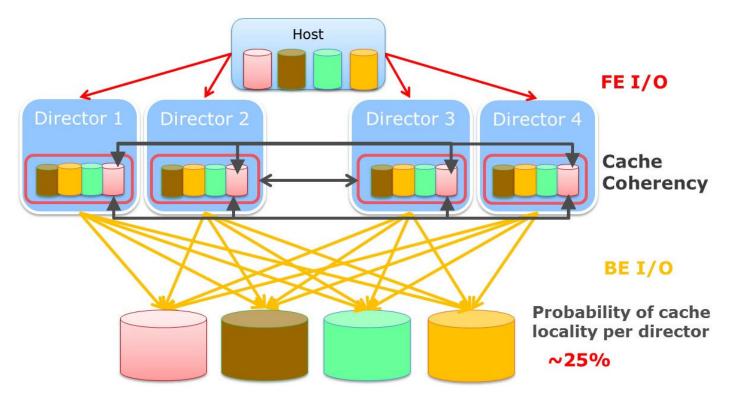

Figure 29. Cache coherency overhead reduction without OPM multiple volumes

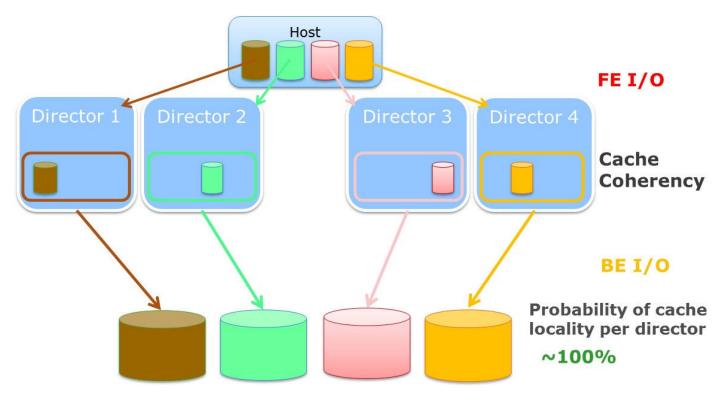

Figure 30. Cache coherency overhead reduction with OPM multiple volumes

OPM is enabled on VPLEX per initiator base. A host should have all its initiators enabled or disabled for OPM. Mixed mode is not supported.

After OPM is enabled for a particular volume that is provisioned to a host, you can check out its optimal director using VPLEX CLI. The following figure shows an example of a volume in a metro cluster.

| VPlexcli:/> opm virtual-volume show-stat | e DD_Xtremio_LUN771_ | _Symm0052_427C-HP_vol |
|------------------------------------------|----------------------|-----------------------|
| cluster-1                                |                      |                       |
| Virtual Volumes                          | Optimal Directors    | Override Directors    |
| DD_Xtremio_LUN771_Symm0052_427C-HP_vol   | [director-1-1-A]     | []                    |
| cluster-2                                |                      |                       |
| Virtual Volumes                          | Optimal Directors    | Override Directors    |
| DD_Xtremio_LUN771_Symm0052_427C-HP_vol   | [director-2-1-A]     | []                    |

Figure 31. Volume in a metro cluster example

### Host connectivity best practices while using OPM

These are the best practices while using OPM:

- A Storage View should include target ports from all directors if possible, to get the most benefit from OPM.
- OPM is not supported in a cross-connected configuration.
- If a host is cross connected to two VPLEX clusters and OPM is enabled, the RTPG responses may be inconsistent and the behavior is undefined.

The following figure shows the best practice host connectivity for dual VPLEX engines:

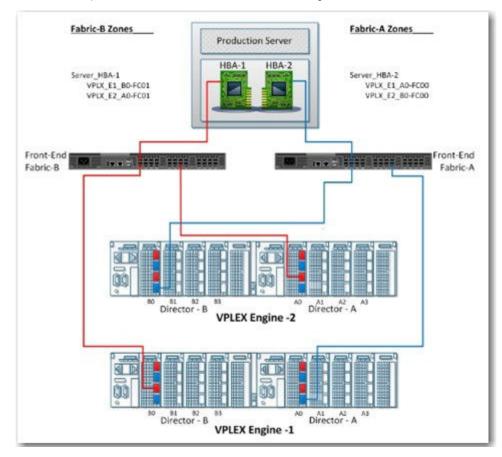

### Figure 32. Host connectivity across dual VPLEX engines

The following figure shows the best practice host connectivity quad engines in a VPLEX cluster.

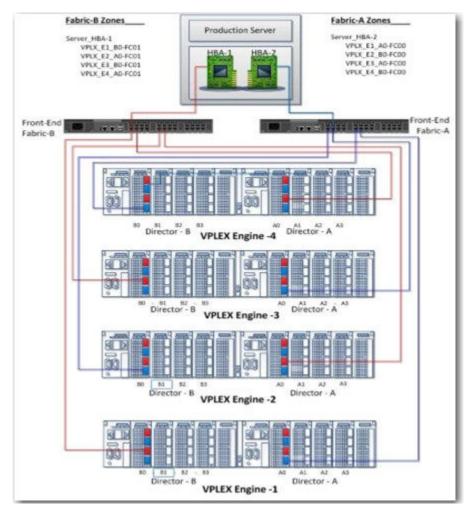

Figure 33. Host connectivity across quad engines in a VPLEX cluster

### Host multipathing software configuration while using OPM

Host multipathing software must be ALUA-aware to detect the optimal path for each LUN, and send I/O down only the optimal path. Multipathing software, such as PowerPath, can automatically detect the OPM ALUA mode with a host reboot, but for some host native multipathing software, additional configuration may be required.

### (i) NOTE: Veritas DMP does not support OPM ALUA.

### PowerPath

PowerPath versions that support VPLEX OPM are summarized in the following table.

#### Table 32. PowerPath versions that support VPLEX OPM

|       | PowerPath 6.0<br>and later | PowerPath 5.9.x | PowerPath 5.8.x | PowerPath 5.7.x | PowerPath 5.5.x |
|-------|----------------------------|-----------------|-----------------|-----------------|-----------------|
| Linux | Yes                        | N/A             | N/A             | N/A             | N/A             |

When first enabling OPM on the VPLEX side, the host must be rebooted for PowerPath to detect the change and handle the LUNs in the OPM ALUA mode. After it is in ALUA mode, you can check it by typing the powermt display alua device=[device name | all] command, as shown in the following figure:

| Pseudo name=emc   | power6a                    |                        |                                  |                  |                |                     |
|-------------------|----------------------------|------------------------|----------------------------------|------------------|----------------|---------------------|
| VPLEX ID=PMTELA   | BA000001                   |                        |                                  |                  |                |                     |
| Logical device    | ID=60001440                | 00000010F00            | 333BB862AC0D8 [DD_Xtres          | mIO_LUN50        | 2_CX4809       | LUN473-Solaris_vol] |
| state=alive; po   | licy=ADapti                | ve; queued-:           | IOs=0                            |                  |                |                     |
|                   |                            |                        |                                  |                  |                | ==                  |
| Host              | - Stor -                   |                        | I/O Path                         |                  | Stats          | -                   |
|                   |                            |                        |                                  |                  |                |                     |
| ### I/O Paths     | Interf.                    | ALUA State             | Mode Sta                         | ate Err          | cors           |                     |
| ### I/O Paths     | Interf.                    | ALUA State             | Mode Sta                         | ate Err          | tors           | ==                  |
| ### I/O Paths<br> |                            |                        | Mode Sta<br>Active/non-optimized |                  |                | == 1                |
|                   | 26004D501d0                | s0 CL2-09              |                                  |                  | alive          | ==<br>1<br>1        |
| 3074 c6t5000144   | 26004D501d0<br>26004D603d0 | s0 CL2-09<br>s0 CL2-03 | Active/non-optimized             | active<br>active | alive<br>alive | ==<br>1<br>1<br>1   |

#### Figure 34. Output from the powermt command

LUNs from the VPLEX array are displayed, and optimal/non optimal paths are displayed in the command output. I/O runs only on the optimized path when compared to the previous result of all four paths.

You can view the active path match with the optimal director path for that LUN shown in the VPLEX CLI. Verify that the host PowerPath device ALUA paths match the OPM configuration for a given LUN

In the host, run the powermt display alua dev=[device name | all] command, as shown in the following figure:

| Administrator@A50T3234 ~<br>\$ powermt display alua dev=all<br>Pseudo name=harddisk1<br>VPLEX ID=FNM00141000019<br>Logical device ID=60001440000000107043F71D5C566D82<br>state=alive; policy=ADaptive; queued-IOs=0 |                                                                                        |                                                                                                    |                                                                              |                                                                      |                                                |  |  |  |  |
|----------------------------------------------------------------------------------------------------|----------------------------------------------------------------------------------------|----------------------------------------------------------------------------------------------------|------------------------------------------------------------------------------|----------------------------------------------------------------------|------------------------------------------------|--|--|--|--|
| Host<br>### I/O Paths                                                                                                    | - Stor<br>Interf.                                                                      | I/O Path<br>ALUA State                                                                                                    | Mode                                                                         |                                                                      | Stats<br>Errors                                |  |  |  |  |
| 3 c3t3d0<br>3 c3t2d0<br>3 c3t1d0<br>3 c3t0d0<br>2 c2t3d0<br>2 c2t2d0<br>2 c2t1d0<br>2 c2t1d0<br>2 c2t0d0                                                                                                    | CL1-08<br>CL1-06<br>CL1-05<br>CL1-03<br>CL1-04<br>CL1-02<br>CL1-01<br>CL1-01<br>CL1-00 | Active/non-optimized<br>Active/non-optimized<br>Active/non-optimized<br>Active/optimized<br>Active/optimized<br>Active/non-optimized<br>Active/non-optimized<br>Active/optimized | active<br>active<br>active<br>active<br>active<br>active<br>active<br>active | alive<br>alive<br>alive<br>alive<br>alive<br>alive<br>alive<br>alive | 0<br>0<br>0<br>0<br>0<br>0<br>0<br>0<br>0<br>0 |  |  |  |  |

#### Figure 35. Output from the powermt command

Note the *Storage Interface* values for each of the paths of the device.

In the VPLEX CLI, run the export storage-view show-powerpath-interfaces command, as shown in the following figure:

| VPlexcli:/> export st | orage-view show-powerpath-inte | rfaces -c cluster-1/ |
|-----------------------|--------------------------------|----------------------|
| PowerPath Interface   | Target Port                    | Director Name        |
|                       |                                |                      |
| CL1-0E                | P00000000476043F7-A0-FC03.0    | director-1-2-A       |
| CL1-0F                | P00000000477043F7-B0-FC03.0    | director-1-2-B       |
| CL1-0C                | P00000000477043F7-B0-FC02.0    | director-1-2-B       |
| CL1-0D                | P0000000047704419-B0-FC03.0    | director-1-1-B       |
| CL1-0A                | P00000000476043F7-A0-FC02.0    | director-1-2-A       |
| CL1-0B                | P0000000047604419-A0-FC03.0    | director-1-1-A       |
| CL1-05                | P0000000047704419-B0-FC01.0    | director-1-1-B       |
| CL1-06                | P00000000476043F7-A0-FC01.0    | director-1-2-A       |
| CL1-03                | P0000000047604419-A0-FC01.0    | director-1-1-A       |
| CL1-04                | P00000000477043F7-B0-FC00.0    | director-1-2-B       |
| CL1-09                | P0000000047704419-B0-FC02.0    | director-1-1-B       |
| CL1-07                | P0000000047604419-A0-FC02.0    | director-1-1-A       |
| CL1-08                | P00000000477043F7-B0-FC01.0    | director-1-2-B       |
| CL1-01                | P0000000047704419-B0-FC00.0    | director-1-1-B       |
| CL1-02                | P00000000476043F7-A0-FC00.0    | director-1-2-A       |
| CL1-00                | P0000000047604419-A0-FC00.0    | director-1-1-A       |

#### Figure 36. Output from the export storage-view command

Map each Storage Interface value to its corresponding director name, as shown in the following table. The optimal paths detected in the host lead to director-1-1-A.

| Interface | Director       | Path ALUA state |
|-----------|----------------|-----------------|
| CL1-08    | Director-1-1-B | Non-optimized   |
| CL1-06    | Director-1-2-A | Non-optimized   |
| CL1-05    | Director-1-1-B | Non-optimized   |
| CL1-03    | Director-1-1-A | Optimized       |
| CL1-04    | Director-1-2-B | Non-optimized   |
| CL1-02    | Director-1-2-A | Non-optimized   |
| CL1-01    | Director-1-1-B | Non-optimized   |
| CL1-00    | Director-1-1-A | Optimized       |

#### Table 33. Mapping Storage Interface values to corresponding director name

To map the *Logical Device ID* from the host output, go to the virtual-volumes context in the VPlexCli, and run the ll command. Look for the Logical Device ID (which is prefixed with VPD83T3) and then match it to its corresponding volume name in VPLEX. In the example shown in the following figure, the ID matches the volume name  $rc1_lr0_0000_vol$ .

| VPlexcli:/cluster | s/cluster-1/w     | irtual-w | olumes> 11 |         |       |          |          |              |             |            |            | ALCONDUCTOR DURING |
|-------------------|-------------------|----------|------------|---------|-------|----------|----------|--------------|-------------|------------|------------|--------------------|
| Name<br>cy VPD ID | Operational       | Health   | Service    | Block   | Block | Capacity | Locality | Supporting   | Cache Mode  | Expandable | Expandable | Consisten          |
|                   | Status            | State    | Status     | Count   | Size  |          |          | Device       |             |            | Capacity   | Group              |
|                   |                   |          |            |         |       |          |          |              |             |            |            |                    |
|                   |                   |          |            |         |       |          |          |              |             |            |            | ********           |
| "                 |                   |          |            |         |       |          |          |              |             |            |            |                    |
| rc1 1r0 0000 vol  | ok                | ok       | running    | 4194384 | 4K    | 16G      | local    | rc1_lr0_0000 | synchronous | true       | 0B         | (1)<br>(1)         |
| VPD83T3:60001     | 44886888881876    | 43f71d5c | 566d82     |         |       |          |          |              |             |            |            |                    |
| rcl lr0 0001 vol  | ok                | ok       | unexported | 4194304 | 4K    | 16G      | local    | rc1_lr0_0001 | synchronous | true       | 0B         | (+)                |
| VPD83T3:60001     | 44888888888888888 | 43f71d5c | 566d83     |         |       |          |          |              |             |            |            |                    |

#### Figure 37. Output from the II command

In the VPLEX CLI, run the opm virtual-volume show-state [volume name] command, as shown in the example in the following figure:

| VPlexcli:/> opm vi        | irtual-volume show-s | tate rc1_lr0_0000_vol |
|---------------------------|----------------------|-----------------------|
| 2_c2t1d0<br>cluster-1:0d0 |                      |                       |
| Virtual Volumes           | Optimal Directors    | Override Directors    |
|                           |                      |                       |
| rc1_lr0_0000_vol          | [director-1-1-A]     | []                    |

Figure 38. Output from the opm command

As can be seen, the optimal director configured for the volume is director-1-1-A, so the OPM configuration is verified to match the host detected ALUA paths.

Verify that I/O is running to the optimal paths in PowerPath:

- In the host, configure PowerPath to collect perf tracing by running the powermt set perfmon=on interval=60 command.
- Start running I/O from the host on the selected target devices, and wait for 60 s.
- In the host, run the powermt display perf dev=[ dev name | all] command. For example, as shown in the example in the following figure:

| Administrator@A50T3234 ~<br>\$ powermt display perf dev=<br>Timestamp = 15:14:05 UTC, 1<br>Sample Interval = 60<br>Pseudo name=harddisk1<br>VPLEX ID=FNM00141000019<br>Logical device ID=600014400<br>state=alive; policy=ADaptiv | 19 Jul 20               | 15<br>D43F71D5C56              | 6D82                               |           |              |                                |
|----------------------------------------------------------------------------------------------------|-------------------------|--------------------------------|------------------------------------|-----------|--------------|--------------------------------|
| Read bytes/s<br>Write bytes/s<br>Total bytes/s                                                                                                    | KB<=4<br>3.58M<br>1.76M | 4 <kb<=8<br>-<br/>-</kb<=8<br> | 8 <kb<=128<br>-<br/>-</kb<=128<br> | KB>1)     | 28<br>-<br>- | All<br>3.58M<br>1.76M<br>5.34M |
| Read Avg Response ms<br>Write Avg Response ms<br>All Avg Response ms                                                                                                    | 0.313<br>0.418          |                                |                                    |           |              | 0.313<br>0.418<br>0.348        |
| ======================================                                                                                                    |                         |                                |                                    | ========= |              |                                |
| ### HW Path                                                                                                    |                         | - Metric<br>s                  | Reads                              | -Writes   |              | delta                          |
| 2 port2\path0\tgt0\lun0                                                                                                    | c2t0d0<br>LOW           | Latency (m<br>Latency (m       | s) 0.063                           | 0.192     | 0            | 0                              |
| 2 port2\path0\tgt1\lun0                                                                                                    | c2t1dO<br>Low<br>High   | Latency (m<br>Latency (m       | s) -<br>s) -                       |           | o            | o                              |
| 2 port2\path0\tgt2\lun0                                                                                                    | c2t2dO<br>Low<br>High   | Latency (m<br>Latency (m       | s) -<br>s) -                       |           | o            | o                              |
| 2 port2\path0\tgt3\lun0                                                                                                    |                         | Latency (m<br>Latency (m       |                                    |           | o            | o                              |
| 3 port3\path0\tgt0\lun0                                                                                                    |                         | Latency (m<br>Latency (m       |                                    |           | o            | o                              |
| 3 port3\path0\tgt1\lun0                                                                                                    |                         | Latency (m<br>Latency (m       |                                    |           | o            | o                              |
| 3 port3\path0\tgt2\lun0                                                                                                    | c3t2d0<br>Low           | Latency (m                     | s) -                               | _         | o            | o                              |

Figure 39. Output from the powermt command

The I/O paths that show I/O being formed and match them to the original output of powermt display alua dev=[dev name | all] to verify that the optimal ALUA paths are the only paths with I/O

### **Native MPIO**

The following examples provide some general guidance for configuring native MPIO with the ALUA mode. Whether the particular operating system native multipathing software is ALUA-aware and what the parameters are to configure can vary from operating system to operating system, even version to version.

#### (i) NOTE: See the operating system distributor's documentation for complete details.

Linux DM-MPIO

For Linux using native DM-MPIO, with a default setting, all VPLEX LUN paths will have same prio value and all active for I/O, even if OPM is already enabled from array side for that host initiators.

```
#multipath -ll
3600014400000010f00333bb8640ace9 dm-5 EMC,Invista
size=5.0G features='1 queue_if_no_path' hwhandler='0' wp=rw
`-+- policy='round-robin 0' prio=1 status=active
|- 3:0:0:1 sdb 8:16 active ready running
|- 3:0:1:1 sdf 8:80 active ready running
|- 4:0:1:1 sdo 8:224 active ready running
`- 4:0:2:1 sds 65:32 active ready running
```

For a host to detect OPM, modify the /etc/multipath.conf file with the following ALUA stanza, and then restart the multipath service for the change to take effect. Verify the syntax with your Red Hat release.

RHEL 6, 7 & 8

```
device {
   vendor "EMC"
   product "Invista"
   product_blacklist "LUNZ"
   path_grouping_policy "group_by_prio"
   path_checker "tur"
   features "0"
   hardware_handler "1 alua"
   prio "alua"
   rr_weight "uniform"
   no_path_retry 5
   failback immediate
}
```

SLES 11 & 12

```
device {
   vendor "EMC"
   product "Invista"
   product_blacklist "LUNZ"
   path_grouping_policy "group_by_prio"
   path_checker "tur"
   features "0"
   hardware_handler "1 alua"
   prio "alua"
   rr_weight "uniform"
   no_path_retry 5
   path_selector "round-robin 0"
   failback immediate
}
```

Oracle Linux 6.x, 7.x, and equivalent VM server

```
device {
vendor "EMC"
product "Invista"
product_blacklist "LUNZ"
path_grouping_policy group_by_prio getuid_callout "/lib/udev/scsi_id --whitelisted
```

```
--device=/dev/%n" (OVM/UEK6 only)
 path selector "round-robin 0" features " 1 queue if no path" hardware handler " 1 alua" prio
 tpg pref
 rr_weight uniform no_path_retry 5
 rr min io rq 1 failback immediate
 [root@lxh9ser5 ~]# multipath -ll 36000144000000010f00333bb862ac384 dm-1 EMC,Invista
 size=100G features='1 queue_if_no_path' hwhandler='1 alua' wp=rw
|-+- policy='round-robin 0' prio=130 status=active
   `- 4:0:1:1 sdj 8:144 active ready running
  -+- policy='round-robin 0' prio=10 status=enabled
 |- 4:0:0:1 sdd 8:48 active ready running
 |- 3:0:0:1 sdq 65:0 active ready running
  - 3:0:1:1 sdw 65:96 active ready running
XenServer 6.5 or 7.x
 device {
            "EMC"
 vendor
            "Invista"
 product
 detect prio yes
 retain attached hw handler yes path grouping policy group by prio failback immediate
 36000144000000010f00333bb862ac38c dm-4 EMC, Invista
 size=200G features='2 queue if no path retain attached hw handler' hwhandler='1 alua' wp=rw
 |-+- policy='round-robin 0' prio=50 status=active
```

> `- 1:0:1:1 sdt 65:48 active ready running `-+- policy='round-robin 0' prio=10 status=enabled |- 1:0:0:1 sde 8:64 active ready running |- 8:0:1:1 sdj 8:144 active ready running `- 8:0:0:1 sdo 8:224 active ready running

### () NOTE:

# For XenServer, starting with version 6.5, the previous setting will automatically detect a Dell EMC array in an ALUA mode, and no additional ALUA parameter is needed in the /etc/multipath.conf file.

After the multipath.conf file is correctly configured, and the multipath service is restarted, verify that you can see that the handler is changed to 1 alua, and paths are grouped into two. One group should contain one or more optimal paths while the other contains the rest of the non-optimal paths. The optimal group will have a higher priority listed than the non-optimal group.

The multipath -ll output after ALUA takes effect is shown in the following example:

```
mpathb (3600014400000010f00333bb8640ac48) dm-2 EMC
                                                      ,Invista
size=10G features='1 queue_if_no_path' hwhandler='1 alua' wp=rw
|-+- policy='service-time 0' prio=50 status=active
  `- 0:0:4:1 sdb
                   8:16
active ready running
-+- policy='service-time 0' prio=10 status=enabled
|- 0:0:0:1 sdx 65:112 active ready running
|- 5:0:3:1 sdm
                 8:192
                         active ready running
- 5:0:4:1 sdq
                 65:0
                         active ready running
```

You can confirm this output by observing that I/O activity. It will be only happening on the one optimal path:

| [root@l | xh9ser5 ~]# iost | at -t 2   grep | sd[dwjq] |   |      |
|---------|------------------|----------------|----------|---|------|
| sdd     | 0.00             | 0.00           | 0.00     | 0 | 0    |
| sdj     | 89.00            | 0.00           | 548.00   | 0 | 1096 |
| sdq     | 0.00             | 0.00           | 0.00     | 0 | 0    |
| sdw     | 0.50             | 4.00           | 0.00     | 8 | 0    |

This path will match the optimal director path of the LUN shown in the VPLEX CLI.

Confirming optimal paths with Linux DM-MPIO

To confirm if the optimal path showing from DM-MPIO matches with the optimal path set at the VPLEX side, you can track from the multipath subpath ID to its connected VPLEX director port WWN as shown in the following example from Red Hat Enterprise Linux 7.

```
mpatha (36000144000000010f00333bb862ac37d) dm-2 EMC ,Invista
size=20G features='1 queue_if_no_path' hwhandler='1 alua' wp=rw
|-+- policy='service-time 0' prio=50 status=active
| `- 5:0:5:0 sdn 8:208 active ready running
`-+- policy='service-time 0' prio=10 status=enabled
|- 0:0:2:0 sda 8:0 active ready running
|- 0:0:8:0 sde 8:64 active ready running
`- 5:0:6:0 sdr 65:16 active ready running
[root@lxh5ser3 ~]# cat /sys/class/fc_transport/target5\:0\:5/port_name
0x500014427004d600
}
```

With the above VPLEX director port WWN, you can compare it with the optimal director set at the VPLEX side, as shown in the following figure:

| VPD ID                                   | Name  | VPD ID            | VPD ID                      |
|------------------------------------------|-------|-------------------|-----------------------------|
| VPD83T3:6000144000000010f00333bb862ac37d | 🍵 🍞 🥙 | <br>DD-Symm3050_( | 0587Symm0292_1714-Linux_vol |

#### Figure 40. Storage view in VPLEX GUI manager

```
VPlexcli:/>opmvirtual-volumeshow-state
DD-Symm3050 0587 Symm0292 1714-Linux vol cluster-2
Virtual Volumes
                                        Override Directors
Optimal
                  Directors
DD-Symm3050_0587 Symm0292_1714-Linux_vol
                                           [director-2-1-B]
                                                                []
VPlexcli:/>ll/engines/engine-2-1/directors/director-2-1-B/hardware/ports/
/engines/engine-2-1/directors/director-2-1-B/hardware/ports:
           Address
Name
                                      Role
                                                       Port Status
B0-FC00
           0x500014427004d600
                                   front-end
                                                   up
B0-FC01
          0x500014427004d601
                                    front-end
                                                    up
B0-FC02
            0x500014427004d602
                                    front-end
                                                    up
B0-FC03
            0x500014427004d603
                                    front-end
                                                    up
```

Veritas DMP

All current GA versions of Veritas DMP do not support VPLEX OPM ALUA now. Dell EMC and Veritas are collaborating on a solution.

After OPM is enabled on the VPLEX for a host initiator and the host is configured as described, OPM provides the benefit of cache locality, which will yield an improvement in your performance. The following restrictions apply to all supported host environments:

- · OPM is not supported in cross-connected configurations.
- Mixed mode configurations are not allowed, where one or more host initiators are in OPM mode and other initiators of the same host are in legacy (active/active) mode. The results of such a configuration are indeterminate and should never be attempted.

Consult the latest Dell EMC VPLEX Simple Support Matrix, available on Dell EMC E-Lab Navigator, for the current list of supported configurations.

# **XtremIO**

This section includes the following topics:

- · Recommended Configuration Values Summary
- Fibre Channel HBA Configuration
- I/O Path Behavior
- Multipathing Software Configuration
- · Post-Configuration Steps Using the XtremIO Cluster

(i) NOTE: In hosts running a hypervisor, such as VMwareESX, Microsoft Hyper-V, or any clustering software, it is important to ensure that the logical unit numbers (LUN) of XtremIO volumes are consistent across all hosts in the hypervisor cluster. Inconsistent LUNs may affect operations such as VM online migration or VM power-up.

# **Recommended Configuration Values Summary**

The following table summarizes all used and recommended variables and their values when configuring hosts for Linux.

| Validation                                                                                                    | Impact                                | Severity       |
|----------------------------------------------------------------------------------------------------|---------------------------------------|----------------|
| Timeout: Minimum I/O of 30 s is set on HBAs of all hosts.                                                                                                    | Stability                             | Mandatory      |
| LUN Queue Depth recommended values: <ul> <li>QLogic: 32</li> <li>Emulex: 30</li> </ul>                                                                                                    | Performance                           | Recommendation |
| <ul><li>HBA Queue depth recommended values:</li><li>QLogic: 65535</li><li>Emulex: 8192 (lpfc_hba_queue_depth)</li></ul>                                                                                                    | Performance                           | Warning        |
| I/O Elevators: Should be configured to noop or deadline                                                                                                    | Performance                           | Warning        |
| <pre>Native Multipathing: To configure the XtremIO disk Device,<br/>modify /etc/multipath.conf file:<br/>• vendor - XtremIO<br/>• product - XtremApp<br/>• path_selector - "queue-length 0" (FOR RHEL&gt;=6)<br/>• path_selector - "round-robin 0" (FOR RHEL&gt;=6)<br/>• rr_min_io - 1 (for kernels older than 2.6.31)<br/>• rr_min_io_rq - 1 (for kernels 2.6.31 and above)<br/>• path_grouping_policy - multibus</pre>            | Performance                           | Recommendation |
| <pre>Native Multipathing: To configure the XtremIO disk Device,<br/>modify /etc/multipath.conf:<br/>vendor - XtremIO<br/>path_checker - tur<br/>failback - immediate<br/>fast_io_fail_tmo - 15</pre>                                                                                                    | Performance                           | Mandatory      |
| <ul> <li>iSCSI Configuration: To configure the XtremIO disk Device,<br/>modify /etc/iscsi/iscsid.conf:</li> <li>node.session.timeo.replacement_timeout = 5</li> <li>Set the FirstBurstLength and MaxBurstLength parameters to<br/>512 KB</li> <li>With Red Hat Enterprise Linux 4 series, to configure the XtremIO<br/>disk device, modify the /etc/iscsi/iscsi.conf file instead<br/>of the /etc/iscsi/iscsid.conf file.</li> </ul> | Performance                           | Recommendation |
| For Veritas Storage Foundation, keep the<br>replacement_timeout parameter default value of <b>120</b> .<br>For Red Hat Enterprise Linux 4 series, instead of<br>node.session.timeo.replacem ent_timeout, set the<br>value of ConnFailTimeout to <b>5</b> .                                                                                                    |                                       |                |
| Disk logical block size: XtremIO setting is LB=512 for volumes presented to ESX.                                                                                                    | Storage efficiency and<br>Performance | Mandatory      |
| Validation: With XtremIO version 4.0 (or higher), specify Linux as the operating system for each defined initiator.                                                                                                    | Serviceability                        | Mandatory      |
| Alignment: Starting sector is 2048 (default value) or a multiple of 16.                                                                                                    | Storage efficiency and<br>Performance | Warning        |
| LVM stripe size: Use a value greater than the application block size. Recommended value is 1 MB and above.                                                                                                    | Storage efficiency                    | Mandatory      |

| Validation                           | Impact                                | Severity       |
|--------------------------------------|---------------------------------------|----------------|
| File system configuration: use EXT4. | Storage efficiency and<br>Performance | Recommendation |

# **iSCSI** Configuration

This section describes the issues that should be addressed when using iSCSI with XtremIO, for optimal performance (with or without an iSCSI HBA).

- i NOTE: This section applies only for iSCSI. If you are using only Fibre Channel with Linux and XtremIO, go to Fibre Channel HBA configuration.
- i NOTE: Before you proceed, make sure to review *iSCSI SAN Guidelines section* of *Dell EMC XtremIO Host Configuration Guide* available on Dell EMC Online Support.

### **Prerequisites**

Follow the recommended installation and setup of the appropriate NIC/iSCSI HBA for your system. It is recommended to install the latest driver version (patch), as described in the operating system vendor's site for each specific NIC/iSCSI HBA.

See the Dell EMC Simple Support Matrix, available on Dell EMC E-Lab Navigator for supported NIC/iSCSI HBA models and drivers.

### Configuring the XtremIO Disk Device with iSCSI

The configuration file for the multipath daemon is multipath.conf. It is used to overwrite the integrated configuration table of the multipath daemon. When iSCSI is used with XtremIO, the iscsi.conf file is used to overwrite iSCSI specific multipathing related settings.

To configure the XtremIO disk device, modify the /etc/iscsi/iscsid.conf file, using the following parameters:

| Parameter                                  | Value                                    | Description                                                                                                    |
|--------------------------------------------|------------------------------------------|----------------------------------------------------------------------------------------------------|
| node.session.timeo.<br>replacement_timeout | 5                                        | Specifies the number of seconds the iSCSI layer waits<br>for a timed-out path/session to re-establish before<br>failing any commands on that path/session. The default<br>value is 120. |
| FirstBurstLength/Ma<br>xBurstLength        | Adjust these parameters to <b>512 KB</b> | <i>FirstBurstLength</i> - Specifies the maximum amount of unsolicited data (in bytes) which an iSCSI initiator can send to the target during the execution of a single SCSI command.    |
|                                            |                                          | <i>MaxBurstLength</i> - Specifies the maximum SCSI data payload per a single SCSI command.                                                                                              |
|                                            |                                          | Adjust these parameters to the same value when the used block size is larger than the default setting for this parameter (256 KB).                                                      |

NOTE: With Red Hat Enterprise Linux4 series, to configure the XtremIO disk device, modify the /etc/iscsi/ iscsi.conf file instead of the /etc/iscsi/iscsid.conf file.

i NOTE: With Veritas Storage Foundation, keep the replacement\_timeout parameter default value of 120.

i NOTE: With Red Hat Enterprise Linux 4 series, instead of node.session.timeo.replacement\_timeout, set the value of ConnFailTimeout to 5.

() NOTE: With Citrix XenServer 6 series, for existing Storage Repositories (SR), after editing the iscsid.conf file per the above table, detach and then reattach SRs from XenCenter or by using XenServer xe CLI. This will reflect the new iSCSI timeout for the existing SRs.

i NOTE: With Red Hat Enterprise Virtualization Hypervisor 6.2 and later, after editing the iscsid.conf file per the previous table, execute the following command to ensure that your iscsid.conf file is persistent across reboots:

### persist /etc/iscsi/iscsid.conf

Using these settings prevents commands from being split by the iSCSI initiator and enables instantaneous mapping from the host to the volume.

To apply the adjusted iscsid.conf settings, run the following command on the Linux host:

service iscsi restart

**NOTE:** If a previous iSCSI target is discovered on the Linux host, delete the iSCSI DB and rerun the iSCSI target discovery procedure with the iscsid.conf setting described above.

# **Fibre Channel HBA Configuration**

This section describes the FC Host Bus Adapters (HBA) issues that must be addressed when using Fibre Channel with XtremIO for optimal performance.

### **Prerequisites**

To install one or more Dell EMC-approved HBAs into a Linux host, see the procedure in the following documents according to the FC HBA type:

- For QLogic HBAs Dell EMC Host Connectivity with Qlogic Flbre Channel iSCSI and HBAs and Converged Network Adapters (CNAs) for the Linux Environment
- For Emulex HBAs Dell EMCHost Connectivity with Emulex Fibre Channel and iSCSI and HBAs and Converged Network Adapters (CNAs) for the Linux Environment

These documents provide the procedure to configure the host for connection to the Dell EMC Storage Arrays over a Fibre Channel including any needed HBA BIOS settings.

These documents are available in the Dell EMC OEM section of the QLogic site at http://www.qlogic.com, or the Emulex site at http://www.broadcom.com. They can also be found at http://support.EMC.com.

See the Dell EMC Simple Support Matrix, available on Dell EMC E-Lab Navigator for supported FC HBA models and drivers.

### **Queue depth and I/O elevators**

This section describes queue depth and I/O elevators, and provides the recommended settings.

(i) NOTE: The FC HBA recommendations in this section are applicable to the following FC HBAs:

- QLogic adapters with names that start with *ql*
- Emulex adapters with names that start with *lpfc*

See the Dell EMC Simple Support Matrix, available on Dell EMC E-Lab Navigator for all supported FC HBA models and drivers.

### **Queue depth**

i NOTE: Changing the queue depth settings is designed for advanced users. Increasing the queue depth may cause the host to overstress other arrays that are connected to the Linux host, resulting in performance degradation while communicating with them. Therefore, especially in mixed environments with multiple array types that are connected to the Linux host, compare the XtremIOrecommendations for queue depth with those of other platforms before applying them.

Queue depth is the number of SCSI commands (including I/O requests) that can be handled by a storage device at a given time. A queue depth can be set on either of the following:

- Initiator level HBA queue depth
- · LUN level LUN queue depth

The HBA queue depth (also known as execution throttle) setting controls the number of outstanding I/O requests per HBA port. The HBA queue depth should be set to the maximum value. This can be done on the HBA firmware level, using the HBA BIOS or CLI utility, provided by the HBA vendor:

- QLogic HBA queue depth Change the default value (32) to 65535.
- Emulex lpfc\_hba\_queue\_depth No need to change the default (and maximum) value (8192).

HBA queue depth (execution throttle) does not apply to QLE2600 and QLE8300 Series QLogic adapters, and is read-only for 10 GbE adapters. For further information, see http://qlogic.force.com/SupportCenter/articles/FAQ/What-are-the-HBA-Execution-Throttle-settings-best-practices?retURL=%2FSupportCenter%2Fapex%2FCustomer\_Support\_main&popup=true.

The LUN queue depth setting controls the amount of outstanding I/O requests per a single path. These settings are controlled in the driver module for the card at the operating system level.

With XtremIO and Linux, LUN queue depth setting should retain its default values.

If required, LUN queue depth setting for QLogic and Emulex HBAs can be adjusted, using Linux udev rules (see Setting the LUN queue depth using Linux Udev).

Alternatively, it is possible to adjust the LUN queue depth setting for QLogic and Emulex HBAs, using the CLI. See Setting the LUN queue depth with QLogic HBA using the CLI and Setting the LUN queue depth with Emulex HBA using the CLI, respectively. Follow the instructions in either of these sections according to the HBA type.

# i NOTE: If the HBA queue depth is set to a value lower than the LUN queue depth, it may limit the LUN queue depth to a lower value than set.

The following table summarizes the default and recommended queue depth settings for Linux:

|                   | LUN Queue Depth                 | HBA Queue Depth         |
|-------------------|---------------------------------|-------------------------|
| Default Value     | QLogic: 32                      | QLogic: 32              |
|                   | Emulex: 30                      | Emulex: 8192            |
| Recommended Value | QLogic: Keep the default value. | QLogic: 65535 (maximum) |
|                   | Emulex: Keep the default value. | Emulex: 8192 (maximum)  |

### **I/O Elevators**

I/O scheduling controls how I/O operations are submitted to storage. Linux offers various I/O algorithms (also known as "Elevators") to accommodate for different workloads. Elevators mainly help in reducing seek operations.

Linux sets a default I/O scheduler at boot-time that can be changed on the fly per block device.

When connecting a Linux host to XtremIO storage, set the I/O elevator to either *noop* or *deadline*. It is not recommended to use the *cfq* I/O elevator setting, as it is less optimal for XtremIO storage.

For optimal operation with XtremIO, it is recommended to set the I/O elevators, using Linux udev rules (see Setting the I/O Elevators using Linux Udev.

Alternatively, it is possible to set the I/O elevators using CLI (see Setting the I/O Elevators using the CLI.

### Setting the LUN queue depth and I/O elevators, using Linux Udev

### Setting the LUN queue depth using Linux Udev

#### About this task

i NOTE: The procedures for setting the LUN queue depth with QLogic HBA and with Emulex HBA are identical, except for the set queue depth value.

To set the LUN queue depth, using Linux udev:

#### Steps

1. Create or edit the following file:

/etc/udev/rules.d/99-XtremIO.rules

2. Append the following rule to the file:

```
#increase queue depth on the volume
ACTION=="add|change", SUBSYSTEM=="scsi",
ATTR{vendor}=="XtremIO", ATTR{model}=="XtremApp ",
ATTR{queue_depth}="<selected LUN queue depth value>"
```

i NOTE: There should be eight (8) spaces between 'XtremApp' and the closing quotation mark.

- i NOTE: Be sure to use the appropriate queue depth value according to the HBA vendor (QLogic or Emulex). To determine the LUN queue depth value, see the corresponding guidance (see Queue depth).
- 3. Save the changes.
- 4. Run the following command to apply the changes:
  - udevadm trigger
  - (i) NOTE: Older kernels may use the udevtrigger command instead.

### Setting the I/O elevators using Linux Udev

There are two options for disabling any I/O elevator:

### About this task

For Linux running with any multipath program other than Linux native multipath:

To disable any I/O elevator, follow one of these procedures according to the used GRUB version:

- GRUB (versions prior to GRUB2):
- Modify the /boot/grub/menu.lst file and append elevator=noop as an option at the end of the kernel line.
   GRUB2:
  - 1. Modify the /etc/default/grub file and append *elevator=noop* to the list of *GRUB\_CMDLINE\_LINUX\_DEFAULT* values.
  - **2.** Rebuild GRUB2 configuration files, using the following shell command:

sudo update-grub

For Linux running with native multipath:

### Steps

- Create or edit the following file: /etc/udev/rules.d/99-XtremIO.rules
- 2. Copy and paste the following rules to the file:
  - # Use noop scheduler

```
ACTION=="add|change", SUBSYSTEM=="block",
ENV{ID_VENDOR}=="XtremIO", ENV{ID_MODEL}=="XtremApp",
ATTR{queue/scheduler}="noop"
```

```
ACTION=="add|change", SUBSYSTEM=="block", KERNEL=="dm*",
ENV{DM_NAME}=="??14f0c5*", ATTR{queue/Scheduler}="noop"
```

- i NOTE: These rules are general recommendations. Some Linux operating systems may benefit from using deadline elevator configuration.
- 3. Save the changes that are made to the file.
- 4. Run the following command to apply the changes:

udevadm trigger

- (i) NOTE: Older kernels may use the *udevtrigger* command instead.
- i NOTE: Following this procedure, if new devices are configured, udev discovers them and applies the rules automatically.

### Setting the LUN queue depth and I/O elevators, using the CLI

### Setting the LUN queue depth with QLogic HBA, using the CLI

#### About this task

i NOTE: This procedure applies to other Linux environments, which are supported by XtremIO, as well. For details, see the XtremIO Simple Support Matrix, available on Dell EMC E-Lab Navigator.

For QLogic cards controlled by the qla2xxx module, if required, set the ql2xmaxqdepth parameter (default value 32) to the appropriate queue depth value.

# i NOTE: Be sure to use the appropriate queue depth value according to the HBA vendor (QLogic). To determine the LUN queue depth value, see the corresponding guidance (see Queue depth).

To check the QLogic LUN queue depth:

Run the following command to display the current QLogic LUN queue depth:

cat /sys/module/qla2xxx/parameters/ql2xmaxqdepth

#### Example:

# cat /sys/module/qla2xxx/parameters/ql2xmaxqdepth 32

If the value displayed is per the required queue depth, no further modifications are required for the QLogic LUN queue depth.

To modify the LUN queue depth:

#### Steps

- 1. Select one of the following options according to the version:
  - For SuSE and Red Hat version 5.x:
    - Edit the file /etc/modprobe.conf file, and add or modify the following parameter:

options qla2xxx ql2xmaxqdepth=<new queue depth>

For later SuSE and Red Hat releases:

 $Create \ or \ edit \ the/etc/modprobe.d/qla2xxx.conf \ file, \ and \ add \ or \ modify \ the \ following \ parameter:$ 

options qla2xxx ql2xmaxqdepth=<new\_queue\_depth>

2. Run the following command to rebuild the RAMdisk:

mkinitrd -v --with=qla2xxx -f /boot/initramfs-w-qla2xxx-'uname -r'.img 'uname -r'

- i NOTE: After copying and pasting this command, ensure that the back quote sign appears as `. Otherwise, edit it manually before running this command.
- 3. Add a new entry to the GRUB file with the RAMdisk that was rebuilt in step 2.

NOTE: To find the name of the new RAMdisk, run the following command: 1s /boot/ | grep qla

#### i NOTE: For details on the procedure for editing the GRUB file, see Linux documentation.

- 4. After the parameter is set, reboot the host.
- Run the following command to verify that the parameter is set: cat /sys/module/qla2xxx/parameters/ql2xmaxqdepth

### Setting the LUN queue depth with Emulex HBA, using the CLI

#### About this task

i NOTE: This procedure applies to the other Linux environments, which are supported by XtremIO, as well. For details, see the XtremIO Simple Support Matrix available on Dell EMC E-Lab Navigator.

For Emulex cards there are two parameters:

- lpfc\_lun\_queue\_depth (default value 30)
- lpfc\_hba\_queue\_depth (default value 8192)

i NOTE: Be sure to use the appropriate queue depth value according to the HBA vendor (Emulex). To determine the LUN queue depth value, see the corresponding guidance (see Queue depth).

To check the Emulex LUN queue depth:

cat /sys/class/scsi\_host/host\*/lpfc\_lun\_queue\_depth

#### Example:

# cat /sys/class/scsi\_host/host\*/lpfc\_lun\_queue\_depth 30

If the value displayed is per the required queue depth, no further modifications are required for the Emulex LUN queue depth. To modify the LUN queue depth value:

#### Steps

- 1. Select one of the following options according to the version:
  - For SuSE and Red Hat 5.x and earlier:

Edit the /etc/modprobe.conf file, and add or modify the following parameter:

options lpfc lpfc\_lun\_queue\_depth=<new\_queue\_depth>

For later SuSE and Red Hat releases:

Create or edit the /etc/modprobe.d/lpfc.conf file, and add or modify the following parameter:

options lpfc lpfc\_lun\_queue\_depth=<new\_queue\_depth>

2. Run the following command to rebuild the RAMdisk:

mkinitrd -v --with=lpfc -f /boot/initramfs-w-lpfc-'uname -r'.img 'uname -r'

- i NOTE: After copying and pasting this command, ensure that the back quote sign appears as `. Otherwise, edit it manually before running this command.
- **3.** Add a new entry to the GRUB file with the RAMdisk that was rebuilt in step 2.

(i) NOTE: To find the name of the new RAMdisk, run the following command: 1s /boot/ | grep lpfc.

(i) NOTE: For details on the procedure for editing the GRUB file, see the Linux documentation.

- 4. After the parameter is set, reboot the host.
- Run the following command to verify that the parameter is set: cat /sys/class/scsi\_host/host\*/lpfc\_lun\_queue\_depth

### Setting the I/O Elevators using the CLI

Follow one of the following procedures according to the GRUB version and Red Hat Enterprise Linux version: Setting the I/O Elevators using the CLI (for versions prior to GRUB2)

#### Steps

 Check if I/O elevator is already disabled by searching for the `elevator=noop` or `elevator=deadline` string in the /etc/grub.conf file.

If it is disabled, skip the rest of this procedure.

2. Modify the /boot/grub/menu.lst file, and append "elevator=noop" or "elevator=deadline" as an option to the end of the kernel line.

```
default=0
timeout=5
title CentOS (2.6.32-358.el6.x86_64)
root (hd0,0)
```

```
kernel /vmlinuz-2.6.32-358.el6.x86_64 ro ...
elevator=noop
initrd /initramfs-2.6.32-358.el6.x86_64.img
```

#### Example

Setting the I/O Elevators using the CLI (for GRUB2 - RHEL versions prior to 7)

#### Steps

 Check if I/O elevator is already disabled by searching for the `elevator=noop` or `elevator=deadline` string in the /etc/default/grub file.

If it is disabled, skip the rest of this procedure.

 Modify the /etc/default/grub file, and append/write "elevator=noop" or "elevator=deadline" to the list of GRUB CMDLINE LINUX DEFAULT values.

GRUB\_CMDLINE\_LINUX\_DEFAULT=" ... elevator=noop"

**3.** Run the following shell command to rebuild the GRUB2 configuration files: sudo update-grub

Setting the I/O Elevators using the CLI (for GRUB2 - RHEL versions 7 and later)

#### Steps

 Check if I/O elevator is already disabled by searching for the `elevator=noop' or `elevator=deadline` string in the /etc/ default/grub file.

If it is disabled, skip the rest of this procedure.

 Modify the /etc/default/grub file, and append/write "elevator=noop" or "elevator=deadline" to the list of GRUB\_CMDLINE\_LINUX\_DEFAULT values.

GRUB CMDLINE LINUX DEFAULT="elevator=noop"

- **3.** Run the following shell command to rebuild the GRUB2 configuration files: grub2-mkconfig -o /boot/grub2/grub.cfg
- 4. Run the following command to verify that the grub file is rebuilt:

grep elevator /etc/grub2.cfg

The output should include lines containing "elevator=noop" or "elevator=deadline".

#### Example

```
#grep elevator /etc/grub2.cfg
linux16 /vmlinuz-3.10.0-229.e17.x86_64
root=/dev/mapper/centos-root ro
rd.lvm.lv=centos/swap crashkernel=auto
ipv6.disable=1 rd.lvm.lv=centos/root
net.ifnames=0 rhgb quiet elevator=noop
linux16 /vmlinuz-0-rescue-f6c987899a1d456ea1fa9b97fe3
5bcf7 root=/dev/mapper/centos-root ro
rd.lvm.lv=centos/swap crashkernel=auto
ipv6.disable=1 rd.lvm.lv=centos/root
net.ifnames=0 rhgb quiet elevator=noop
```

### I/O Path Behavior

The XtremIO presents active, accessible LUNs on all paths that are configured to see the LUN. Multipath handles this by using the policy multibus, which is essentially a round-robin policy that distributes the I/O operations over the available channels.

### Multipathing software configuration

### **Configuring Linux native multipathing**

Even when the default multipath configuration appears to be functioning and provides path failover, key values must be set to enable the cluster to survive controller failover. It is recommended to configure a volume as a multipath device whenever possible. Even in situations in which a single path is initially used, configuring the volume as a multipath device is advantageous.

The Linux native multipathing requires installing the device-mapper-multipath version 0.4.9-72 (or later) RPM.

To configure the XtremIO disk device, modify the /etc/multipath.conf file with the following parameters:

```
devices {
        device {
                vendor
                                            XtremIO
                product
                                           XtremApp
                path_selector"queue-length 0" (FOR RHEL>=path_selector"round-robin 0" (FOR RHEL<6)</td>
                                            "queue-length 0" (FOR RHEL>=6)
                                1 (for kernels older than 2.6.31)
                rr_min_io_rq 1 (for kernels 2.6.31 and above)
path_grouping_policy multibus
path_checker
                rr_min_io
                path checker
                                           tur
                failback
                                            immediate
                fast io fail tmo
                                            15
         }
```

| Parameter             | Value          | Description                                                                                                    |
|-----------------------|----------------|----------------------------------------------------------------------------------------------------|
| path_selector         | round-robin 0  | Loops through every path in the path group, sending the same amount of I/O to each.                                                                        |
| path_selector         | queue-length 0 | Sends the next bunch of I/O down the path with the least number of outstanding I/O requests.                                                               |
| rr_min_io             | 1              | Specifies the number of I/O requests to route to a path before switching to the next path in the current path group (for kernels older than 2.6.31).       |
| rr_min_io_rq          | 1              | Specifies the number of I/O requests to route to a path before switching the next path in the current path group (for kernels 2.6.31 and above).           |
| path_grouping_pol icy | multibus       | All paths are in a single group (all paths have the same priority).                                                                                        |
| path_checker          | tur            | Specifies TEST UNIT READY as the default method used to determine the state of the paths.                                                                  |
| failback              | immediate      | Manages the path group failback. immediate refers to immediate failback to the highest priority path group that contains active paths.                     |
| fast_io_fail_tmo      | 15             | Specifies the number of seconds between detection of a problem<br>on an FC remote port and failing I/O to devices on the remote<br>port by the SCSI layer. |

### PowerPath multipathing with XtremIO

XtremIO supports multipathing using Dell EMC PowerPath on Linux. PowerPath versions 5.7 SP3 and above provide Loadable Array Module (LAM) for XtremIO Array devices. With this support, XtremIO devices running versions 2.2 SP1 and above are managed under the XtremIO class.

PowerPath provides enhanced path management capabilities for up to 32 paths per logical device, as well as intelligent dynamic I/O loadbalancing functions. Having multiple paths enables the host to access a storage device even if a specific path is unavailable. Multiplepaths share the I/O traffic to a storage device, using intelligent load-balancing policies that enhance I/O performance and increase application availability. Dell EMC PowerPath is the recommended multipathing choice.

# i NOTE: For the most updated information about PowerPath support with XtremIO storage, see the XtremIO Simple Support Matrix available on Dell EMC E-Lab Navigator.

PowerPath features include:

- Multiple paths enables higher availability and I/O performance.
- Path management insight capabilities PowerPath characterizes I/O patterns and aides in diagnosing I/O problems due to flaky paths or unexpected latency values. Metrics are provided on:
  - Read and write in MB/seconds per LUN
  - Latency distribution the high and low watermarks per path
  - Retries the number of failed I/Os on a specific path
- Autostandby automatically detects intermittent I/O failures and places paths into autostandby (also known as flaky paths).
- PowerPath Migration Enabler a host-based migration tool that allows migrating data between storage systems. PowerPath Migration Enabler works along with the host operating system (also referred to as Host Copy) and other underlying technologies, such as Open Replicator (OR). Starting with PowerPath for Linux version 6.1, PowerPath Migration Enabler is supported from VMAX2 to XtremIO storage.
- Remote monitoring:
  - SNMP management daemon
  - PowerPath Management Appliance 2.2 (PPMA 2.2)

• Automated kernel upgrade support in Red Hat Enterprise Linux and Oracle Linux kernels (available in PowerPath 6.0 and later).

Further PowerPath related information:

- For details on the PowerPath releases supported for your Linux host, see the XtremIO Simple Support Matrix on Dell EMC E-Lab Navigator.
- For details on class support with XtremIO for your host, see the *Dell EMC PowerPath release notes* document for the PowerPath version you are installing.
- For details on installing and configuring PowerPath with XtremIO class support on your host, see the Dell EMC PowerPath on Linux Installation and Administration Guide for the PowerPath version you are installing. This guide provides the required information for placing XtremIO volumes under PowerPath control.

i NOTE: The PowerPath with XtremIO class support installation procedure is fully storage-aware. All required PowerPath settings with XtremIO storage are automatically done when PowerPath is installed on your host. This includes settings such as the PowerPath multipathing policy that does not require manual setting

# Post-Configuration Steps - Using the XtremIO Cluster

After the host configuration is completed, you can access the XtremIO cluster from the host. For details on creating, presenting, and managing volumes that are accessed from the host using either the GUI or the CLI, see the *XtremIO Storage Array User Guide* that matches the version running on your XtremIO cluster.

### **Disk Formatting**

Generally, a 512 B logical block size should be used for a new XtremIO volume. The following figure demonstrates formatting an XtremIO Volume using the WebUI.

| New Volume      | Optional<br>QoS Policy                                                                               | ×      |
|-----------------|----------------------------------------------------------------------------------------------------|--------|
| VOLUME SETTINGS | - Select QoS  QOS State ENABLED QOS DISABLED MONITOR ONLY Advanced Settings Management Locked YES NO |        |
| 3 SUMMARY       | Logical Block Size  Vormal (512 LBs)  4KB LBs Unaligned ID Alerts VAAI TP Alerts                     |        |
|                 | < BACK CANCEL                                                                                        | NEXT > |

Figure 41. Formatting an XtremIO Volume using the WebUI

i NOTE: For details on formatting a newly created Volume (using either the WebUI or the GUI interfaces), see the *XtremIO Storage Array User Guide* that matches the version running on your XtremIO cluster.

### **Presenting XtremIO Volumes to the Linux Host**

() NOTE: It is recommended to avoid using host-level software for deduplication, compression, and encryption of data stored in XtremIO. These operations are performed natively on the XtremIO cluster, thus releasing host computing resources. Furthermore, using these operations may severely impact data efficiency on the XtremIO cluster as they can lead to a higher physical or logical capacity utilization.

(i) NOTE: The following information in this section applies only to XtremIO version 4.0 and later.

When adding Initiator Groups and Initiators to allow Linux hosts to access XtremIO volumes, specify Linux as the operating system for the newly created Initiators.

The following figure demonstrates setting the Operating System field for an Initiator using the WebUI.

| Modify Initiator Group | Select Initiators        |                                        | + ADD NEW | × |
|------------------------|--------------------------|----------------------------------------|-----------|---|
|                        | Q Search by Name/Address |                                        |           |   |
| INITIATOR GROUP        | Address                  | Initiator Name                         | OS        |   |
| SETTINGS               | an de las se autores de  | DemilG_2018-08-09_14_38_50-569271-fc-1 | 🥏 ESX     | 8 |
|                        |                          |                                        | ∆ Linux   |   |
| 2 INITIATOR SETTINGS   |                          |                                        | I Windows |   |
|                        |                          |                                        | 🚧 Solaris |   |
| 3 ADVANCED             |                          |                                        | 🥥 AIX     |   |
|                        |                          |                                        | 🧑 HP-UX   |   |
| (4) SUMMARY            |                          |                                        | Other     |   |
|                        |                          |                                        | INERI     |   |

Figure 42. Setting the operating system field

i NOTE: Setting the Initiator's Operating System is required for optimal interoperability and stability of the host with XtremIO storage. You can adjust the setting while the host is online and connected to the XtremIO cluster with no I/O impact.

See the XtremIO Storage Array User Guide that matches the version running on your XtremIO cluster for details.

Following a cluster upgrade from XtremIO version 3.0.x to version 4.0 (or later), ensure to modify the operating system for each initiator that is connected to a Linux host.

### **Partition alignment in Linux**

To align partitions on XtremIO volumes that are presented to Linux hosts, use the default value (2048), but create a partition using the fdisk command to ensure that the file system is aligned.

When performing partition alignment, the logical device (/dev/mapper/<naa-name>) should be used rather than the physical device (/dev/<device>). When multipathing is not used (for example in a virtual machine), the physical device should be used.

The following example demonstrates using the fdisk command to create an aligned partition on an XtremIO volume.

```
[root@lg114 ~]# fdisk -cu /dev/mapper/3514f0c5b12a00004
Device contains neither a valid DOS partition table, nor Sun, SGI or OSF disklabel
Building a new DOS disklabel with disk identifier 0x12d4e90c
Changes will remain in memory only, until you decide to write them.
After that, of cource, the previous content won't be recoverable.
Warning: invalid flag 0x0000 of partition table 4 will be corrected by w(rite)
Command (m for help): p
Disk /dev/mapper/3514f0c5b12a00004: 1649.3 GB, 1649267441664 bytes
255 heads, 63 sectors/track, 200512 cylinders, total 3221225472 sectors
Units = sectors of 1 * 512 = 512 bytes
Sector size (logical/physical): 512 bytes / 512 bytes
I/O size (minimum/optimal): 16384 bytes / 65536 bytes
Disk identifier: 0x12d4e90c
Device Boot Start End Blocks Id System
```

In this mode, rather than using *cylinders* for creating partitions, the fdisk command uses sectors, which are a direct mapping to the array's LBA space. Thus, verifying that the partition is aligned is simply a case of verifying that the starting sector number is a multiple of

16 (16sectors, at 512 bytes each, is 8 KB). The fdisk command will default to a starting sector for the first partition of 2048, which is divisible by 16, and thus is correctly aligned.

### Logical volume manager

### (i) NOTE: Logical Volume Manager (LVM) configuration and management are out of the scope of this document .

When configuring LVM with a Linux host that is connected to XtremIO storage, follow these recommendations:

- · LVM stripe size The LVM stripe size should be set to a value greater than that of the application block size.
- XtremIO storage supports a physical extent size of 8 KB and above. the recommended physical extent size is 1 MB or above.

### Creating a file system

It is recommended to create the file system using its default block size (using a non-default block size may lead to unexpected behavior). See the operating system and file system documentation.

For a more efficient data utilization and better performance, use Ext4 file system with XtremIO storage instead of Ext3. For details about converting to Ext4 file system (from either Ext3 or Ext2), see Upgrade to Ext4.

### **XtremIO Optimal Transfer Length**

XtremIO Storage Array is reporting an optimal transfer length of 64 KB to the Linux host, while maximum transfer size reported is 4 MB in all XtremIO releases (for XtremIO version 4 or later).

Linux kernels running versions earlier than 4.3 (and sometimes earlier than 3.1) do not check the optimal transfer length and use a default value of 512 KB.

With Linux kernel version 4.3 or later, and sometimes with version 3.1 or later, the kernel is using the array reported optimal sizes. This means that for XtremIO array, any block size larger than the optimal size (64 KB) would be split into 64 KB chunks, and the maximum size of an I/O will be 4 MB. This change should not cause performance issues in most environments.

However, if there is a need to change the settings to match the previous kernel settings, use udev to override the maximum block size setting.

To do this, create a text file named etc/udev/rules.d/99-xtremio.rules with the following content:

```
ACTION=="add|change", SUBSYSTEM=="block",
ATTRS{vendor}=="XtremIO ", ATTR{queue/max_sectors_kb}="512",
ATTR{queue/scheduler}="<scheduler>"
```

Confirm the following:

- There should be a space after the string 'XtremIO' and before the quotation mark.
- All entries are == except for the last two which are =.
- · The scheduler option should be either deadline or noop.

To apply the {{99-xtremio.rules}} configuration file, run the command udevadm trigger or reboot the host.

To confirm that the setting was applied, run the following command for one of the XtremIO Volumes presented to the Linux host:

\$ cat /sys/block/sdX/queue/max\_sectors\_kb 512

i NOTE: In the above command, change sdx to match the selected XtremIO Volume.

### Using LUN 0 with XtremIO storage

This section details considerations and steps that should be performed when using LUN0 with Linux.

Notes on the use of LUN numbering:

- In XtremIO version 4.0.0 (or later), volumes are numbered by default starting from LUN ID 1 (and not 0 as was the case in previous XtremIO versions).
- Although possible, it is not recommended to manually adjust the LUN ID to 0, as it may lead to issues with some operating systems. NOTE: In case LUN 0 is required for an XtremIO volume (for example boot from SAN, PowerPath), restart the Linux host if a rescan fails to locate this volume.
- When a cluster is updated from XtremIO version 3.0.x to 4.0.x, an XtremIO volume with a LUN ID 0 remains accessible following the upgrade.
- With XtremIO version 4.0.0 (or above), no further action is required if volumes are numbered starting from LUN ID 1.

The following output to the lsscsi command indicates that the device at 1:0:0:0 is the XtremIO cluster controller:

[1:0:0:0] storage XtremIO XtremApp 3000 -

In that case, an XtremIO volume with LUN 0 will be inaccessible to the host.

To access a volume with a LUN 0 on a Linux host:

- 1. Perform one of the following commands to remove the controller device:
  - # /usr/bin/rescan-scsi-bus.sh -r
    - (i) NOTE: -r enables the device removal.
  - # echo 1 > /sys/class/scsi\_device/1:0:0:0/device/delete
- 2. Run the following command:
  - # /usr/bin/rescan-scsi-bus.sh

### (i) NOTE: In older Linux versions a host reboot is required instead of a rescan.

### **Space reclamation**

This section provides a comprehensive list of capacity management steps for achieving optimal capacity utilization on the XtremIO array, when connected to a Linux host.

Data space reclamation helps to achieve optimal XtremIO capacity utilization. Space reclamation is a Linux operating system function, enabling to reclaim used space by sending zeros to a specific address of the volume after being notified by the file system that the address space was deleted. While some file system scan performs this action automatically, others require a user-initiated operation.

The following sections present steps for performing space reclamation with:

- EXT3 file system
- EXT4 file system
- XFS file system

A suggested script for initiating space reclamation is also provided.

### EXT3 file system

Manual Space Reclamation - EXT3 space reclamation can be performed, using the fstrim utility. Using fstrim to reclaim unused space does not create a balloon file. Therefore, there is no need to review the free space.

The following example shows running fstrim on /mnt/ext3 mount point.

```
# fstrim /mnt/ext3
```

Sometimes, fstrim may fail due to T10 commands blocking (VPLEX/VMDK). In such scenarios, it is required to apply a manual copy of zeroes to the relevant free space.

The following example shows running a manual script on /mnt/ext3 mount point (see Linux space reclamation script).

# ./reclaim\_space.sh /mnt/ext3

### **EXT4 file system**

 Automatic space reclamation - EXT4 supports automatic space reclamation, using the discard option. This option should be enabled when mounting the file system (either manually or using fstab).

The following example shows discard usage when mounting a file system.

/dev/vg\_ext4\_test/lv\_ext4\_test /mnt/ext4 ext4 defaults,discard 0 1

If automatic space reclamation is not enabled immediately after file system creation, it is recommended to run a manual initial space reclamation prior to automatic mounting.

Manual space reclamation - EXT4 space reclamation can be performed, using the fstrim utility.

Using the fstrim utility does not create a balloon file. Therefore, it is not necessary to review the free space.

The following example shows running fstrim on /mnt/ext4 mount point.

# fstrim /mnt/ext4

The fstrim utility may fail due to T10 commands blocking (VPLEX/VMDK). In such cases, it is required to apply a manual copy of zeroes to the relevant free space.

The following example shows running a manual script on /mnt/ext4 mount point (see Linux space reclamation script).

# ./reclaim\_space.sh /mnt/ext4

#### XFS and BTRFS file systems

Automatic space reclamation - XFS and BTRFS support automatic space reclamation, using the discard option. This option should be enabled when mounting the file system (either manually or using fstab).

The following examples show discard usage when mounting a file system:

• For BTRFS file system:

# mount -o discard /dev/mapper/mpathax /mnt/btrFS

For XFS file system

# mount -o discard /dev/vg\_xfs\_test/lv\_xfs\_test /mnt/xfs

The following examples show fstab usage:

For BTRFS file system:

/dev/mapper/mpathax /mnt/btrFS btrfs defaults,discard 0 1

• For XFS file system:

/dev/vg xfs test/lv xfs test /mnt/xfs xfs defaults,discard 0 1

When automatic space reclamation is not enabled immediately after the file system creation, it is recommended to run a manual initial space reclamation prior to automatic mounting.

Manual space reclamation - XFS and BTRFS space reclamation can be performed, using the fstrim utility.

Using the fstrim utility does not create a balloon file. Therefore, it is not necessary to review the free space.

The following example shows running fstrim on an XFS or BTRFS file system that is mounted on the Linux host.

# fstrim <mount point of file system>

The fstrim utility may fail due to T10 commands blocking (VPLEX/VMDK). In such cases, it is required to apply a manual copy of zeroes to the relevant free space.

The following example shows running a manual script on the XFS or BTRFS mount point (see Linux space reclamation script).

# python linux-reclaim.py -m <mount point of file system>

#### Linux space reclamation script

The following example shows the space reclamation script usage, followed by the space reclamation script for the Linux shell.

```
# python linux-reclaim.py --help
usage: linux-reclaim.py [-c <cluster name>]
optional arguments:
   -h, --help show this help message and exit
-v, --version show program's version number and exit
   -t, --thread number Threads Amount
   -m, --mount_point Mount Point Name
# python linux-reclaim.py --thread number 4 --mount point /mnt/btrFs
#!/usr/bin/env python
from __future__ import print_function
import time
import threading
import subprocess
import argparse
import re
class myThread (threading.Thread):
       ___init__(self, name, count, running):
   def
      threading.Thread.__init__(self)
      self.name = name
      self.count = count
      self.running = running
```

```
def run(self):
      dd something(self.name, self.count, self.running)
def dd_something(name, count, running):
   execute('/bin/dd count={1} bs=131072 if=/dev/zero
of={0}/xtremio file-{2}.zf oflag=direct'.format(name, count,
running))
def execute(command):
   return subprocess.Popen(command, shell=True,
stdout=subprocess.PIPE,
stderr=subprocess.PIPE).communicate()[0].splitlines()
def get_mount_points():
   return execute('df -m')
threadLock = threading.Lock()
def main():
  parser = argparse.ArgumentParser(usage='%(prog)s [-c
<cluster_name>]')
  parser.add argument('-v', '--version', action='version',
version='% (prog)s 1.02')
   parser.add argument('-t', '--thread number', action='store',
dest='thread_number', default='1', required=False, help='Threads
Amount', metavar='')
  parser.add argument('-m', '--mount point', action='store',
dest='mount_point', default=None, required=True, help='Mount Point
Name', metavar='')
   args = parser.parse_args()
   thread_number = int(args.thread_number)
   mount point = args.mount point
   print('Starting Main Thread {0}'.format(time.ctime(time.time())))
   threads = []
for entry in get mount points():
      if mount point in entry:
         pring(mount_point)
         filesystem, mblocks, used, available, usep, mounted =
map(str.strip, re.split(" +", entry))
for i in xrange(thread number):
      i = myThread(mounted, int(int(available) * 0.95 /
thread number) * 8, str(i))
      i.start()
      threads.append(i)
   for t in threads:
     t.join()
   execute('/bin/rm -rf {0}/xtremio file-*.zf'.format(mounted))
   print('Exiting Main Thread {0}'.format(time.ctime(time.time())))
if __name__ == "__main__":
   exit(main())
```

**NOTE:** While Increasing the percentage causes elevated precision, it may increase the probability of receiving a "no free space" SCSI error during the reclamation process.

### Configuring boot from SAN with an XtremIO volume

For guidelines on configuring the host to boot from an XtremIO volume, see the Configuring Boot from SAN with XtremIO section of Dell EMC XtremIO Host Configuration Guide, available on Dell EMC Online Support.

### **Executing the Linux host validation script on Linux hosts**

After all Linux hosts connected to XtremIO are configured according to the recommendations provided in this document, execute the Linux Host Validation Script (HVS) on these hosts to validate that the host configuration is aligned with these recommendations. For details about using the Linux HVS, see *Dell EMC KB# 499814* available on *Dell EMC Online Support*.

# **MPIO configuring for XtremIO storage**

This section discusses methods for configuring XtremIO storage. To configure the XtremIO disk device, modify the /etc/multipath.conf file depending on your operating system, as described in the following sections:

- RedHat Enterprise Linux (RHEL)
- Oracle Linux and VM server
- SuSE Linux Enterprise server

### **Red Hat Enterprise Linux**

Red Hat Enterprise Linux device-mapper-multipath configuration.

i NOTE: Device Mapper Multipath support and default configuration for an XtremIO storage array are provided with Red Hat Enterprise Linux 7 in the following version:

Device-mapper-multipath version 0.4.9-77.el7.x86\_64 or later

All previous versions of Red Hat Enterprise Linux device-mapper-multipath require the following configuration:

```
device {
vendor XtremIO
product XtremApp
path_selector "queue-length 0" (FOR RHEL>=6) path_selector "round-robin 0" (FOR
RHEL<6) rr_min_io 1000 (FOR RHEL<6)
rr_min_io_rq 1 (FOR RHEL>=6) path_grouping_policy multibus path_checker tur
failback immediate fast_io_fail_tmo 15
}
```

The sample output of *multipath -II* is as follows:

```
mpathg (3514f0c5548c004ba) dm-39 XtremIO ,XtremApp size=1.0G features='0' hwhandler='0' wp=rw
`-+- policy='queue-length 0' prio=1 status=active
|- 10:0:0:5 sdj 8:144 active ready running
|- 10:0:1:5 sdaz 67:48 active ready running
|- 8:0:0:5 sdk 8:160 active ready running
`- 8:0:1:5 sdba 67:64 active ready running
```

### **Oracle Linux and VM Server**

All the Oracle Linux versions using the stock Red Hat kernel or Oracle enhanced Red Hat kernel use the same configurations as Red Hat Enterprise Linux.

See the Red Hat Enterprise Linux (RHEL) section for more information.

### SuSE Linux Enterprise Server (SLES)

SuSE Linux Enterprise Server sample configuration.

i NOTE: See the SuSE documentation to ensure that the correct syntax is followed for your release. MPIO continues to evolve with each release of SLES. The following is only an example:

```
device {
vendor XtremIO product XtremApp
path_selector "queue-length 0" rr_min_io 1 (older than SLE11 SP1) rr_min_io_rq 1 (SLE11 SP1
and above) path_grouping_policy multibus path_checker tur
failback immediate fast_io_fail_tmo 15
}
```

The output of *multipath* -II is as follows:

```
mpathy (3514f0c5548c004cc) dm-26 XtremIO ,XtremApp size=2.0G features='0' hwhandler='0' wp=rw
`-+- policy='queue-length 0' prio=1 status=active
- 10:0:0:13 sdy 65:128 active ready running
|- 10:0:1:13 sdbo 68:32 active ready running
|- 8:0:0:13 sdab 65:176 active ready running
`- 8:0:1:13 sdbs 68:96 active ready running
```

# **PowerStore storage**

This section provides information about the Dell EMC PowerStore storage array host connectivity. The following topics are described in this section:

- Fibre Channel (FC) configuration
- iSCSI channel configuration
- I/O path behavior
- Multipathing software configuration
- Post configuration steps Using the PowerStore Array
- Importing external storage to PowerStore

# **Fibre Channel configuration**

This section describes the best practices for attaching hosts to a PowerStore storage array in a highly available resilient and optimal Fibre Channel Storage Area Network (SAN). The PowerStore storage array also supports presenting storage to a direct attached host.

### **Recommended configuration values**

The following table provides the recommended configuration values that are related to Fibre Channel SAN.

#### Table 34. Recommended configuration values

| Validation                                                                                                  | Impact     | Severity    |
|----------------------------------------------------------------------------------------------------|------------|-------------|
| Use two separate fabrics.                                                                                   | Redundancy | Mandatory   |
| Each host must be zoned to both nodes of each appliance.                                                    | Redundancy | Mandatory   |
| Balance the hosts between the nodes of the appliance to provide a distributed load across all target ports. | Redundancy | Recommended |
| Maximum number of paths per appliance per volume per host: 8                                                | Redundancy | Warning     |
| Recommended number of paths per volume per host: 4                                                          | Redundancy | Warning     |
| Link speed should be consistent across all paths to the PowerStore storage array.                           | Redundancy | Warning     |
| Maximum ISL Hops: 2                                                                                         |            |             |

### **Recommended zoning configuration**

This topic provides recommended zoning configuration setting for a Fibre Channel SAN infrastructure.

Follow these guidelines when setting a Fibre Channel SAN infrastructure:

- · Use two separate fabrics. Each fabric must be on a different physical FC switch for resiliency.
- · Balance the hosts between the two nodes of the appliance.
- The PowerStore storage array can be shipped with various extension modules for Fibre Channel. If your PowerStore storage array
  contains more than one extension I/O module per node, distribute the zoning among all I/O modules for highest availability and
  performance.
- Use single initiator zoning scheme: Utilize single-initiator per multiple-target (1:many) zoning scheme when configuring zoning with a
  PowerStore storage array. It keeps a consistent link speed and duplex across all paths between the host and the PowerStore storage
  array.

- Host I/O latency can be severely affected by SAN congestion. Minimize the use of ISLs by placing the host and storage ports on the same physical switch. When this is not possible, ensure that there is a sufficient ISL bandwidth, and both the host and PowerStore storage array interfaces are separated by no more than two ISL hops.
- The optimal number of paths depend on the operating system and server information. To avoid multipathing performance degradation, do not use more than eight paths per device per host. It is recommended to use four paths.
- The PowerStore storage array supports direct attachment of hosts to the appliances. PowerStore only support FC Point to Point connection.
- With Federation, it is recommended to zone the host to as many appliances as possible to achieve the best load distribution across the clusters. Ensure that you keep the minimum or optimal zoning recommendations for each appliance.

# i NOTE: A federation is designed to provide a better load balancing, and not for better resiliency. To perform volume migration between appliances, a host must be zoned to both appliances.

The following figure shows a simple connectivity

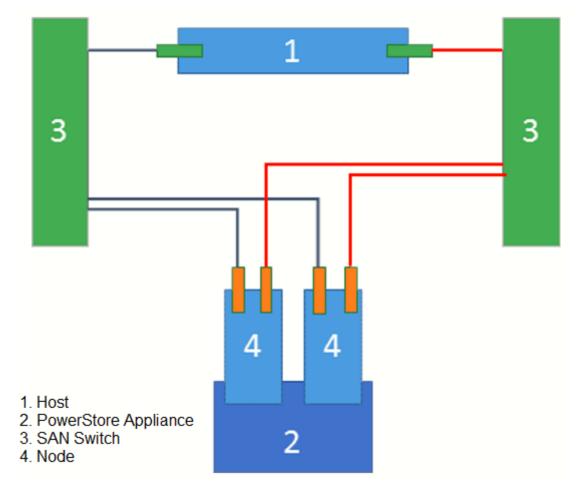

(i) NOTE: For implementation instructions, see *User Manual* of the Fibre Channel switch .

# **iSCSI channel configuration**

This section provides best practices for attaching the hosts to a PowerStore storage array in a highly available resilient and optimal iSCSI channel SAN. The PowerStore storage array also supports presenting storage to a direct attached host.

### **Recommended configuration values summary**

The following table summarizes the recommended variables that are related to iSCSI channel:

#### Table 35. Recommended configuration values for iSCSI SAN

| Validation                                                                                                    | Impact      | Severity    |
|----------------------------------------------------------------------------------------------------|-------------|-------------|
| Each host must be connected to both nodes of each appliance.                                                                             | Redundancy  | Mandatory   |
| Balance the hosts between the nodes of the appliance to provide a distributed load across all target ports.                              | Performance | Recommended |
| Maximum number of paths per volume per host: 8                                                                                           | Performance | Warning     |
| Recommended number of paths per volume: 4                                                                                                | Performance | Warning     |
| Link speed must be consistent across all paths to the PowerStore storage array.                                                          | Performance | Warning     |
| Duplex setting should be consistent across all paths to the PowerStore storage array.                                                    | Performance | Warning     |
| Use dedicated NICs or iSCSI HBAs for PowerStore array iSCSI and do not partition the iSCSI interface.                                    | Performance | Recommended |
| Configuration should not allow traffic between different iSCSI IP subnets.                                                               | Performance | Normal      |
| If jumbo frames are required for iSCSI traffic, all ports (server, switches, and storage) must be configured with the correct MTU value. | Performance | Warning     |
| Flow control must be disabled on all ports (server, switches, and storage).                                                              | Performance | Warning     |
| Enable the TCP Offloading Engine (TOE) on the host iSCSI interfaces.                                                                     | Performance | Warning     |

### **Recommended configuration**

This topic provides recommended configuration for setting an iSCSI SAN infrastructure.

- iSCSI switch recommendations
  - Use nonblocking switches.
  - Use enterprise grade switch.
  - Use minimum 10 GbE interfaces.
- · Set configure network port speed to a specific value rather than allowing speed negotiation.
- Use dedicated iSCSI switches. If not possible, use dedicated iSCSI VLANs on the switches.
- Ensure that the different iSCSI IP subnets cannot transmit traffic between them.
- · Disable flow control features on the servers, switches, and array ports.
- It is recommended to use dedicated NICs or iSCSI HBAs for PowerStore storage array iSCSI, and not to partition the iSCSI interface (that is disable NIC Partitioning - NPAR).
- Enable the TCP Offloading Engine (TOE) on the host iSCSI interfaces to offload the TCP packet encapsulation from the host's CPU to the NIC or iSCSI HBA, and free up CPU cycles.
- When using PowerStore iSCSI, it is recommended to use interfaces individually rather than using NIC Teaming (Link Aggregation), to combine multiple interfaces into a single virtual interface.
- If Jumbo Frames are required for iSCSI traffic, ensure that all ports (servers, switches, and array) are configured with the correct MTU value.
- Avoid connecting target ports of different speed which could bring I/O issue to host side.

#### i) NOTE: For implementation instructions, see iSCSI switch User Manual.

### **iSCSI** host configuration

The first release of PowerStore storage array supports only one network subnet for iSCSI connection. To ensure path redundancy, add static route for each NIC and bind initiator target pairs together. NIC teaming method is not recommended as it might have some potential issue with iSCSI.

The following figure shows two types of connection:

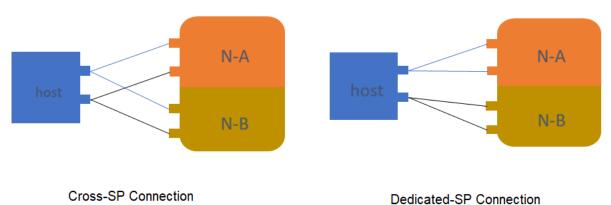

### Figure 43. SP Connection types

The following table provides the difference between cross-SP connection and dedicated-SP connection:

| I/O active path after cable pull | Host cable pull                                                                                     | Target cable pull                                                                                                    | Influence                                                         |
|----------------------------------|----------------------------------------------------------------------------------------------------|----------------------------------------------------------------------------------------------------|-------------------------------------------------------------------|
| Cross-SP connection              | Initially two active I/O paths<br>from two NIC, it only leaves 1<br>active path for I/O             | Totally three active paths left.<br>With different LUN owner of<br>node, some LUN has one active<br>I/O path and some have two<br>paths. | Better performance in normal<br>state.<br>Two NIC bandwidth used. |
| Dedicated-SP connection          | Initially two active I/O paths<br>from one NIC, then two active<br>I/O path failovers to other NIC. | Totally three paths left. With<br>different LUN owner of node,<br>some LUN has one active I/O<br>path and some have two paths.           | Better Redundancy                                                 |

### Path failure examples

· Cross-SP connection:

```
mpathaa (368ccf09800aed8f3c64b27040cd586e8) dm-5 DellEMC,PowerStore
size=10G features='1 queue if no_path' hwhandler='1 alua' wp=rw
|-+- policy='queue-length 0' prio=50 status=active
| |- 15:0:0:2 sdz 65:144 active ready running
| `- 10:0:0:2 sds 65:32 active ready running
`-+- policy='queue-length 0' prio=10 status=enabled
|- 18:0:0:2 sdal 66:80 active ready running
`- 9:0:0:2 sdo 8:224 active ready running
```

Disable one host port:

```
mpathaa (368ccf09800aed8f3c64b27040cd586e8) dm-5 DellEMC,PowerStore
size=10G features='1 queue_if_no_path' hwhandler='1 alua' wp=rw
|-+- policy='queue-length 0' prio=50 status=active
| |- 15:0:0:2 sdz 65:144 active ready running
| `- 10:0:0:2 sds 65:32 failed faulty running
`-+- policy='queue-length 0' prio=10 status=enabled
|- 18:0:0:2 sdal 66:80 failed faulty running
`- 9:0:0:2 sdo 8:224 active ready running
```

Dedicated-SP connection:

```
mpathaa (368ccf0980038737d4c196bf464458913) dm-4 DellEMC,PowerStore
size=10G features='1 queue_if_no_path' hwhandler='1 alua' wp=rw
|-+- policy='queue-length 0' prio=50 status=active
| |- 17:0:0:4 sdx 65:112 active ready running
| `- 18:0:0:4 sdab 65:176 active ready running
`-+- policy='queue-length 0' prio=0 status=enabled
|- 15:0:0:4 sdp 8:240 active ready running
`- 16:0:0:4 sdt 65:48 active ready running
```

Disable one host port:

```
mpathaa (368ccf0980038737d4c196bf464458913) dm-4 DellEMC,PowerStore
size=10G features='1 queue_if_no_path' hwhandler='1 alua' wp=rw
|-+- policy='queue-length 0' prio=50 status=active
| |- 17:0:0:4 sdx 65:112 failed faulty running
| `- 18:0:0:4 sdab 65:176 failed faulty running
`-+- policy='queue-length 0' prio=0 status=enabled
|- 15:0:0:4 sdp 8:240 active ready running
`- 16:0:0:4 sdt 65:48 active ready running
```

### **iSCSI** initiator configuration

#### Steps

1. Add static route into network configuration file and reboot host. Run the following command:

/etc/sysconfig/network-scripts/route-enp3s0f1

172.16.11.42 dev enp3s0f1

#### Host local route table

```
default via 10.228.100.1 dev eno3 proto static metric 102
10.228.100.0/24 dev eno3 proto kernel scope link src 10.228.100.26 metric 102
172.16.10.0/23 dev enp3s0f0 proto kernel scope link src 172.16.10.169 metric 104
172.16.10.0/23 dev enp3s0f1 proto kernel scope link src 172.16.10.163 metric 105
172.16.11.41 dev enp3s0f0 proto static scope link metric 104
172.16.11.42 dev enp3s0f1 proto static scope link metric 105
172.16.11.45 dev enp3s0f0 proto static scope link metric 104
172.16.11.46 dev enp3s0f1 proto static scope link metric 104
```

2. Discovery iSCSI target. It is recommended to use iface name to configure NIC separately.

```
iscsiadm --m iface -I iscsi-enp3s0f1 --o new
iscsiadm --mode iface -I iscsi-enp3s0f1 -o update -n iface.net_ifacename -v enp3s0f1
iscsiadm -m discovery -t sendtargets -p 172.16.11.42:3260 -I iscsi-enp3s0f1
```

**3.** Delete unusable target (discovery will list all iscsi target portal), which makes session numbers consistent after reboot. Run the following command:

iscsiadm -m node -p 172.16.11.48:3260 -I iscsi-enp3s0f1 -o delete Or

```
iscsiadm -m node -T iqn.2015-10.com.dell:dellemc-powerstore-fnm00185000718-a-0cc9e809 -I
iscsi-enp3s0f1 -o delete
```

Expected result of iSCSI node (each target portal only have one Iface that is connected):

```
Iface Name: iscsi-enp3s0f1
Target: iqn.2015-10.com.dell:dellemc-powerstore-fnm00185000060-b-271cd430
Portal: 172.16.11.46:3260,1
Iface Name: iscsi-enp3s0f1
```

4. Run iSCSI login.

```
iscsiadm -m node -T iqn.2015-10.com.dell:dellemc-powerstore-fnm00185000060-a-7fbbd45d -I
iscsi-enp3s0f1 -login
```

```
iscsiadm -m session
tcp: [13] 172.16.11.41:3260,1 iqn.2015-10.com.dell:dellemc-powerstore-fnm00185000060-
a-2795b26f (non-flash)
tcp: [14] 172.16.11.45:3260,1 iqn.2015-10.com.dell:dellemc-powerstore-fnm00185000060-
a-7fbbd45d (non-flash)
tcp: [15] 172.16.11.42:3260,1 iqn.2015-10.com.dell:dellemc-powerstore-fnm00185000060-
b-0d707232 (non-flash)
tcp: [16] 172.16.11.46:3260,1 iqn.2015-10.com.dell:dellemc-powerstore-fnm00185000060-
b-271cd430 (non-flash)
```

5. Map LUN to host initiator.

# I/O path behavior

The PowerStore storage system supports only implicit ALUA access as described in this topic.

- The default LUN owner is assigned during LUN creation. If the default owner of the LUN is not accessible from the host, the LUN is not trespassed to the other storage processor as Unity.
- By default, I/O paths on LUN owner are shown as Active/Optimized and paths on LUN non-owner are shown as Active/Non-Optimized. I/O only runs to Active/Optimized paths when using standard MPIO settings.
- The Active/Non-optimized path will only handle I/O during a node failover and all Active/Optimized paths failure.
- If default LUN owner node is down, all ports on it are down, and MPIO sends I/O to the other node. However, on PowerStore, the
  path state on the other node remains Non-Optimized. This is a difference from Unity series.

### Multipathing software configuration

### **MPIO configuration**

#### Red Hat Enterprise Linux

This section provides information for configuring the PowerStore storage array for RHEL 7.x and later.

The following is an example of multipath.conf to support the PowerStore array:

```
## Use user friendly names, instead of using WWIDs as names.
defaults {
        user friendly names yes
   }
devices {
    device {
        vendor "DellEMC"
       product "PowerStore"
        path selector "queue-length 0"
       path_grouping_policy "group_by_prio"
path_checker "tur"
        detect_prio "yes"
        failback "immediate"
        no path retry 3
        rr min io rq 1
        hardware_handler "1 alua"
        prio "alua"
        fast io fail tmo 15
                                1024
        max sectors kb
                                           #only for RHEL 6.9 and above
# other devices
```

### () NOTE:

In PowerStore array, the maximum I/O size is 1 MB. PowerStore does not set an optimal transfer size.

To make Trident import successful, the keyword blacklist and curly brace should appear in the same line (blacklist {) in the /etc/multipath.conf file.

If the multipath.conf file has blacklist keyword, such as devices section before product\_blacklist section, you must move devices section after the blacklist section for imports to work successfully.

The following output is a sample output from multipath-II :

```
mpathaa (368ccf09800aed8f3c64b27040cd586e8) dm-5 DellEMC,PowerStore
size=10G features='1 queue_if_no_path' hwhandler='1 alua' wp=rw
|-+- policy='queue-length 0' prio=50 status=active
| |- 15:0:0:2 sdz 65:144 active ready running
| `- 10:0:0:2 sds 65:32 active ready running
`-+- policy='queue-length 0' prio=10 status=enabled
|- 18:0:0:2 sdal 66:80 active ready running
`- 9:0:0:2 sdo 8:224 active ready running
```

#### SuSE Linux Enterprise Server (SLES)

SLES can apply same MPIO configuration file as Red Hat Enterprise Linux. See MPIO configuring-Red Hat Enterprise Linux.

### **PowerPath configuration**

Linux PowerPath 7.1 supports PowerStore. For detail operating system support, see *Dell EMC Simple Support Matrix*, available on E-Lab Navigator.

The following output is a sample output from multipath-II :

### Post configuration steps - Using the PowerStore array

After the host configuration is completed, you can access the PowerStore array from the host. For details about creating, presenting, and managing volumes that are accessed from the host using either the GUI or the CLI, see the *PowerStore Array Storage User Guide* that matches the version running on your PowerStore array.

### Presenting PowerStore array volumes to the Linux host

This topic provides guidelines for presenting the PowerStore array volumes to the Linux host.

 When adding host groups and hosts to allow Linux hosts to access PowerStore array volumes, specify Linux as the operating system for the newly-created hosts.

The following figure demonstrates setting the operating system field for a host using the web-based user interface:

### Add Host

.

| Host Details                          | Host Protocol                                                      | Host Initiator |
|---------------------------------------|--------------------------------------------------------------------|----------------|
| Give the host a friendly name, provid | e the operating system type, and optionally provide a description. | 0              |
| Host Friendly Name                    | Description (Optional)                                             |                |
| test                                  |                                                                    |                |
| Operating System                      |                                                                    |                |
| Linux                                 | •                                                                  |                |

#### Figure 44. Setting the operating system field

Setting the host's operating system is required for optimal interoperability and stability of the host with PowerStore array. You can adjust the setting while the host is online and connected to the PowerStore array with no I/O impact.

# i NOTE: For more information, see the PowerStore storage array *User Guide* that matches the version running on your PowerStore array cluster.

### **Partition alignment in Linux**

Use the parted command to create partition alignment on a PowerStore array volume.

To align partitions on PowerStore array volumes that are presented to Linux hosts, use the default value (2048), and create a partition using the parted command to ensure that the file system is aligned.

When performing partition alignment, the logical device (/dev/mapper/<naa-name>) must be used rather than the physical device (/dev/<device>). When multipathing is not used (for example in a virtual machine), the physical device should be used.

The following example demonstrates creating an aligned partition on a PowerStore array volume using the parted command:

```
parted /dev/mapper/mpathd
GNU Parted 3.2
Using /dev/mapper/mpathd
Welcome to GNU Parted! Type 'help' to view a list of commands.
(parted) unit s
(parted) mkpart primary ext4 0% 50%
(parted) p
Model: Linux device-mapper (multipath) (dm)
Disk /dev/mapper/mpathd: 4194304s
Sector size (logical/physical): 512B/512B
Partition Table: gpt
Disk Flags:
Number Start End Size File system Name
                                                      Flags
       2048s 2097151s 2095104s ext4
                                            primary
1
(parted) align-check opt 1
1 aligned
```

In this mode, rather than using *cylinders* for creating partitions, the parted command uses sector unit, which is a direct mapping to the array's LBA space. Thus, verifying that the partition aligned is simply a case of verifying that the starting sector number is a multiple of 16 (16 sectors, at 512 bytes each, is 8 KB). The parted command will default to a starting sector for the first partition of 2048, which is divisible by 16, and is correctly assigned.

#### Creating a file system

It is recommended to create the file system using its default block size. Using a non-default block size may lead to unexpected behavior. For detailed procedure, see the operating system and file system documentation.

For a more efficient data utilization and better performance, use Ext4 file system with XtremIO storage instead of Ext3. For details about converting to Ext4 file system (from either Ext3 or Ext2), see Upgrade to Ext4.

### Maximum transfer length

The PowerStore Storage Array reports a maximum transfer length of 1 MB to the Linux host.

Linux kernels running versions earlier than 4.3 (sometimes earlier than 3.1) do not check the optimal transfer length and use a default value of 512 KB.

In parallel around RHEL 6.9 another change was introduced, where the kernel would check with the array if it exposes any queue settings and set its internal queue settings accordingly maximum number of sectors (usually 512 bytes) allowed in a single SCSI command. This value could be overwritten, but it must be smaller than or equal to the maximum size allowed by the hardware.

```
sg_inq -p 0xb0 /dev/mapper/mpathi
VPD INQUIRY: Block limits page (SBC)
Maximum compare and write length: 1 blocks
Optimal transfer length granularity: 16 blocks
Maximum transfer length: 2048 blocks
Optimal transfer length: 0 blocks [not reported]
Maximum prefetch transfer length: 0 blocks [ignored]
Maximum unmap LBA count: 2048
Maximum unmap block descriptor count: 16
Optimal unmap granularity: 16 blocks
Unmap granularity alignment valid: true
Unmap granularity alignment: 0
Maximum write same length: 0x800 blocks
```

However, if you need to change the settings to match the previous kernel settings, use the following command to change the maximum block size setting.

echo 512 > /sys/block/sda/queue/max\_sectors\_kb

### Using LUN 0 with PowerStore storage

This topic provides guidelines and steps you must performed when using LUN 0 with Linux.

#### About this task

When a LUN ID 0 is not configured and the PowerStore volume is not assigned to an initiator and target pair, the PowerStore array by default exposes a Storage Array Controller Device (SACD) device as LUN ID 0.

Consider the following guidelines when performing LUN numbering:

- Volumes are numbered starting from LUN ID 1 by default.
- It is recommended not to manually adjust the LUN ID to 0, as it can lead to issues with some operating systems.
  - i NOTE: If LUN 0 is required for a PowerStore volume (for example; boot from SAN, PowerPath), restart the Linux host if a rescan fails to locate this volume.

The following output to an lsscsi command indicates that the device at 9:0:0:0 is the PowerStore appliance controller:

[9:0:0:0] storage DellEMC PowerStore 0100 -

Select a volume and change the logical unit id to **0**.

| MAP       | MORE ACTIONS -                       |              |             |               |
|-----------|--------------------------------------|--------------|-------------|---------------|
| - Name    | Edit Logical Unit Number             | Logical Used | Provisioned | Protection Po |
| vin_lun_0 | naa.68ccf098004d5860f40b812e1be1216a | 0 GB         | 10.0 GB     |               |

In that case, a PowerStore volume with LUN 0 will be inaccessible to the host.

To access a volume with a LUN 0 on a Linux host:

#### Steps

1. Run one of the following commands to remove the controller device:

• # /usr/bin/rescan-scsi-bus.sh -r

```
i NOTE: -r enables the device removal.
```

- # echo 1 > /sys/class/scsi\_device/9:0:0:0/device/delete
- 2. Run the following command to rescan:

```
# /usr/bin/rescan-scsi-bus.sh
```

#### i NOTE: In older Linux versions a host reboot is required instead of a rescan.

```
mpathl (368ccf098004d5860f40b812e1be1216a) dm-21 DellEMC,PowerStore
size=10G features='1 queue if_no_path' hwhandler='1 alua' wp=rw
|-+- policy='queue-length 0' prio=50 status=active
| `- 7:0:0:0 sdw 65:96 active ready running
`-+- policy='queue-length 0' prio=10 status=enabled
`- 9:0:0:0 sdx 65:112 active ready running
```

### **Space reclamation**

The PowerStore array is sensitive in the current code level to massive UNMAP operations. This can be caused by any of the following:

- · File system creation
- Running manual space reclamation

The impact varies depending on the load, operating system, and several other factors. However, in most cases, we can observe a huge degradation in performance and high latency.

At the moment, it is recommended to disable all UNMAP operations on all hosts when creating file system. For Linux, add the flag nodiscard when creating file system.

mke2fs -t ext4 -E nodiscard

# Importing external storage to PowerStore

PowerStore provides the abilities of a traditional storage appliance and onboard compute to run embedded workloads.

Importing external storage to PowerStore is a migration solution that imports data from any of the following Dell EMC storage platforms to a PowerStore cluster:

- · Dell EqualLogic Peer Storage (PS) Series
- · Dell Compellent Storage Center (SC) Series
- Dell EMC Unity Series
- Dell EMC VNX2 Series

Import of the following block storage resources is supported:

- LUNs and volumes
- Consistency groups and volume groups
- Thick and thin clones

### () NOTE:

### Import of file storage resources and import with PowerPath is not supported.

For PowerStore importing configuration, see Importing External Storage to PowerStore Guide available on Dell EMC Online Support.

### **Known issues**

This section lists known issues of PowerStore, along with workarounds.

### Table 37. Known issues

| Problem description                                                                                                    | Environments           | Workaround/Fix                                                                                                    |
|----------------------------------------------------------------------------------------------------|------------------------|----------------------------------------------------------------------------------------------------|
| When LUN migration between federation appliance is completed, the native block devices from the destination appliance are added in the kernel by emcp_add, but they are not configured . Meanwhile, all | RHEL with<br>PowerPath | <ol> <li>Run rescan_scsi_bus.sh and then powermt config.</li> <li>Use the following PowerPath bundled script:</li> </ol> |

#### Table 37. Known issues

| Problem description                                                                                                    | Environments | Workaround/Fix                                                                                                    |
|----------------------------------------------------------------------------------------------------|--------------|----------------------------------------------------------------------------------------------------|
| the source paths become dead. As the source paths are<br>the only paths present for the LUNs, as they have now<br>become dead, I/Os will start failing. |              | /etc/opt/emcpower/emcplun_linux<br>scan all -noprompt<br>It scans the bus and perform a powermt config<br>internally. |

# **Operating System Specific Features**

### **Topics:**

- Booting from SAN
- Virtualization
- Native Clusters

# **Booting from SAN**

Installing and booting Linux from a Storage Area Network (SAN) environment is supported on all Dell EMC storage arrays. The Linux host operating system can reside on an external device that is managed by Linux native DM-MPIO utility or PowerPath software. This chapter provides a summary of configuration process and considerations to prevent possible issues and includes the following information:

- Supported environments
- Limitations and guidelines
- Preparing host connectivity
- · Configuring a SAN boot for FC attached host
- Configuring SAN boot for iSCSI host
- Configuring SAN boot for FCoE attached host
- Multipath booting from SAN
- PowerPath booting from SAN
- Guidelines for booting from Symmetrix, XtremIO, VNX series, VNXe series or Unity series

# **Supported environments**

Dell EMC storage environments such as PowerMAX and VMAX series, VNX, Unity, VPLEX, XtremIO, and PowerStore are supported.

See Dell EMC Simple Support Matrix for a list of operating system kernels supporting booting from SAN-attached storage.

Dell EMC supported Emulex, QLogic, and Brocade HBAs can be used to boot from SAN. To boot from storage that is attached to the SAN environment, the host bus adapter's Boot BIOS must be installed and enabled on the adapter. See the driver manuals and configuration guides that are found on the Dell EMC section of the Emulex (Broadcom), QLogic, and Brocade websites as well as operating system, HBA, and server vendor documentation.

### () NOTE:

- The AX100/100i, AX150/150i are supported only with the low-cost HBAs. See Dell EMC Simple Support Matrix for supported HBAs with these arrays.
- iSCSI booting from SAN is supported in limited configurations. See Dell EMC Simple Support Matrix for supported environments.

# **Limitations and guidelines**

Boot configurations must not deviate from the following limitations that are established by Dell EMC:

- The Dell EMC Storage device must have enough disk space to hold the Linux operating system.
- Space reclamation, available with Enginuity 5874 and later, is prohibited for use on PowerMAX and VMAX Virtual Provisioning (thin) devices which are used for host /boot, / (root), /swap, and /dump volumes.
- Boot from SAN using Linux DM-MPO when configured to VNX series storage is supported with PNR devices and ALUA devices. Boot
  from a SAN using Linux DM-MPO when configured to PowerMAX and VMAX series storage that is supported with AA devices and
  ALUA devices. Boot from a SAN using Linux DM-MPO when configured to Unity series where storage is supported with ALUA
  devices. See the restrictions and notes in Multipath booting from SAN.
- Boot from a SAN using Linux DM-MPO when configured to PowerStore series where storage is supported with ALUA devices. See the restrictions and notes in Multipath booting from SAN.

When PowerPath is used in a boot from SAN configuration, you must use the Linux GRUB boot loader. LILO and eLILO are not currently supported in a PowerPath boot from SAN configuration.

# **Preparing host connectivity**

This section contains guidelines to prepare for host connectivity and an example of single and dual path configuration.

### Guidelines

The following guidelines should be followed for host connectivity to SAN environments:

- Maintain the simplest connectivity configuration between host server and SAN environment before installing operating system. The configuration can be altered after installation.
- · If multiple HBAs are attached to the host, ensure it is the HBA connected to the lowest-numbered PCI slot that is zoned to the array.
- All arrays, except the array where the boot device resides, should be un-zoned from the host server. On the array where the boot
  device resides, there should only be the boot device that is attached to the host server.
- It is recommended that the boot LUN be assigned Host LUN ID 0. If the boot LUN has taken a Host ID other than 0, there is possibility for HBA BIOS installation failure, hence no visibility to the boot LUN.
- The boot LUN's Host ID on a VNX series can be forced to 0 by removing all the other LUNs from the storage group and adding only the boot LUN back to it.
  - For Symmetrix, the Symmetrix LUN base/offset skip adjustment (symmask set lun offset) capability can be used to assign LUN 0 to the desired boot LUN if necessary.
  - $\circ$   $\,$  For Unity series or VNXe series, you can modify Host LUN ID directly in Unisphere UI.
  - For the PowerMAX and VMAX series, when you add devices to SG, you can use the switch -lun 0. (symaccess -sid xxx -type stor -name host\_s- g\_name add devs lun\_id -lun 0) command.
- In XtremIO version 4.0.0 or later, volumes are numbered by default starting rom LUN ID 1. it is not recommended to manually adjust the LUN ID to 0, as it may lead to issues with some operating systems. In XtremIO 3.x and earlier versions, LUN ID starts from 0, and remains accessible when XtremIO cluster is updated from 3.0.x to 4.x.
- More LUNs can be added after operating system installation is completed.
- When configuring a RHEL boot LUN under the Linux native DM-MPIO, it may require that either all paths to the boot device be available or only a single path be available during the installation. For details, see the Red Hat RHEL installation documentation.
- When configuring a SLES boot LUN under the Linux native DM-MPIO, it expects only a single path to the boot device during installation with DM-MPIO. For details, see the SuSE SLES installation documentation.
- When configuring a Linux boot LUN under PowerPath control, the boot LUN may be configured using only a single path during the
  operating system installation; however, you need to add the additional paths for PowerPath control. For details, see the PowerPath
  installation documentation.

### Single and dual path configuration examples

The following figure shows an example of single path configuration:

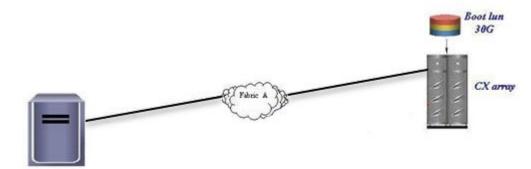

#### Figure 45. Single path configuration

The following figure shows an example of dual path configuration:

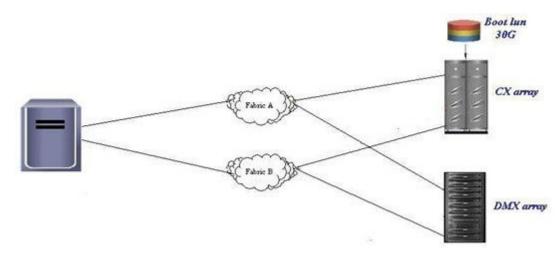

Figure 46. Dual path configuration

# Configuring a SAN boot for FC attached host

### Prepare host connectivity

See Fibre Channel Connectivity for instructions on preparing a host FC connection to Dell EMC storage.

### Installing and configuring Fibre Channel HBA

After you make a connection between the host and boot LUN, HBA BIOS needs to be enabled and installed to get a boot from a SAN to work. This is because when the host operating system kernel resides on an external device, it will not be loaded during a boot by the host system's hard disk controller. The operating system image can only be fetched by the HBA's BIOS. To facilitate visibility of external boot device by the HBA, therefore, the HBA BIOS must be installed to register the external device as the boot source.

The three major HBA vendors, Emulex, QLogic, and Brocade have embedded HBA configuration utilities in their product BIOS, and can be accessed by a shortcut key during server boot up. For more details, see the vendor's documentation.

### **Updating HBA BIOS and firmware**

Before you configure HBA for boot from SAN, verify that HBA BIOS and firmware have been updated to the Dell EMC supported version that is available in the Dell EMC OEM section of the Broadcom, QLogic, and Brocade websites, and on Dell EMC Online Support.

### **Enabling HBA port and Selecting boot LUN**

The figure in step 1 is an example for setup RHEL 5.3 with Emulex HBA, and is done by single path connection during installation. Different vendor HBA and operating system versions might be similar but require slight modifications. See HBA and operating system vendor websites for more details.

### Steps

1. Boot the server, and press ALT-E to enter Emulex BIOS when you see the message as shown in the following figure:

|  | File | View | Macros | Tools | Help |
|--|------|------|--------|-------|------|
|--|------|------|--------|-------|------|

| KVM VM                                                                                                    |
|----------------------------------------------------------------------------------------------------|
| Press <ctl-b> or <alt-b> to enter config menu, <x> to skip<br/>Adapter 1/1 Link initialization failed. Disabling BIOS<br/>Adapter 1/0 Link initialization failed. Disabling BIOS</x></alt-b></ctl-b>                                                                   |
| Brocade PXE 2.1 BIOS 2010-11 All rights reserved<br>Copyright (C) 1997-2000 Intel Corporation<br>Version: 3.0.0.0_alpha_bld29<br>Press <ctl-b> or <alt-b> to enter PXE config menu, <esc> to skip<br/>PXE boot is disabled for adapter: 09/00/02</esc></alt-b></ctl-b> |
| PXE boot is disabled for adapter: 09/00/03                                                                                                    |
| Emulex LightPulse FC x86 BIOS, Version 6.01a3<br>Copyright (c) 1997-2012 Emulex. All rights reserved.                                                                                                    |
| Press <alt e=""> or <ctrl e=""> to enter Emulex BIOS configuration<br/>utility. Press <s> to skip Emulex BIOS</s></ctrl></alt>                                                                                                    |

2. Select the adapter port that you want to configure. In a single path configuration, this should be the HBA port zoned to storage.

| File | View | Macros | Tools | Help |  |
|------|------|--------|-------|------|--|
|------|------|--------|-------|------|--|

| Emulex          | LightPulse FC BIOS Utili  | ity, RA6.01a3           |
|-----------------|---------------------------|-------------------------|
|                 | displays and saves chang  |                         |
|                 | pted to reboot for all ch |                         |
|                 | Emulex FC Ports in the Sy | jstem:                  |
| 1. LPe16002-M6: | Bus:0D Dev:00 Func:01     |                         |
| 2. LPe16002-M6: | Bus:0D Dev:00 Func:00     | WWPN: 10000000009D17B82 |
|                 |                           |                         |
|                 |                           |                         |
|                 |                           |                         |
|                 |                           |                         |
|                 |                           |                         |

3. If the link status is shown as Link UP, select Enable/Disable Boot from SAN to enable the HBA BIOS.

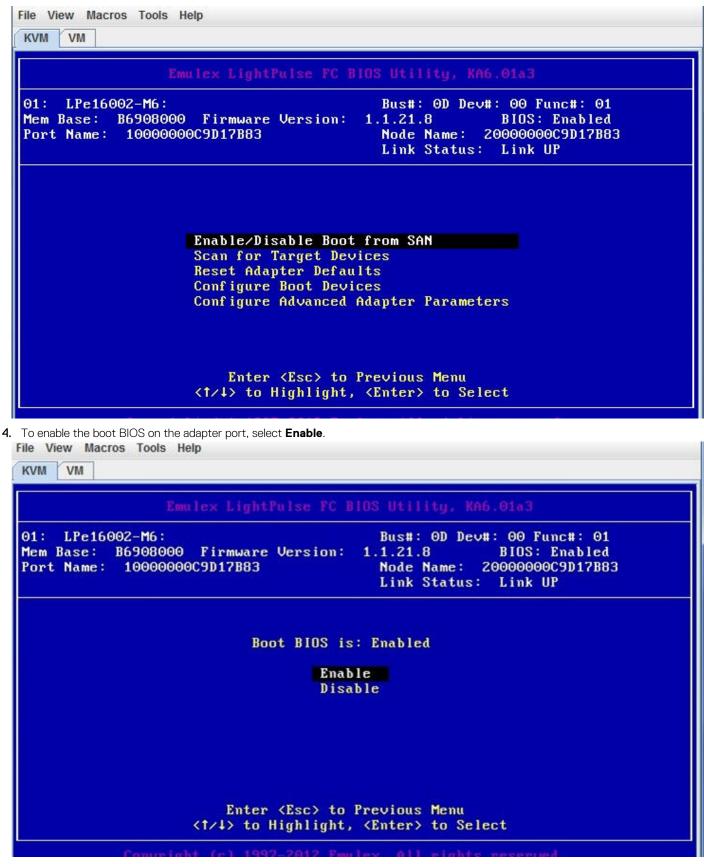

5. After BIOS is enabled, scan for available target devices.

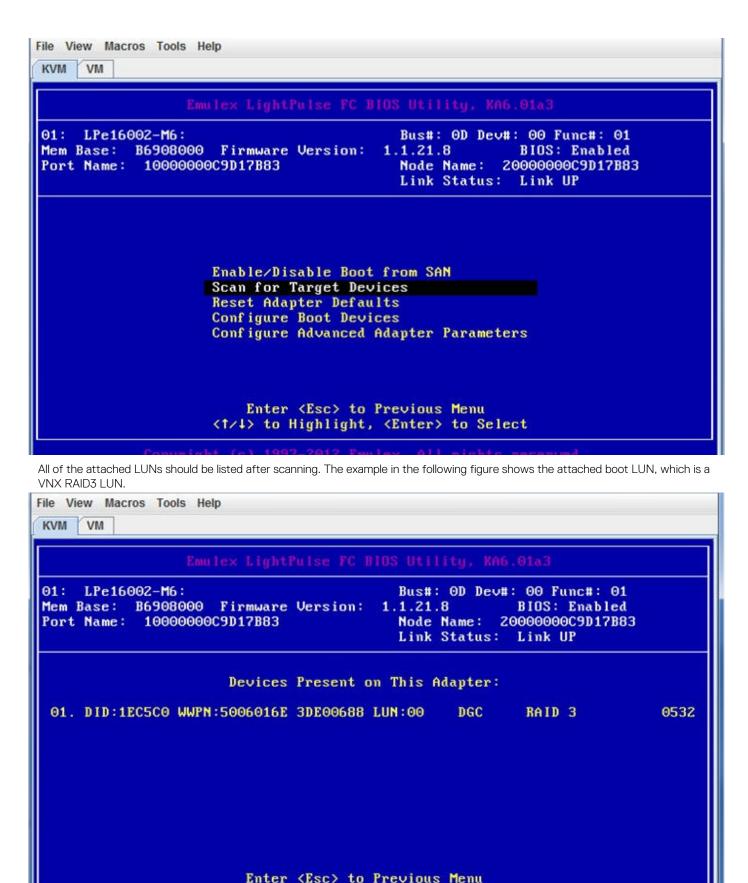

Litter (LSC) to rrevious heliu

Copyright (c) 1997-2012 Emulex. All rights reserved.

6. When the boot LUN is visible to the HBA, select **Configure Boot Devices**.

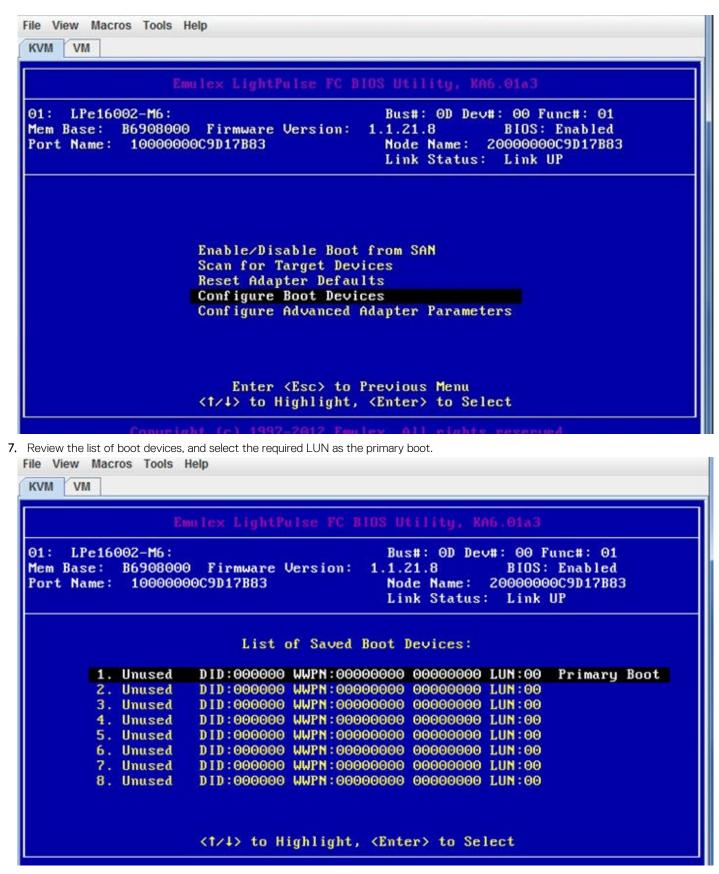

You can view the device for boot details as shown in the following figure:

File View Macros Tools Help

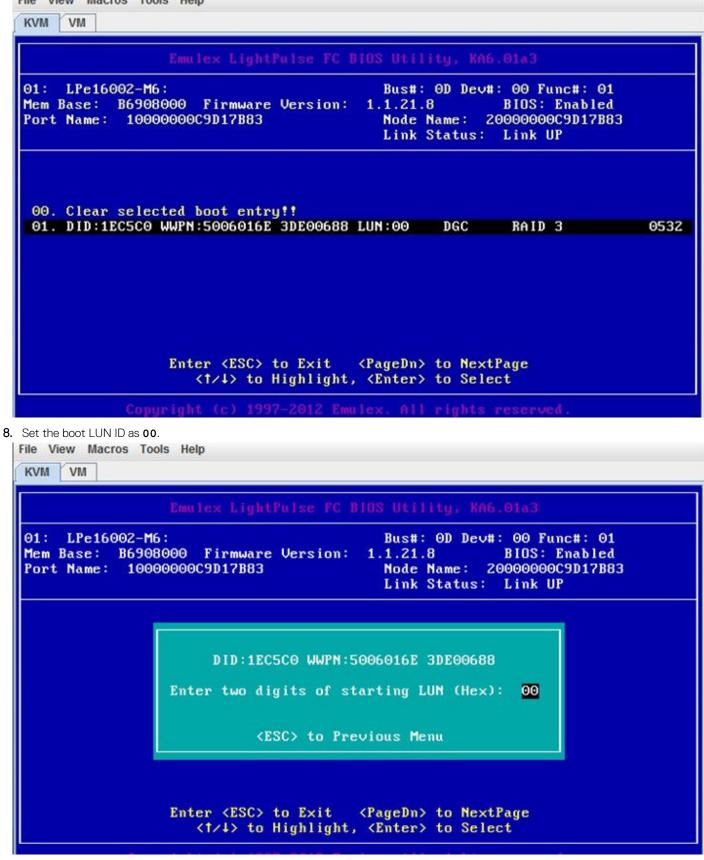

9. Save the changes, and reboot the system.

If configuration is completed successfully, the information for the selected boot device is displayed after the welcome banner when the server boots, with a BIOS is successfully installed message, as shown in the following figure . The server is then ready for operating system installation.

Emulex LightPulse FC x86 BIOS, Version 6.01a3 opyright (c) 1997-2012 Emulex. All rights reserved. ress (Alt E) or (Ctrl E) to enter Emulex BIOS configuration utility. Press <s> to skip Emulex BIOS Installing Emulex BIOS ..... Bringing the Link up, Please wait... ink Up : Physical Link Established. Bringing the Link up, Please wait... ink Up : Physical Link Established. -Adapter 1 LPe16002-M6: S\_ID:240C00 PCI Bus, Device, Function (0D,00,01) DID:1EC5C0 WWPN:5006016E3DE00688 LUN: 00 Adapter 2 LPe16002-M6: S\_ID:240B00 PCI Bus, Device, Function (0D,00,00) Emulex BIOS is installed successfully!!!

# **Configuring SAN boot for iSCSI host**

Systems can boot to iSCSI LUNs primarily in two ways:

- A system can use an option ROM during POST to connect to the remote iSCSI LUN and boot to the LUN as if it is a local disk. This is called Hardware iSCSI BFS.
- The other way is Software iSCSI BFS to provide the target system access to a kernel and an *initramfs* image with a *bootloader*, which
  gets the *initramfs* image to connect to the iSCSI LUN and boot to the iSCSI LUN. The advantage of this option is that the target
  system does not need any extra hardware (option ROMs or HBAs). The kernel and *initramfs* images that the target system needs can
  also be served in multiple ways. They can be provided by the *bootloader* on a local hard drive, using an ISO image, or using PXE server.

### Setting up the hardware iSCSI SAN boot

#### Steps

1. Press Ctrl + S when prompted to enter the Broadcom MBA setup.

i NOTE: The figures in this section show the setup of RHEL 5.4 on a Dell EMC server with Broadcom NICs.

2. Press Ctrl + K to enter the iSCSI configuration.

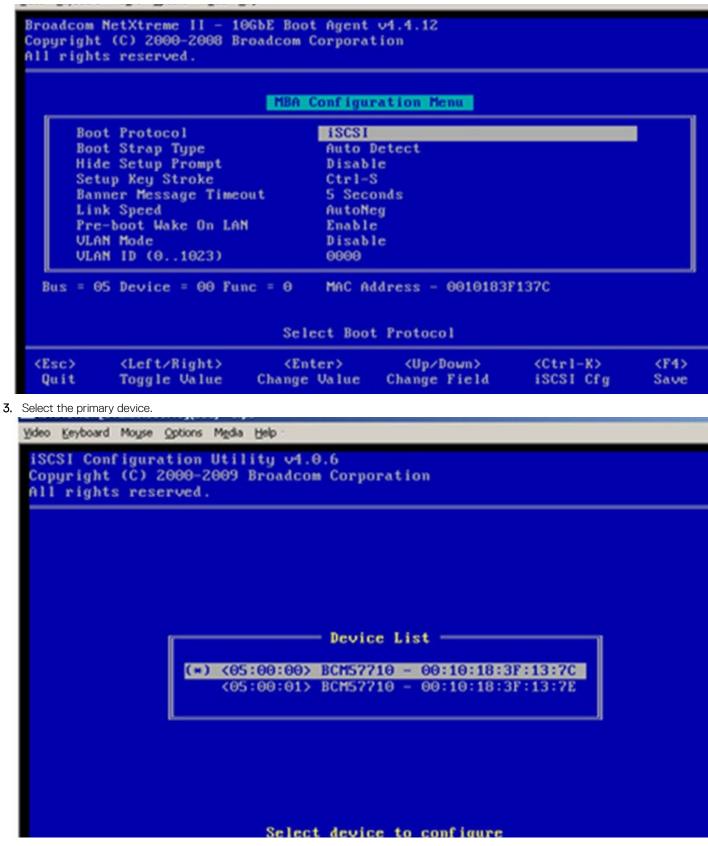

4. Select General Parameters.

| iSCSI Configuration<br>Copyright (C) 2000-20<br>All rights reserved. | Utility v4.0.6<br>009 Broadcom Corporation                                                                                               |
|----------------------------------------------------------------------|----------------------------------------------------------------------------------------------------|
|                                                                      | Hain Menu<br>Seneral Parameters<br>Initiator Parameters<br>Ist Target Parameters<br>2nd Target Parameters<br>Secondary Device Parameters |
| Current Adapter: Pris                                                | mary, Bus=05 Device=00 Func=00, MAC=00:10:18:3F:13:7C<br>Configure general boot parameters                                               |
| In <b>General Parameters</b> , change t                              | he Boot to iSCSI target parameter to Disabled.                                                                                           |
| iSCSI Configuration<br>Copyright (C) 2000-2<br>All rights reserved.  | 1009 Broadcom Corporation                                                                                                    |
|                                                                      |                                                                                                    |

#### General Parameters

TCP/IP Parameters via DHCP: Disabled Disabled Disabled Enabled **BRCM ISAN** Θ Disabled Enabled Θ IPv4 Disabled

Current Adapter: Primary, Bus=05 Device=00 Func=00, MAC=00:10:18:3F:13:7C

Acquire TCP/IP configuration via DHCP

6. Set up the Initiator Parameters, as shown in the following figure:

iSCSI Parameters via DHCP:

CHAP Authentication:

Link Up Delay Time:

Target as First HDD:

LUN Busy Retry Count:

Windows HBA Boot Mode:

Use TCP Timestamp:

**IP Version:** 

Boot to iSCSI target: DHCP Vendor ID:

| iSCSI | Conf  | iguration Uti | lity v1.0. | .6          |
|-------|-------|---------------|------------|-------------|
| Copyr | ight  | (C) 2000-2009 | Broadcom   | Corporation |
| All r | ights | reserved.     |            |             |

#### — Initiator Parameters

IP Address: Subnet Mask: Default Gateway: Primary DNS: Secondary DNS: iSCSI Name: CHAP ID: CHAP Secret:

1.0.211.163 255.0.0.0 0.0.0.0 0.0.0.0 0.0.0.0 0.0.0.0 iqn.2009-long-dell1.com

Current Adapter: Primary, Bus=05 Device=00 Func=00, MAC=00:10:18:3F:13:7C

#### **Configure** initiator IP address

7. Set up the 1st Target Parameters, as shown in the following figure:

Video Keyboard Mouse Options Media Help iSCSI Configuration Utility v4.0.6 Copyright (C) 2000-2009 Broadcom Corporation All rights reserved. 1st Target Parameters -Connect: Enabled IP Address: 1.0.210.8 TCP Port: 3260 Boot LUN: Θ iSCSI Name: ign.1992-04.com.emc:cx.fcntr080500003.a8 CHAP ID: CHAP Secret: Current Adapter: Primary, Bus=05 Device=00 Func=00, MAC=00:10:18:3F:13:7C Enable/Disable target establishment

8. Set up the Secondary Device Parameters, as shown in the following figure:

| ISCSI | Conf  | iguration Utility v4.0.6           |
|-------|-------|------------------------------------|
|       |       | (C) 2000-2009 Broadcom Corporation |
| All r | ights | reserved.                          |

Secondary Device Parameters -Secondary Device: Use Independent Target Portal: Enabled Use Independent Target Name: Enabled Configure Secondary: Invoke

Current Adapter: Primary, Bus=05 Device=00 Func=00, MAC=00:10:18:3F:13:7C

#### Select secondary device

The following steps provide instructions to set up the secondary device, which are same as for the 1st target.

- 9. For the secondary device, select **General Parameters**, as shown in figure in step 4.
- 10. Change the Boot to iSCSI target parameter to Disabled, as shown in figure in step 5.
- **11.** Set up the **Initiator Parameters**, as shown in figure in step 6.
- 12. Set up the 2nd Target Parameters, as shown in figure in step 7.
- 13. Set up the Secondary Device Parameters, as shown in figure in step 8.
- **14.** Save and exit the MBA configuration.
- 15. Reboot the system and enter BIOS to set the boot option to the iSCSI network adapter.
- 16. Install the operating system on the iSCSI target.

### Software iSCSI SAN boot

Many Linux distributions support software iSCSI BFS. RHEL provides native support for iSCSI booting and installing since RHEL 5.1 or later, NOVEL SUSE start to support it since SUSE10. Oracle Linux and Debian operating systems also support it.

#### About this task

i NOTE: The figures that are shown in this section display the setup of RHEL 6.4 with Intel 82599EB 10-gigabit controller.

Installing and configuring Intel card for software iSCSI boot:

#### Steps

1. Update the latest iSCSI FLB firmware.

See Intel documents for details.

- 2. Optionally, you can install an operating system to a local disk and configure the open-iscsi initiator to verify the iscsi network in advance before doing a boot from SAN (BFS).
- **3.** Configure the initiator and target in read-only memory (ROM) in one of the following ways:
  - Intel BIOS to configure (recommended)
  - Boot Intel Utility Tools
- 4. Create booting LUN and storage group at Array side to make LUN visible to host.
- 5. Install the operating system.

Anaconda can discover and then log in to iSCSI disks in the following ways:

- When Anaconda starts, it checks whether the BIOS or add-on boot ROMs of the system support iSCSI Boot Firmware Table (iBFT), which is a BIOS extension for systems which can boot from iSCSI. If the BIOS supports iBFT, Anaconda will read the iSCSI target information for the configured boot disk from the BIOS and log in to this target, making it available as an installation target.
- If you select the Specialized Storage Devices option during installation, click Add Advanced Target to add iSCSI target information like the discovery IP address. Anaconda probes the specified IP address and logs in to any targets that it finds. While Anaconda uses iscsiadm to find and log into iSCSI targets, iscsiadm automatically stores any information about these targets in the iscsiadm iSCSI database. Anaconda then copies this database to the installed system and marks any iSCSI targets that are not used so that the system will automatically log in to them when it starts. If / is placed on an iSCSI target, initrd will log into this target and Anaconda does not include this target in startup scripts to avoid multiple attempts to log into the same target.
- 6. Boot the host from the CD-ROM and then select Specialized Storage Devices as the type of boot devices for the installation. The Specialized Storage Devices option installs or upgrades to enterprise devices such as SANs, and enables you to add FCoE, iSCSI, and zFCP disks, and to filter out devices that the installer should ignore.
- 7. Select a booting LUN.

| Basic Devices                 | Firmware RAID     | Multip  | path Devices | Other SAN Devices | Search   |               |
|-------------------------------|-------------------|---------|--------------|-------------------|----------|---------------|
| Filter By:                    |                   | ~       | Show Only [  | Devices Using:    |          |               |
| <ul> <li>Identifie</li> </ul> | r                 |         |              |                   |          | Capacity (MB) |
| 🗌 ip-11.10                    | .10.20:3260-iscsi | -iqn.19 | 92-04.com.er | mc:50000972082431 | 58-lun-0 | 20625         |
| ip-11.10                      | .10.20:3260-iscsi | -ian.19 | 92-04.com.er | mc:50000972082431 | 58-lun-1 | 20625         |

After you finish the installation and before you reboot the host, you can open the **GRUB** menu and check the **IBFT** boot firmware menu.

- 8. Press Ctrl+Alt+F2 to switch to the tty2 window.
  - Kernel boot options for IBFT appear after installation in /boot/grub/menu.lst:
    - iscsi firmware ip=ibft ifname=eth0:00:15:17:c8:c3:da
  - BIOS Enhanced Disk Drive Services (EDD) may stop the booting process because it does not support the ISCSI LUN. If this
    occurs, you may need to disable the process in the grub boot option:

iscsi\_firmware ip=ibft ifname=eth0:00:15:17:c8:c3:da edd=off

- Make sure that the Intel network adapter IBFT firmware menu appears during the operating system boot.
- 9. Boot the operating system from the iSCSI LUN.

NOTE: During the booting process, if you can see iscsistart messages about initiator logging into a target, as shown in the following figure, this confirms that your operating system boot from the iSCSI LUN was successful.

| iscsistart: Logging into iqn.1992-04.com.emc:5000097208243158 11.10.10.20:3260,1                                               |
|----------------------------------------------------------------------------------------------------|
| iscsistart: version 6.2.0-873.2.e16                                                                                            |
| iscsistart: Connection1:0 to [target: iqn.1992-04.com.emc:5000097208243158, portal: 11.10.10.20,3260] through [iface: default] |
| s operational now                                                                                                    |
| iscsistart: Logging into iqn.1992-04.com.emc:500009720024315c 12.10.10.20:3260,1                                               |
| iscsistart: Connection2:0 to [target: iqn.1992-04.com.emc:500009720824315c, portal: 12.10.10.20,3260] through [iface: default] |
| s operational now                                                                                                    |
| RTNETLINK answers: File exists                                                                                                 |
| iscsistart: version 6.2.0-873.2.e16                                                                                            |
| iscsistart: Logging into ign,1992-04.com.emc:5000097208243158 11,10,10,20:3260,1                                               |
| iscsistart: initiator reported error (15 - session exists)                                                                     |
| iscsistart: Logging into iqn.1992-04.com.emc:500009720824315c 12.10.10.20:3260,1                                               |
| iscsistart: initiator reported error (15 - session exists)                                                                     |
| Welcome to Red Hat Enterprise Linux Server                                                                                     |
| Starting udev:                                                                                                    |

# **Configuring SAN boot for FCoE attached host**

### Installing and configuring Intel card for software FCoE boot

#### Steps

1. To configure an Intel Ethernet FCoE boot, power-on or reset the system and press the **Ctrl+D** key combination when the message Press Ctrl+D to run setup... is displayed. The Intel Ethernet FCoE Port Selection setup menu will then open.

The first screen of the Intel Ethernet **FCoE Port Selection** setup menu displays a list of Intel FCoE Boot-capable adapters. For each adapter port, the associated SAN MAC address, PCI device ID, PCI bus/device/function location, and a field for the FCoE Boot status is displayed, as shown in the following figure:

|                  | -FCoE Poi | rt Selectio | on <del>-</del> |  |
|------------------|-----------|-------------|-----------------|--|
| MAC:001B21572006 | Dev:10FB  | Loc:6:0:0   | BOOT:DISABLED   |  |
| MAC:001B21572007 | Dev:10FB  | Loc:6:0:1   | BOOT:DISABLED   |  |
| MAC:001B213CA096 | Dev:10FB  | Loc:7:0:0   | BOOT:FCOE       |  |
| MAC:001B213CA097 | Dev:10FB  | Loc:7:0:1   | BOOT : FCOE     |  |
|                  |           |             |                 |  |

2. Select the appropriate port and press Enter.

i NOTE: Up to 10 FCoE Boot-capable ports can be displayed within the Port Selection menu. If there are more Intel FCoE Boot-capable adapters, these are not listed in the setup menu.

- 3. After selecting a port, go to the FCoE Boot Targets Configuration page. Discover Targets is selected by default. Change the Discover VLAN value as required.
- 4. With **Discover Targets** selected, press **Enter** to show targets associated with the **Discover VLAN** value. Under the **Target WWPN** list, if you know the desired WWPN, you can manually enter it or press **Enter** to display a list of previously discovered targets.

| scover | VLAN:                   | 0                                     |
|--------|-------------------------|---------------------------------------|
| LUN    | VLAN                    | Boot<br>Order                         |
| 0      | 0                       | <u>0</u>                              |
| 0      | <u>0</u>                | <u>0</u>                              |
| 0      | 0                       | <u>0</u>                              |
| 0      | <u>0</u>                | <u>0</u>                              |
| over t | argets                  |                                       |
| EC     | ancel1                  |                                       |
|        | LUN<br>O<br>O<br>O<br>O | 0 0 0 0 0 0 0 0 0 0 0 0 0 0 0 0 0 0 0 |

| FCoE Boot Targ [Discover Targets]                                                                                                    | ets Configuration<br>Discover VLAN: 0                              |  |
|----------------------------------------------------------------------------------------------------|--------------------------------------------------------------------|--|
| Discove<br>Please wait while targets are di<br>Logged into fabric on VLAN 171 u<br>Initiator WWPN: 20:00:00:1B:21:3<br>Successfully registered with nam<br>Retrieved list of targets from n<br>Discovered 2 target names.<br>Select targets using ENTER on th<br>Press any key to continue. | sing priority 3<br>C:A0:96 FID: B00001<br>e server.<br>ame server. |  |
| [Save]                                                                                                    | [Cancel]                                                           |  |

6. Select the proper device for the operating system deployment by highlighting a target from the list, and then press Enter.

| Select                  | Target from List |
|-------------------------|------------------|
| WWPN                    | Fabric ID        |
| 20:16:00:A0:B8:42:13:8C | - C20100         |
| 50:00:CC:A0:04:41:6B:2E |                  |
|                         |                  |
|                         |                  |
|                         |                  |
|                         |                  |
|                         |                  |
|                         |                  |
|                         |                  |
|                         |                  |
|                         | 1 / 2            |
|                         | 1 / 2            |
|                         |                  |

7. Manually enter the LUN and Boot Order values, as shown in the following figure:

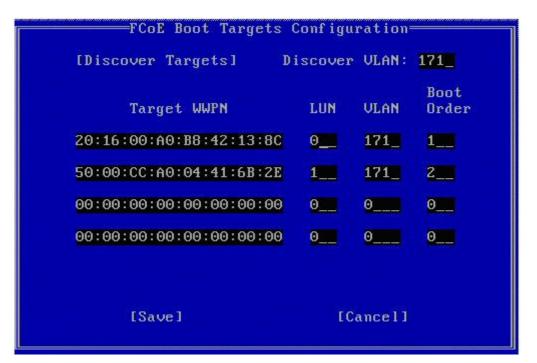

Boot Order valid values are 0-4, where 0 means no boot order or ignore the target. A 0 value also indicates that this port should not be used to connect to the target. Boot order values of 1-4 can only be assigned once to target(s)across all FCoE boot-enabled ports. The VLAN value is 0 by default. You may select **Discover Targets**, which will display a VLAN. If the VLAN displayed is not the one you want, enter the VLAN manually and then select **Discover Targets** on that VLAN.

After rebooting the server, the remote device is displayed in the BIOS, as shown in the following figure:

| HBA ID LUN VENDOR I                                                                                                    | PRODUCT                                                                                                    | REVISION                                                                                      | CAPACITY                           |    |
|----------------------------------------------------------------------------------------------------|----------------------------------------------------------------------------------------------------|-----------------------------------------------------------------------------------------------|------------------------------------|----|
| 0 0 0 FUJITSU N                                                                                                    |                                                                                                    |                                                                                               | 136 GB                             |    |
| 0 8 0 DP 1<br>0 LSILogic 3<br>Dell Inc. MPT boot ROM                                                                                                    | SAS1068E-IR                                                                                                    | 0.20.48.00                                                                                    | NV 28:06                           |    |
| ( )(D) DO D D (                                                                                                    | ···· 1 7 20                                                                                                    |                                                                                               |                                    |    |
|                                                                                                    |                                                                                                    |                                                                                               |                                    |    |
|                                                                                                    |                                                                                                    | ion All nio                                                                                   | hto mocomusi                       |    |
| Copyright (c) 2003-2012                                                                                                    | 2 Intel Corporat                                                                                                    |                                                                                               | hts reserved                       | l. |
| Copyright (c) 2003-2012                                                                                                    | 2 Intel Corporat                                                                                                    |                                                                                               | hts reserved                       | ł. |
| Copyright (c) 2003-2012                                                                                                    | 2 Intel Corporat                                                                                                    |                                                                                               | hts reserved                       | ł. |
| Copyright (c) 2003-2012<br>Press ESC key to skip l                                                                                                    | 2 Intel Corporat<br>SCoE Boot initia                                                                                                    | lization.                                                                                     |                                    |    |
| Intel(R) FCoE Boot vers<br>Copyright (c) 2003–2012<br>Press ESC key to skip I<br>Initializing adapter co                                                                                                    | 2 Intel Corporat<br>SCoE Boot initia                                                                                                    | lization.                                                                                     |                                    |    |
| Copyright (c) 2003-2012<br>Press ESC key to skip l<br>Initializing adapter co<br>Attempting to connect f                                                                                                    | 2 Intel Corporat<br>COE Boot initia<br>onfiguration — M<br>to target WWPN:                                                                                                | lization.<br>AC address(6<br>50:00:09:73:                                                     | 001B2172D1BE                       |    |
| Copyright (c) 2003-2012<br>Press ESC key to skip I<br>Initializing adapter co<br>Attempting to connect f<br>Logged into fabric on V                                                                                  | 2 Intel Corporat<br>COE Boot initia<br>onfiguration — M<br>to target WWPN:<br>JLAN 1002 using                                                                             | lization.<br>AC address(6<br>50:00:09:73:<br>priority 3                                       | 001B2172D1BE2<br>00:05:BD:18       |    |
| Copyright (c) 2003-2012<br>Press ESC key to skip I<br>Initializing adapter co<br>Attempting to connect f<br>Logged into fabric on U<br>Initiator WWPN: 20:00:0                                                       | 2 Intel Corporat<br>FCoE Boot initia<br>onfiguration - M<br>to target WWPN:<br>JLAN 1002 using<br>20:1B:21:72:D1:B                                                        | lization.<br>AC address(6<br>50:00:09:73:<br>priority 3<br>E FID: 0116                        | 001B2172D1BE2<br>00:05:BD:18       |    |
| Copyright (c) 2003-2012<br>Press ESC key to skip I<br>Initializing adapter co<br>Attempting to connect f<br>Logged into fabric on U<br>Initiator WWPN: 20:00:(<br>Successfully registered                            | 2 Intel Corporat<br>FCoE Boot initia<br>onfiguration — M<br>to target WWPN:<br>JLAN 1002 using<br>90:1B:21:72:D1:B<br>l with name serv                                    | lization.<br>AC address(6<br>50:00:09:73:<br>priority 3<br>E FID: 0116<br>er.                 | 001B2172D1BE2<br>00:05:BD:18<br>01 |    |
| Copyright (c) 2003-2012<br>Press ESC key to skip I<br>Initializing adapter co<br>Attempting to connect f<br>Logged into fabric on U<br>Initiator WWPN: 20:00:0<br>Successfully registered<br>Retrieved target FID fu | 2 Intel Corporat<br>FCoE Boot initia<br>onfiguration — M<br>to target WWPN:<br>JLAN 1002 using<br>90:1B:21:72:D1:B<br>l with name server                                  | lization.<br>AC address(6<br>50:00:09:73:<br>priority 3<br>E FID: 0116<br>er.                 | 001B2172D1BE2<br>00:05:BD:18<br>01 |    |
| Copyright (c) 2003-2012<br>Press ESC key to skip I<br>Initializing adapter co<br>Attempting to connect f<br>Logged into fabric on U<br>Initiator WWPN: 20:00:0                                                       | 2 Intel Corporat<br>FCoE Boot initia<br>onfiguration - M<br>to target WWPN:<br>JLAN 1002 using<br>90:1B:21:72:D1:B<br>l with name server<br>fom name server<br>to target. | lization.<br>AC address(6<br>50:00:09:73:<br>priority 3<br>E FID: 0116<br>er.<br>- FID: 1EA54 | 001B2172D1BE2<br>00:05:BD:18<br>01 |    |

### Installing an operating system on FCoE external devices

Installation of Linux operating system on an external boot device and normal installation on internal hard disks that are attached to the server has one main difference: The partitions where the boot image and operating system packages are installed are hosted on an external device. Complete the following task to install an operating system on FCoE external devices:

#### Steps

1. Select the Specialized Storage Devices in installation device type prompt.

What type of devices will your installation involve?

#### **Basic Storage Devices**

 Installs or upgrades to typical types of storage devices. If you're not sure which option is right for you, this is probably it.

#### Specialized Storage Devices

- Installs or upgrades to devices such as Storage Area Networks (SANs) or mainframe attached disks (DASD), usually in an enterprise environment
- 2. In the Other SAN Devices or Multipath Devices tab, select the remote device.

Please select the drives you'd like to install the operating system on, as well as any drives you'd like to automatically mount to your system, below:

| Basic Devices                       | Firmware RAID      | Multipath Devices                        | Other   | r SAN Devices   | Search |              |            |       |
|-------------------------------------|--------------------|------------------------------------------|---------|-----------------|--------|--------------|------------|-------|
| Filter By:                          |                    | Show Only D                              | evices  | Using:          |        |              |            | ~     |
| O WWID                              |                    |                                          |         | Capacity        | Vendor | Interconnect | Paths      | 1     |
| 60:05:07                            | :63:05:ff:c7:3d:0  | 0:00:00:00:00:00:23                      | 1:00    | 8192 MB         | IBM    | SCSI         | sda<br>sdc |       |
| device(s) (0                        | MB) selected       | out of 4 device(s) (2                    | 21078 N | 1B) total       |        | Add Ad       | dvanced Ta | arget |
| <b>Tip:</b> Selectir installation p | ng a drive on this | screen does not ne<br>that post-installa | ecessar | ily mean it wil |        |              |            |       |
|                                     |                    |                                          |         |                 |        | eack         |            | Next  |

3. With remote device selected on the Other SAN Devices tab click Add Advanced Target.

| LXH11SER3 - Avocent Session Viewer Single Cursor Mode, Press <f10< p=""></f10<>                                                                                                    | > to exit.            |            |       |            | - 🗆         |
|----------------------------------------------------------------------------------------------------|-----------------------|------------|-------|------------|-------------|
| Please select the drives you'd like to install the operating system on, you'd like to automatically mount to your system, below:                                                             | as well as any drives |            |       |            |             |
| Basic Devices Firmware RAID Multipath Devices Other SAN Device                                                                                                    | ces Search            |            |       |            |             |
| Filter By: Show Only Devices Using:                                                                                                    |                       |            |       |            | ~           |
| O Identifier                                                                                                    | Capacity (MB)         | Vendor     | inte  | erconnect  | a           |
| ☑ 3:60:00:09:70:00:01:95:70:03:67:53:30:30:31:34:43                                                                                                    | 61425                 | EMC        | SCS   | SI         |             |
|                                                                                                    |                       | Device Opt | ions  | 음 Add Adva | nced Target |
| 1 device(s) (61425 MB) selected out of 2 device(s) (201439 MB) t                                                                                                    | total.                |            | 0.000 |            |             |
| Tip: Selecting a drive on this screen does not necessarily mean it                                                                                                    | will be wined by the  |            |       |            |             |
| Tip: Selecting a drive on this screen does not necessarily mean it<br>installation process. Also, note that post-installation you may more<br>select here by modifying your /etc/fstab file. |                       |            |       |            |             |

4. In the Advanced Storage Options dialog box, select Add FCoE SAN, and then click add drive.

| Advanced Storage Options                    |                    |                     |  |  |
|---------------------------------------------|--------------------|---------------------|--|--|
| How would you like to                       | o modify your driv | ve configuration?   |  |  |
| <ul> <li>Add <u>i</u>SCSI target</li> </ul> |                    |                     |  |  |
| Add <u>FCoE SAN</u>                         |                    |                     |  |  |
|                                             |                    |                     |  |  |
|                                             | <u>C</u> ancel     | - <u>A</u> dd drive |  |  |

5. In the **Configure FCoE Parameters** dialog box, select the network interface that is connected to the FCOE switch, and then click **Add FCoE Disk(s)**.

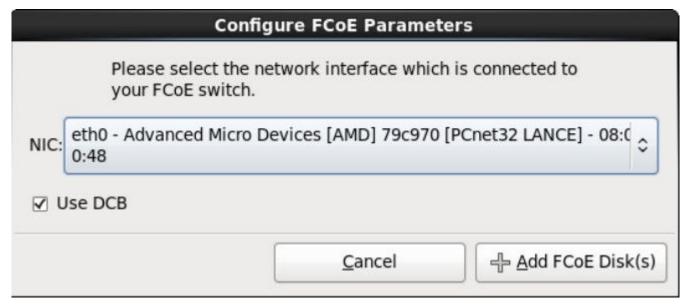

6. After adding the FCoE disks, you can complete the installation. After rebooting, boot from the related remote drive, as shown in the following figure:

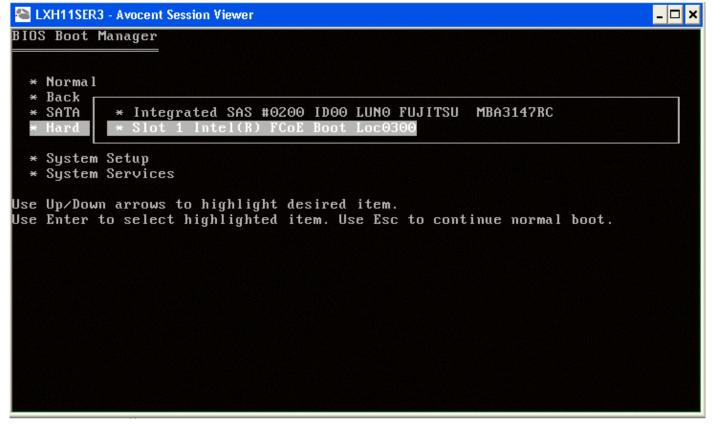

# **Multipath booting from SAN**

i NOTE: Since the Linux operating system will be installed on external boot device, any SCSI hard disks that are attached to the host should be disconnected during and after installation.

### Overview

Multipath booting from a SAN is currently available on both PowerPath solutions and Native DM-MPIO.

For PowerPath-This feature was introduced with the release of PowerPath v4.5.0 on Linux and is now a standard offering of PowerPath on Linux.

For Oracle Linux with UEK kernel, PowerPath only supports booting from a SAN on a specific operating system version from PP 5.7.x. Booting from a SAN is not supported on Oracle VM Server 3.x.x. See the PowerPath release notes for more details.

For Native DM-MPIO-This feature was introduced and supported by Dell EMC with the release of RHEL 5.1 and SLES 10 SP2 with Symmetrix and VNX series storage in PNR mode only.

Support for ALUA devices in the VNX series, VNXe series or Unity series storage was introduced and supported by Dell EMC with the release of RHEL 5.8, RHEL 6.3, and SLES 11 SP2.

When using PowerPath to boot from a SAN environment, Dell EMC requires the following:

- Use of PowerPath pseudo (emcpower) device instead of the native sd device when mounting the /boot file system to ensure persistent device naming.
- · Use of Logical Volumes LVM2 for creation of all other required partitions.

For instructions about how to configure boot devices with PowerPath, see Dell EMC PowerPath for Linux Installation and Administration Guide.

When using DM-MPIO to boot from a SAN environment, the detail configuration steps may vary depending on Linux distributions and operating system versions. See the operation system guide for the latest information about how to configure DM-MPIO for SAN boot disk.

In General, there are two options to configure DM-MPIO for a SAN boot disk:

- Enabling DM-MPIO at the operating system installation time To configure the SAN boot LUN with all paths available during
  installation time, start DM-MPIO and ensure that the boot LUN is detected and managed by DM-MPIO, and then do the Linux
  installation on the MPIO device.
- Enabling DM-MPIO after operating system installation To install the operating system with only a single path SAN device (for example /dev/sda), and after the host is booted on this single path device, start DM-MPIO. Note the new DM-MPIO device name for the boot LUN (for example /dev/mapper/mpatha) and do the following:
  - Edit the /etc/fstab file.
  - Edit the kernel/grub file, which depends on different operating system distribution to boot with the new DM-MPIO device name.
  - Remake the initial ramdisk image.
  - Reboot the host to boot from the DM-MPIO SAN device.

i NOTE: Installation differs in the following ways for Linux operating system on an external boot device with normal installation on internal hard disks that are attached to the server:

- Partitions where boot image and operating system packages are installed are hosted on an external device.
- The external SAN device with multiple paths must be managed by PowerPath or Linux native DM-MPIO to ensure path failover on path failure.

### **Configuring DM-MPIO for SAN boot devices**

When using DM-MPIO to boot Red Hat Linux from a SAN environment, select from the following options:

i NOTE: The following instructions are for RHEL 6, and the commands are different for other RHEL versions. For more details, see the *Storage/DM Multipath* chapter in the *Red Hat Administration Guide* available on the Redhat website

 To enable DM-MPIO during installation, use the linux mpath option for a RHEL installation, which differs from a normal graphical or text mode installation on a local hard disk. Select a multipath device instead of /dev/sd\* as the target for the operating system to install on. The following figure shows an example of a RHEL installation that uses the linux mpath option.

| 🖀 LXH11SER3 - Avocent Session Viewer Single Cursor Mode, Press <f10< th=""><th>&gt; to exit.</th><th></th><th>- 🗆 ×</th></f10<>                                                           | > to exit.                                     |                | - 🗆 ×                                                                                                    |
|----------------------------------------------------------------------------------------------------|------------------------------------------------|----------------|----------------------------------------------------------------------------------------------------|
| Please select the drives you'd like to install the operating system on, a you'd like to automatically mount to your system, below:                                                        | as well as any drives                          |                | and the second second second second second second second second second second second second second second second |
| Basic Devices Firmware RAID Multipath Devices Other SAN Device                                                                                                    | es Search                                      |                |                                                                                                    |
| Filter By: Show Only Devices Using:                                                                                                    |                                                |                | ×                                                                                                    |
| O Identifier                                                                                                    | Capacity (MB)                                  | Vendor         | interconnect 📖                                                                                                   |
| ☑ 3:60:00:09:70:00:01:95:70:03:67:53:30:30:31:34:43                                                                                                    | 61425                                          | EMC S          | SCSI                                                                                                    |
|                                                                                                    |                                                |                |                                                                                                    |
|                                                                                                    |                                                |                |                                                                                                    |
|                                                                                                    |                                                |                |                                                                                                    |
|                                                                                                    |                                                |                |                                                                                                    |
|                                                                                                    |                                                |                |                                                                                                    |
|                                                                                                    |                                                |                |                                                                                                    |
|                                                                                                    |                                                |                |                                                                                                    |
|                                                                                                    |                                                |                |                                                                                                    |
|                                                                                                    |                                                |                |                                                                                                    |
|                                                                                                    |                                                |                |                                                                                                    |
|                                                                                                    |                                                |                |                                                                                                    |
|                                                                                                    |                                                |                |                                                                                                    |
|                                                                                                    |                                                |                |                                                                                                    |
|                                                                                                    |                                                | Device Options | - Add Advanced Target                                                                                            |
| 1 device(s) (61425 MB) selected out of 2 device(s) (201439 MB) t                                                                                                    | otal.                                          |                |                                                                                                    |
| Tip: Selecting a drive on this screen does not necessarily mean it is installation process. Also, note that post-installation you may mous select here by modifying your /etc/fstab file. | will be wiped by the<br>int drives you did not |                |                                                                                                    |
|                                                                                                    |                                                |                | ▲ Back ▶ Next                                                                                                    |

#### Figure 47. Using the linux mpath option for a RHEL installation

- To enable DM-MPIO after Red Hat Linux installation, install Red Hat with single path device. After you boot Red Hat on a single path device (for example /dev/sdb), create /etc/multipath.conf file, load multipath, and find the multipath device name for the root LUN.
- If your root device is not on an LVM volume, and it is mounted by device name, you might need to edit the fstab file. For more details, see the *Red Hat Administration Guide* on the Redhat website.
- After you edit the file, run 'dracut --force --add multipath -include /dev/multipath /etc/multipath to rebuild the initramfs file system, and then reboot the host.
- When using DM-MPIO to boot SLES from a SAN environment:

i NOTE: The following instructions apply to SLES 11. The commands are different for SLES 12 and later. For more details, see *SUSE SLES Storage Administration Guide* on the <u>SUSE website</u>.

- To enable DM-MPIO during installation, on the YaST Installation Settings page, click Partitioning to open the YaST Partitioner, select Customer Partitioning, Select the Configure Multipath to start multipath. Ensure that YaST starts to rescan the disks and show boot LUN as multipath device (such as /dev/disk/by-id/dm-uuid-mpath-3600a0b80000f45893ds), and use this device to continue installation
- To enable DM-MPIO after SUSE installation, install SUSE with only a single path device, and ensure that the mount by-id option is checked for the boot partitions by id during installation. After installation, install and start DM-MPIO, add dm-multipath to /etc/ sysconfig/kernel:INITRD\_MUDULES. Then re-run /sbin.mkinitrd to update the initrd image and reboot the server.

### **Best practices for ALUA mode**

This section contains ALUA boot from SAN configuration on:

- Configuring SLES 11 SP2
- Configuring RHEL 5.8
- Configuring RHEL 6.3
- Configuring RHEL 7.0

() NOTE: You can also use instructions in these sections when setting up the boot from SAN configuration on a similar operating system. For example, for RHEL 6.8, see the Configuring RHEL 6.3 section, and for RHEL 7.4, see the Configuring RHEL 7.0 section.

### **Configuring SLES 11 SP2**

Perform the following steps to configuring SLES 11 SP2:

#### Steps

- 1. Install SLES 11 SP2 with a single path to the array and DM-MPIO enabled on the boot LUN.
- 2. When installation completes, reboot and connect the remaining paths. Run the multipath -ll command. The default hwhandler for VNX, VNXe, and Unity are 1 emc.
- **3.** Copy a default multipath.conf file.

#cp /usr/share/doc/packages/multipath-tools/multipath.conf.synthetic /etc/multipath.conf

 $\textbf{4.} \ \ \text{Add the following to /etc/multipath.conf file.}$ 

```
devices {
    # Device attributed for EMC VNX series ALUA
    device {
        vendor "DGC" product "*"
        hardware_handler "1 alua"
    }
}
```

- 5. Use the initrd command to rebuild the ramdisk image and reboot:
  - # mkinitrd
  - # reboot
- 6. Check the result of multipath -ll command again. Handler should now be 1 alua.

### **Configuring Red Hat Enterprise Linux 5.8**

#### Steps

- 1. Install Red Hat Enterprise Linux 5.8 with DM-MPIO enabled on the boot LUN.
- 2. Copy a default multipath.conf file to overwrite the existing one.
  - # cp /usr/share/doc/device-mapper-multipath-0.4.7/multipath.conf.synthetic /etc/ multipath.conf
- 3. Edit the /etc/multipath.conf file using the example that follows:

```
defaults {
    user_friendly_names yes
}
blacklist {
    devnode "^(ram|raw|loop|fd|md|dm-|sr|scd|st)[0-9]*"
    devnode "^hd[a-z][[0-9]*]"
    devnode "^cciss!c[0-9]d[0-9]*"
}
devices {
    device {
        vendor
    }
}
```

"DGC"

"\*"

product

| mpath_prio_alua /dev/%n" | prio_callout "/sbin/                            |
|--------------------------|-------------------------------------------------|
|                          | path_grouping_policy                            |
| group_by_prio            | features "1                                     |
| queue_if_no_path"        |                                                 |
|                          | failback immediate<br>hardware handler "1 alua" |
| }                        |                                                 |
| }                        |                                                 |

4. Use the initrd command to rebuild the initrd ramdisk image. Reboot the host.

```
#cp /boot/initrd-2.6.18-308.el5.img /boot/initrd-2.6.18-308.el5.img.bak
```

```
# mkinitrd -f --with=scsi dh alua /boot/initrd-2.6.18-308.el5.img 2.6.18-308.el5
```

# reboot

### **Configuring Red Hat Enterprise Linux 6.3**

#### Steps

- 1. Install Red Hat Enterprise Linux 6.3 with DM-MPIO enabled on the boot LUN.
- 2. Copy a default multipath.conf file to overwrite the existing one.
   # cp /usr/share/doc/device-mapper-multipath0.4.9/multipath.conf.synthetic /etc/multipath.conf
- 3. Edit the /etc/multipath.conf file using the example that follows:

```
defaults {
          user friendly names
                                     ves
blacklist {
        wwid 26353900f02796769
          devnode "^(ram|raw|loop|fd|md|dm-|sr|scd|st)[0-9]*"
          devnode "^hd[a-z][[0-9]*]"
          devnode "^cciss!c[0-9]d[0-9]*"
devices {
          device {
                   vendor
                                               "DGC"
                                               "*"
                   product
                                             tpg_pref
                   prio
                   path_grouping_policy group_by_prio
features "1 queue_if_no_path"
                   failback
                                              immediate
                                               "1 alua"
                   hardware_handler
         }
}
```

4. Edit the /boot/grub/menu.lst file as follows (add the text in bold, exactly as shown):

```
#boot=/dev/mpathb
default=0
timeout=5
splashimage=(hd0,0)/grub/splash.xpm.gz
hiddenmenu
title Red Hat Enterprise Linux (2.6.32-279.el6.x86_64)
root (hd0,0)
kernel /vmlinuz-2.6.32-279.el6.x86_64 ro root=/dev/mapper/vg_lin117107-lv_root
rd_NO_LUKS LANG=en_US.UTF-8 rd_NO_MD rd_LVM_LV=vg_lin117107/lv_swap SYSFONT=latarcyrheb-
sun16
rd_LVM_LV=vg_lin117107/lv_root crashkernel=128M KEYBOARDTYPE=pc KEYTABLE=us rd_NO_DM rhgb
quiet rdloaddriver=scsi_dh_alua,scsi_dh_rdac
initrd /initramfs-2.6.32-279.el6.x86_64.img
```

- 5. Use the initrd command to rebuild the *initrd ramdisk* image. Reboot the host:
  - # cp initramfs-2.6.32-279.el6.x86\_64.img initramfs-2.6.32-279.el6.x86\_64.img.bak

- # dracut --force initramfs-2.6.32-279.el6.x86\_64.img
- # reboot

### **Configuring Red Hat Enterprise Linux 7.0**

#### Steps

- 1. Install RHEL 7.0 with DM-MPIO enabled on the boot LUN.
- 2. Copy a default multipath.conf file to overwrite the existing one: # cp /usr/share/doc/device-mapper-multipath0.4.9/multipath.conf /etc/multipath.conf
- 3. Edit the /etc/multipath.conf file using the example that follows:

```
defaults {
           user friendly names
                                    ves
blacklist {
           wwid 26353900f02796769
           devnode "^(ram|raw|loop|fd|md|dm-|sr|scd|st)[0-9]*"
           devnode "^hd[a-z][[0-9]*]"
           devnode "^cciss!c[0-9]d[0-9]*"
}
devices {
          device {
                                             "DGC"
                   vendor
                                             ".*"
                  product
                   product blacklist "LUNZ"
                  path_grouping_policy group_by_prio
                  path_selector"round-robinpath_checkeremc_clariionfeatures"1 queue_if_nhardware_handler"1 alua"
                                             "round-robin 0"
                                             "1 queue_if_no_path"
                                             alua
                  prio
                   failback
                                            immediate
                   rr weight
                                            uniform
                   no_path_retry
                                             60
                   rr min io
                                             1
}
```

**4.** At this point, the procedure is different for RHEL 7 from the other operating system versions as RHEL 7 start to grub2 to manage boot loader. Complete the following steps to continue the configuration:

```
a. Build new initram disk to contain multipath.conf:
```

```
# dracut --force /boot/initramfs-alua-3.10.0-123.el7.x86_64.img
```

b. Add a new boot entry with the initramfs file name in /etc/grub.d/40\_custom:

```
#!/bin/sh
```

```
exec tail -n +3 $0
```

This file provides an easy way to add custom menu entries. Type the menu entries that you want to add after this comment. Do not change the exec tail line above.

```
load_video
insmod gzio
insmod part_msdos
insmod xfs
set root='hd0,msdos1'
if [ x$feature_platform_search_hint = xy ]; then
search --no-floppy --fs-uuid --set=root --hint='hd0,msdos1'
7f898f92-6261-44a6-9d7e-127cc7ec1967
else
search --no-floppy --fs-uuid --set=root 7f898f92-6261-44a6-9d7e-127cc7ec1967fi
```

```
linux16 /vmlinuz-3.10.0-123.el7.x86_64
root=UUID=8ba76e02-3c10-49da-a699-d44eb913b550 ro selinux=0 crashkernel=auto
vconsole.keymap=us rd.lvm.lv=rhel_vmw117176/root vconsole.font=latarcyrheb-sun16
rd.lvm.lv=rhel_vmw117176/swap rhgb quiet LANG=en_US.UTF-8
rdloaddriver=scsi_dh_alua,scsi_dh_rdac
initrd16 /initramfs-alua-3.10.0-123.el7.x86 64.img
```

c. Update the new entry in the grub.cfg file and make this default entry so that the system boots with the new initrd image automatically:

```
grub2-mkconfig -o /boot/grub2/grub.cfg
grub2-set-default 'Red Hat Enterprise Linux Server, with Linux BFS '
```

d. Reboot the host.

# **PowerPath booting from SAN**

If PowerPath is employed as the multipathing software, the boot partitions must reside on LVM volumes. The coexistence of PowerPath pseudo devices and a native block device may cause duplication problem of LVM2 physical volumes. However, this concern does not apply to configurations with MPIO as multipathing software.

A way to avoid warning messages congesting syslog is to include appropriate filters in the LVM configuration file /etc/lvm/lvm.conf.

A boot LUN with PowerPath employed can be replicated. A replication of the boot LUN can use (but is not limited to) one of the following:

- Timefinder/Clone on EMC Symmetrix
- SRDF on Dell EMC Symmetrix
- Snapview/Clone on Dell EMC VNX
- Mirrorview on Dell EMC VNX
- Open Replicator
- SAN Copy
- Vplex Encapsulation of the boot LUN

To replicate the Linux boot LUN with PowerPath installed, see KB article 336485 available on Dell EMC Online Support.

() NOTE: See the appropriate *Dell EMC PowerPath for Linux Installation and Administration Guide* for your operating system, available on Dell EMC Online Support. This guide provides the current steps to use when installing PowerPath on your boot device.

# Guidelines for booting from Symmetrix, XtremIO, PowerStore, VNX series, VNXe series or Unity series

This section provides booting guidelines for the following:

- Dell EMC Symmetrix-specific guidelines
- VNX series, VNXe series, or Unity series-specific guidelines
- XtremIO-specific guidelines
- PowerStore-specific guidelines

## Dell EMC Symmetrix-specific guidelines

- Prior to the installation on a Symmetrix LUN, the Linux host HBA must have successfully logged into the array. Using Solutions Enabler from another host, at least one LUN must be assigned to the host.
- During the installation procedure, it is recommended that only one LUN be allocated to the host for ease of installation. Once the installation has completed, additional LUNs may be assigned to the host.
- When attached to a Symmetrix, the physical-to-logical split must be such that you meet the minimum required disk space that is required to install the Linux operating system. Consult your Linux distribution for these requirements.
- For RHEL 4.5 boot from a LUN with VCM gatekeeper existing on a Symmetrix, you may receive an unhandled exception with ZeroDivisionError message when partitioning the boot LUN. Remove the VCM gatekeeper from the FA port and the installation will be successful.

When using the Basic Storage method, after choosing any of the installation type options the installation may exit and dis- play the error message Anaconda died after receiving signal 6 on RHEL 6.1 (and later) with VCM/ACLX set to write enable. This could be the result of the VCM/ACLX device having been labeled as another UNIX device (for example, SUN). Instead of using RHEL Basic Storage, select the Specialized Storage option and choose your intended boot device. It is recommended that you clear the VCM/ACLX device (1 GB or less) from the lists of devices you would like to automatically mount to your system.

## VNX series, VNXe series or Unity series-specific guidelines

- Prior to the installation on a VNX series LUN, the Linux host must have been manually registered on the array and assigned to a Storage Group. At least one LUN must be bound to the host's Storage Group and owned by the SP connected to the HBA being used for the fabric boot. Any active path that can access the host and the target LUN can be used.
- It is recommended that the boot LUN be assigned Host LUN ID 0. During the installation procedure, it is recommended that only one LUN be assigned to the Storage Group for ease of use. Once the installation has completed, additional LUNs may be added to the Storage Group.
- Booting from the SAN requires the use a Unisphere/Navisphere Management station with the Unisphere/Navisphere Manager or Unisphere CLI/Navisphere CLI. The station must be separate from the boot server, but networked to the VNX series, VNXe series or Unity series to manually register the boot server.

## **XtremIO-specific guidelines**

To install the operating system on XtremIO LUN, the Linux host must have been registered on the array. Similar to other array configurations, at least one LUN with enough space for the operating system must be mapped to the host.

During the installation procedure, it is recommended that only one LUN be mapped to the host. Once the installation has completed, additional LUNs may be added the host.

In XtremIO version 4.0.0 or later, volumes are numbered by default starting from the LUN ID 1 (not 0 as was the case in previous XtremIO versions). Although possible, we do not recommend manually adjusting the LUN ID to 0, as it may lead to issues with some operating systems.

## **PowerStore specific guidelines**

- Prior to the installation on a PowerStore LUN, the Linux host must have been manually registered on the array and assigned to a Volume Group. At least one LUN must be bound to the host's Volume Group and owned by the node connected to the HBA being used for the fabric boot. The lowest-numbered path to the boot LUN must be the active path.
- It is recommended that the boot LUN be assigned Host LUN ID 1. During the installation procedure, it is recommended that only one LUN be assigned to the Volume Group for ease of use. Once the installation has completed, additional LUNs may be added to the Volume Group.

# Virtualization

# **Linux virtualization**

The two Linux virtualization offerings are Xen virtualization technology and Kernel Virtual Machine (KVM) virtualization suite.

For all other Linux-based virtualization products not listed in the Dell EMC Simple Support Matrix, contact your local Dell EMC representative.

## **Benefits**

Block-based virtualization products share a common set of features and benefits. These benefits include (but are not limited to) the following:

- · Creates an open storage environment capable of easily supporting the introduction of new technologies.
- · Decreases the amount of planned and unplanned downtime.
- · Increase storage utilization and decrease the amount of stranded storage.
- Reduces management complexity through single pane of glass management with simplified policies and procedures for multiple storage arrays.
- · Improves application, storage, and network performance (in optimized configurations) through load-balancing and multipathing.

# Xen Hypervisor

Xen technology is a customized Linux kernel specializing in providing emulated hardware environments to virtualized guest operating systems.

The Xen kernel can be distributed as a standalone operating system, or embedded into normal enterprise Linux distributions.

Dell EMC only supports a limited set of Xen server implementations. See the Dell EMC Simple Support Matrix for the latest supported configurations.

## Virtualization modes

Xen kernel implements virtualization of operating system in two modes:

- Paravirtualization
- Full virtualization

Also included is a brief description of the following:

- Virtual machine-specific drivers
- Cluster or pool environment

### Paravirtualization

Paravirtualization transfers the virtualized operating system's burden of interacting with underlying hardware to the Xen kernel. The virtualized operating systems, which are normally referred to as Guests, are partially modified by the Xen kernel, and place most of the hardware handling functionalities on to the Xen kernel. By so doing, the underlying hardware does not need to provide additional support for virtualization. They interact with the Xen kernel in the usual way as with a native Linux kernel, and the Xen kernel will direct the I/O and other information from the hardware to the dedicated guest operating system. As a result of this configuration, the Xen kernel provides modified versions of hardware drivers and block device interfaces to the guest operating systems for access to storage and network equipment.

### **Full virtualization**

In contrast to the reliance on a special hypervisor kernel for special drivers to handle the virtualized hardware, *full virtualization* retains the original code implementation of the guest operating system, and facilitates direct interaction between the guest operating system and underlying hardware. Fully virtualized operating systems use the same hardware drivers and block devices as if they are installed on bare metal hardware.

Special server hardware technologies are essential to support fully virtualized guest operating systems in Xen, such as Intel's VT capable processors or AMD's Pacifica processors. Without these processor technologies, Xen only supports paravirtualized guest operating systems. Full virtualization is also called Hardware Virtual Machine (HVM) in Xen terminology.

### **Virtual Machine-specific drivers**

Both Red Hat and SuSE provide virtual machine-specific drivers instead of operating-system specific drivers to help the guest operating systems interact with hardware. Consult your Linux distributor for details.

### **Cluster or pool environment**

A few Xen technology providers support cluster or pool environment to enable high availability and live migration functionalities of Guest operating systems. But the implementation of a Xen cluster environment is subject to the constraint of a homogeneous hardware environment; meaning that the clustered Xen servers are required to have identical hardware configurations, especially for CPUs.

## Virtual machine installation and management

Virtual Machine (VM) can be installed and monitored using both graphic mode and command lines.

Both SuSE and Red Hat offer user interface, GUI, for installation and administration of VMs.

# installation or through package online update option after the host operating system is installed.

Xen kernel hypervisor and virtualization management GUI need to be installed separately using different packages. Ensure that all necessary packages are installed and loaded and the Xen kernel properly boots before installing virtual machines.

Since Xen is a Linux kernel by itself, the server must boot to Xen kernel to access the Xen hypervisor. This can be configured by editing the booting sequence in /boot/grub/menu.lst file.

The virtual machine manager GUI provides an installation wizard to guide the user through the installation of virtual machines, as shown in the figures in this section. The user can configure the operation system type, mode of virtualization, and the parameters for virtualized hardware configuration, such as installation method, installation media, storage, and network.

The following figures provide the instructions for VM installation:

| me: new_VM       |                                                                                                    |         |
|------------------|----------------------------------------------------------------------------------------------------|---------|
| Example: system1 | Create a new virtual machine                                                                           |         |
|                  | Virtualization Method                                                                                  |         |
|                  | You will need to choose a virtualization method<br>for your new virtual machine:                       |         |
|                  | O de sectore sec                                                                                       |         |
|                  | Lightweight method of virtualizing machines. Limits<br>operating system choices because the OS must be |         |
|                  | specially modified to support paravirtualization, but<br>performs better than fully virtualized.       |         |
|                  | Fully virtualized:                                                                                     |         |
|                  | Involves hardware simulation, allowing for a greater<br>range of virtual devices and operating systems |         |
|                  | (does not require OS modification)                                                                     | machine |
|                  | CPU architecture: x86_64 Constallation Method                                                          |         |
|                  | Please indicate where installation media is                                                            | 0       |
|                  | available for the operating system you would li<br>to install on this virtual machine:                 | ke      |
|                  | Local install media (ISO image or CDRON)                                                               | 4)      |
|                  | O Network install tree (HTTP, FTP, or NFS)                                                             |         |
|                  | Network boot (PXE)                                                                                     |         |
|                  | Please choose the operating system you will be<br>installing on the virtual machine:                   | C.      |
|                  | OS Jype: Generic                                                                                       |         |
|                  |                                                                                                    |         |

Figure 48. Virtual machine installation wizard interface steps 1 - 3

| stallation Me                                                                                |                                                                                                    |
|----------------------------------------------------------------------------------------------|----------------------------------------------------------------------------------------------------|
| lease indicate where instal<br>vailable for the operating s<br>o install on this virtual mac | system you would like                                                                                                    |
| ISO image location:                                                                          |                                                                                                    |
| ISO [ocation:                                                                                | /tmp/iso/RHEL5.3-Server-200 Browse                                                                                                    |
| C CD-ROM or DVD:                                                                             | . Create a new virtual machine                                                                                                    |
| Bath to install media:                                                                       | Storage                                                                                                    |
|                                                                                              | host for your new virtual machine. This space will be<br>used to install the virtual machine's operating system.<br>Block device (partition):<br>Location:<br>Example: /devihdc2<br>File (disk image):                                                                                         |
|                                                                                              | Location: /var/lib/libvirt/images/new_VM.img Browse                                                                                                    |
|                                                                                              | Size: 4000 C MB                                                                                                    |
|                                                                                              | Allocate entire virtual disk now     Warning: If you do not all     be allocated as needed     sufficient free space is:     result in data corruption     Tip: You may add addition     mounted storage, to you     created using the same     Please indicate how you'd like to connect your |

Figure 49. Virtual machine installation wizard interface steps 4 - 6

| lemory and CPU                                                                                  | Allocation                                                                                                    |
|-------------------------------------------------------------------------------------------------|----------------------------------------------------------------------------------------------------|
| Memory:                                                                                         |                                                                                                    |
| You can specify the maximum<br>machine should be able to use<br>to grab on startup. Warning: se | figuration for this virtual machine.<br>) amount of memory the virtual<br>e, and optionally a lower amount<br>etting virtual machine memory<br>nory errors in your host domain! |
| Total memory on host machine                                                                    | e: 3.85 GB                                                                                                    |
| Max memory (MB                                                                                  | B): 512 🗘                                                                                                    |
| Startup memory (MB                                                                              | 8): 512 😴                                                                                                    |
| CPUs:                                                                                           |                                                                                                    |
| Please enter the number of vir<br>this virtual machine should sta                               |                                                                                                    |
| Logical host CPU                                                                                | Js: 8                                                                                                    |
| Maximum virtual CPU                                                                             | Js: 16                                                                                                    |
| Virtual CPU                                                                                     | 15: 1                                                                                                    |

Figure 50. Virtual machine installation wizard interface step 7

After all parameters are properly indicated, a summary screen will display showing the selected parameters.

| ł, | Create a new virtual machine 🔤 🗖 🕽                                       |
|----|--------------------------------------------------------------------------|
| F  | inish Virtual Machine Creation                                           |
|    | Summary                                                                  |
|    | Machine name: new_VM2                                                    |
|    | Virtualization method: Fully virtualized                                 |
|    | Initial memory: 512 MB                                                   |
|    | Maximum memory: 512 MB                                                   |
|    | Virtual CPUs: 1                                                          |
|    | Install media                                                            |
|    | Operating system: Red Hat Enterprise Linux 5                             |
|    | Installation source: Amp/iso/RHEL5.3-Server-20106.0-x86_64-disc1-ftp iso |
|    | Kickstart source:                                                        |
|    | Storage                                                                  |
|    | Disk image: /var/lib/libvirt/images/new_VM2 img                          |
|    | Disk size: 4000 MB                                                       |
|    | Network                                                                  |
|    | Connection type: Shared physical device                                  |
|    | Target: br0                                                              |
|    | MAC address: -                                                           |
|    | Sound                                                                    |
|    | Enable audio: False                                                      |
|    |                                                                          |
|    |                                                                          |
|    | 🗙 Cancel 🛛 🖨 Back 🛛 🗐 Brish                                              |
|    | A Zaucei A Back Cabinan                                                  |

Figure 51. Summary screen showing virtual machine installation parameters

When the parameters are confirmed, the installation process can be started.

A VNC Viewer window connecting to the virtual machine's console displays and the installation can be continued in the same way as installing a physical machine

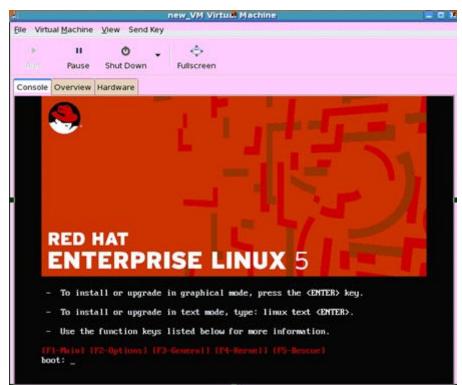

Figure 52. VNC Viewer window connecting to the virtual machine's console

For more information about the virtualization package installation and configuration, and virtual machine installation, see:

- SuSE on the SuSE website
- Red Hat website

After installation, the VMs will appear as new domains under the control of the Xen kernel. Users can access the graphical console of the VMs directly using the VNC Viewer function provided by the virtual machine manager GUI. The virtual machines can be shut down, started, paused, or destroyed using virtualization management utility, or command lines. Their status and hardware utilization status are also monitored by the management utility. An example is shown in following figure:

| Name 🗸        | 1D  | Status  | CPU usage                                                                                       | Memory us | ane                                                                                                    |  |
|---------------|-----|---------|-------------------------------------------------------------------------------------------------|-----------|----------------------------------------------------------------------------------------------------|--|
| localhost     | xen | Active  | 2.31 %                                                                                          | 7.79 GB   | 97 N                                                                                                    |  |
| Domain-0      | 0   | Running | 1.90 %                                                                                          | 6.78 GB   | 84 %                                                                                                    |  |
| rhef5         |     | Shutoff | 0.00 %                                                                                          | 512.00 MB | and the second second se |  |
| sles10        |     | Shutoff | 0.00 %                                                                                          | 512.00 MB | 0 %                                                                                                    |  |
| sles10-HVM    | 3   | Running | 0.25 %                                                                                          | 519.87 MB | 6 %                                                                                                    |  |
| windows xpx64 | 2   | Running | <ul> <li>▶ gun</li> <li>■ Pause</li> <li>● Shutdown</li> <li>Details</li> <li>■ Open</li> </ul> | 519.87 MB | 6%                                                                                                    |  |

#### Figure 53. Virtual Machine Manager interface example

The setting and detailed parameter information is also available graphically. The hardware of the virtual machine can also be removed, and new hardware can be added, using this graphical summary window, as shown in the following figure:

| *                                                                                                    | v                                      | rindowsxpx64 Virtual Machine Details                                                                                                    |
|----------------------------------------------------------------------------------------------------|----------------------------------------|----------------------------------------------------------------------------------------------------|
| Virtual Machine View D D D Pun Pause Overview Hardware                                                              | v <u>H</u> elp<br><b>⊙</b><br>Shutdown |                                                                                                    |
| Processor<br>Memory<br>Disk hda<br>Disk hdo<br>Disk xvda<br>Disk xvdd<br>NIC 62:92 aa<br>Tablet<br>Mouse<br>Display |                                        | Virtual Disk<br>Source type: block<br>Source path: /dewlemcpowerac1<br>Target type: disk<br>Target dewice. hdb<br>Permissions: Read/Wirte<br>Tip: 'source' refers to information seen from the host<br>OS, while Target' refers to information seen from the<br>guest OS |

#### Figure 54. Hardware details window

#### Storage management

The Xen kernel implements virtualized entities to emulate the interface between the guest operating system and hardware components. Storage is one of the key components in hardware emulation. Terminologies that are defined in Xen virtualization for storage management include the following terms. Domain

Each virtual machine is described as a domain. There are two types of domains, namely Domain 0 (Dom0) and Domain U (DomU).

Domain 0 (Dom0)

Domain 0 is a privileged domain, which is the controlling host environment for all guest operating systems. It is responsible for a few virtualization tasks as instructed by the hypervisor software running directly on the hardware. An especially important management task that is associated with Dom0 is the coordination and distribution of virtual I/O from the physical server to the guest operating system using virtual device drivers.

#### Domain U (DomU)

Corresponding to the privileged Dom0, there is an unprivileged counterpart, called DomU. The DomU is the virtual machine, guest, that resides on top of the host system. DomU has no access to underlying hardware by default. All the virtual machines created using Xen kernel commands or the virtualization management software interface are considered DomU. The paravirtualized DomUs has no access to the underlying hardware except through the Dom0; whereas, fully virtualized DomUs may have driver components that interact with hardware directly.

#### Virtual disk

Virtualized storage unit to provide boot function and file storage capacity to the guest operating systems. A virtual disk can be an image file, or a block device, such as a LUN, a partition, a volume, or a physical device like a CD-ROM. So, it is possible to convert a physical operating system installed on a remote device, such as a LUN, to a virtual machine managed by the Xen hypervisor.

An ISO image can also be converted to a virtual disk.

#### Resource pool

Collection of hardware shared by guest operating systems. Resource pool is an important concept for High Availability and Live Migration functionalities.

### Connectivity and path management software

Dell EMC supports storage that is provisioned to hosts running XenServer through the following connectivity:

- Fibre Channel
- iSCSI
- Fibre Channel over Ethernet (FCoE)

XenServer support for multipathing is performed by using the Linux native multipathing (DM-MPIO Multipath). It is the native Linux kernel in the host server that performs the necessary path failover and recovery for the server. Hence, the virtual machines are spared the burden of implementing load balancing and failover utilities. See the Dell EMC Simple Support Matrix Linux operating system specific footnotes in the base connectivity section of Dell EMC E-Lab Navigator for supported configurations.

Currently Fibre Channel, Fibre Channel over Ethernet (FCoE), and iSCSI connectivity are supported as protocols for storage provisioning.

Dell EMC supports both Linux native multipathing (DM-MPIO) and PowerPath as path management software for Xen kernel products.

When the guest operating system is paravirtualized, I/O is not directly handled by the VM, but is redirected by the Xen Dom0. Therefore, multipathing is implemented at Dom0 and path failures are sensed and reported by the Dom0 without generating any abnormalities on the guest operating system.

## **Kernel-based Virtual Machine**

The Kernel-based Virtual Machine (KVM), is a Linux kernel virtualization infrastructure that is implemented as a kernel module, as opposed to a separate integrated kernel, such as Xen.

### Introduction

KVM started to be implemented with Linux kernel with kernel version 2.6.20. Similar to Xen, Dell EMC supports the KVM server implementations as provided by SuSE Enterprise Linux and Red Hat Enterprise Linux. Currently, KVM is available on RHEL 5.4 and later, and SLES 11 SP1 and later.

Although KVM is also part of the Linux kernel, unlike Xen it is not a combination of both hypervisor and kernel. Instead, it is a loadable module like most of the other Linux drivers, and is separate from Linux kernel.

With a native Linux kernel running in production, the administrator can install KVM packages and start the service readily without downtime of the host. This one feature has minimized the impact to daily production when implementing Linux virtualization, and enables more applications to run by virtue of a non-modified kernel, which would not be available with a Xen kernel in place.

### **Prerequisites**

You need to install the following packages to run KVM:

· libvirt-0.7.6-1.9.8

- virt-viewer-0.2.0-1.5.65
- · libvirt-cim-0.5.8-0.3.69
- virt-manager-0.8.4-1.4.11
- · libvirt-python-0.7.6-1.9.8

i NOTE: These packages will not be automatically installed during operating system installation unless manually specified during package selection.

### SLES 11 and 12

In SLES systems, users are allowed to install additional applications after operating system installation is completed. SLES YaST service serves this purpose. Users can implement KVM technology when the need arises after the operating system is installed, in the same manner as adding other applications to a running SLES system.

### Red Hat Enterprise Linux 5.x

In Red Hat Enterprise Linux 5 series systems, users need to provide an installation code that will enable the subscription to KVM service. If the installation code is not specified, KVM-related packages cannot be installed during or after an operating system installation. The following instructions describe the process of installing the KVM package in Red Hat Enterprise Linux 5.x series systems.

**1.** Enter the installation number.

| RED HAT<br>ENTERPRISE | LINUX 5                                                                                                    |
|-----------------------|----------------------------------------------------------------------------------------------------|
|                       |                                                                                                    |
|                       |                                                                                                    |
|                       | And the second second second second second second second second second second second second second second second                                                                                                    |
|                       | Installation Number                                                                                                    |
|                       | Would you like to enter an installation Number (sometimes<br>called Subscription Number) now? This feature enables the<br>installer to access any extra components included with your<br>subscription. If you skip this step, additional components<br>can be installed manually later. |
| RED                   | See http://www.redhat.com/instNum/ for more information.                                                                                                    |
| ENT                   | Installation Number: 49ar.8941-4d14-7589                                                                                                    |
| Casegori Inti in      | Skip entering Installation Number                                                                                                    |
|                       |                                                                                                    |
| Belease Notes         | (@ Doct)                                                                                                    |

2. Select the Virtualization package.

| e default installation of Red Hat Enterprise Linux Se<br>plicable for general internet usage. What additional<br>clude support for? |                  |                    |     |  |
|----------------------------------------------------------------------------------------------------|------------------|--------------------|-----|--|
| Clustering                                                                                                    |                  |                    |     |  |
| Software Development                                                                                                    |                  |                    |     |  |
| Storage Clustering                                                                                                    |                  |                    |     |  |
| Virtualization                                                                                                    |                  |                    |     |  |
| Web server                                                                                                    |                  |                    |     |  |
|                                                                                                    |                  |                    |     |  |
|                                                                                                    |                  |                    |     |  |
|                                                                                                    |                  |                    |     |  |
|                                                                                                    |                  |                    |     |  |
| a can further customize the software selection now<br>inagement application.                                                        | r, or after inst | all via the softwa | sre |  |
| Customize jater ③ <u>C</u> ustomize now                                                                                             |                  |                    |     |  |
|                                                                                                    |                  |                    |     |  |

**3.** Select KVM, Virtualization.

| Desktop Environments                                                                   | E KVM       | 8     |     |
|----------------------------------------------------------------------------------------|-------------|-------|-----|
| Applications<br>Development<br>Servers<br>Base System<br>Cluster Storage<br>Clustering | Ø Virtualiz | ation |     |
| Virtualization                                                                         |             | (W)   | 173 |
| Virtualization Support with KVM                                                        |             |       |     |

### Red Hat Enterprise Linux 6, 7 and 8

In the Red Hat Enterprise Linux 6, 7 and 8 distribution, the need of providing an installation code does not exist. Before you can use virtualization, a basic set of virtualization packages must be installed on the target system. The virtualization packages can be installed either during the host installation sequence, or after host installation using the GUI or CLI Linux package management tools.

The following instructions describe the process of installing the KVM package in Red Hat Enterprise Linux 6 series systems:

1. Customize the base system.

| Base System                                                                                                    | C C C Dase                                                                                                    |
|----------------------------------------------------------------------------------------------------|----------------------------------------------------------------------------------------------------|
| Servers                                                                                                    | Compatibility libraries                                                                                                    |
| Web Services                                                                                                    | Console internet tools                                                                                                    |
| Databases                                                                                                    | 🕺 🗹 Debugging Tools                                                                                                    |
| System Management                                                                                                    | E Dial-up Networking Support                                                                                                    |
| /irtualization                                                                                                    | S O Directory Client                                                                                                    |
| Desktops                                                                                                    | Q      FCoE Storage Client                                                                                                    |
| Applications                                                                                                    | Hardware monitoring utilities                                                                                                    |
| Development                                                                                                    | C C Infiniband Support                                                                                                    |
|                                                                                                    |                                                                                                    |
| iSCSI client support                                                                                                    |                                                                                                    |
|                                                                                                    |                                                                                                    |
|                                                                                                    |                                                                                                    |
|                                                                                                    |                                                                                                    |
|                                                                                                    | (Optional packages)                                                                                                    |
|                                                                                                    |                                                                                                    |
|                                                                                                    |                                                                                                    |
|                                                                                                    |                                                                                                    |
|                                                                                                    | de Back                                                                                                    |
|                                                                                                    |                                                                                                    |
|                                                                                                    | "Terestation and the second second second second second second second second second second second second second                                                                                                    |
|                                                                                                    | Translopological dealers of the                                                                                                    |
|                                                                                                    |                                                                                                    |
|                                                                                                    | Transportantinos and                                                                                                    |
|                                                                                                    |                                                                                                    |
|                                                                                                    | Networking Tools                                                                                                    |
| Servers                                                                                                    | ②                                                                                                    |
| Servers<br>Web Services                                                                                                    | O ☑ Performance Tools           O ☑ Perl Support                                                                                                    |
| Servers<br>Web Services<br>Databases                                                                                                  | <ul> <li>⊘ 2 Performance Tools</li> <li>⊘ 2 Perl Support</li> <li>⊖ Printing client</li> </ul>                                                                                                    |
| Servers<br>Web Services<br>Databases<br>System Management                                                                             | ○ ♥ Performance Tools         ○ ♥ Perl Support         ○ Printing client         ■ ♥ Scientific support                                                                                                    |
| Servers<br>Web Services<br>Databases<br>System Management<br>Virtualization                                                           | <ul> <li>Performance Tools</li> <li>Perl Support</li> <li>Printing client</li> <li>Scientific support</li> <li>Security Tools</li> </ul>                                                                                             |
| Servers<br>Web Services<br>Databases<br>System Management<br>Virtualization<br>Desktops                                               | <ul> <li>Performance Tools</li> <li>Perl Support</li> <li>Printing client</li> <li>Scientific support</li> <li>Security Tools</li> <li>Smart card support</li> </ul>                                                                 |
| Servers<br>Web Services<br>Databases<br>System Management<br>Virtualization<br>Desktops<br>Applications                               | <ul> <li>Performance Tools</li> <li>Perl Support</li> <li>Printing client</li> <li>Scientific support</li> <li>Security Tools</li> <li>Smart card support</li> <li>Storage Availability Tools</li> </ul>                             |
| Servers<br>Web Services<br>Databases<br>System Management<br>Virtualization<br>Desktops<br>Applications                               | <ul> <li>Performance Tools</li> <li>Perl Support</li> <li>Printing client</li> <li>Scientific support</li> <li>Security Tools</li> <li>Smart card support</li> </ul>                                                                 |
| Base System<br>Servers<br>Web Services<br>Databases<br>System Management<br>Virtualization<br>Desktops<br>Applications<br>Development | <ul> <li>Performance Tools</li> <li>Perl Support</li> <li>Printing client</li> <li>Scientific support</li> <li>Security Tools</li> <li>Smart card support</li> <li>Storage Availability Tools</li> </ul>                             |
| Servers<br>Web Services<br>Databases<br>System Management<br>Virtualization<br>Desktops<br>Applications                               | <ul> <li>Performance Tools</li> <li>Perl Support</li> <li>Printing client</li> <li>Scientific support</li> <li>Security Tools</li> <li>Smart card support</li> <li>Storage Availability Tools</li> </ul>                             |
| Servers<br>Web Services<br>Databases<br>System Management<br>Virtualization<br>Disktops<br>Applications<br>Development                | <ul> <li>Performance Tools</li> <li>Perl Support</li> <li>Printing client</li> <li>Scientific support</li> <li>Security Tools</li> <li>Smart card support</li> <li>Storage Availability Tools</li> </ul>                             |
| Servers<br>Web Services<br>Databases<br>System Management<br>Virtualization<br>Disktops<br>Applications<br>Development                | <ul> <li>Performance Tools</li> <li>Perl Support</li> <li>Printing client</li> <li>Scientific support</li> <li>Security Tools</li> <li>Smart card support</li> <li>Storage Availability Tools</li> </ul>                             |
| Servers<br>Web Services<br>Databases<br>System Management<br>Virtualization<br>Disktops<br>Applications<br>Development                | <ul> <li>Performance Tools</li> <li>Perl Support</li> <li>Printing client</li> <li>Scientific support</li> <li>Security Tools</li> <li>Smart card support</li> <li>Storage Availability Tools</li> </ul>                             |
| Servers<br>Web Services<br>Databases<br>System Management<br>Virtualization<br>Desktops<br>Applications<br>Development                | <ul> <li>Performance Tools</li> <li>Perl Support</li> <li>Printing client</li> <li>Scientific support</li> <li>Security Tools</li> <li>Smart card support</li> <li>Storage Availability Tools</li> </ul>                             |
| Servers<br>Web Services<br>Databases<br>System Management<br>Virtualization<br>Desktops<br>Applications<br>Development                | <ul> <li>Performance Tools</li> <li>Perl Support</li> <li>Printing client</li> <li>Scientific support</li> <li>Scientific support</li> <li>Scientific support</li> <li>Storage Availability Tools</li> <li>Storage Client</li> </ul> |

2. Select Virtualization options.

| Base System<br>Servers<br>Web Services                                         | <ul> <li>Introduction</li> <li>Introduction</li> <li>Interval</li> <li>Introduction</li> <li>Interval</li> <li>Interval</li></ul> |
|--------------------------------------------------------------------------------|----------------------------------------------------------------------------------------------------|
| Databases<br>System Management<br>Virtualization                               | Virtualization Tools                                                                                                    |
| Desktops<br>Applications<br>Development<br>Tools for offline virtual image man | agement.                                                                                                    |
|                                                                                | Optional packages selected: 1 of 5                                                                                                    |
|                                                                                | Optional packages                                                                                                    |

## Installing and managing the virtual machine

KVM can be administrated similar to Xen. Both command line and GUI capabilities are available. KVM shares the same management GUI with Xen. The only difference is the virtualization host to be connected.

In both Red Hat Enterprise Linux and SLES environments, the management GUI can be evoked by typing virt-manager on the command prompt. In SLES, the GUI can also be accessed from the suite of utilities that are consolidated under YaST.

Before creating virtual machines on SLES hosts running KVM, ensure that the CPU's Virtualization Technology support option is enabled, and that the KVM kernel module kvm-amd, or kvm-intel, is loaded. Typing <code>lsmod |grep kvm</code> in the command prompt checks the status of KVM module.

For detailed virtual machine installation procedures, see Virtual machine installation and management.

The following figures show how to install the virtual machine:

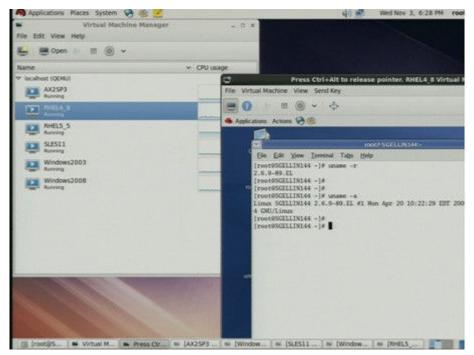

Figure 55. Virtual Machine Manager Utility on RHEL

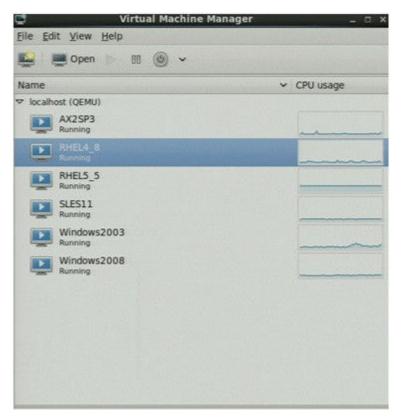

Figure 56. Virtual Machine Manager: virtual machine statuses

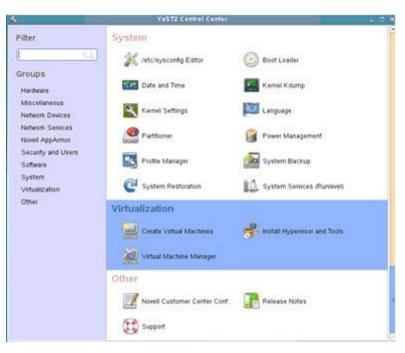

Figure 57. Evoke virtualization management GUI utility in SLES

|                                    | Virtual Machine Manager |   | _ C ×     |
|------------------------------------|-------------------------|---|-----------|
| Eile <u>E</u> dit ⊻iew <u>H</u> ei | lp.                     |   |           |
| 😫 🛛 🚟 Open 🕞                       | > 00 🖲 🛩                |   |           |
| Name                               |                         | v | CPU usage |
| localhost (QEMU)                   |                         |   | 240       |

#### Figure 58. Virtualization Machine Manager

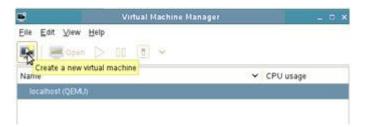

#### Figure 59. Creating a new Virtual Machine

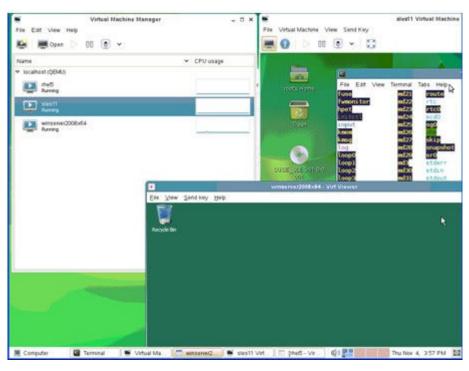

Figure 60. Virtual Machine Manager Utility on SuSE with VMs running

### Storage management

As the administration of KVM is similar to Xen, storage management also follows in a similar manner. Most of the concepts Xen adopts apply to KVM, except the dom0 (read "dom zero") concept.

Dell EMC supports any of its supported operating systems which are also, in turn, supported by the operating system vendor on KVM as Guest operating system. By default, the guest operating system is a fully virtualized machine. The development community and operating system vendors have developed different paravirtualized drivers to emulate para-virtualization characteristics. Consult the OS provider for more information.

## **Connectivity and multipathing functionality**

Dell EMC supports storage that is provisioned to hosts running KVM through the following connectivity:

- Fibre Channel
- iSCSI
- Fibre Channel on Ethernet (FCoE)

Dell EMC can support both Linux native multipathing (DM-MPIO) and PowerPath with KVM technology. It is the native Linux kernel in the host server that performs the necessary path failover and recovery for the server. Hence, the virtual machines are spared the burden of implementing load balancing and failover utilities. See the Dell EMC Simple Support Matrix Linux operating system footnotes in the base connectivity section for supported configurations.

### Creating a VM on PowerPath

To create a VM on PowerPath devices on Red Hat Enterprise Linux 6.3 and later, turn off cgroups as follows:

#### About this task

i NOTE: For KVM on Red Hat Enterprise Linux 6.2 and previous releases, Dell EMC does not Support creating a VM directly on PowerPath devices. You must pass PowerPath devices through LVM to KVM as logical volumes.

#### Steps

1. Edit /etc/libvirt/gemu.conf and put the following line into the cgroup\_controllers section, as shown next:

For Red Hat Enterprise Linux 6, cgroup\_controllers = [ "cpu", "memory" ]
For Red Hat Enterprise Linux 7, cgroup controllers = ["cpu", "memory", "cpuacct"]

- 2. Reboot or restart libvirtd service after changing /etc/libvirt/qemu.conf for new configuration to take effect. For example:
  - # service libvirtd restart

For more information about KVM, see the following URL: http://www.linux-kvm.org/page/.

# **Citrix XenServer**

Citrix XenServer is a Linux Xen kernel-based virtualization product that has gained popularity in the recent years. Besides the benefits provided by the Linux Xen kernel, XenServer implements other features for convenient VM management, storage management, and backup management.

### **XenServer overview**

The basic setup of a standard XenServer implementation consists of a server with XenServer operating system installed, and a workstation with XenCenter management suite installed. Only a personal computer is needed to install XenCenter.

XenCenter software connects to the XenServer host through TCP/IP network and facilitates almost all VM-related operations, such as creating VMs, creating and assigning virtual disks, virtual network configuration, and VM backup, can be executed through XenCenter. One XenCenter application can manage multiple XenServer hosts and their VMs.

XenServer hosts can be grouped to form a server pool and facilitate VM live migration across hosts and other advanced operations.

XenServer uses a storage repository concept and converts all storage devices into the specific storage repository format. It is actually an LVM-based logical layer above the Linux block device layer. All virtual disks must be created from existing storage repositories. Virtual disks and storage repositories that are created by one XenServer host are portable to other XenServer hosts, but can only be recognized as LVM volumes by other Linux operating systems.

XenServer provides a StorageLink suite that manages heterogeneous storage environments.

It is recommended that customers interested in implementing XenServer with Dell EMC storage products to see the *Citrix XenServer Support Statement* for supported configurations with XenServer releases prior to Citrix XenServer 6.0.2. The letter of support is available in Dell EMC E-Lab Navigator, under the **Extended Support** tab. For Citrix XenServer 6.0.2 and later, see the Dell EMC Simple Support Matrix.

For more information regarding the virtual machine installation, see the Citrix website.

## Connectivity and path management software

Dell EMC supports storage that is provisioned to hosts running XenServer through the following connectivity:

- Fibre Channel
- iSCSI
- Fibre Channel over Ethernet (FCoE)

XenServer support for multipathing is performed by using the Linux native multipathing (DM-MPIO Multipath). It is the native Linux kernel in the host server that performs the necessary path failover and recovery for the server. Hence, the virtual machines are spared the burden of implementing load balancing and failover utilities. See the Dell EMC Simple Support Matrix Linux operating system-specific footnotes in the base connectivity section of Dell EMC E-Lab Navigator for supported configurations.

### **Live VDI Migration**

A Live VDI Migration feature is available in Citrix XenServer Enterprise Edition or later. Live VDI Migration allows system administrators to relocate a virtual machine's Virtual Disk Image (VDI) without shutting down the virtual machine.

This enables administrative operations such as:

- · Move a virtual machine from cheap, local storage to fast, resilient, array-backed storage.
- · Move a virtual machine from a development to a production environment.
- · Move between tiers of storage when a virtual machine is limited by storage capacity.
- · Perform storage array upgrades.

### Moving virtual disks using XenCenter

To move virtual disks, complete the following steps:

#### Steps

1. In the XenCenter pane, select the storage repository where the virtual disk is currently stored and then click Storage.

| Add New Server                                |   | New Pool 🛅 New Storage 🛅 New VM   🍥 Shut Down 🛞                                                                                                    | Kebbot U     | Suspend System Alerts        |
|-----------------------------------------------|---|----------------------------------------------------------------------------------------------------|--------------|------------------------------|
| Server View                                   | • | Local storage on sgh28h16xs                                                                                                    |              | Logged in as: Local root acc |
|                                               | Q | General Storage Logs                                                                                                    |              |                              |
| XenCenter                                     | * | Virtual Disks                                                                                                    |              |                              |
| Pool1                                         |   | The state of the state of the s |              |                              |
| sgh28h16xs Copy of RHEL5_local                |   | Disks                                                                                                    |              |                              |
| Red Hat Enterprise Linux 5 (64-bit) (1)       |   | Name                                                                                                    | Size         | Virtual Machine              |
| RHEL5_local                                   |   | RHEL5. local 0 Created by template provisione                                                                                                    |              | RHEL5 local                  |
| DVD drives                                    |   | Created by template provisione                                                                                                    | 1 0 OD       | KHED_IOCal                   |
| Local storage                                 |   |                                                                                                    |              |                              |
| 🗑 Removable storage                           | E |                                                                                                    |              |                              |
| Hardware HBA virtual disk storage (1)         |   |                                                                                                    |              |                              |
| SCSI 20G                                      |   |                                                                                                    |              |                              |
| NFS virtual disk storage RHEL NFS ISO library |   |                                                                                                    |              |                              |
| StorageLink virtual disk storage              |   |                                                                                                    |              |                              |
| WMAX HBA                                      |   |                                                                                                    |              |                              |
| kh5ser2                                       |   |                                                                                                    |              |                              |
| RHEL5                                         |   |                                                                                                    |              |                              |
| RHEL5_2                                       |   |                                                                                                    |              |                              |
| KenServer 6.0 Evaluation License Server Vir   | t |                                                                                                    |              |                              |
| DVD drives                                    |   |                                                                                                    |              |                              |
| Local storage                                 |   |                                                                                                    |              |                              |
| NFS ISO library                               |   |                                                                                                    |              |                              |
| Removable storage                             |   |                                                                                                    |              |                              |
| Sym_DD                                        |   |                                                                                                    |              |                              |
| ፼ VNX_DD<br>፼ VNX_local1                      | - | Res <u>c</u> an <u>A</u> dd   P <u>r</u> operties N                                                                                                    | lov <u>e</u> | Delete                       |

2. In the Virtual Disks list, select the virtual disk that you would like to move and then click Move. The Move Virtual Disk dialog box displays.

| select the storage rep | pository that you w   | ould like to move t  | the virtual disk to | c |
|------------------------|-----------------------|----------------------|---------------------|---|
| Select a storage repo  | sitory to create the  | disk on              |                     |   |
| 🗃 Hardware HBA v       | irtual disk storage ( | 1) 74.9 GB free of   | 100 GB              |   |
| iscsi 20 g g g         | free of 20 GB         |                      |                     |   |
| NFS virtual disk s     | torage 9.8 GB free    | of 9.9 GB            |                     |   |
| 🗑 StorageLink virtu    | al disk storage 213   | 3.2 GB free of 251.2 | GB                  |   |
| VMAX HBA 20.1          | GB free of 20.1 GB    |                      |                     |   |
| 🗑 Local storage on     | sgh28h16xs Curre      | nt location          |                     |   |
|                        |                       |                      |                     |   |
|                        |                       |                      |                     |   |
|                        |                       |                      |                     |   |
|                        |                       |                      |                     |   |

i NOTE: Ensure that the SR has sufficient space for another virtual disk. The available space is shown in the list of available SRs.

**3.** Click **Move** to move the virtual disk.

### **Limitations and caveats**

Live VDI Migration is subject to the following limitations and caveats:

- $\cdot$   $\;$  There must be sufficient disk space available on the target repository.
- VDIs located on Integrated StorageLink (iSL) SRs cannot be migrated.
- · VDIs with more than one snapshot cannot be migrated.

## VM migration with XenMotion and Storage XenMotion

### XenMotion overview

XenMotion is a feature that allows live migration of virtual machines. With XenMotion, you can move a running virtual machine from one physical host system to another without any disruption or downtime.

Additionally, Storage XenMotion allows a virtual machine to be moved from one host to another, where the virtual machine is not located on storage that is shared between the two hosts. As a result, a virtual machine that is stored on local storage can be migrated without downtime and moved from one pool to another.

### **Compatibility requirements**

When migrating a virtual machine with XenMotion or Storage XenMotion, the new virtual machine host must meet the following compatibility requirements:

- · XenServer Tools must be installed on each virtual machine that you want to migrate.
- The target host must have the same or a more recent version of XenServer installed as the source host.
- The target host must have sufficient spare memory capacity or be able to free sufficient capacity using Dynamic Memory Control. If there is not enough memory, the migration fails to complete.
- For Storage XenMotion, note the following:
  - If the CPUs on the source host and target host are different, the target host must provide at least the entire feature set as the source host's CPU. Consequently, it is almost impossible to move a virtual machine between, for example, AMD and Intel processors.

- Virtual machines with more than one snapshot cannot be migrated.
- $\circ$   $\;$  Virtual machines with more than six attached VDIs cannot be migrated.
- The target storage must have enough free disk space (for the virtual machine and its snapshot) available for the incoming virtual machines. If there is not enough space, the migration fails to complete.

#### Migrating the virtual machine from one host to another host

To migrate the virtual machine from one host to another host, complete the following steps:

#### Steps

1. Right-click the virtual server from the XenCenter pane. In the drop-down menu, select Migrate to Server > Migrate VM wizard.

| s: Server View    | •              | sles11sp1 on ')   | Ken61 vincent'                                       |                         | Logged in as: Local root a |
|-------------------|----------------|-------------------|------------------------------------------------------|-------------------------|----------------------------|
| h                 | Q              |                   | torage Networking Console Performance Snapshots Logs |                         | Loggeo III da Local locita |
| 3 XenCenter       | ~              |                   |                                                      |                         |                            |
| vincent_XS61      |                | VM General Prop   | perties                                              |                         |                            |
| 🖻 🔂 Xen61_vincent |                |                   |                                                      |                         |                            |
| lo ol6.2          |                | Properties        |                                                      | Expand all Collapse all |                            |
| C rhel6.3         |                | General           |                                                      |                         |                            |
| 🔂 W2008 🥹         | Shut Down      |                   |                                                      |                         |                            |
| KenSe ()          | Suspend        |                   | slesilspl                                            |                         |                            |
| DVD d 🛞           | Reboot         |                   |                                                      |                         |                            |
| E Local :         | Force Shutdow  | wn                | <none></none>                                        |                         |                            |
| E TANKERS         |                |                   | <none></none>                                        |                         |                            |
| DVD d             |                |                   |                                                      |                         |                            |
| Local s           | Migrate to Ser |                   | unar                                                 |                         |                            |
| CL6               | Take a Snapsh  | hot               | Xen61_vincent (Current server)                       |                         |                            |
| RHEL57_IS         |                | Protection Policy | LXH8SER5 (Disabled)                                  |                         |                            |
| RHELS8 IS         | Assign to vAp  | pp 🕨              | Kigrate VM wizard                                    |                         |                            |
| RHEL63_IS         | Properties     |                   | LXH8SER5                                             |                         |                            |
| SLES11SP2_190     |                |                   |                                                      |                         |                            |
| WNX_R5_2          |                | UUID:             | d736b38e-4ea6-e2ab-cdfc-1ffb8874ab85                 |                         |                            |
| VNX_R5_thin1      |                |                   |                                                      |                         |                            |
| window2008        |                | Boot Options      |                                                      | $\odot$                 |                            |

#### The **Destination** window displays.

| 🔕 Migrate VM                     | a Consider Au   | Annual Section and                                                     |            |
|----------------------------------|-----------------|------------------------------------------------------------------------|------------|
| Select the destination           | on pool or star | dalone server                                                          | 0          |
| Destination                      | Select the      | pool or standalone server where you want to migrate the selected VM(s) |            |
| Storage                          | Destinatio      | n: vincent_XS61                                                        | •          |
| Live Migration Network<br>Finish | Specify a h     | ome server in the destination pool (optional):                         |            |
| rinish                           | VM              | Home Server                                                            |            |
|                                  | sles11sp1       | Don't assign a home server                                             | -          |
| citrix.                          |                 |                                                                        |            |
| •                                |                 |                                                                        |            |
|                                  |                 | < Previous Ne                                                          | d > Cancel |

#### 2. In the window, complete the following fields:

- a. In the **Destination** field, choose the destination in the drop-down menu where you want to migrate the virtual machine.
- b. Select a standalone server or a pool from the drop-down menu in the Specify a home server in the destination pool .
- c. Click Next. The Storage window displays.

| Migrate VM to vincent_XS61 | Conset Reference Inspiret, log                                                                                     |        |
|----------------------------|----------------------------------------------------------------------------------------------------|--------|
| Configure storage for      | the migrated VM(s)                                                                                                 | 3      |
| Destination<br>Storage     | Select one or more storage repositories (SR) in the destination pool or standalone server                          |        |
| Live Migration Network     | Place all migrated virtual disks on the same SR:                                                                   |        |
| Finish                     | VNX_R5_1, 32 GB available                                                                                          | •      |
|                            | Place migrated virtual disks onto specified SRs:                                                                   |        |
|                            | VM - Virtual Disk       Storage Repository         sles11sp1 - sles11sp1_vnx_thin0       VNX_R5_1, 32 GB available | •      |
| CITRIX.                    |                                                                                                    |        |
|                            | < Previous Next >                                                                                                  | Cancel |

3. In the **Storage** window, complete the following fields:

a. Specify the storage repository where you would like to place the migrated virtual machine's virtual disks.

b. Click Next.

The Live Migration Network window displays.

| S Migrate VM to vincent_XS61                               | Consume Restourcesources                   | a logation logat                                                                                                    |               |
|------------------------------------------------------------|--------------------------------------------|----------------------------------------------------------------------------------------------------|---------------|
| Configure storage live                                     | migration settings                         |                                                                                                    | 0             |
| Destination<br>Storage<br>Live Migration Network<br>Finish | VM's virtual disks.<br>For optimal perform | twork on the destination pool or standalone server that will be a<br>mance and reliability during VM migration, ensure that the netw<br>or management or virtual machine traffic. |               |
|                                                            | Storage network:                           | Network 1 on vincent_XS61                                                                                                    | •             |
| CİTRIX.                                                    |                                            |                                                                                                    |               |
|                                                            |                                            | < Previous                                                                                                    | Next > Cancel |

 From the Storage network drop-down list, select a network on the destination pool that will be used for the live migration of the virtual machine's virtual disks and click Next. The Finish window displays.

| S Migrate VM to vincent_XS61                               | Consult Restoration                                                            | The second second second second second second second second second second second second second second second s                                                      |                   |        |
|------------------------------------------------------------|--------------------------------------------------------------------------------|----------------------------------------------------------------------------------------------------|-------------------|--------|
| Review settings and be                                     | egin live migration                                                            |                                                                                                    |                   | 0      |
| Destination<br>Storage<br>Live Migration Network<br>Finish | these settings and c<br>migrate the VMs an                                     | to begin migrating the selected VM(s) using th<br>:lick Previous if you need to go back and make<br>d close the wizard<br>ress of the migration, open the Logs tab. |                   |        |
| CİTRIX.                                                    | Migrate VM:<br>Destination:<br>Home Server:<br>Migration Settings:<br>Storage: | sles11sp1<br>vincent_XS61<br>Unset<br>Network 1<br>sles11sp1_vnx_thin0 - VNX_R5_1                                                                                   |                   |        |
|                                                            |                                                                                |                                                                                                    | < Previous Finish | Cancel |

5. Review the configuration settings and click **Finish** to start migrating the virtual machine.

(i) NOTE:

- In Folder View, you can migrate a virtual machine by dragging and dropping it in the Resources panel.
- Due to performance reasons, it is recommended that you do not use your management network for live migration.
- Moving a virtual machine from one host to another preserves the virtual machine state. The state information
  includes information that defines and identifies the virtual machine as well as the historical performance metrics,
  such as CPU and network usage.

### **Lmitations and caveats**

XenMotion and Storage XenMotion are subject to the following limitations and caveats:

- · Virtual machine with VDIs located on Integrated StorageLink (iSL) SRs cannot be migrated.
- · Virtual machine using PCI pass-thru cannot be migrated.
- · Virtual machine performance will be reduced during migration.
- For Storage XenMotion, pools protected by High Availability (HA) or Work Load Balancing (WLB) should have HA and WLB disabled before attempting virtual machine migration.
- Time to completion of virtual machine migration will depends on the memory footprint of the virtual machine, and its activity, in addition, virtual machine being migrated with Storage XenMotion will be affected by the size of the VDI and its storage activity.
- IPv6 Linux virtual machine requires a Linux Kernel greater than 3.0.

# **Oracle Linux Virtualization Manager**

Oracle Linux Virtualization Manager is a server virtualization management platform that can be easily deployed to configure, monitor, and manage an Oracle Linux Kernel-based Virtual Machine (KVM) environment with enterprise-grade performance and support from Oracle.

## Overview

Based on the open source oVirt project, Oracle Linux Virtualization Manager is a server virtualization management platform that can be used to configure, monitor, and manage an Oracle Linux Kernel-based Virtual Machine (KVM) environment, including hosts, virtual machines, storage, networks, and users. The Manager is accessed through the Administration Portal or VM Portal, web-based portals that are available from a Oracle Linux Virtualization Manager landing page.

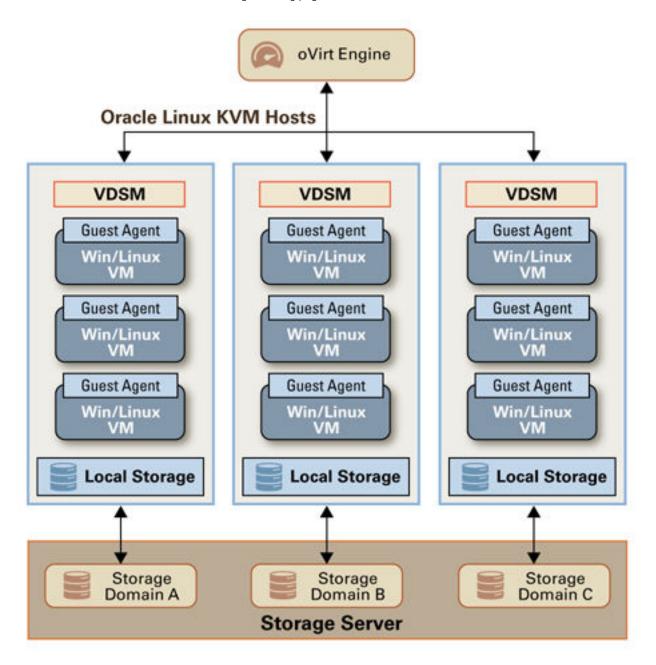

#### Figure 61. Overview of architecture

The workhorse of Oracle Linux Virtualization Manager is the engine (ovirt-engine) which is a JBoss-based Java application that runs as a web service and provides centralized management for server and desktop virtualization. The oVirt engine runs on an Oracle Linux server and provides the administration tools for managing the Oracle Linux Virtualization Manager environment. Oracle Linux KVM hosts provide the compute resources for running virtual machines.

## **Connectivity and multipathing functionality**

Dell EMC supports storage that is provisioned to hosts running Oracle Linux Virtualization Manager through the following connectivity:

- Fibre Channel
- · iSCSI

Dell EMC only supports Linux native multipathing (DM-MPIO) with Oracle Linux Virtualization Manager technology. See Native Multipath Failover, for Linux native multipath configuration.

# **Native Clusters**

# **Supported clusters**

Dell EMC supports a wide range of cluster and high availability technologies on Linux. The Dell EMC Simple Support Matrix provides a detailed listing of available cluster configurations for operating system versions, path management solutions, and array support.

# **Red Hat Cluster Suite**

Red Hat defines the Red Hat Cluster Suite (RHCS) in RHEL 5 as a collection of technologies working together to provide data integrity and the ability to maintain application availability in the event of a failure. RHCS uses the Cluster Configuration System (CCS) to create the cluster environment, manage the individual nodes, and effect changes in the cluster environment. The Resource Group Manager (rgmanager) provides tools to manage services provided by the cluster.

The Red Hat Cluster Suite provides multiple features, including failover domains, fencing, Ethernet channel bonding, and so on. Discussion of these features is beyond the scope of this document and is instead available in the administration guides published by Red Hat.

Red Hat Cluster Suite is used as part of Dell EMC's qualification effort of the GFS file system. All features of the cluster and possible configuration aspects are not explored in this document; however, they are directly supported by the Red Hat Corporation. It is recommended that you consult Red Hat's documentation of RHCS for detailed configuration instructions and supported configurations on the Red Hat Product Documentation page.

Dell EMC supports the Red Hat release of RHCS and GFS found in RHEL. See Dell EMC Simple Support Matrix for the most up-to-date details of supported configurations.

The following are supported:

- Active/passive or active/active cluster
- Dell EMC PowerPath or Linux native DM-MPIO
- RHEL GFS and GFS2 clustered file system
- RHCS quorum disk
  - With PowerPath, support began with RHEL 5.5 and continued with RHEL 6.0, see Best practices and additional installation information.
- RHCS fence\_scsi() and sg3util sg\_persist()
  - With PowerPath, support began with RHEL 5.5 and continued with RHEL 6.0, 7.0 and RHEL 8.0, see Best practices and additional installation information.

RHCS ensures high availability and manageability of critical network resources including data, applications, and services. It is a multi node clustering product that supports failover, failback, and migration (load balancing) of individually managed cluster resources.

RHCS includes several important features. These include:

- · Support for Fibre Channel or iSCSI storage.
- Multi-node active cluster, up to 128 (consult Red Hat for the latest supported number).
- · A single point of administration through either a graphical tool or a command-line tool.
- · The ability to tailor a cluster to the specific applications and hardware infrastructure that fit an organization.
- · Dynamic assignment and reassignment of server storage on an as-needed basis.
- · Time-dependent configuration enables resources to fail back to repaired nodes.
- · Support for shared disk systems.
- Support for cluster file systems like GFS and GFS2.
- · Although shared disk systems are supported, they are not required.
- Support for cluster aware logical volume managers like CLVM.

## **Global File System**

Global File System (GFS) is an open-source cluster file system that is developed by Red Hat. It operates within the framework provided by Red Hat Cluster Suite and enables shared storage and file systems across multiple nodes in a cluster. A further development, GFS2, was derived from GFS and integrated into Linux kernel version 2.6.19.

GFS is a shared disk file system, whereas, GFS2 can be used on a stand-alone system, like any other file system, or as a shared disk file system in a cluster.

While RHCS provides the infrastructure for configuring cluster nodes, maintaining cluster health, enabling services, and so on, GFS enables shared storage and file system across multiple nodes in a cluster. GFS bundles multiple strategies for Lock Management, such as the Grand Unified Lock Manager (GULM) and the Distributed Lock Manager (DLM).

GFS supports file system features such as quotas, journaling, and dynamic file system changes. In addition, PowerPath is supported on the host for managing multiple redundant paths to the shared storage from a node and for load balancing.

## Best practices and additional installation information

- Server cluster heartbeat limitation per Red Hat specification (< 2.0ms RTT)
  - See the Red Hat Knowledge base Article ID: 58412, Support for Red Hat Enterprise Linux High Availability Stretch and Multi-Site Cluster Architectures.
- An RHCS quorum disk has been qualified on Dell EMC storage. If an RHCS quorum disk is configured under a PowerPath pseudo device, it is recommended that the TOTEM TOKEN should be set at 330000ms. This is to protect against a worst case failure scenario regarding paths to the quorum disk. It is further recommended that if the recommended setting is not used; test your desired settings in a non-production environment before implementing them. If not, an unstable cluster may result.

Find further guidance about RHCS quorum disks in How to Optimally Configure a Quorum Disk in Red Hat Enterprise Linux Clustering and High-Availability Environments in the Red Hat Customer Portal

Follow Red Hat's best practice for use with Linux native DM-MPIO.

- fence\_scsi() and sg\_persist() were qualified on a distributed device under both PowerPath and Linux DM-MPIO.
  - Patches for fence\_scsi() and fence\_scsi\_test() to support PowerPath pseudo devices may be required for RHEL 5.x configurations in order for them to detect the PowerPath pseudo device.

```
- Patches to fence scsi()
# sub get_scsi_devices [This is the original macro]
           # {
# my ($in, $out, $err);
# my $cmd = "lvs --noheadings --separator : -o vg_attr,devices";
# my pid = open3(sin, sout, serr, scmd) or die "\overline{s}! n";
#
# waitpid($pid, 0);
# die "Unable to execute lvs.\n" if ($?>>8);
#
#
 while (<$out>)
#
#
  chomp;
 print "OUT: $_\n" if $opt_v;
#
# my ($vg attrs, $device) = split(/:/, $ );
 if ($vg attrs =~ /.*c$/)
#
#
  $device =~ s/\(.*\)//;
#
#
 push(@volumes, $device);
#
#
  }
#
# close($in);
# close($out);
# close($err);
#}
sub get scsi devices [This is the change]
open (FILE, "/var/run/scsi reserve") or die "$!\n";
while (<FILE>)
     { chomp; push(@volumes, $ );
```

```
close FILE;
}LEX
    - Patches to fence_scsi_test() sub get_block_devices
    {
    my $block_dir = "/sys/block";
        opendir(DIR, $block_dir) or die "Error: $! $block_dir\n";
    my @block_devices = grep { /^sd*/ | /^emcpower*/ } readdir(DIR); closedir(DIR);
        for $dev (@block_devices)
        {
            push @devices, "/dev/" . $dev;
        }
    }
}
```

1. • Patches for /usr/sbin/fence\_scsi to support pseudo devices may be required for RHEL 6.x configurations in order for it to detect the PowerPath pseudo device.

```
- Patches to /usr/sbin/fence_scsi sub get_devices_scsi ()
{
my $self = (caller(0))[3]; my @devices;
opendir (\*DIR, "/sys/block/") or die "$!\n";
# @devices = grep { /^sd/ } readdir (DIR); #[This is the original macro] @devices = grep { /
^sd/ | /^emcpower/ } readdir (DIR);#[This is the change] closedir (DIR);
return (@devices);
```

### Additional installation information

For additional information regarding Red Hat's Cluster Suite implementation or to configure a cluster, go to the Red Hat website.

## **Red Hat High Availability Add-On**

Starting from RHEL 6, Red Hat defines the High Availability Add-On as an integrated set of software components that can be deployed in various configurations to suit your needs for performance, high availability, load balancing, scalability, file sharing, and economy.

Red Hat Enterprise Linux 7 High Availability Add-On introduces a new suite of technologies that underlying high-availability technology based on Pacemaker and Corosync that completely replaces the CMAN and RGManager technologies used in Red Hat Enterprise Linux 6 High Availability Add-On.

The High Availability Add-On consists of the following major components:

- Cluster infrastructure: Provides fundamental functions for nodes to work together as a cluster: configuration file management, membership management, lock management, and fencing.
- High availability Service Management: Provides failover of services from one cluster node to another in case a node becomes inoperative.
- Cluster administration tools: Configuration and management tools for setting up, configuring, and managing a High Availability Add-On. The tools are for use with the Cluster Infrastructure components, the high availability and Service Management components, and storage.

You can supplement the High Availability Add-On with the following components:

- Red Hat GFS2 (Global File System 2): Part of the Resilient Storage Add-On, this provides a cluster file system for use with the High Availability Add-On. GFS2 allows multiple nodes to share storage at a block level as if the storage were connected locally to each cluster node. GFS2 cluster file system requires a cluster infrastructure.
- Cluster Logical Volume Manager (CLVM): Part of the Resilient Storage Add-On, this provides volume management of cluster storage. CLVM support also requires cluster infrastructure.

Red Hat High Availability Add-On is used as part of Dell EMC's qualification effort of the GFS2 file system. All features of the cluster and possible configuration aspects are not explored in this document; however, they are directly supported by the Red Hat Corporation. It is recommended that you consult Red Hat's documentation of High Availability Add On for detailed configuration instructions and supported configurations on the Red Hat Product Documentation page.

Dell EMC supports the Red Hat High Availability Add-On and GFS2 found in RHEL. See the Dell EMC Simple Support Matrix for the most up-to-date details of supported configurations.

The following are supported:

- · Active/passive or active/active cluster
- Dell EMC PowerPath or Linux native DM-MPIO
- RHEL GFS2 clustered file system
- · CLVM

- Quorum
- fence\_scsi() and sg3util sg\_persist()

# Heartbeat

Dell EMC supports the SuSE release of Heartbeat found in SLES. See the Dell EMC Simple Support Matrix for details of supported configurations.

Heartbeat ensures high availability and manageability of critical network resources including data, applications, and services. It is a multi node clustering product that supports failover, failback, and migration (load balancing) of individually managed cluster resources.

Heartbeat includes several important features. These include:

- · Support for Fibre Channel or iSCSI storage.
- Multinode active cluster, up to 16.
- · A single point of administration through either a graphical Heartbeat tool or a command-line tool.
- The ability to tailor a cluster to the specific applications and hardware infrastructure that fit an organization.
- · Dynamic assignment and reassignment of server storage on an as-needed basis.
- Time-dependent configuration enables resources to fail back to repaired nodes.
- Support for shared disk systems.
- · Support for cluster file systems like OCFS 2.
- Shared disk systems are supported, they are not required.
- · Support for cluster aware logical volume managers like EVMSS.

### Heartbeat cluster component

The following components make up a Heartbeat version 2 cluster found in SuSE's SLES:

- · From 2 to 16 Linux servers, each containing at least one local disk device.
- Heartbeat software running on each Linux server in the cluster.
- (Optional) A shared disk subsystem that is connected to all servers in the cluster.
- (Optional) High-speed Fibre Channel cards, cables, and switch used to connect the servers to the shared disk subsystem. Or network adapter cards, cables, and switch used to connect the servers to the shared iSCSI disk subsystem.
- At least two communications mediums over which Heartbeat servers can communicate. These currently include Ethernet (mcast, ucast, or bcast) or serial.
- A STONITH device: A STONITH device is a power switch which the cluster uses to reset nodes that are considered dead. Resetting non-heartbeating nodes is the only reliable way to ensure that no data corruption is performed by nodes that hang and only appear to be dead.

## Installation information and additional details

For additional information regarding SuSE's implementation of Heartbeat or to configure a cluster, see the SuSE website.

# SuSE High availability extension

SuSE's High Availability Extension (HAE) is an integrated suite of open-source clustering technologies used to implement highly available physical and virtual Linux clusters, and to eliminate single points of failure. It ensures the high availability and manageability of critical resources including data, applications, and services. Therefore, it helps maintain business continuity, protect data integrity, and reduce unplanned downtime of mission-critical Linux workloads.

It ships with essential monitoring, messaging, and cluster resource management functionality, supporting failover, failback, and migration of individually managed cluster resources. HAE is available as add-on product to SLES 11.

Dell EMC supports the SuSE release of High Availability Extension found in SLES. See Dell EMC Online Support for details of supported configurations.

HAE includes several important features. These include:

- Active/active and active/passive cluster configurations (N+1, N+M, N to 1, N to M)
- · Multinode active cluster, up to 16
- Hybrid physical and virtual cluster support
- Tools to monitor the health and status of resources, manage dependencies, and automatically stop and start services based on highly configurable rules and policies

- · Time-dependent configuration enables resources to fail back to repaired nodes
- · Support for cluster aware logical volume managers like cLVM
- Dynamically assign and reassign server storage as needed
- · Graphical and CLI-based management tools

### **HAE components**

The following components make up a High Availability Extension cluster found in SuSE's SLES:

- From 1 to 16 Linux servers, each containing at least one local disk device.
- High Availability Extension software running on each Linux server in the cluster.
- (Optional) A shared disk subsystem connected to all servers in the cluster.
- (Optional) High-speed Fibre Channel cards, cables, and switch used to connect the servers to the shared disk subsystem. Or network adapter cards, cables, and switch used to connect the servers to the shared iSCSI disk subsystem.
- · At least two TCP/IP communications mediums that support multicasting.
- A STONITH device: A STONITH device is a power switch which the cluster uses to reset nodes that are considered dead. Resetting
  nonheart beating nodes is the only reliable way to ensure that no data corruption is performed by nodes that hang and only appear to
  be dead.

## Installation information and additional details

For additional information regarding SuSE's implementation of High Availability Extension or to configure a cluster, see the SuSE website.